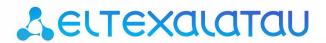

**Backbone Switches, Aggregation Switches, Access Switches** 

MES53xx, MES33xx, MES35xx, MES23xx

**Operation Manual, Firmware Version 4.0.11** 

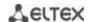

| Document Version | Issue Date        | Revisions                                                                                                    |
|------------------|-------------------|----------------------------------------------------------------------------------------------------|
| Version 1.13     | 5 February        | Changes in sections:                                                                                                    |
|                  |                   | 2.2.4 Layer 3 Features                                                                                                  |
|                  |                   | 4.4 Switch operation modes                                                                                              |
|                  |                   | 5.17.3 GVRP configuration                                                                                               |
|                  |                   | 5.21.7.1 Telnet, SSH, HTTP and FTP                                                                                      |
|                  |                   | 5.25.2 Optical transceiver diagnostics                                                                                  |
|                  |                   | 5.27.2.2 Advanced authentication                                                                                        |
|                  |                   | 5.27.3 DHCP management and Option 82                                                                                    |
|                  |                   | 5.28 DHCP Relay features                                                                                                |
|                  |                   | 5.5 System management commands                                                                                          |
|                  |                   | Amount of Port-Channel has been increased to 48                                                                         |
|                  |                   | Chanters added:                                                                                                    |
|                  |                   | Chapters added: 5.17.9 CFM configuration                                                                                |
|                  |                   | 5.34.4 BGP configuration                                                                                                |
| Version 1.12     | 1 November 2018   | Changes in sections:                                                                                                    |
| VCISION 1.12     | 1 November 2018   | 2.3 Main specifications                                                                                                 |
|                  |                   | 5.17.4 Loopback detection mechanism                                                                                     |
|                  |                   | 5.5 System management commands                                                                                          |
|                  |                   | 5.19.2 Multicast addressing rules                                                                                       |
| Version 1.11     | 28 September 2018 | Chapter added:                                                                                                    |
| version 1.11     | 26 September 2016 | 5.17.5.3 PVST+ protocol configuration                                                                                   |
|                  |                   | 3.17.3.3 TV3TT protocor configuration                                                                                   |
|                  |                   | Changes in sections:                                                                                                    |
|                  |                   | 2.4.1 Layout and description of the switches front panels                                                               |
|                  |                   | 4.4 Switch operation modes                                                                                              |
|                  |                   | 5.5 System management commands                                                                                          |
|                  |                   | 5.17.3 GVRP configuration                                                                                               |
|                  |                   | 5.19.1 Intermediate function of IGMP (IGMP Snooping)                                                                    |
|                  |                   | 5.19.2 Multicast addressing rules                                                                                       |
|                  |                   | 5.25.2 Optical transceiver diagnostics                                                                                  |
|                  |                   | 5.25.1 Copper-wire cable diagnostics                                                                                    |
|                  |                   | 5.21.2 RADIUS                                                                                                    |
|                  |                   | 5.26 Power supply via Ethernet (PoE)                                                                                    |
|                  |                   | 5.27.1 Port security functions                                                                                          |
|                  |                   | 5.30 DHCP server configuration                                                                                          |
|                  |                   | 5.4 Macro command configuration                                                                                         |
| Version 1.10     | 28 June 2018      | Changes in sections:                                                                                                    |
| VEISION 1.10     | 28 Julie 2018     | 5.13 Link Aggregation Groups (LAG)                                                                                      |
| Version 1.9      | 28 May 2018       | Chapters added:                                                                                                    |
| VEISION 1.5      | 28 Way 2018       | 5.3 Redirecting the output of CLI commands to an arbitrary file on                                                      |
|                  |                   | ROM                                                                                                    |
|                  |                   | 5.34.5 Equal-Cost Multi-Path (ECMP) load balancing                                                                      |
|                  |                   | 5.54.5 Equal Cost Walth Fath (Ecivil ) load balancing                                                                   |
|                  |                   | Changes in sections:                                                                                                    |
|                  |                   | 2.3 Main specifications                                                                                                 |
|                  |                   | 5.7.4 Automatic update and configuration commands                                                                       |
|                  |                   | 5.10.1 Ethernet, Port-Channel and Loopback interface parameters                                                         |
|                  |                   | 5.13 Link Aggregation Groups (LAG)                                                                                      |
|                  |                   | 5.14 IPv4 addressing configuration                                                                                      |
|                  |                   | 5.17.1 DNS configuration                                                                                                |
|                  |                   | 5.17.9 Configuring Layer 2 Protocol Tunneling (L2PT) function                                                           |
|                  |                   | 5.19.5 IGMP Proxy multicast routing function                                                                            |
|                  |                   | 5.20 Multicast routing. PIM protocol                                                                                    |
|                  |                   | 5.30 DHCP Server Configuration                                                                                          |
|                  |                   | 5.34.3 OSPF and OSPFv3 configuration                                                                                    |
|                  |                   | APPENDIX A. EXAMPLE OF DEVICE USAGE AND CONFIGURATION                                                                   |
|                  |                   | APPENDIX A. EXAMPLE OF DEVICE OSAGE AND CONFIGURATION  APPENDIX D. DESCRIPTION OF SWITCH PROCESSES                      |
| Version 1.8      | 12 December 2017  | Changes in sections:                                                                                                    |
| ACIZIOII T'O     | 17 December 2017  |                                                                                                    |
|                  |                   | 2.3 Main specification                                                                                                  |
|                  |                   | 2.4 Design                                                                                                    |
|                  |                   | 2.4.4 Light Indication                                                                                                  |
|                  |                   | 5.4 Macrocommand configuration                                                                                          |
|                  |                   | 5.9.1 Ethernet, Port-Channel and Loopback interface parameters 5.9.2 Configuring VLAN and switching modes of interfaces |
|                  |                   |                                                                                                    |

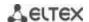

|                |                   | 5.16.7 LLDP configuration                                |
|----------------|-------------------|----------------------------------------------------------|
|                |                   | 5.18.1 Intermediate function of IGMP (IGMP Snooping)     |
|                |                   | 5.20.4 Simple network management protocol (SNMP)         |
|                |                   | 5.20.6 ACL access lists for device management            |
|                |                   | 5.24.2 Optical transceiver diagnostics                   |
|                |                   | 6.2 Alarm log, SYSLOG protocol                           |
|                |                   | 6.9 PPPoE Intermediate Agent (PPPoEIA) configuration     |
| Version 1.7    | 18 September 2017 | Chapter added:                                           |
|                |                   | 5.9.3 Private VLAN configuration                         |
|                |                   |                                                          |
|                |                   | Changes in sections:                                     |
|                |                   | 2.3 Main specification                                   |
|                |                   | 5.4 System management commands                           |
|                |                   | 5.9.2 Configuring VLAN and switching modes of interfaces |
|                |                   | 5.16.4 Loopback detection mechanism                      |
|                |                   | 5.18 Multicast addressing                                |
|                |                   | 5.20.2 RADIUS                                            |
|                |                   | 5.20.4 Simple network management protocol (SNMP)         |
|                |                   | 5.20.6 ACL access lists for device management            |
|                |                   | 5.21 Alarm log, SYSLOG protocol                          |
|                |                   | 5.26.3 DHCP control and Option 82                        |
|                |                   | 5.28 PPPoE Intermediate Agent (PPPoEIA) configuration    |
|                |                   | 5.32.1 QoS configuration                                 |
| Version 1.6    | 25 May 2017       | Chapter added:                                           |
|                |                   | 5.16.9 Layer 2 Protocol Tunneling (L2PT) configuration   |
|                |                   | σ σ σ σ σ σ σ σ σ σ σ σ σ σ σ σ σ σ σ                    |
|                |                   | Changes in sections:                                     |
|                |                   | 2.2.4 Function of OSI Layer 3                            |
|                |                   | 5.9 Configuring interfaces and VLAN                      |
|                |                   | 5.12 Link Aggregation Group (LAG)                        |
|                |                   | 5.16.4 Loopback detection mechanism                      |
|                |                   | 5.16.6 G.8032v2 (ERPS) configuration                     |
|                |                   | 5.20.4 Simple network management protocol (SNMP)         |
|                |                   | 5.20.7.1 Telnet, SSH, HTTP and FTP                       |
|                |                   | 5.26.1 Port security functions                           |
|                |                   | 5.27 Functions of the DHCP Relay Agent                   |
|                |                   | 5.28 Configuring PPPoE Intermediate Agent                |
|                |                   | 5.30.3 Configuring MAC-based ACL                         |
|                |                   | 5.32.1 QoS configuration                                 |
|                |                   | 5.33.3 Configuration of OSPF and OSPFv3                  |
| Version 1.5    | 23 March 2017     | Chapters added:                                          |
| VCISION 1.5    | 25 Water 2017     | 5.6.3 Commands for configuration reservation             |
|                |                   | 5.26.6 Configuring MAC Address Notification              |
|                |                   | APPENDIX G DESCRIPTION OF THE SWITCH PROCESSES           |
|                |                   | AFFENDIX & DESCRIPTION OF THE SWITCH PROCESSES           |
|                |                   | Changes in sections:                                     |
|                |                   | 4.3 Startup menu                                         |
|                |                   | 5.4 System control commands                              |
|                |                   | 5.6.2 File operation commands                            |
|                |                   | 5.9 Configuring interfaces                               |
|                |                   | 5.18.2 Agent functions of IGMP Snooping                  |
|                |                   | 5.16.2 Configuring ARP                                   |
|                |                   | 5.16.5.1 STP and RSTP configuration                      |
|                |                   | 5.20.1 AAA mechanism                                     |
|                |                   |                                                          |
|                |                   | 5.26.3 DHCP control and 82 option                        |
| Version 1.4    | 00 September 2016 | 6.1 Startup menu Chapters added:                         |
| V CI SIOII 1.4 | 09 September 2016 | ·                                                        |
|                |                   | 2.4 Design – MES2308 Switch description is added         |
|                |                   | 5.8 Configuring 'time-range' intervals                   |
|                |                   | 5.15.8 Configuring OAM protocol                          |
|                |                   | 5.17.4 Function of the multicast traffic limitation      |
|                |                   | 5.24 Power supply via Ethernet (PoE) lines               |
|                |                   | 5.27 Configuring PPPoE Intermediate Agent                |
|                |                   | Changes in sections:                                     |
|                |                   | 2.3 The main technical specification                     |
|                |                   |                                                          |

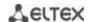

| Firmware Version | 4.0.11        |                                                           |
|------------------|---------------|-----------------------------------------------------------|
| Version 1.0      | 25 March 2016 | First issue                                               |
|                  |               | 5.14.2 IPv6 Protocol Tunnelling (ISATAP)                  |
|                  |               | Chapter deleted:                                          |
|                  |               | 2.4 MES3324 and MES2324 Switch Design                     |
|                  |               | 2.3 Main Specifications                                   |
| Version 1.1      | 12 May 2016   | Chapter added:                                            |
|                  |               | 2.4 MES2348B Switch Design                                |
|                  |               | 2.3 Main Specifications                                   |
| Version 1.2      | 25 May 2016   | Chapters added:                                           |
|                  |               | 5.27 ACL configuration (Access Control List)              |
|                  |               | 5.20 Error log, SYSLOG protocol                           |
|                  |               | 5.19.8.1 Telnet, SSH, HTTP and FTP                        |
|                  |               | 5.19.1 AAA mechanism                                      |
|                  |               | 5.8.2 VLAN interface configuration                        |
|                  |               | 5.4 Command of system control                             |
|                  |               | 2.2.3 L2 functions of the OSI model                       |
|                  |               | Changes in sections:                                      |
|                  |               | 5.15.6 Configuring G.8032v2 (ERPS)                        |
| Version 1.3      | 22 July 2016  | Chapters added:                                           |
|                  |               | 5.19.5 SNMP                                               |
|                  |               | 5.19.4 TACACS+ protocol                                   |
|                  |               | 5.19.2 RADIUS protocol                                    |
|                  |               | 5.19.1 AAA mechanism                                      |
|                  |               | 5.17.2 Agent function of IGMP (IGMP Snooping)             |
|                  |               | 5.17.1 Rules of multicast addressing                      |
|                  |               | 5.15.5 STP (STP, RSTP, MSTP)                              |
|                  |               | 5.12 IPv4-addressing configuration                        |
|                  |               | 5.8 Configuring interfaces                                |
|                  |               | 5.4 System control commands 5.7 System time configuration |

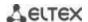

# **CONTENTS**

| T | IIVII | RODUCTION                                                          | 9  |
|---|-------|--------------------------------------------------------------------|----|
| 2 | PRO   | DUCT DESCRIPTION                                                   | 10 |
|   | 2.1   | Purpose                                                            | 10 |
|   | 2.2   | Switch Features                                                    | 10 |
|   |       | 2.2.1 Basic Features                                               | 10 |
|   |       | 2.2.2 MAC address processing features                              | 10 |
|   |       | 2.2.3 Layer 2 Features                                             |    |
|   |       | 2.2.4 Layer 3 Features                                             |    |
|   |       | 2.2.5 QoS Features                                                 |    |
|   |       | 2.2.6 Security features                                            |    |
|   |       | 2.2.7 Switch Control Features                                      |    |
|   |       | 2.2.8 Additional Features                                          |    |
|   | 2.3   | Main specifications                                                |    |
|   |       | Design                                                             |    |
|   |       | 2.4.1 Layout and description of the switches front panels          |    |
|   |       | 2.4.2 Layout and the description of the switches rear panels       |    |
|   |       | 2.4.3 Side panels of the device                                    |    |
|   |       | 2.4.4 Light Indication                                             |    |
|   | 2.5   | Delivery Package                                                   |    |
| 3 |       | FALLATION AND CONNECTION                                           |    |
| _ |       | Support brackets mounting                                          |    |
|   |       | Device rack installation                                           |    |
|   |       | Power module installation                                          |    |
|   |       | Connection to power supply                                         |    |
|   |       | Battery connection to MES2324B, MES2324FB, MES2348B                |    |
|   |       | SFP transceiver installation and removal                           |    |
| 4 |       | TAL SWITCH CONFIGURATION                                           |    |
| _ |       | Terminal configuration                                             |    |
|   |       | Turning on the device                                              |    |
|   |       | Startup menu                                                       |    |
|   |       | Switch operation modes                                             |    |
|   | 7.7   | 4.4.1 Switch operation in stacking mode                            |    |
|   | 15    | Switch function configuration                                      |    |
|   | 4.5   | 4.5.1 Basic switch configuration                                   |    |
|   |       | 4.5.2 Security system configuration                                |    |
|   |       | 4.5.3 Banner configuration                                         |    |
| 5 | DEV   | ICE MANAGEMENT. COMMAND LINE INTERFACE                             |    |
| ) |       | Basic commands                                                     |    |
|   |       | Filtering command line messages                                    |    |
|   |       | Redirecting the output of CLI commands to an arbitrary file on ROM |    |
|   |       | Macrocommand configuration                                         |    |
|   |       | System management commands                                         |    |
|   |       | Password parameters configuration commands                         |    |
|   |       | File operations                                                    |    |
|   | 5.7   | 5.7.1 Command parameters description                               |    |
|   |       | · · · · · · · · · · · · · · · · · · ·                              |    |
|   |       | 5.7.2 File operation commands                                      |    |
|   |       | 5.7.3 Configuration backup commands                                |    |
|   | г о   | 5.7.4 Automatic update and configuration commands                  |    |
|   |       | System time configuration                                          |    |
|   |       | Configuring time ranges                                            |    |
|   | 5.10  | Interface and VLAN configuration                                   |    |
|   |       | 5.10.1 Ethernet, Port-Channel and Loopback interface parameters    | /5 |

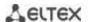

| = 40 0 = 1 · · · · · · · · · · · · · · · · · ·                                                                                                    | 85                                                                          |
|----------------------------------------------------------------------------------------------------|-----------------------------------------------------------------------------|
| 5.10.3 Private VLAN configuration                                                                                                    |                                                                             |
| 5.10.4 IP interface configuration                                                                                                    | 94                                                                          |
| 5.11 Selective Q-in-Q                                                                                                    |                                                                             |
| 5.12 Broadcast Storm Control                                                                                                    | 96                                                                          |
| 5.13 Link Aggregation Groups (LAG)                                                                                                    |                                                                             |
| 5.13.1 Static link aggregation groups                                                                                                    |                                                                             |
| 5.13.2 LACP link aggregation protocol                                                                                                    | 99                                                                          |
| 5.14 IPv4 addressing configuration                                                                                                    | 100                                                                         |
| 5.15 Green Ethernet configuration                                                                                                    | 102                                                                         |
| 5.16 IPv6 addressing configuration                                                                                                    | 103                                                                         |
| 5.16.1 IPv6 protocol                                                                                                    |                                                                             |
| 5.17 Protocol configuration                                                                                                    | 106                                                                         |
| 5.17.1 DNS configuration                                                                                                    | 106                                                                         |
| 5.17.2 ARP configuration                                                                                                    | 107                                                                         |
| 5.17.3 GVRP configuration                                                                                                    |                                                                             |
| 5.17.4 Loopback detection mechanism                                                                                                    | 111                                                                         |
| 5.17.5 STP family (STP, RSTP, MSTPs, PVSTP+)                                                                                                    |                                                                             |
| 5.17.6 G.8032v2 (ERPS) protocol configuration                                                                                                    | 119                                                                         |
| 5.17.7 LLDP configuration                                                                                                    |                                                                             |
| 5.17.8 OAM protocol configuration                                                                                                    |                                                                             |
| 5.17.9 CFM (Connectivity Fault Management) configuration                                                                                                    |                                                                             |
| 5.17.10Configuring Layer 2 Protocol Tunneling (L2PT) function                                                                                                    |                                                                             |
| 5.18 Voice VLAN                                                                                                    |                                                                             |
| 5.19 Multicast addressing                                                                                                    |                                                                             |
| 5.19.1 Intermediate function of IGMP (IGMP Snooping)                                                                                                    |                                                                             |
| 5.19.2 Multicast addressing rules                                                                                                    |                                                                             |
| 5.19.3 MLD snooping is a multicast traffic control protocol for IPv6 networks                                                                                                    |                                                                             |
| 5.19.4 Multicast-traffic restriction                                                                                                    |                                                                             |
| 5.19.5 IGMP Proxy multicast routing function                                                                                                    |                                                                             |
| 5.20 Multicast routing. PIM protocol                                                                                                    |                                                                             |
| · ·                                                                                                    | 152                                                                         |
| 5.21 Control functions                                                                                                    |                                                                             |
| 5.21 Control functions                                                                                                    | 153                                                                         |
| 5.21 Control functions 5.21.1 AAA mechanism 5.21.2 RADIUS                                                                                                    | 153<br>157                                                                  |
| 5.21 Control functions  5.21.1 AAA mechanism  5.21.2 RADIUS  5.21.3 TACACS+                                                                                                    | 153<br>157<br>160                                                           |
| 5.21 Control functions 5.21.1 AAA mechanism 5.21.2 RADIUS 5.21.3 TACACS+ 5.21.4 Simple network management protocol (SNMP)                                                                                                    | 153<br>157<br>160                                                           |
| 5.21 Control functions 5.21.1 AAA mechanism 5.21.2 RADIUS 5.21.3 TACACS+ 5.21.4 Simple network management protocol (SNMP) 5.21.5 Remote network monitoring protocol (RMON)                                                                                                    | 153<br>157<br>160<br>161                                                    |
| 5.21 Control functions  5.21.1 AAA mechanism  5.21.2 RADIUS  5.21.3 TACACS+  5.21.4 Simple network management protocol (SNMP)  5.21.5 Remote network monitoring protocol (RMON)  5.21.6 ACL access lists for device management                                                                                                    |                                                                             |
| 5.21 Control functions 5.21.1 AAA mechanism 5.21.2 RADIUS 5.21.3 TACACS+ 5.21.4 Simple network management protocol (SNMP) 5.21.5 Remote network monitoring protocol (RMON) 5.21.6 ACL access lists for device management 5.21.7 Access configuration                                                                                                    |                                                                             |
| 5.21 Control functions 5.21.1 AAA mechanism 5.21.2 RADIUS 5.21.3 TACACS+ 5.21.4 Simple network management protocol (SNMP) 5.21.5 Remote network monitoring protocol (RMON) 5.21.6 ACL access lists for device management 5.21.7 Access configuration 5.22 Alarm log, SYSLOG protocol                                                                                                    |                                                                             |
| 5.21 Control functions  5.21.1 AAA mechanism  5.21.2 RADIUS  5.21.3 TACACS+  5.21.4 Simple network management protocol (SNMP)  5.21.5 Remote network monitoring protocol (RMON)  5.21.6 ACL access lists for device management  5.21.7 Access configuration  5.22 Alarm log, SYSLOG protocol  5.23 Port mirroring (monitoring)                                                                                                    |                                                                             |
| 5.21 Control functions 5.21.1 AAA mechanism 5.21.2 RADIUS 5.21.3 TACACS+ 5.21.4 Simple network management protocol (SNMP) 5.21.5 Remote network monitoring protocol (RMON) 5.21.6 ACL access lists for device management 5.21.7 Access configuration 5.22 Alarm log, SYSLOG protocol 5.23 Port mirroring (monitoring) 5.24 sFlow function                                                                                                    |                                                                             |
| 5.21 Control functions 5.21.1 AAA mechanism 5.21.2 RADIUS 5.21.3 TACACS+ 5.21.4 Simple network management protocol (SNMP) 5.21.5 Remote network monitoring protocol (RMON) 5.21.6 ACL access lists for device management 5.21.7 Access configuration 5.22 Alarm log, SYSLOG protocol 5.23 Port mirroring (monitoring) 5.24 sFlow function. 5.25 Physical layer diagnostics functions                                                                                                    |                                                                             |
| 5.21 Control functions 5.21.1 AAA mechanism 5.21.2 RADIUS 5.21.3 TACACS+ 5.21.4 Simple network management protocol (SNMP) 5.21.5 Remote network monitoring protocol (RMON) 5.21.6 ACL access lists for device management 5.21.7 Access configuration 5.22 Alarm log, SYSLOG protocol 5.23 Port mirroring (monitoring) 5.24 sFlow function. 5.25 Physical layer diagnostics functions 5.25.1 Copper-wire cable diagnostics                                                                                                    |                                                                             |
| 5.21 Control functions 5.21.1 AAA mechanism 5.21.2 RADIUS 5.21.3 TACACS+ 5.21.4 Simple network management protocol (SNMP) 5.21.5 Remote network monitoring protocol (RMON) 5.21.6 ACL access lists for device management 5.21.7 Access configuration 5.22 Alarm log, SYSLOG protocol 5.23 Port mirroring (monitoring) 5.24 sFlow function 5.25 Physical layer diagnostics functions 5.25.1 Copper-wire cable diagnostics 5.25.2 Optical transceiver diagnostics                                                                                                    |                                                                             |
| 5.21 Control functions 5.21.1 AAA mechanism 5.21.2 RADIUS 5.21.3 TACACS+ 5.21.4 Simple network management protocol (SNMP) 5.21.5 Remote network monitoring protocol (RMON) 5.21.6 ACL access lists for device management 5.21.7 Access configuration 5.22 Alarm log, SYSLOG protocol 5.23 Port mirroring (monitoring) 5.24 sFlow function. 5.25 Physical layer diagnostics functions 5.25 Physical layer diagnostics functions 5.25.1 Copper-wire cable diagnostics 5.25 Power supply via Ethernet (PoE) lines                                                                                                    |                                                                             |
| 5.21 Control functions 5.21.1 AAA mechanism 5.21.2 RADIUS 5.21.3 TACACS+ 5.21.4 Simple network management protocol (SNMP) 5.21.5 Remote network monitoring protocol (RMON) 5.21.6 ACL access lists for device management 5.21.7 Access configuration 5.22 Alarm log, SYSLOG protocol 5.23 Port mirroring (monitoring) 5.24 sFlow function 5.25 Physical layer diagnostics functions 5.25.1 Copper-wire cable diagnostics 5.25.2 Optical transceiver diagnostics 5.26 Power supply via Ethernet (PoE) lines 5.27 Security functions                                                                                                    |                                                                             |
| 5.21 Control functions 5.21.1 AAA mechanism 5.21.2 RADIUS 5.21.3 TACACS+ 5.21.4 Simple network management protocol (SNMP) 5.21.5 Remote network monitoring protocol (RMON) 5.21.6 ACL access lists for device management 5.21.7 Access configuration 5.22 Alarm log, SYSLOG protocol 5.23 Port mirroring (monitoring) 5.24 sFlow function 5.25 Physical layer diagnostics functions 5.25.1 Copper-wire cable diagnostics 5.25.2 Optical transceiver diagnostics 5.26 Power supply via Ethernet (PoE) lines 5.27 Security functions 5.27.1 Port security functions                                                                                                    |                                                                             |
| 5.21 Control functions 5.21.1 AAA mechanism 5.21.2 RADIUS 5.21.3 TACACS+ 5.21.4 Simple network management protocol (SNMP) 5.21.5 Remote network monitoring protocol (RMON) 5.21.6 ACL access lists for device management 5.21.7 Access configuration 5.22 Alarm log, SYSLOG protocol 5.23 Port mirroring (monitoring) 5.24 sFlow function 5.25 Physical layer diagnostics functions 5.25.1 Copper-wire cable diagnostics 5.25.2 Optical transceiver diagnostics 5.26 Power supply via Ethernet (PoE) lines 5.27 Security functions 5.27.1 Port security functions 5.27.2 Port-based client authentication (802.1x standard)                                                                                                    |                                                                             |
| 5.21 Control functions 5.21.1 AAA mechanism 5.21.2 RADIUS 5.21.3 TACACS+ 5.21.4 Simple network management protocol (SNMP) 5.21.5 Remote network monitoring protocol (RMON) 5.21.6 ACL access lists for device management 5.21.7 Access configuration. 5.22 Alarm log, SYSLOG protocol 5.23 Port mirroring (monitoring) 5.24 sFlow function 5.25 Physical layer diagnostics functions 5.25.1 Copper-wire cable diagnostics. 5.25.2 Optical transceiver diagnostics. 5.26 Power supply via Ethernet (PoE) lines 5.27 Security functions 5.27.1 Port security functions 5.27.2 Port-based client authentication (802.1x standard). 5.27.3 DHCP management and Option 82                                                                         |                                                                             |
| 5.21 Control functions 5.21.1 AAA mechanism 5.21.2 RADIUS 5.21.3 TACACS+ 5.21.4 Simple network management protocol (SNMP) 5.21.5 Remote network monitoring protocol (RMON) 5.21.6 ACL access lists for device management 5.21.7 Access configuration 5.22 Alarm log, SYSLOG protocol 5.23 Port mirroring (monitoring) 5.24 sFlow function 5.25 Physical layer diagnostics functions 5.25.1 Copper-wire cable diagnostics 5.25.2 Optical transceiver diagnostics 5.25.2 Optical transceiver diagnostics 5.27.2 Port-based client authentication (802.1x standard) 5.27.3 DHCP management and Option 82 5.27.4 Client IP address protection (IP Source Guard)                                                                                  | 153 157 160 161 165 172 173 177 180 183 184 184 185 188 188 190 196         |
| 5.21 Control functions 5.21.1 AAA mechanism 5.21.2 RADIUS 5.21.3 TACACS+ 5.21.4 Simple network management protocol (SNMP) 5.21.5 Remote network monitoring protocol (RMON) 5.21.6 ACL access lists for device management 5.21.7 Access configuration 5.22 Alarm log, SYSLOG protocol 5.23 Port mirroring (monitoring) 5.24 sFlow function 5.25 Physical layer diagnostics functions 5.25.1 Copper-wire cable diagnostics 5.25.2 Optical transceiver diagnostics 5.26 Power supply via Ethernet (PoE) lines 5.27 Security functions 5.27.1 Port security functions 5.27.2 Port-based client authentication (802.1x standard) 5.27.3 DHCP management and Option 82 5.27.4 Client IP address protection (IP Source Guard) 5.27.5 ARP Inspection | 153 157 160 161 165 172 173 177 180 182 183 184 184 185 188 188 190 200     |
| 5.21 Control functions 5.21.1 AAA mechanism 5.21.2 RADIUS 5.21.3 TACACS+ 5.21.4 Simple network management protocol (SNMP) 5.21.5 Remote network monitoring protocol (RMON) 5.21.6 ACL access lists for device management 5.21.7 Access configuration 5.22 Alarm log, SYSLOG protocol 5.23 Port mirroring (monitoring) 5.24 sFlow function 5.25 Physical layer diagnostics functions 5.25.1 Copper-wire cable diagnostics 5.25.2 Optical transceiver diagnostics 5.25.2 Optical transceiver diagnostics 5.27.2 Port-based client authentication (802.1x standard) 5.27.3 DHCP management and Option 82 5.27.4 Client IP address protection (IP Source Guard)                                                                                  | 153 157 160 161 165 172 173 177 180 182 183 184 184 185 188 190 196 200 202 |

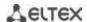

|    | 5.29 PPPoE Intermediate Agent (PPPoEIA) configuration             | 208 |
|----|-------------------------------------------------------------------|-----|
|    | 5.30 DHCP Server Configuration                                    | 210 |
|    | 5.31 ACL Configuration                                            | 214 |
|    | 5.31.1 IPv4-based ACL Configuration                               | 216 |
|    | 5.31.2 IPv6 ACL Configuration                                     | 220 |
|    | 5.31.3 MAC-based ACL Configuration                                | 223 |
|    | 5.32 DoS attack protection configuration                          | 224 |
|    | 5.33 Quality of Services (QoS)                                    | 225 |
|    | 5.33.1 QoS Configuration                                          | 225 |
|    | 5.33.2 QoS Statistics                                             | 233 |
|    | 5.34 Routing protocol configuration                               | 234 |
|    | 5.34.1 Static Routing Configuration                               | 234 |
|    | 5.34.2 RIP Configuration                                          |     |
|    | 5.34.3 OSPF and OSPFv3 configuration                              |     |
|    | 5.34.4 BGP (Border Gateway Protocol) configuration                |     |
|    | 5.34.5 Configuration of Virtual Router Redundancy Protocol (VRRP) |     |
|    | 5.34.6 Equal-Cost Multi-Path (ECMP) load balancing                |     |
| 6  | SERVICE MENU, CHANGE OF FIRMWARE                                  |     |
|    | 6.1 Startup Menu                                                  |     |
|    | 6.2 Updating firmware from TFTP server                            |     |
|    | 6.2.1 System firmware update                                      |     |
|    | PPENDIX A. EXAMPLE OF DEVICE USAGE AND CONFIGURATION              |     |
|    | PPENDIX B. CONSOLE CABLE                                          |     |
|    | PPENDIX C. SUPPORTED ETHERTYPE VALUES                             |     |
| ΑF | PPENDIX D. DESCRIPTION OF SWITCH PROCESSES                        | 258 |

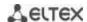

#### **LEGEND**

| Label                   | Description                                                                                                    |
|-------------------------|----------------------------------------------------------------------------------------------------|
| []                      | Square brackets are used to indicate optional parameters in the command line; when entered, they provide additional options. |
| 8                       | Curly brackets are used to indicate mandatory parameters in the command line. You need to choose one of them.                |
| u n<br>,<br>u_n         | In the command description, these characters are used to define ranges.                                                      |
| " "                     | In the command description, this character means 'or'.                                                                       |
| "/"                     | In the command description, this character indicates the default value.                                                      |
| Calibri Italic          | Calibri Italic is used to indicate variables and parameters that should be replaced with an appropriate word or string.      |
| Bold                    | Notes and warnings are shown in semibold.                                                                                    |
| <bold italic=""></bold> | Keyboard keys are shown in bold italic within angle brackets.                                                                |
| Courier New             | Command examples are shown in Courier New Bold.                                                                              |
| Courier New             | Command execution results are shown in Courier New in a frame with a shadow border.                                          |

# **Notes and Warnings**

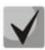

Notes contain important information, tips or recommendations on device operation and set-up.

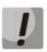

Warnings inform the user about situations that may be harmful to the user, cause damage to the device, malfunction or data loss.

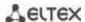

### 1 INTRODUCTION

Over the last few years, more and more large-scale projects are utilising NGN concept in communication network development. One of the main tasks in implementing large multiservice networks is to create reliable high-performance backbone networks for multilayer architecture of next-generation networks.

High-speed data transmission, especially in large-scale networks, requires a network topology that will allow flexible distribution of high-speed data flows.

MES53xx, MES33xx series switches can be used in large enterprise networks, SMB networks and carrier networks. These switches deliver high performance, flexibility, security, and multi-tier QoS. MES5324 and MES3324 switches provide better availability due to protection of nodes that enable fail-over operation and backup of power and ventilation modules.

MES35xx series switches are designed to organize secure fault-tolerant networks for data transmission on the sites where it is required to satisfy requirements for robustness against various effects (thermal, mechanical, vibration, etc.).

This operation manual describes intended use, specifications, first-time set-up recommendations, and the syntax of commands used for configuration, monitoring and firmware update of the switches.

#### 2 PRODUCT DESCRIPTION

### 2.1 Purpose

High-performance aggregation switches MES53xx and MES3xxx have 10GBASE-X, 40GBASE-X ports and are designed to be used in carrier networks as aggregation devices and in data processing centres as top-of-rack or end-of-row switches.

The ports support 40 Gbps (QSFP) (MES5324), 10 Gbps (SFP+) or 1 Gbps (1000BASE-X and 1000BASE-T SFP) for higher flexibility and ensure that you can gradually move to higher transfer rates. Non-blocking switch fabric ensures correct packet processing with minimal and predictable latency at maximum load for all types of traffic.

Front-to-back ventilation ensures efficient cooling in data processing centres.

Reduntant fans and AC or DC power supplies along with a comprehensive hardware monitoring system ensure high reliability. The devices allow hot swapping of power and ventilation modules providing smooth network operation.

MES23xx series access switches are L2+ managed switches that provide end users with connection to SMB networks and carrier networks through the 1/10Gigabit Ethernet interface.

#### 2.2 Switch Features

### 2.2.1 Basic Features

Table 1 lists the basic administrable features of the devices of this series.

Table 1 – Basic features of the device

| Head-of-Line blocking (HOL)   | HOL blocking occurs when device output ports are overloaded with traffic coming from input ports. It may lead to data transfer delays and packet loss.                                                                                                    |
|-------------------------------|----------------------------------------------------------------------------------------------------|
| Jumbo frames                  | Enables jumbo frame transmission to minimize the amount of transmitted packets. This reduces overhead, processing time and interruptions.                                                                                                    |
| Flow control<br>(IEEE 802.3X) | With flow control you can interconnect low-speed and high-speed devices. For avoid buffer overrun, the low-speed device can send PAUSE packets that will force the high-speed device to pause packet transmission.                                                                                                  |
| Operation in device stack     | You can combine multiple switches in a stack. In this case, switches are considered as a single device with shared settings. There are two stack topologies—ring and chain. All ports of each stack unit must be configured from the master switch. Device stacking allows for reducing network management efforts. |

### 2.2.2 MAC address processing features

Table 2 lists MAC address processing features.

Table 2 – MAC address processing features

| MAC address | The switch creates an in-memory look-up table which contains mac-addresses and |
|-------------|--------------------------------------------------------------------------------|
| table       | due ports.                                                                     |

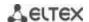

| Learning mode                     | When learning is not available, the incoming data on a port will be transmitted to all other ports of the switch. Learning mode allows the switch to analyse the frame, discover sender's MAC address and add it to the routing table. Then, if the destination MAC address of an Ethernet frames is already in the routing table, that frame will be sent only to the port specified in the table. |
|-----------------------------------|----------------------------------------------------------------------------------------------------|
| MAC Multicast support             | This feature enables one-to-many and many-to-many data distribution. Thus, the frame addressed to a multicast group will be transmitted to each port of the group.                                                                                                    |
| Automatic Aging for MAC Addresses | If there are no packets from a device with a specific MAC address in a specific period, the entry for this address expires and will be removed. It keeps the switch table up to date.                                                                                                    |
| Static MAC Entries                | The network switch allows you to define static MAC entries that will be saved in the routing table.                                                                                                    |

# 2.2.3 Layer 2 Features

Table 3 lists Layer 2 features and special aspects (OSI Layer 2).

Table 3 – Layer 2 features description (OSI Layer 2)

| _                                                        | ,                                                                                                    |
|----------------------------------------------------------|----------------------------------------------------------------------------------------------------|
| IGMP Snooping<br>(Internet Group<br>Management Protocol) | IGMP implementation analyses the contents of IGMP packets and discovers network devices participating in multicast groups and forwards the traffic to the corresponding ports.                                                                                                    |
| MLD Snooping<br>(Multicast Listener<br>Discovery)        | MLD protocol implementation allows the device to minimize multicast IPv6 traffic.                                                                                                    |
| MVR<br>(Multicast VLAN<br>Registration)                  | This feature can redirect multicast traffic from one VLAN to another using IGMP messages and reduce uplink port load. Used in III-play solutions.                                                                                                    |
| Broadcast Storm<br>Control                               | Broadcast storm is a multiplication of broadcast messages in each host causing their exponential growth that can lead to the network meltdown. The switches can restrict the transfer rate for multicast and broadcast frames received and sent by the switch.                                            |
| Port Mirroring                                           | Port mirroring is used to duplicate the traffic on monitored ports by sending ingress or and/or egress packets to the controlling port. Switch users can define controlled and controlling ports and select the type of traffic (ingress or egress) that will be sent to the controlling port.            |
| Protected ports                                          | This feature assigns the uplink port to the switch port. This uplink port will receive all the traffic and provide isolation from other ports (in a single switch) located in the same broadcast domain (VLAN).                                                                                           |
| Private VLAN Edge                                        | This feature isolates the ports in a group (in a single switch) located in the same broadcast domain from each other, allowing traffic exchange with other ports that are located in the same broadcast domain but do not belong to this group.                                                           |
| Private VLAN<br>(light version)                          | Enables isolation of devices located in the same broadcast domain within the entire L2 network. Only two port operation modes are implemented—Promiscuous and Isolated (isolated ports cannot exchange traffic).                                                                                          |
| Spanning Tree Protocol                                   | Spanning Tree Protocol is a network protocol that ensures loop-free network topology by converting networks with redundant links to a spanning tree topology. Switches exchange configuration messages using frames in a specific format and selectively enable or disable traffic transmission to ports. |
| IEEE 802.1w Rapid spanning tree protocol                 | Rapid STP (RSTP) is the enhanced version of the STP that enables faster convergence of a network to a spanning tree topology and provides higher stability.                                                                                                    |

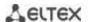

| ERPS (Ethernet Ring<br>Protection Switching)<br>protocol                           | Protocol used for increasing stability and reliability data transmission network having ring topology. It is realized by reducing recovery network time in case of breakdown. Recovery time does not exceed 1 second. It is much less than network changeover time in case of spanning tree protocols usage.                                                                                        |
|------------------------------------------------------------------------------------|----------------------------------------------------------------------------------------------------|
| VLAN support                                                                       | VLAN is a group of switch ports that form a single broadcast domain. The switch supports various packet classification methods to identify the VLAN they belong to.                                                                                                    |
| Supporting OAM protocol (Operation, Administration, and Maintenance, IEEE 802.3ah) | Ethernet OAM (Operation, Administration, and Maintenance), IEEE 802.3ah – functions of data transmission channel level corresponds to channel status monitor protocol. The protocol uses data blocks of OAM (OAMPDU) to transmit information about the channel status between connected Ethernet devices. Both devices must support standard IEEE 802.3ah.                                          |
| GARP VLAN (GVRP)                                                                   | GARP VLAN registration protocol dynamically add/removes VLAN groups on the switch ports. If GVRP is enabled, the switch identifies and then distributes the VLAN inheritance data to all ports that form the active topology.                                                                                                    |
| Port based VLAN                                                                    | Distribution to VLAN groups is performed according to the ingress ports. This solution ensures that only one VLAN group is used on each port.                                                                                                    |
| 802.1Q support                                                                     | IEEE 802.1Q is an open standard that describes the traffic tagging procedure for transferring VLAN inheritance information. It allows multiple VLAN groups to be used on one port.                                                                                                    |
| Link aggregation with                                                              | The LACP enables automatic aggregation of separate links between two devices (switch-switch or switch-server) in a single data communication channel.                                                                                                    |
| (Link Aggregation Control Protocol)                                                | The protocol constantly monitors whether link aggregation is possible; in case one link in the aggregated channel fails, its traffic will be automatically redistributed to functioning components of the aggregated channel.                                                                                                    |
| LAG group creation<br>(Link Aggregation<br>Group)                                  | The device allows for link group creation. Link aggregation, trunking or IEEE 802.3ad is a technology that enables aggregation of multiple physical links into one logical link. This leads to greater bandwidth and reliability of the backbone 'switch-switch' or 'switch-server' channels. There are three types of balancing—based on MAC addresses, IP addresses or destination port (socket). |
|                                                                                    | A LAG group contains ports with the same speed operating in full-duplex mode.                                                                                                    |
| Auto Voice VLAN support                                                            | Allows you to identify voice traffic by OUI (Organizationally Unique Identifier—first 24 bits of the MAC address). If the MAC table of the switch contains a MAC address with VoIP gateway or IP phone OUI, this port will be automatically added to the voice VLAN (identification by SIP or the destination MAC address is not supported).                                                        |
| Selective Q-in-Q                                                                   | Allows you to assign external VLAN SPVLAN (Service Provider's VLAN) based on configured filtering rules by internal VLAN numbers (Customer VLAN). Selective Q-in-Q allows you to break down subscriber's traffic into several VLANs, change SPVLAN stamp for the packet in the specific network section.                                                                                            |

# 2.2.4 Layer 3 Features

Table 4 lists Layer 3 functions (OSI Layer 3).

Table 4 – Layer 3 Features description (Layer 3)

| BootP and DHCP clients  |                                                                                        |
|-------------------------|----------------------------------------------------------------------------------------|
| (Dynamic Host           | The devices can obtain IP address automatically via the BootP/DHCP.                    |
| Configuration Protocol) |                                                                                        |
| Static IP routes        | The switch administrator can add or remove static entries into/from the routing table. |

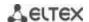

| Address Resolution<br>Protocol                  | ARP maps the IP address and the physical address of the device. The mapping is established on the basis of the network host response analysis; the host address is requested by a broadcast packet.                                                                                                    |  |  |
|-------------------------------------------------|----------------------------------------------------------------------------------------------------|--|--|
| Routing Information Protocol (RIP)              | The dynamic routing protocol that allows routers to get new routing information from the neighbour routers. This protocol detects optimum routes on the basis of hops count data.                                                                                                    |  |  |
| IGMP Proxy function                             | IGMP Proxy is a feature that allows simplified routing of multicast data between networks. IGMP is used for routing management.                                                                                                    |  |  |
| OSPF protocol (Open<br>Shortest Path First)     | A dynamic routing protocol that is based on a link-state technology and uses Dijkstra's algorithm to find the shortest route. OSPF protocol distributes information on available routes between routers in a single autonomous system.                                                                                                    |  |  |
| BGP (Border Gateway<br>Protocol)                | BGP is a protocol for routing between Autonomous Systems (AS). Routers exchange destination network routes information.                                                                                                    |  |  |
| Virtual Router<br>Redundancy Protocol<br>(VRRP) | VRRP is designed for backup of routers acting as default gateways. This is achieved by joining IP interfaces of the group of routers into one virtual interface which will be used as the default gateway for the computers of the network.                                                                                                    |  |  |
| Protocol Independent<br>Multicast (PIM)         | The Protocol-Independent Multicast protocols for IP networks were created to address the problem of multicast routing. PIM relies on traditional routing protocol (such as, Border Gateway Protocol) rather than creates its own network topolog. It uses unicast routing to verify RPF. Routers perform this verification to ensur loop-free forwarding of multicast traffic. |  |  |

# 2.2.5 QoS Features

Table 5 lists the basic quality of service features.

Table 5 – Basic quality of service features

| Priority queues support         | The switch supports egress traffic prioritization with queues for each port. Packets are distributed into queues by classifying them by various fields in packet headers.                                                                                                 |  |
|---------------------------------|----------------------------------------------------------------------------------------------------|--|
| 802.1p class of service support | 802.1p standard specifies the method for indicating and using frame priority to ensure on-time delivery of time-critical traffic. 802.1p standard defines 8 priority levels. The switches can use the 802.1p priority value to distribute frames between priority queues. |  |

# 2.2.6 Security features

Table 6 – Security features

| DHCP snooping        | A switch feature designed for protection from DHCP attacks. Enable filtering of DHCP messages coming from untrusted ports by building and maintaining DHCP snooping binding database. DHCP snooping performs functions of a firewall between untrusted ports and DHCP servers. |  |  |
|----------------------|----------------------------------------------------------------------------------------------------|--|--|
| DHCP Option 82       | An option to tell the DHCP server about the DHCP relay and port of the incoming request.  By default, the switch with DHCP snooping feature enabled identifies and drops all DHCP requests with Option 82, if they were received via an untrusted port.                        |  |  |
| UDP relay            | Broadcast UDP traffic forwarding to the specified IP address.                                                                                                    |  |  |
| DHCP server features | DHCP server performs centralised management of network addresses and corresponding configuration parameters, and automatically provides them to subscribers.                                                                                                    |  |  |

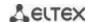

| IP Source address guard                                                                                                    | The switch feature that restricts and filters IP traffic according to the mapping table from the DHCP snooping binding database and statically configured IP addresses. This feature is used to prevent IP address spoofing. |  |
|----------------------------------------------------------------------------------------------------|----------------------------------------------------------------------------------------------------|--|
| Dynamic ARP Inspection (Protection)  A switch feature designed for protection from ARP attacks. The switch che message received from the untrusted port: if the IP address in the body received ARP packet matches the source IP address.  If these addresses do not match, the switch drops this packet. |                                                                                                    |  |
| L2 – L3 – L4 ACL (Access<br>Control List)                                                                                                    | Using information from the level 2, 3, 4 headers, the administrator can configure up to 1024 rules for processing or dropping packets.                                                                                       |  |
| Time based ACL                                                                                                    | Allow you to configure the time frame for ACL operation.                                                                                                    |  |
| Blocked ports support                                                                                                    | The key feature of blocking is to improve the network security; access to the switch port will be granted only to those devices whose MAC addresses were assigned for this port.                                             |  |
| Port based<br>authentication (802.1x<br>standard)                                                                                                    | IEEE 802.1x authentication mechanism manages access to resources through a external server. Authorized users will gain access to the specified network resources.                                                            |  |

# 2.2.7 Switch Control Features

Table 7 – Switch control features

| Uploading and downloading the configuration file | Device parameters are saved into the configuration file that contains configuration data for the specific device ports as well as for the whole system.                                                                                                    |  |  |
|--------------------------------------------------|----------------------------------------------------------------------------------------------------|--|--|
| Trivial File Transfer<br>Protocol (TFTP)         | The TFTP is used for file read and write operations. This protocol is based on UDP transport protocol.  The devices are able to download and transfer configuration files and firmware images via this protocol.                                                                                                    |  |  |
| Secure Copy protocol<br>(SCP)                    | SCP is used for file read and write operations. This protocol is based on SSH network protocol.  The devices are able to download and transfer configuration files and firmware images via this protocol.                                                                                                    |  |  |
| Remote monitoring<br>(RMON)                      | Remote network monitoring (RMON) is an extension of SNMP that enables monitoring of computer networks. Compatible devices gather diagnostics data using the network management station. RMON is a standard MIB database that contains actual and historic MAC-level statistics and control objects that provide real-time data. |  |  |
| Simple Network Management Protocol (SNMP)        | SNMP is used for monitoring and management of network devices. To control system access, the community entry list is defined where each entry contains access privileges.                                                                                                    |  |  |
| Command Line<br>Interface (CLI)                  | Switches can be managed using CLI locally via serial port RS-232, or remotely via telnet or ssh. Console command line interface (CLI) is an industrial standard. CLI interpreter provides a list of commands and keywords that help the user and reduce the amount of input data.                                               |  |  |
| Syslog                                           | Syslog is a protocol designed for transmission of system event messages and error notifications to remote servers.                                                                                                    |  |  |

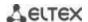

| Simple Network Time<br>Protocol<br>(SNTP)                  | SNTP is a network time synchronization protocol; it is used to synchronize time on a network device with the server and can achieve accuracy of up to 1ms.                                                                                                    |  |  |  |
|------------------------------------------------------------|----------------------------------------------------------------------------------------------------|--|--|--|
| Traceroute                                                 | <i>Traceroute</i> is a service feature that allows the user to display data transfer routes in IP networks.                                                                                                    |  |  |  |
| Privilege level controlled access management               | The administrator can define privilege levels for device users and settings for each privilege level (read-only - level 1, full access - level 15).                                                                                                    |  |  |  |
| Management interface<br>blocking                           | The switch can block access to each management interface (SNMP, CLI). Each type of access can be blocked independently: Telnet (CLI over Telnet Session) Secure Shell (CLI over SSH) SNMP                                                                                  |  |  |  |
| Local authentication                                       | Passwords for local authentication can be stored in the switch database.                                                                                                    |  |  |  |
| IP address filtering for SNMP                              | Access via SNMP is allowed only for specific IP addresses that are the part of the SNMP community.                                                                                                    |  |  |  |
| RADIUS client                                              | RADIUS is used for authentication, authorization and accounting. RADIUS server uses a user database that contains authentication data for each user. The switches implement a RADIUS client.                                                                               |  |  |  |
| Terminal Access Controller Access Control System (TACACS+) | The device supports client authentication with TACACS+ protocol. The TACACS+ protocol provides a centralized security system that handles user authentication and a centralized management system to ensure compatibility with RADIUS and other authentication mechanisms. |  |  |  |
| SSH server                                                 | SSH server functionality allows SSH clients to establish secure connection to the device for management purposes.                                                                                                    |  |  |  |
| Macrocommand support                                       | This feature allows the user to create sets of commands — macro commands — and user them to configure the device.                                                                                                    |  |  |  |

# 2.2.8 Additional Features

Table 8 lists additional device features.

Table 8 – Additional functions

| Virtual Cable Test (VCT)        | The network switches are equipped with the hardware and software tools the allow them to perform the functions of a virtual cable tester (VCT). The tester che the condition of copper communication cables.                     |  |
|---------------------------------|----------------------------------------------------------------------------------------------------|--|
| Optical transceiver diagnostics | The device can be used to test the optical transceiver. During testing, the device monitors the current, power voltage and transceiver temperature. To use this function, these features should be supported by the transceiver. |  |
| Green Ethernet                  | This mechanism reduces power consumption of the switch by disabling inactive electric ports.                                                                                                    |  |

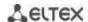

# 2.3 Main specifications

Table 9 lists main specifications of the switch.

Table 9 – Main specifications

| General parameters |                                                                                  |                                                                                                    |
|--------------------|----------------------------------------------------------------------------------|----------------------------------------------------------------------------------------------------|
|                    | MES5324                                                                          | Marvell 98CX8129-A1 (Hooper)                                                                                                    |
|                    | MES3324<br>MES3316F<br>MES3308F<br>MES3324F<br>MES3348<br>MES3348F               | Marvell 98DX3336-A1 (PonCat3)                                                                                                    |
|                    | MES3508P<br>MES3508                                                              | Marvell 98DX3333A1-BTD4I000 (PonCat3 Industrial)                                                                                                    |
| Packet processor   | MES2324<br>MES2324B<br>MES2324F<br>MES2324FB<br>MES2324P<br>MES2348B<br>MES2348P | Marvell 98DX3236-A1 (AlleyCat3)                                                                                                    |
|                    | MES2308<br>MES2308P<br>MES2308R                                                  | Marvell 98DX3233                                                                                                    |
|                    | MES2326                                                                          | Marvell 98DX3235                                                                                                    |
| Interfaces         | MES5324                                                                          | 1x10/100/1000BASE-T (OOB)<br>1x10/100/1000BASE-T (Management)<br>24x10GBASE-R (SFP+)/1000BASE-X (SFP)<br>4x40GBASE-SR4/LR4 (QSFP)                     |
|                    | MES3324F                                                                         | 1x10/100/1000BASE-T (OOB) 20x1000BASE-X/100BASE-FX (SFP) 4x10GBASE-R (SFP+)/1000BASE-X (SFP) 4x10/100/1000BASE-T/1000BASE-X/100BASE-FX Combo          |
|                    | MES3324                                                                          | 1x10/100/1000BASE-T (OOB) 20x10/100/1000BASE-T 4x10GBASE-R (SFP+)/1000BASE-X (SFP) 4x10/100/1000BASE-T/1000BASE-X/100BASE-FX Combo                    |
|                    | MES3316F                                                                         | 1x10/100/1000BASE-T (OOB)<br>12x1000BASE-X/100BASE-FX (SFP)<br>4x10GBASE-R (SFP+)/1000BASE-X (SFP)<br>4x10/100/1000BASE-T/1000BASE-X/100BASE-FX Combo |
|                    | MES3308F                                                                         | 1x10/100/1000BASE-T (OOB) 4x1000BASE-X/100BASE-FX (SFP) 4x10GBASE-R (SFP+)/1000BASE-X (SFP) 4x10/100/1000BASE-T/1000BASE-X/100BASE-FX Combo           |
|                    | MES2324<br>MES2324B                                                              | 24x10/100/1000BASE-T (RJ-45)<br>4x10GBASE-R (SFP+)/1000BASE-X (SFP)                                                                                   |
|                    | MES2324P                                                                         | 24x10/100/1000BASE-T (RJ-45) POE/POE+<br>4x10GBASE-R (SFP+)/1000BASE-X (SFP)                                                                          |

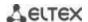

| MES324F AVIOGBASE-R (SFP)-MODBASE-RX (SFP) Av10/100/1000BASE-TX (SFP) Av10/100/100BASE-TX (SFP) Av10/100/100BASE-TX (SFP)  |          |                                                          | 20-4000DACE V/400DACE EV (CED)          |
|----------------------------------------------------------------------------------------------------|----------|----------------------------------------------------------|-----------------------------------------|
| MES2326   2x10008ASE.X (SFP)   2x10/100/1008ASE-T/10008ASE.FX Combo                                                                                                    |          |                                                          |                                         |
| MES3348                                                                                                    |          | MES2326                                                  | 2x1000BASE-X (SFP)                      |
| MES3348F                                                                                                    |          |                                                          | , , ,                                   |
| MES3348F                                                                                                    |          | MES2348P                                                 |                                         |
| MES2308P   RES2308P   RES2308P   RES2308P   RES2308P   RES2308P   RES2308P   RES2308P   RES2308P   RES2308P   RES2308P   RES2308P   RES2308P   RES2308P   RES2308P   RES2308P   RES2308P   RES2308P   RES2308P   RES2308P   RES2308P   RES2308P   RES2308P   RES2308P   RES2308P   RES2304P   RES2324P   RES2324P    |          | MES3348F                                                 |                                         |
| MES2308P   2x10/100/1000BASE-T (RJ-45)   2x1000BASE-T (RJ-45)   2x1000BASE-T (PoE/PoE+, RJ-45)   2x10/100/1000BASE-T/1000BASE-T/1000BASE-T (CDE/PoE+, RJ-45)   2x10/100/1000BASE-T/1000BASE-T/1000BASE-T (CDE/PoE+, RJ-45)   2x10/100/1000BASE-T/1000BASE-T/100DBASE-T/1000BASE-T/100DBASE-T/100DBASE-T   |          | MES2308                                                  |                                         |
| MES3508P   2x10/100/1000BASE-T/1000BASE-X/100BASE-FX Combo     MES3508   8x10/100/1000BASE-T (RI-45)     2x10/100/1000BASE-T (RI-45)     2x10/100/1000BASE-T/1000BASE-FX Combo     MES3324   MES3324     MES3324   MES3324     MES3324   MES3324     MES3324   MES3324     MES3324   MES3324     MES2324   MES2324     MES234FB   MES2324FB     MES234B   MES2324FB     MES234B   MES334B     MES334B   MES334B     MES334B   MES334B     MES334B   MES334B     MES330B   96 Gbps     MES330B   20 Gbps     MES320B   MES330B     MES330B   24 Gbps     MES330B   MES330B     MES330B   24 Gbps     MES3324   MES3324     MES3324   MES3324     MES3324   MES3324     MES3324   MES3324     MES3324   MES3324     MES2324B   MES2324B     MES2324B   MES2324B     MES2324B   MES2324B     MES2324FB   MES2324B     MES2324B   MES2324B     MES2324B   MES2324B     MES2324B   MES2324B     MES2324B   MES2324B     MES2324B   MES2324B     MES2324B   MES2324B     MES2324B   MES2324B     MES2324FB   MES2324B     MES2324B   MES2324B     MES2324B   MES2324B     MES2324B   MES2324B     MES2324B   MES2324B     MES2324FB   MES2324B     MES2324B   MES2324B     MES2324B   MES2324B     MES2324FB   MES2324B     MES2324B   MES2324B     MES2324B   MES2324B   MES2324B     MES2324B   MES2324B   MES2324B     MES2324B   MES2324B   MES2324B     MES2324B   MES2324B   MES2324B   MES2324B   MES2324B     MES2324B   MES2324B   MES2324B   MES2324B   MES2324B   MES23   |          | MES2308P                                                 | 2x10/100/1000BASE-T (RJ-45)             |
| MES3308                                                                                                    |          |                                                          | , , , , , , , , , , , , , , , , , , , , |
| MES3324   MES3324   MES2324B   MES2324B   MES2324F   MES2324B   MES2324F   MES23348F   MES3348F   MES3348F   MES3348F   MES3308F   96 Gbps   MES2326   56 Gbps   MES2308R   MES2308R   MES2308R   MES2308R   MES2308R   MES3308P   20 Gbps   MES2308R   MES2308R   MES2308R   MES2308R   MES2308R   MES2308R   MES2308P   24 Gbps   MES2308R   MES2308P   24 Gbps   MES2308R   MES2308P   24 Gbps   MES2308P   MES2308R   MES2308P   MES2308P   95 MPPS   MES2324F   MES2324F   MES2324   |          | MES3508                                                  |                                         |
| Capacity         MES3324F<br>MES2324B<br>MES2324FB<br>MES2324FB<br>MES2334B<br>MES2334B<br>MES3334B<br>MES3334B<br>MES3334B<br>MES3308F         176 Gbps           MES3306F         112 Gbps           MES3308F         96 Gbps           MES2326         56 Gbps           MES2308R<br>MES3308P<br>MES3308P<br>MES3308P<br>MES3308P<br>MES3324P<br>MES3324F         20 Gbps           MES2308R<br>MES3324F<br>MES3324F<br>MES2324B<br>MES2324F<br>MES2324F<br>MES2324F         212.8 MPPS                                                                                                    |          | MES5324                                                  | 800 Gbps                                |
| Capacity         MES2348P MES3348F MES3348F         176 Gbps           MES3316F         112 Gbps           MES3308F         96 Gbps           MES2326         56 Gbps           MES2308R MES3508P MES3508P MES3508         20 Gbps           MES2308, MES2308, MES2308, MES2308P         24 Gbps           MES5324 MES3324 MES3324F MES3324F MES3324F         95 MPPS           Throughput for 64 bytes         MES2324 MES2324B MES2324FB MES2324FB MES2324FB MES2324FB         92.1 MPPS                                                                                                    | Capacity | MES3324F<br>MES2324<br>MES2324P<br>MES2324B<br>MES2324FB | 128 Gbps                                |
| MES3308F 96 Gbps  MES2326 56 Gbps  MES2308R MES3508P MES3508 MES2308, MES2308, MES2308P MES2308P MES3324F MES3324F MES3324F MES2324F MES23 |          | MES2348P<br>MES3348                                      | 176 Gbps                                |
| MES2326     56 Gbps       MES2308R<br>MES3508P<br>MES3508     20 Gbps       MES2308,<br>MES2308,<br>MES2308P     24 Gbps       MES5324     512.8 MPPS       MES3324<br>MES3324F<br>MES3324F     95 MPPS       MES2324B<br>MES2324B<br>MES2324FB<br>MES2324FB     92.1 MPPS                                                                                                    |          | MES3316F                                                 | 112 Gbps                                |
| MES2308R MES2308P MES2308, MES2308, MES2308P MES2308P  MES5324  MES5324  MES3324F  MES3324F  MES2324B MES2324FB MES2324F  MES2324F  MES2324F  MES2324F  MES2324F  MES2324F  MES2324F  MES2324F  MES2324F  MES2324F  MES2324F  MES2324F  MES2324F  MES2324F  MES2324F  MES2324F  MES2324F  MES2324F  MES2324F  MES2324F  MES2324F                                                                                                     |          | MES3308F                                                 | 96 Gbps                                 |
| MES3508P MES3508       20 Gbps         MES2308, MES2308P       24 Gbps         MES5324       512.8 MPPS         MES3324 MES3324F MES3324F       95 MPPS         MES2324B MES2324B MES2324FB MES2324F       92.1 MPPS                                                                                                    |          | MES2326                                                  | 56 Gbps                                 |
| MES2308P  MES5324  MES3324  MES3324  MES3324F  MES2324B  MES2324B  MES2324F  MES2324F  MES2324F  MES2324F  MES2324F  MES2324F  MES2324F  MES2324F  MES2324F  MES2324F  MES2324F  MES2324F  MES2324F  MES2324F  MES2324F  MES2324F                                                                                                    |          | MES3508P                                                 | 20 Gbps                                 |
| MES3324   95 MPPS                                                                                                    |          |                                                          | 24 Gbps                                 |
| Throughput for 64 bytes                                                                                                    |          | MES5324                                                  | 512.8 MPPS                              |
| bytes MES2324B MES2324FB MES2324F 92.1 MPPS                                                                                                    |          |                                                          | 95 MPPS                                 |
| MES2324P 92.1 MPPS                                                                                                    |          | MES2324B<br>MES2324FB                                    | 92.1 MPPS                               |
|                                                                                                    |          | MES2324P                                                 | 92.1 MPPS                               |

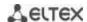

| MES2348B MES2348P MES3348 MES3348F  MES2308R  14.7 MPPS  MES3508P MES3508P MES3508                                                                                                | MES                                     |
|----------------------------------------------------------------------------------------------------|-----------------------------------------|
| MES3508P 14 MPPS                                                                                                    | MES                                     |
| I 1/I MIDDS                                                                                                    | MESZ                                    |
| IVIES35U8                                                                                                    |                                         |
| MES2308<br>MES2308P 17.7 MPPS                                                                                                    |                                         |
| MES3316F 83 MPPS                                                                                                    | MES                                     |
| MES3308F 71 MPPS                                                                                                    | MES                                     |
| MES2326 41.4 MPPS                                                                                                    | MES                                     |
| MES5324 32 Mb                                                                                                    | MES                                     |
| Buffer memory  MES3324F  MES3316F  MES3308F  MES2324P  MES2324P  MES2324B  MES2324FB  MES2324F  MES2308  MES2308R  MES2308R  MES2308P  MES3508P  MES3508                          | MESS MESS MESS MESS MESS MESS MESS MESS |
| MES2348B MES2348P MES3348 MES3348 MES3348F MES2326                                                                                                    | MESS<br>MESS                            |
| MES5324 4 GB                                                                                                    | MES                                     |
| RAM (DDR3)  MES3324F MES3324 MES3308F MES2324P MES2324B MES2324F MES2324F MES2324F MES2348B MES2348P MES3348 MES3348F MES3348F MES2308 MES2308R MES2308P MES2326 MES3508P MES3508 | MESS MESS MESS MESS MESS MESS MESS MESS |
| ROM (RAW NAND) MES5324 2 GB                                                                                                    | ID) MESS                                |

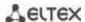

|                     | T                                                                                                    |        |
|---------------------|----------------------------------------------------------------------------------------------------|--------|
|                     | MES3324F MES3316F MES3316F MES3308F MES2324P MES2324P MES2324F MES2324F MES2348B MES2348B MES2348P MES3348 MES2348P MES3348F MES2308 MES2308 MES2308R MES2308P MES2326 MES3508P | 512 MB |
|                     | MES5324                                                                                                    | 64K    |
| MAC Address Table   | MES3324F MES3324 MES3316F MES3308F MES2324P MES2324B MES2324F MES2324F MES2348B MES2348P MES2348P MES3348F MES2308 MES2308 MES2308R MES2308P MES2326 MES3508P MES3508P          | 16K    |
| TCAM routing volume | MES5324                                                                                                    | 2K     |
|                     | MES3324F<br>MES3324<br>MES3316F<br>MES3308F<br>MES3348<br>MES3348F<br>MES3508P<br>MES3508                                                                                       | 3К     |

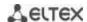

|                             | I                                                                                                    |     |
|-----------------------------|----------------------------------------------------------------------------------------------------|-----|
|                             | MES2324<br>MES2324P<br>MES2324FB<br>MES2324F<br>MES2348B<br>MES2348P<br>MES2326<br>MES2308<br>MES2308R<br>MES2308P             | 1K  |
|                             | MES5324                                                                                                    | 8K  |
|                             | MES3324F<br>MES3324<br>MES3316F<br>MES3308F<br>MES3348<br>MES3348F<br>MES3508P<br>MES3508                                      | 13K |
| L3 Unicast number of routes | MES2324<br>MES2324P<br>MES2324B<br>MES2348B<br>MES2348P<br>MES2324FB<br>MES2324F<br>MES2326<br>MES2308<br>MES2308R<br>MES2308P | 1K  |
|                             | MES5324                                                                                                    | 8K  |
|                             | MES3324F<br>MES3324<br>MES3316F<br>MES3308F<br>MES3348<br>MES3348F<br>MES3508P<br>MES3508                                      | 4K  |
| ARP records number          | MES2324<br>MES2324P<br>MES2324B<br>MES2324FB<br>MES2324F<br>MES2348B<br>MES2348P<br>MES2326<br>MES2308<br>MES2308R<br>MES2308P | 1K  |

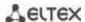

|                                                       | I                                                                                                    |                                                                                                    |
|-------------------------------------------------------|----------------------------------------------------------------------------------------------------|----------------------------------------------------------------------------------------------------|
| 12 Multipact (ICMA)                                   | MES5324<br>MES3324F<br>MES3324<br>MES3316F<br>MES3308F<br>MES3348<br>MES3348F<br>MES3508P<br>MES3508                                                                                     | 4K                                                                                                    |
| L2 Multicast (IGMP snooping) group number             | MES2348B MES2348P MES2324P MES2324 MES2324B MES2324FB MES2324F MES2326 MES2308 MES2308R MES2308P                                                                                         | 2К                                                                                                    |
| L3 Multicast (IGMP<br>Proxy, PIM) number<br>of routes | MES5324 MES2324P MES3324F MES3324F MES3316F MES3308F MES2348B MES2348P MES3348 MES2324P MES2324P MES2324P MES2324F MES2324F MES2324F MES2324F MES2308 MES2308R MES2308P MES3508P MES3508 | 4K                                                                                                    |
| Data transfer rate                                    | MES5324  MES3324F MES3324  MES3316F MES3308F MES2324  MES2324P MES2348B MES2348P MES3348 MES3348F MES3348F MES2324F MES2324F MES2324F MES2324F                                           | optical interfaces 1/10/40 Gbps electric interfaces 10/100/1000Mbps  optical interfaces 1/10 Gbps electric interfaces 10/100/1000 Mbps |

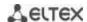

|                                             | MES2326<br>MES2308<br>MES2308R<br>MES2308P<br>MES3508P<br>MES3508                                                                                                    | optical interfaces 1 Gbps electric interfaces 10/100/1000 Mbps                    |
|---------------------------------------------|----------------------------------------------------------------------------------------------------|-----------------------------------------------------------------------------------|
|                                             | MES5324                                                                                                    | 1375 (ingress)/75 (egress)                                                        |
|                                             | MES3324F<br>MES3324<br>MES3316F<br>MES3308F<br>MES3348<br>MES3348F<br>MES3508P<br>MES3508                                                                                              | 1320 (ingress)/72 (egress)                                                        |
| SQinQ rules number                          | MES2324P MES2348B MES2348P MES2324B MES2324FB MES2326 MES2324F MES2308 MES2308R MES2308P                                                                                               | 360 (ingress)/72 (egress)                                                         |
|                                             | MES5324                                                                                                    | 64                                                                                |
| Maximum size of ECMP groups                 | MES3324F MES3324 MES3316F MES3308F MES3348 MES3348F MES3508P MES3508 MES2324 MES2324P MES2324P MES2348B MES2348P MES2324B MES2324F MES2324F MES2324F MES2326 MES2324F MES2308 MES2308P | 8                                                                                 |
| VLAN support                                |                                                                                                    | up to 4K active VLANs as per 802.1Q                                               |
| Quality of Services (QoS)                   |                                                                                                    | Traffic priority, 8 tiers 8 output queues with different priorities for each port |
| Total number of VRRP routers                |                                                                                                    | 255                                                                               |
| Total number of L3 interfaces               |                                                                                                    | up to 2048                                                                        |
| Total number of virtual Loopback interfaces |                                                                                                    | 64                                                                                |

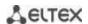

| LAG                                       |                                                                                                    | 48 groups with up to 8 ports in each                                                                                                    |
|-------------------------------------------|----------------------------------------------------------------------------------------------------|----------------------------------------------------------------------------------------------------|
| MSTP instances quantity                   |                                                                                                    | 64                                                                                                    |
| Jumbo frames                              |                                                                                                    | Max. packet size 10K                                                                                                    |
| Stacking                                  |                                                                                                    | Up to 8 devices                                                                                                    |
| Standard compliance                       |                                                                                                    | IEEE 802.3 10BASE-T Ethernet IEEE 802.3u 100BASE-T Fast Ethernet IEEE 802.3ab 1000BASE-T Gigabit Ethernet IEEE 802.3z Fiber Gigabit Ethernet IEEE 802.3x Full Duplex, Flow Control IEEE 802.3ad Link Aggregation (LACP) IEEE 802.1p Traffic Class IEEE 802.1q VLAN IEEE 802.1v IEEE 802.3 ac IEEE 802.1d Spanning Tree Protocol (STP) IEEE 802.1w Rapid Spanning Tree Protocol (RSTP) IEEE 802.1s Multiple Spanning Tree Protocol (MSTP) IEEE 802.1x Authentication IEEE 802.3af PoE, IEEE 802.3at PoE+ (only for MES2308P and MES3508P) |
| Control                                   |                                                                                                    |                                                                                                    |
| Local control                             |                                                                                                    | Console                                                                                                    |
| Remote control                            |                                                                                                    | SNMP, Telnet, SSH, WEB                                                                                                    |
| Physical specifications and ambient condi |                                                                                                    | itions                                                                                                    |
|                                           | MES5324<br>MES3324F<br>MES3348<br>MES3348F<br>MES3324<br>MES3316F<br>MES3308F<br>MES2324<br>MES2324P<br>MES2326<br>MES2308<br>MES2308R<br>MES2308P AC<br>MES2348P | AC: 220V+-20%, 50 Hz DC: 3672V Power options: - Single AC or DC power supply - Two AC or DC hot-swappable power supplies  AC: 220V±20%, 50 Hz                                                                                                    |
| Power supply                              | MES3508P                                                                                                    | DC: PoE enabled: 4557V; PoE disabled: 2057V                                                                                                    |
|                                           | MES3508                                                                                                    | DC: 2075V                                                                                                    |
|                                           | MES2324B, MES2324FB, MES2348B  MES2324F DC MES2308P DC                                                                                                    | AC: 220V±20%, 50 Hz and a lead-acid battery. Charger specifications: - charge current: 2.7±0.2 A (for MES2324FB and MES2348B),                                                                                                    |
| Power consumption                         | MES5308P DC                                                                                                    | max 85 W                                                                                                    |
| rower consumption                         | IVIES5324                                                                                                    | W Co Xbiii                                                                                                    |

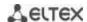

|                   | MES3324F                        | max 45 W                                             |
|-------------------|---------------------------------|------------------------------------------------------|
|                   | MES2324<br>MES2326<br>MES3308F  | max 25 W                                             |
|                   | MES3324<br>MES3316F<br>MES2324F | max 35 W                                             |
|                   | MES2324B                        | max 50 W                                             |
|                   | MES2324FB                       | max 85 W                                             |
|                   | MES3348                         | max 45 W                                             |
|                   | MES3348F                        | max 55 W                                             |
|                   | MES2348B                        | max 45 W / max 85 W (including for battery charging) |
|                   | MES2348P                        | max 1600 W                                           |
|                   | MES2308                         | max 20 W                                             |
|                   | MES2308R<br>MES3508             | max 15 W                                             |
|                   | MES2308P                        | max 270 W                                            |
|                   | MES2324P                        | max 410 W                                            |
|                   | MES3508P                        | max 255 W                                            |
|                   | MES5324                         | 430x298x44 mm                                        |
|                   | MES3324F                        | 430x275x44 mm                                        |
|                   | MES2324<br>MES2324B             | 430x158x44 mm                                        |
|                   | MES2324P                        | 440x203x44 mm                                        |
|                   | MES2324FB<br>MES2324F           | 430x243x44 mm                                        |
|                   | MES3324<br>MES3316F<br>MES3308F | 430x275x44 mm                                        |
| Dimensions        | MES2348B                        | 440x280x44 mm                                        |
|                   | MES3348<br>MES3348F             | 440x316x44 mm                                        |
|                   | MES2348P                        | 430x490x44 mm                                        |
|                   | MES2326                         | 440x158x44 mm                                        |
|                   | MES2308<br>MES2308R             | 310x158x44 mm                                        |
|                   | MES2308P                        | 430x158x44 mm                                        |
|                   | MES3508P<br>MES3508             | 85x152x115 mm                                        |
| Operating         | MES5324                         | from 0 to +45°C                                      |
| temperature range | MES2308P DC                     | from -20 to +45°C                                    |

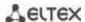

|                                                |                                                                                                    | ,                                                    |
|------------------------------------------------|----------------------------------------------------------------------------------------------------|------------------------------------------------------|
|                                                | MES2324<br>MES2324P<br>MES2324B<br>MES2324FB<br>MES2324F<br>MES2326<br>MES2308<br>MES2308P AC<br>MES2308R<br>MES2348B<br>MES2348P | from -20 to +50 °C                                   |
|                                                | MES3324F<br>MES3324<br>MES3316F<br>MES3308F<br>MES3348<br>MES3348F                                                                | from -10 to +45 °C                                   |
|                                                | MES3508P<br>MES3508                                                                                                    | from -40 to +70 °C                                   |
| Storage temperature ran                        | nge                                                                                                    | from -40 to +70 °C (from -40 to +85 °C for MES3508P) |
| Operational relative humidity (non-condensing) |                                                                                                    | up to 80%                                            |
| Storage relative humidity (non-condensing)     |                                                                                                    | from 10% to 95% (from 5% to 95% for MES3508P)        |
| Average lifetime                               |                                                                                                    | 10 years                                             |

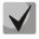

Power supply type is specified when ordering.

# 2.4 Design

This section describes the design of devices. It provides the images of front, rear (front panel for MES3508P) and side panels of the device, the description of connectors, LED indicators and controls.

Ethernet switches MES53xx, MES33xx, MES23xx have a metal-enclosed design for 1U 19" racks.

Ethernet switches MES35xx are enclosed in metal housing for mounting on DIN-rail.

### 2.4.1 Layout and description of the switches front panels

Front panel layout of the MES53xx, MES33xx, MES23xx and MES35xx series is shown in Figure 1–21.

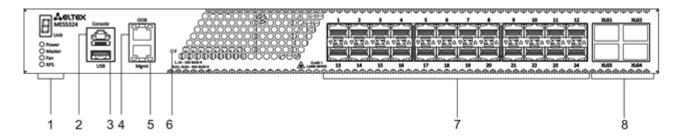

Figure 1 – MES5324 front panel

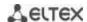

Table 10 lists connectors, LEDs and controls located on the front panel of the switch.

Table 10 – Description of MES5324 connectors, LEDs and front panel controls

| Nº | Front panel element      | Description                                                                                                    |
|----|--------------------------|----------------------------------------------------------------------------------------------------|
|    | Unit ID                  | Indicator of the stack unit number                                                                                                    |
|    | Power                    | Device power LED                                                                                                    |
| 1  | Master                   | Device operation mode LED (master/slave)                                                                                                    |
|    | Fan                      | Fan operation LED                                                                                                    |
|    | RPS                      | Backup power supply LED                                                                                                    |
| 2  | Console                  | Console port for local management of the device Connector pinning:  1 not used 2 not used 3 RX 4 GND 5 GND 6 TX 7 not used 8 not used 9 not used Soldering pattern of the console pattern is given in Appendix B                                     |
| 3  | USB                      | USB port                                                                                                    |
| 4  | ООВ                      | Out-of-band 10/100/1000BASE-T (RJ-45) port for remote device management.  Management is performed over network other than the transportation network.                                                                                                |
| 5  | Mgmt                     | 10/100/1000BASE-T (RJ-45) port for remote device management over the transportation network                                                                                                    |
| 6  | F                        | Functional key that reboots the device and resets it to factory default configuration: - pressing the key for less than 10 seconds reboots the device - pressing the key for more than 10 seconds resets the device to factory default configuration |
| 7  | [1-24]                   | Slots for 10G SFP+/ 1G SFP transceivers                                                                                                    |
| 8  | XLG1, XLG2<br>XLG3, XLG4 | Slots for XLG1-XLG4 transceivers Transceivers 40G QSFP                                                                                                    |

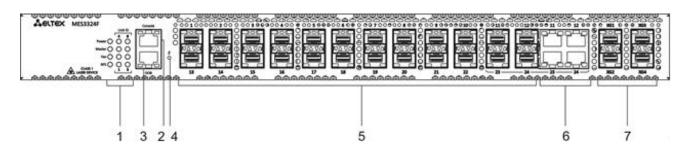

Figure 2 – MES3324F front panel

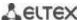

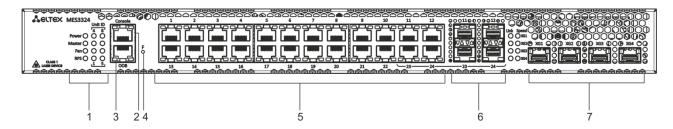

Figure 3 – MES3324 front panel

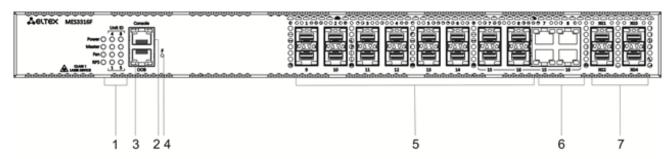

Figure 4 – MES3316F front panel

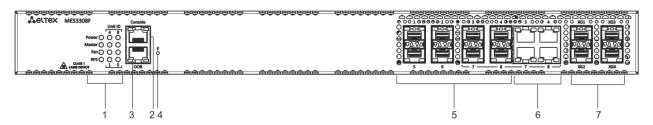

Figure 5 – MES3308F front panel

Table 11 lists connectors, LEDs and controls located on the front panel of the MES3308F, MES3316F, MES3324, MES3324F switches.

Table 11 – Description of MES3308F, MES3316F, MES3324F connectors, LEDs and front panel controls

| Nº | Front panel element | Description                                                                                                    |
|----|---------------------|----------------------------------------------------------------------------------------------------|
|    | Unit ID             | Indicator of the stack unit number                                                                                                    |
|    | Power               | Device power LED                                                                                                    |
| 1  | Master              | Device operation mode LED (master/slave)                                                                                                    |
|    | Fan                 | Fan operation LED                                                                                                    |
|    | RPS                 | Backup power supply LED                                                                                                    |
| 2  | Console             | Console port for local management of the device                                                                                                    |
| 3  | ООВ                 | Out-of-band 10/100/1000BASE-T (RJ-45) port for remote device management.  Management is performed over network other than the transportation network.                                                                                                |
| 4  | F                   | Functional key that reboots the device and resets it to factory default configuration: - pressing the key for less than 10 seconds reboots the device - pressing the key for more than 10 seconds resets the device to factory default configuration |

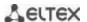

| 5 | [1-24]<br>[1-16]<br>[1-8]                    | Slots for 1GSFP transceivers<br>10/100/1000BASE-T (RJ-45) ports |
|---|----------------------------------------------|-----------------------------------------------------------------|
| 6 | [11-12, 23-24]<br>[7-8, 15-16]<br>[3-4, 7-8] | Combo ports: 10/100/1000BASE-T (RJ-45) / 1000BASE-X ports       |
| 7 | XG1, XG2<br>XG3, XG4                         | Slots for 10GSFP+/ 1GSFP transceivers                           |

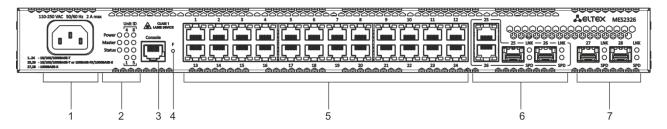

Figure 6 – MES2326 front panel

Table 12 – Description of MES2326 connectors, LEDs and front panel controls

| Nº | Front panel element         | Description                                                                                                    |
|----|-----------------------------|----------------------------------------------------------------------------------------------------|
| 1  | ~110-250VAC, 60/50Hz max 2A | Connector for AC power supply.                                                                                                    |
|    | Unit ID                     | Indicator of the stack unit number.                                                                                                    |
| ,  | Power                       | Device power LED.                                                                                                    |
| 2  | Master                      | The LED of the device operation mode (slave/master).                                                                                                    |
|    | Status                      | The device status LED.                                                                                                    |
| 3  | Console                     | Console port for local management of the device.                                                                                                    |
| 4  | F                           | Functional key that reboots the device and resets it to factory default configuration: - pressing the key for less than 10 seconds reboots the device; - pressing the key for more than 10 seconds resets the device to factory default configuration. |
| 5  | [1-26]                      | 10/100/1000BASE-T (RJ-45) ports.                                                                                                    |
| 6  | [25-26]                     | Combo-ports: 10/100/1000BASE-T (RJ45) / 1000BASE-X ports.                                                                                                    |
| 7  | [27-28]                     | Slots for 1GSFP transceivers.                                                                                                    |

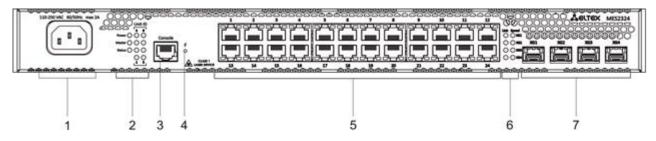

Figure 7 – MES2324 front panel

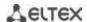

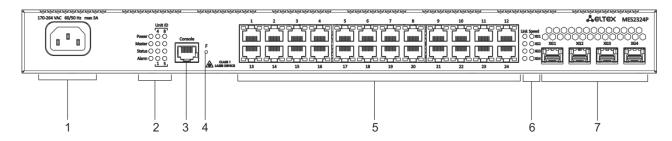

Figure 8 – MES2324P front panel

Table 13 lists connectors, LEDs and controls located on the front panel of the MES2324, MES2324P switches.

Table 13 – Description of MES2324, MES2324P connectors, LEDs and front panel controls<sup>1</sup>

| Nº | Front panel element         | Description                                                                                                    |
|----|-----------------------------|----------------------------------------------------------------------------------------------------|
| 1  | ~110-250VAC, 60/50Hz max 2A | Connector for AC power supply.                                                                                                    |
|    | Unit ID                     | Indicator of the stack unit number.                                                                                                    |
|    | Power                       | Device power LED.                                                                                                    |
| 2  | Master                      | Device operation mode LED (master/slave).                                                                                                    |
|    | Status                      | Device status LED.                                                                                                    |
|    | Alarm                       | Alarm LED.                                                                                                    |
| 3  | Console                     | Console port for local management of the device.                                                                                                    |
| 4  | F                           | Functional key that reboots the device and resets it to factory default configuration:  - pressing the key for less than 10 seconds reboots the device.  - pressing the key for more than 10 seconds resets the device to factory default configuration. |
| 5  | [1-24]                      | 10/100/1000BASE-T (RJ-45) ports.                                                                                                    |
| 6  | Link/Speed                  | Optical interface status LED.                                                                                                    |
| 7  | XG1, XG2<br>XG3, XG4        | Slots for 10GSFP+/1GSFP transceivers.                                                                                                    |

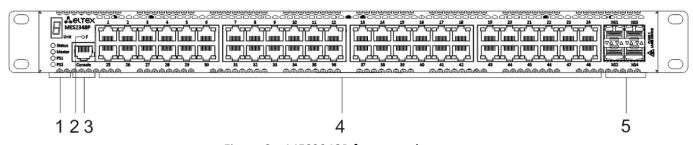

Figure 9 – MES2348P front panel

\_

<sup>&</sup>lt;sup>1</sup> The MES2324B, MES2324FB switches can have an OOB port (out-of-band 10/100/1000BASE-T (RJ-45) for remote device management. Management is performed over the network other than the transportation network)

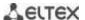

Table 14 lists connectors, LED indicators which are located on the front panel of the MES2348P switch.

Table 14 – Description of MES2348P connectors, LEDs and front panel controls

| Nº | Front panel element  | Description                                                                                                    |
|----|----------------------|----------------------------------------------------------------------------------------------------|
|    | Unit                 | Indicator of the stack unit number.                                                                                                    |
|    | Status               | Device status LED.                                                                                                    |
| 1  | Master               | Device operation mode LED (master/slave).                                                                                                    |
|    | PS1                  | LED indicator of the first power supply.                                                                                                    |
|    | PS2                  | LED indicator of the second power supply.                                                                                                    |
| 2  | F                    | Functional key that reboots the device and resets it to factory default configuration: - pressing the key for less than 10 seconds reboots the device pressing the key for more than 10 seconds resets the device to factory default configuration. |
| 3  | Console              | Console port for local management of the device.                                                                                                    |
| 4  | [1-48]               | 10/100/1000BASE-T (RJ-45) ports.                                                                                                    |
| 5  | XG1, XG2<br>XG3, XG4 | Slots for 10GSFP+/ 1GSFP transceivers.                                                                                                    |

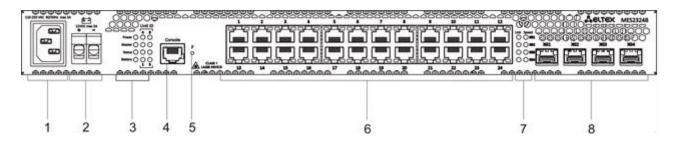

Figure 10 – MES2324B front panel

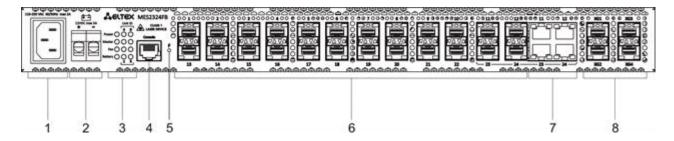

Figure 11 - MES2324FB front panel

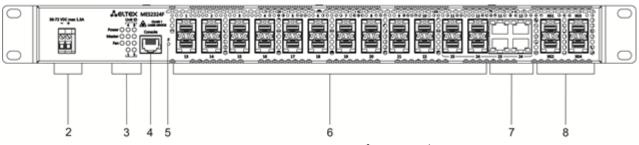

Figure 12 – MES2324F DC front panel

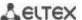

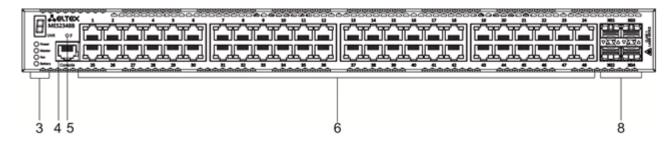

Figure 13 – MES2348B front panel

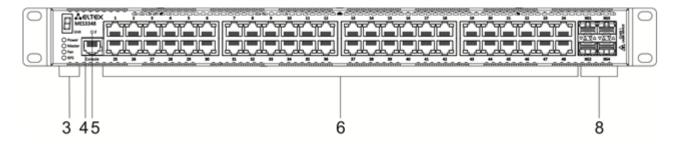

Figure 14 – MES3348 front panel

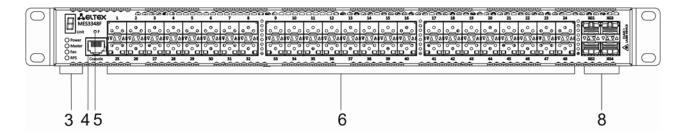

Figure 15 – MES3348F front panel

Table 15 lists connectors, LEDs and controls located on the front panel of the MES2324B, MES2324FB, MES2324F DC, MES2348B, MES3348 and MES3348F switches.

Table 15 – Description of MES2324B, MES2324FB, MES2348B, MES3348 and MES3348F connectors, LEDs and front panel controls

| Nº | Front panel element         | Description                                      |
|----|-----------------------------|--------------------------------------------------|
| 1  | ~110-250VAC, 60/50Hz max 2A | Connector for AC power supply                    |
|    | 48 (45 ~ 57) VDC            | Connector for DC power supply                    |
| 2  | 12VDC max 3A                | Terminals for battery 12V                        |
|    | Unit ID                     | Indicator of the stack unit number.              |
|    | Power                       | Device power LED.                                |
| 3  | Master                      | Device operation mode LED (master/slave).        |
| 3  | Fan                         | Fan operation LED.                               |
|    | Battery                     | Battery status LED.                              |
|    | RPS                         | Backup power supply LED.                         |
| 4  | Console                     | Console port for local management of the device. |

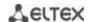

| 5 | F                    |                                 | Functional key that reboots the device and resets it to factory default configuration: - pressing the key for less than 10 seconds reboots the device pressing the key for more than 10 seconds resets the device to factory default configuration. |
|---|----------------------|---------------------------------|----------------------------------------------------------------------------------------------------|
| 6 | [1-24]               | MES2324B                        | 10/100/1000BASE-T (RJ-45) ports.                                                                                                    |
|   |                      | MES2324FB<br>MES2324F           | Slots for 1GSFP transceivers.                                                                                                    |
|   | [11-12, 23-<br>24]   | MES2324FB                       | 10/100/1000BASE-T (RJ-45) / 1000BASE-X ports.                                                                                                    |
|   | [1-48]               | MES2348B<br>MES3348<br>MES3348F | 10/100/1000BASE-T (RJ-45) ports.                                                                                                    |
| 7 | Link/Speed           |                                 | Optical interface status LED.                                                                                                    |
| 8 | XG1, XG2<br>XG3, XG4 |                                 | Slots for 10GSFP+/ 1GSFP transceivers.                                                                                                    |

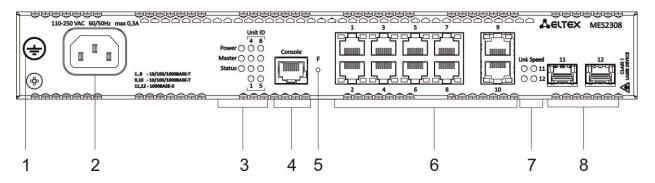

Figure 16 – MES2308 front panel

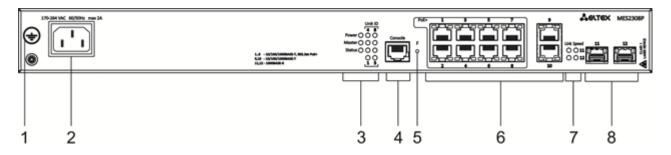

Figure 17 – MES2308P front panel

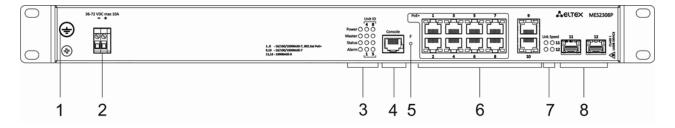

Figure 18 – MES2308P DC front panel

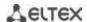

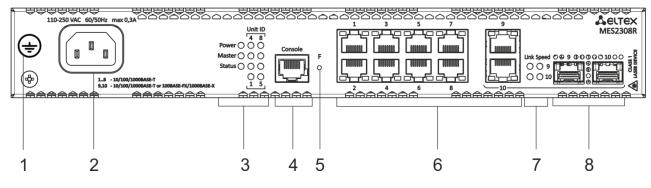

Figure 19 – MES2308R front panel

Table 16 lists connectors, LEDs and controls located on the front panel of MES2308, MES2308P and MES2308R.

Table 16 – Description of MES2308, MES2308P, MES2308P DC and MES2308R connectors, LEDs and front panel controls

| Nº | Front panel element            | Description                                                                                                    |
|----|--------------------------------|----------------------------------------------------------------------------------------------------|
| 1  | Earth bonding point 幸          | Earth bonding point of the device.                                                                                                    |
| 2  | ~110-250VAC, 60/50Hz max<br>2A | Connector for AC power supply.                                                                                                    |
|    | 48 (45 ~ 57) VDC               | Connector for DC power supply.                                                                                                    |
| 3  | Unit ID                        | Indicator of the stack unit number.                                                                                                    |
|    | Power                          | Device power LED.                                                                                                    |
|    | Master                         | Device operation mode LED (master/slave).                                                                                                    |
|    | Status                         | Device status LED.                                                                                                    |
|    | Alarm                          | Alarm LED.                                                                                                    |
| 4  | Console                        | Console port for local management of the device.                                                                                                    |
| 5  | F                              | Functional key that reboots the device and resets it to factory default configuration:  - pressing the key for less than 10 seconds reboots the device.  - pressing the key for more than 10 seconds resets the device to factory default configuration. |
| 6  | [1-10]                         | 10x 10/100/1000BASE-T (RJ-45) ports.                                                                                                    |
| 7  | Link/Speed                     | Optical interface status LED.                                                                                                    |
| 8  | [11,12], [9, 10]               | Slots for 1GSFP transceivers.                                                                                                    |

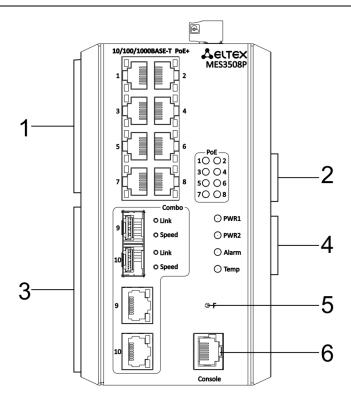

Figure 20 – MES3508P front panel

Table 17 – Description of MES3508P connectors, LEDs and the front panel controls

| Nº | Front panel element | Description                                                                                                    |
|----|---------------------|----------------------------------------------------------------------------------------------------|
| 1  | [1-8]               | 8×10/100/1000BASE-T (RJ-45) ports.                                                                                                    |
| 2  | [1-8]               | PoE light indicators.                                                                                                    |
| 3  | 9,10                | 10/100/1000BASE-T (RJ-45) / 1000BASE-X combo-ports.                                                                                                    |
| 4  | PWR1, PWR2          | Device power LEDs.                                                                                                    |
|    | Alarm               | Alarm LED.                                                                                                    |
|    | Temp                | Temperature LED.                                                                                                    |
| 5  | F                   | Functional key that reboots the device and resets it to factory default configuration: - pressing the key for less than 10 seconds reboots the device; - pressing the key for more than 10 seconds resets the device to factory default configuration. |
| 6  | Console             | Console port for local management of the device.                                                                                                    |

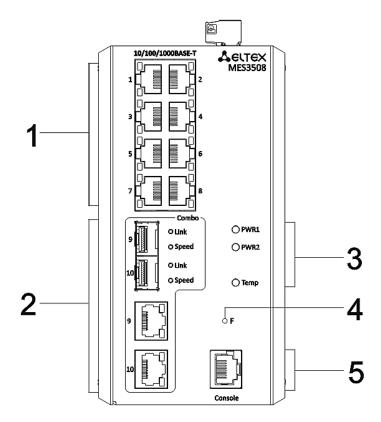

Figure 21 – MES3508 front panel

Table 18 – Description of MES3508 connectors, LEDs and the front panel controls

| Nº | Front panel element | Description                                                                                                    |
|----|---------------------|----------------------------------------------------------------------------------------------------|
| 1  | [1-8]               | 8 x 10/100/1000BASE-T (RJ-45) ports.                                                                                                    |
| 2  | 9,10                | 10/100/1000BASE-T (RJ-45) / 1000BASE-X combo-ports.                                                                                                    |
| 3  | PWR1, PWR2          | Device power LEDs.                                                                                                    |
|    | Temp                | Temperature LED.                                                                                                    |
| 4  | F                   | Functional key that reboots the device and resets it to factory default configuration: - pressing the key for less than 10 seconds reboots the device; - pressing the key for more than 10 seconds resets the device to factory default configuration. |
| 5  | Console             | Console port for local management of the device.                                                                                                    |

# 2.4.2 Layout and the description of the switches rear panels

The rear panel layout of MES5324 series switches is depicted in Figure 22.

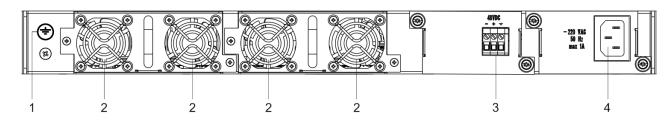

Figure 22 - MES5324 rear panel

Table 19 lists rear panel connectors of the switch.

Table 19 – Description of the rear panel connectors of the MES5324 switch

| Nº | Rear panel element    | Description                                  |
|----|-----------------------|----------------------------------------------|
| 1  | Earth bonding point 🛨 | Earth bonding point of the device.           |
| 2  | Removable fans        | Hot-swappable removable ventilation modules. |
| 3  | 48VDC                 | Connector for DC power supply.               |
| 4  | ~220 VAC 50 Hz max 1A | Connector for AC power supply.               |

The rear panel layout of MES33xxx is depicted in Figures 23-26.

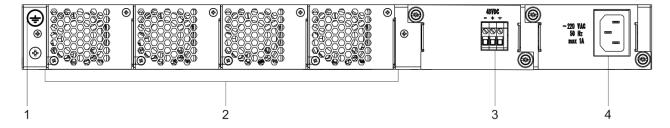

Figure 23 – MES3324F, MES3348F, MES3324 rear panel

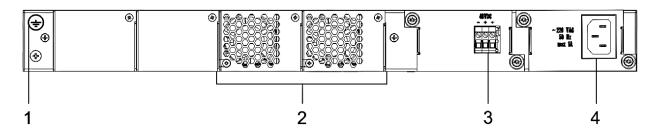

Figure 24 – MES3348 rear panel

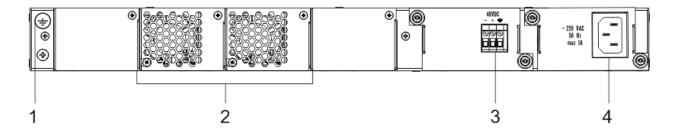

Figure 25 – MES3308F rear panel

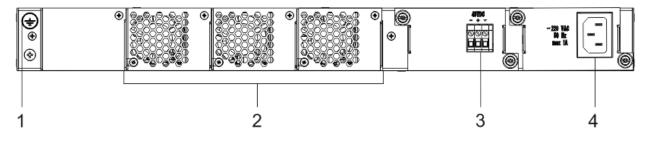

Figure 26 – MES3316F rear panel

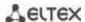

Table 20 – Description of the rear panel connectors of the 33xx series switches

| Nº | Rear panel element    | Description                                  |  |
|----|-----------------------|----------------------------------------------|--|
| 1  | Earth bonding point 🛨 | Earth bonding point of the device.           |  |
| 2  | Removable fans        | Hot-swappable removable ventilation modules. |  |
| 3  | 48VDC                 | Connector for DC power supply.               |  |
| 4  | ~220 VAC 50 Hz max 1A | Connector for AC power supply.               |  |

The rear panel layout of MES23xx series switches is depicted in Figure 27-29.

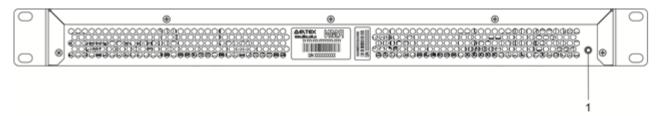

Figure 27 – MES2324, MES2324B, MES2324F DC, MES2324P rear panel

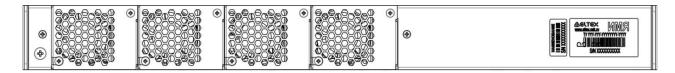

Figure 28 – MES2324FB rear panel

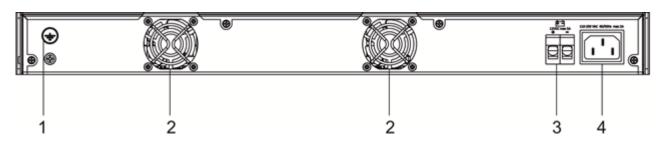

Figure 29 – MES2348B rear panel

Table 21 – Description of the rear panel connectors of the MES2324x, MES2348B switches

| Nº | Rear panel element             | Description                       |  |
|----|--------------------------------|-----------------------------------|--|
| 1  | Earth bonding point 🛨          | Earth bonding point of the device |  |
| 2  |                                | Fans                              |  |
| 3  | 12VDC max 5A                   | Terminals for battery 12V         |  |
| 4  | ~110-250VAC, 60/50Hz max<br>2A | Connector for AC power supply     |  |

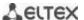

The rear panel layout of MES2348P switch is depicted in Figure 30.

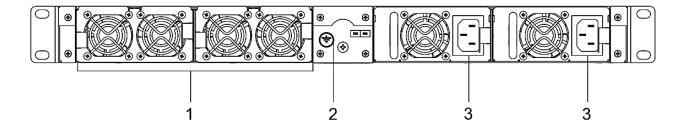

Figure 30 – MES2348P rear panel

Table 22 lists rear panel connectors of MES2348P.

Table 22 - Description of the rear panel connectors of MES2348P

| Nº | Rear panel element              | Description                                  |  |
|----|---------------------------------|----------------------------------------------|--|
| 1  | Removable fans                  | Hot-swappable removable ventilation modules. |  |
| 2  | Earth bonding point 幸           | Earth bonding point of the device.           |  |
| 3  | ~100-240VAC, 60/50Hz max<br>10A | Connector for AC power supply.               |  |

The rear panel layout of MES2308 series switches is depicted in Figure 31.

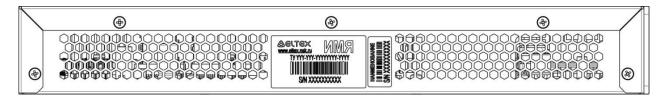

Figure 31 – MES2308, MES2308P, MES2308P DC, MES2308R rear panel

The top panel layout of MES3508 and MES3508P switches is depicted in Figure 32.

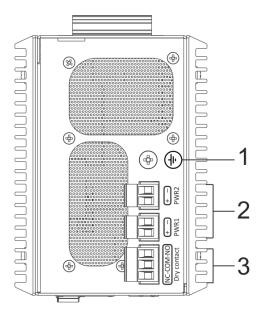

Figure 32 – MES3508 and MES3508P top panel

Table 23 – Description of the rear panel connectors of the MES3508P switches

| Nº | Rear panel elements                                                     | Description                          |  |
|----|-------------------------------------------------------------------------|--------------------------------------|--|
| 1  | Earth bonding point 幸                                                   | Earth bonding point of the device.   |  |
| 2  | 48 (20 ~ 70) VDC (for<br>MES3508)<br>48 (45 ~ 57) VDC (for<br>MES3508P) | Connectors for DC power supply.      |  |
| 3  | 12VDC max 5A                                                            | Relay output for alarming: 1A 24VDC. |  |

# 2.4.3 Side panels of the device

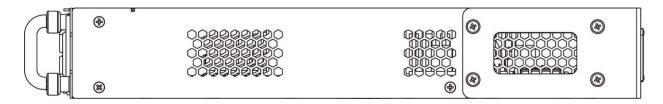

Figure 33 – Right side panel of Ethernet switches

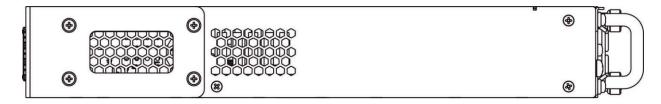

Figure 34 – Left side panel of Ethernet switches

Side panels of the device have air vents for heat removal. Do not block air vents. This may cause the components to overheat, which may result in device malfunction. For recommendations on device installation, see section 'Installation and connection'.

# 2.4.4 Light Indication

Ethernet interface status is represented by two LEDs: green *LINK/ACT* and red *SPEED*. Location of LEDs is shown in Figure 35-37.

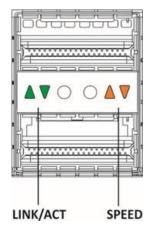

Figure 35 – QSFP transceiver socket layout

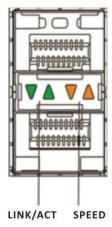

Figure 36 – SFP/SFP+ socket layout

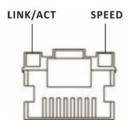

Figure 37 – RJ-45 socket layout

Table 24 – XLG ports status LED

| SPEED indicator is lit | LINK/ACT indicator is lit | Ethernet interface state                          |
|------------------------|---------------------------|---------------------------------------------------|
| Off                    | Off                       | Port is disabled or connection is not established |
| Always on              | Always on                 | 40 Gbps connection is established                 |
| Always on              | Flashes                   | Data transfer is in progress                      |

Table 25 – XG ports state LED

| SPEED indicator is lit | LINK/ACT indicator is lit | Ethernet interface state                          |  |
|------------------------|---------------------------|---------------------------------------------------|--|
| Off                    | Off                       | Port is disabled or connection is not established |  |
| Off Always on          |                           | 1 Gbps connection is established                  |  |
| Always on Always on    |                           | 10 Gbps connection is established                 |  |
| X Flashes              |                           | Data transfer is in progress                      |  |

Table 26 – LED of 10BASE-T Ethernet ports state

| SPEED indicator is lit | LINK/ACT indicator is lit | Ethernet interface state                          |  |
|------------------------|---------------------------|---------------------------------------------------|--|
| Off                    | Off                       | Port is disabled or connection is not established |  |
| Off Always on          |                           | 10 Mbps or 100 Mbps connection is established     |  |
| Always on              | Always on                 | 1000 Mbps connection is established               |  |
| X Flashes              |                           | Data transfer is in progress                      |  |

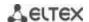

*Unit ID* (1-8) LED indicates the stack unit number.

System indicators (Power, Master, Fan, RPS) are designed to display the operational status of the modules of the MES53xx, MES33xx, MES23xx, MES35xx switches.

Table 27 – System indicator LED

| LED name                 | LED function                       | LED State          | Device State                                                                                                    |
|--------------------------|------------------------------------|--------------------|----------------------------------------------------------------------------------------------------|
|                          |                                    | Off                | Power is off                                                                                                    |
| Power                    | Power supply status                | Solid green        | Power is on, normal device operation                                                                                                    |
|                          |                                    | Flashing green     | Power-on self-test (POST)                                                                                                    |
|                          |                                    | Solid green        | The device is a stack master                                                                                                    |
| Master                   | Indicates master stack unit        | Off                | The device is not a stack master or stacking mode is not set                                                                                |
| Fan                      | Caalina fan atatus                 | Solid green        | All fans are operational                                                                                                    |
| Fan                      | Cooling fan status                 | Solid red          | One or more fans are failed                                                                                                    |
|                          |                                    | Always green       | Correct device operation                                                                                                    |
|                          |                                    | Always red         | One or more fans failed or<br>PoE is disabled (MES2348P)                                                                                    |
| Status                   | Device status LED                  | Flashing red-green | Device loading. There is no IP address assigned to any of interfaces, or master is not found on the stack (MES2324, MES2324FB, MES2324F DC) |
|                          |                                    | Always green       | PoE consumer is connected (a                                                                                                    |
| PoE                      | PoE ports status LED               | Off                | related indicator is on)  PoE consumers are not                                                                                             |
|                          | Backup power supply operation mode | Always green       | connected  Backup power supply is connected and operates correctly                                                                          |
| RPS                      |                                    | Always red         | Backup power supply is missing or failed.                                                                                                   |
|                          |                                    | Off                | Backup power supply is not connected                                                                                                    |
|                          |                                    | Always green       | Battery connected, power good                                                                                                    |
| Battery                  |                                    | Flashing green     | Battery charging                                                                                                    |
| (MES2324B,<br>MES2324FB, | Battery status LED                 | Always orange      | Main power disconnected, battery discharging                                                                                                |
| MES2348B)                |                                    | Flashing red-green | Low battery                                                                                                    |
|                          |                                    | Always red         | Battery disconnected                                                                                                    |
|                          |                                    | Flashing red       | Current release fault                                                                                                    |
|                          |                                    | Always orange      | PoE load is above the usage-<br>threshold setting                                                                                           |
| Alarm                    | System indicators<br>LED           | Always red         | A critical error in the PoE operation which led to the disconnection of PoE on all ports or the failure of one or more fans                 |
|                          |                                    | Off                | PoE load is below the usage-<br>threshold setting                                                                                           |

# 2.5 Delivery Package

The standard delivery package includes:

- Ethernet switch;
- Power module PM75-48/12 or PM-160-220/12 (optionally);
- Power cable (if equipped with 220V power supply);
- Rack mounting set;
- Documentation.

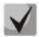

SFP/SFP+ transceivers may be included in the delivery package on request.

### 3 INSTALLATION AND CONNECTION

This section describes installation of the equipment into a rack and connection to a power supply.

### 3.1 Support brackets mounting

The delivery package includes support brackets for rack installation and mounting screws to fix the device case on the brackets. To install the support brackets:

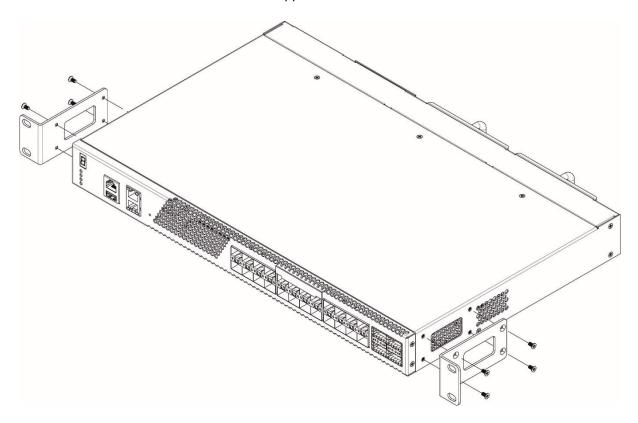

Figure 38 - Support brackets mounting

- 1. If there is a transport screw, remove it before the installation.
- 2. Align four mounting holes in the support bracket with the corresponding holes in the side panel of the device.
- 3. Use a screwdriver to screw the support bracket to the case.
- 4. Repeat steps 1 and 2 for the second support bracket.

### 3.2 Device rack installation

To install the device to the rack:

- 1. Attach the device to the vertical guides of the rack.
- 2. Align mounting holes in the support bracket with the corresponding holes in the rack guides. Use the holes of the same level on both sides of the guides to ensure horizontal installation of the device.
- 3. Use a screwdriver to screw the switch to the rack.

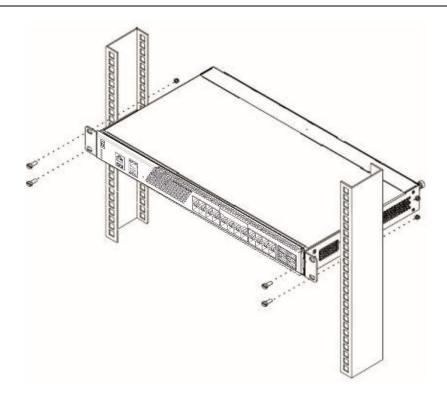

Figure 39 – Device rack installation

Figure 40 shows an example of MES5324 rack installation.

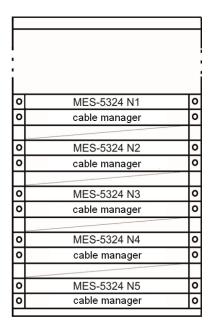

Figure 40 – MES5324 switch rack location

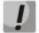

Do not block air vents and fans located on the rear panel to avoid components overheating and subsequent switch malfunction.

#### 3.3 Power module installation

Switch can operate with one or two power modules. The second power module installation is necessary when greater reliability is required.

From the electric point of view, both places for power module installation are equivalent. In the terms of device operation, the power module located closer to the edge is considered as the main module, and the one closer to the centre—as the backup module. Power modules can be inserted and removed without powering the device off. When an additional power module is inserted or removed, the switch continues to operate without reboot.

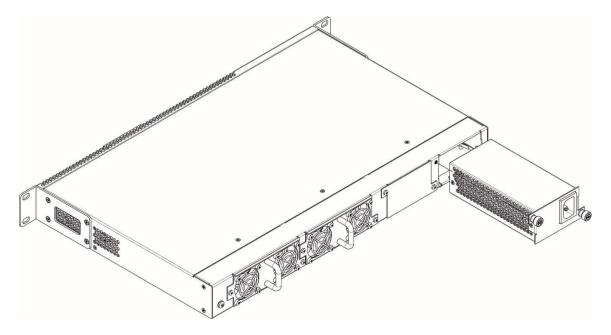

Figure 41 – Power module installation

You can check the state of power modules by viewing the indication on the front panel of the switch (see Section 2.4.4) or by checking diagnostics available through the switch management interfaces.

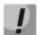

Power module fault indication may be caused not only by the module failure, but also by the absence of the primary power supply.

### 3.4 Connection to power supply

- 1. Prior to connecting the power supply, the device case must be grounded. Use an insulated stranded wire to ground the case. The grounding device and the ground wire cross-section must comply with Electric Installation Code.
- 2. If you intend to connect a PC or another device to the switch console port, the device must be properly grounded as well.
- 3. Connect the power supply cable to the device. Depending on the delivery package, the device can be powered by AC or DC electrical network. To connect the device to AC power supply, use the cable from the delivery package. To connect the device to DC power supply, use wires with a minimum cross-section of 1 mm<sup>2</sup>.
- 4. Turn the device on and check the front panel LEDs to make sure the terminal is in normal operating conditions.

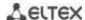

# 3.5 Battery connection to MES2324B, MES2324FB, MES2348B

To connect the battery, use wires with a minimum cross-section of 1.5 mm<sup>2</sup>. Polarity must be observed when connecting the battery.

Battery capacity, min 20Ah.

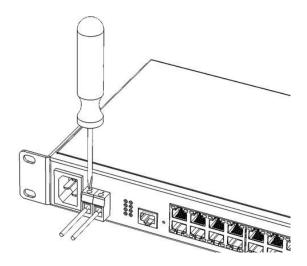

Figure 42 – Connecting the battery to the device

# 3.6 SFP transceiver installation and removal

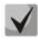

Optical modules can be installed when the terminal is turned on or off.

1. Insert the top SFP module into a slot with its open side down, and the bottom SFP module with its open side up.

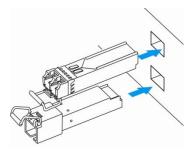

Figure 43 – SFP transceiver installation

2. Push the module. When it is in place, you should hear a distinctive 'click'.

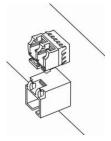

Figure 44 – Installed SFP transceivers

To remove a transceiver, perform the following actions:

1. Unlock the module's latch.

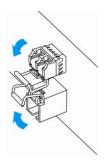

Figure 45 – Opening SFP transceiver latch

2. Remove the module from the slot.

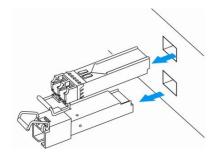

Figure 46 – SFP transceiver removal

#### 4 INITIAL SWITCH CONFIGURATION

### 4.1 Terminal configuration

Run the terminal emulation application on PC (HyperTerminal, TeraTerm, Minicom) and perform the following actions:

- 1. Select the corresponding serial port.
- 2. Set the data transfer rate to 115,200 baud.
- 3. Specify the data format: 8 data bits, 1 stop bit, non-parity.
- 4. Disable hardware and software data flow control.
- 5. Specify VT100 terminal emulation mode (many terminal applications use this emulation mode by default).

# 4.2 Turning on the device

Establish connection between the switch console ('console' port) and the serial interface port on PC that runs the terminal emulation application.

Turn on the device. Upon every startup, the switch performs a power-on self-test (POST) which checks operational capability of the device before the executable program is loaded into RAM.

POST procedure progress on MES5324 switches:

```
BootROM 1.20
Booting from SPI flash
General initialization - Version: 1.0.0
High speed PHY - Version: 2.1.5 (COM-PHY-V20)
Update Device ID PEX0784611AB
Update Device ID PEX1784611AB
Update Device ID PEX2784611AB
Update Device ID PEX3784611AB
Update Device ID PEX4784611AB
Update Device ID PEX5784611AB
Update Device ID PEX6784611AB
Update Device ID PEX7784611AB
Update Device ID PEX8784611AB
Update PEX Device ID 0x78460
High speed PHY - Ended Successfully
DDR3 Training Sequence - Ver 5.3.0
DDR3 Training Sequence - Number of DIMMs detected: 1
DDR3 Training Sequence - Run with PBS.

DDR3 Training Sequence - Ended Successfully
BootROM: Image checksum verification PASSED
Starting U-Boot. Press ctrl+shift+6 to enable debug mode.
U-Boot 2011.12 (Feb 01 2016 - 14:45:42) Eltex version: v2011.12 2013 Q3.0 4.0.1
Loading system/images/active-image ...
Autoboot in 2 seconds - press RETURN or Esc. to abort and enter prom.
```

The switch firmware will be automatically loaded two seconds after POST is completed. For execution to specific procedures, you can use the startup menu. That to do this,, you will interrupt the startup procedure by pressing **<Esc>** or **<Enter>**.

After successful startup, you will see the CLI interface prompt.

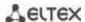

```
>lcli
Console baud-rate auto detection is enabled, press Enter twice to complete
the detection process

User Name:
Detected speed: 115200

User Name:admin
Password:***** (admin)
console#
```

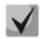

To quickly get help for available commands, use key combination SHIFT+?.

# 4.3 Startup menu

To enter the startup menu, connect to the device via the RS-232 interface, reboot the device and press and hold the ESC or ENTER key for 2 seconds after the POST procedure is completed.

```
U-Boot 2011.12 (Feb 01 2016 - 14:45:42) Eltex version: v2011.12 2013_Q3.0 4.0.1

Loading system/images/active-image ...

Autoboot in 2 seconds - press RETURN or Esc. to abort and enter prom.
```

### Startup menu view:

```
Startup Menu
[1] Restore Factory Defaults
[2] Boot password
[3] Password Recovery Procedure
[4] Image menu
[5] Back
Enter your choice or press 'ESC' to exit:
```

#### Table 28 – Startup menu interface functions

| Function                    | Description                               |  |
|-----------------------------|-------------------------------------------|--|
| Restore Factory Defaults    | Restore the factory default configuration |  |
| Boot password               | Set /delete the bootrom password          |  |
| Image menu                  | Select active firmware image              |  |
| Password Recovery Procedure | Reset authentication settings             |  |
| Back                        | Resume startup                            |  |

### 4.4 Switch operation modes

MES53xx, MES33xx ,MES35xx, MES23xx operate in the stacking mode.

### 4.4.1 Switch operation in stacking mode

Switch stack works as a single device and can include up to 8 devices of the same model with the following roles defined by their sequential number (UID):

- Master (device UID 1 or 2) manages all stack units.
- Backup (device UID 1 or 2) is controlled by the master. Replicates all settings, and takes over stack management functions in case of the master device failure.
- Slave (device UID 3 or 8) is controlled by the master. Can't work in a standalone mode (without a master device).

In this mode, MES5324 uses XLG ports for synchronization (other switches except MES2308 and MES2308P use XG ports). MES2308 and MES2308P use 1G optical ports. These ports are not used for data transmission. There are two topologies for device synchronisation: ring and linear. Ring topology is recommended for increased stack robustness.

By default, switch is a wizard and XLG (XG) ports participate in data transmission.

MES3508P switch does not support stacking mode.

### Configuring the switch to operate in the stacking mode

Command line prompt is as follows:

console(config)#

Table 29 - Basic commands

| Command                                               | Value/Default value         | Action                                                                                                    |  |
|-------------------------------------------------------|-----------------------------|----------------------------------------------------------------------------------------------------|--|
| stack configuration links<br>{fo1-4   te1-4   gi9-12} | -                           | Assign the interfaces to synchronize switch in the stack.                                                                                                 |  |
| stack configuration unit-id unit_id                   | unit_id: (18,<br>auto)/auto | Specify the device number unit-id to a local device (where the command is executed). The device number change takes effect after the switch is restarted. |  |
| no stack configuration                                |                             | Remove stack settings.                                                                                                    |  |
| stack unit unit_id unit_id: (18, all)                 |                             | Switch to configuring a stack unit.                                                                                                    |  |

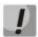

Reboot the device to apply stack configuration.

### <u>Example</u>

• Configure MES5324 for operating in a stacking mode. Set as the second unit and use fo1-2 interfaces as stacking interfaces.

```
console# config
console(config)#stack configuration unit-id 2 links fo1-2
console(config)#
```

#### Privileged EXEC mode commands

Command line prompt is as follows:

console#

Table 30 – Basic commands available in the EXEC mode

| Command                      | Value/Default value | Action                                                         |
|------------------------------|---------------------|----------------------------------------------------------------|
| show stack                   | -                   | Show stack units information.                                  |
| show stack configuration -   |                     | Display information about stackable interfaces of stack units. |
| show stack links [details] - |                     | Display verbose information about stackable interfaces.        |

show stack links command example:

console# show stack links

| Topology is Chain |                    |                    |                           |                       |  |  |
|-------------------|--------------------|--------------------|---------------------------|-----------------------|--|--|
| Unit Id           | Active Links       | Neighbour Links    | Operational<br>Link Speed | Down/Standby<br>Links |  |  |
| 1 2               | fo1/0/1<br>fo2/0/2 | fo2/0/2<br>fo1/0/1 |                           | 01/0/2<br>02/0/1      |  |  |

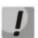

Devices with identical Unit IDs can't work in one stack.

# 4.5 Switch function configuration

Initial configuration functions can be divided into two types.

- Basic configuration includes definition of basic configuration functions and dynamic IP address configuration.
- Security system parameters configuration includes security system management based on AAA mechanism (Authentication, Authorization, Accounting).

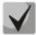

All unsaved changes will be lost after the device is rebooted. Use the following command to save all changes made to the switch configuration:

console# write

### 4.5.1 Basic switch configuration

Prior to configuration, connect the device to the PC using the serial port. Run the terminal emulation application on the PC according to Section 4.1 Terminal configuration.

During initial configuration, you can define which interface will be used for remote connection to the device.

Basic configuration includes:

- 1. Set up the admin password (with level 15 privileges)
- 2. Create new users
- 3. Configure static IP address, subnet mask, default gateway
- 4. Obtain IP address from the DHCP server
- 5. Configure SNMP settings

#### 4.5.1.1 Setting up the admin password and creating new users

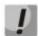

Configure the password for the 'admin' privileged user to ensure access to the system.

Username and password are required to log in for device administration. Use the following commands to create a new system user or configure the username, password, or privilege level:

```
console# configure
console(config)# username name password password privilege {1-15}
```

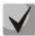

Privilege level 1 allows access to the device, but denies configuration. Privilege level 15 allows both the access and configuration of the device.

Example commands to set **admin**'s password as **"eltex"** and create the **"operator"** user with the **"pass"** password and privilege level 1:

```
console# configure
console(config)# username admin password eltex
console(config)# username operator password pass privilege 1
console(config)# exit
console#
```

4.5.1.2 Configure static IP address, subnet mask, default gateway.

In order to manage the switch from the network, you have to configure the device IP address, subnet mask, and, in case the device is managed from another network, default gateway. You can assign an IP address to any interface—VLAN, physical port, port group (by default, VLAN 1 interface has the IP address 192.168.1.239, mask 255.255.255.0). Gateway IP address should belong to the subnet that has one of the IP interfaces of the device.

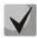

If the IP address is configured for the physical port or port group interface, this interface will be deleted from its VLAN group.

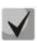

If all switch IP addresses are deleted, you can access it via IP 192.168.1.239/24.

Command examples for IP address configuration on VLAN 1 interface.

Interface parameters:

```
IP address to be assigned for VLAN 1 interface: 192.168.16.144
Subnet mask: 255.255.255.0
The default IP address of the gateway is 192.168.16.1
```

```
console# configure
console(config)# interface vlan 1
console(config-if)# ip address 192.168.16.144 /24
console(config-if)# exit
console(config)# ip default-gateway 192.168.16.1
console(config)# exit
console#
```

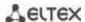

To verify that the interface was assigned the correct IP address, enter the following command:

### console# show ip interface vlan 1

| IP Address        | I/F    | I/F Status<br>admin/oper | Type   | Directed<br>Broadcast |    | Redirect | Status |
|-------------------|--------|--------------------------|--------|-----------------------|----|----------|--------|
|                   |        |                          |        |                       |    |          |        |
| 192.168.16.144/24 | vlan 1 | UP/DOWN                  | Static | disable               | No | enable   | Valid  |

### 4.5.1.3 Obtain IP address from the DHCP server

If there is a DHCP server in the network, you can obtain the IP address via DHCP. IP address can be obtained from DHCP server via any interface—VLAN, physical port, port group.

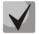

### By default, DHCP client is enabled on the VLAN 1 interface.

Configuration example for obtaining dynamic IP address from the DHCP server on the VLAN 1 interface:

```
console# configure
console(config)# interface vlan 1
console (config-if) # ip address dhcp
console (config-if) # exit
console#
```

To verify that the interface was assigned the correct IP address, enter the following command:

### console# show ip interface vlan 1

| IP Address    | I/F    | I/F Status<br>admin/oper | 2 1  | Directed<br>Broadcast |    | Redirect | Status |
|---------------|--------|--------------------------|------|-----------------------|----|----------|--------|
| 10.10.10.3/24 | vlan 1 | UP/UP                    | DHCP | disable               | No | enable   | Valid  |

#### 4.5.1.4 Configuring SNMP settings for accessing the device

The device equipped with an integrated SNMP agent and supports protocol versions 1, 2, 3. The SNMP agent supports standard MIB variables.

To enable device administration via SNMP, you have to create at least one community string. The switches support three types of community strings:

- ro specify read-only access
- rw defines read-write access
- su define SNMP administrator access;

Most commonly used community strings are public with read-only access to MIB objects, and private with read-write access to MIB objects. You can set the IP address of the management station for each community.

Example of *private* community creation with read-write access and management station IP address 192.168.16.44:

```
console# configure
console(config)# snmp-server server
console(config)# snmp-server community private rw 192.168.16.44
```

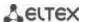

```
console (config) # exit
console#
```

Use the following command to view the community strings and SNMP settings:

#### console# show snmp

```
SNMP is enabled.
SNMP traps Source IPv4 interface:
SNMP informs Source IPv4 interface:
SNMP traps Source IPv6 interface:
SNMP informs Source IPv6 interface:
 Community-String Community-Access View name IP address Mask
   private
                read write Default 192.168.16.1
Community-String Group name
                       IP address
                                     Mask
                                             Version Type
Traps are enabled.
Authentication-failure trap is enabled.
Version 1,2 notifications
Target Address Type Community Version Udp Filter To Retries
                                 Port name Sec
Version 3 notifications
Target Address Type Username Security Udp Filter To Retries
                         Level Port name
System Contact:
System Location:
```

### 4.5.2 Security system configuration

To ensure system security, the switch uses AAA mechanism (Authentication, Authorization, Accounting). The SSH mechanism is used for data encryption.

- Authentication—the process of mapping with the existing account in the security system.
- Authorization (access level verification)—the process of defining specific privileges for the existing account (already authorized) in the system.
- Accounting—user resource consumption monitoring.

The default user name is *admin* and default password is *admin*. The password is assigned by the user. If you lose your password, you can restart the device and interrupt its startup via the serial port by pressing the *<Esc>* or *<Enter>* keys in two seconds after the automatic startup message is displayed. The *Startup* menu will open where you can initiate password recovery procedure ([2]).

To ensure basic security, you can define the password for the following services:

- Console (serial port connection);
- Telnet;
- SSH.

#### 4.5.2.1 Setting console password

```
console(config) # aaa authentication login default line
console(config) # aaa authentication enable default line
console(config) # line console
console(config-line) # login authentication default
console(config-line) # enable authentication default
console(config-line) # password console
```

Enter *console* in response to the password prompt that appears during the registration in the console session.

#### 4.5.2.2 Setting Telnet password

```
console(config) # aaa authentication login default line
console(config) # aaa authentication enable default line
console(config) # ip telnet server
console(config) # line telnet
console(config-line) # login authentication default
console(config-line) # enable authentication default
console(config-line) # password telnet
```

Enter *telnet* in response to the password prompt that appears during the registration in the telnet session.

### 4.5.2.3 Setting SSH password

```
console(config)# aaa authentication login default line
console(config)# aaa authentication enable default line
console(config)# ip ssh server
console(config)# line ssh
console(config-line)# login authentication default
console(config-line)# enable authentication default
console(config-line)# password ssh
```

Enter **ssh** in response to the password prompt that appears during the registration in the SSH session.

#### 4.5.3 Banner configuration

For your convenience, you can specify a banner, a message with any information. For example:

```
console(config) # banner exec ;
```

```
Role: Core switch

Location: Objedineniya 9, str.
```

#### 5 DEVICE MANAGEMENT, COMMAND LINE INTERFACE

Switch settings can be configured in several modes. Each mode has its own specific set of commands. Enter the '?' character to view the set of commands available for each mode.

Switching between modes is performed by using special commands. The list of existing modes and commands for mode switching:

**Command mode (EXEC)**. This mode is available immediately after the switch starts up and you enter your user name and password (for unprivileged users). System prompt in this mode consists of the device name (host name) and the '>' character.

```
console>
```

**Privileged command mode (privileged EXEC)**. This mode is available immediately after the switch starts up and you enter your user name and password. System prompt in this mode consists of the device name (host name) and the '#' character.

```
console#
```

**Global configuration mode.** This mode allows you to specify general settings of the switch. Global configuration mode commands are available in any configuration submode. Use the **configure** command to enter this mode.

```
console# configure
console(config)#
```

**Terminal configuration mode (line configuration).** This mode is designed for terminal operation configuration. You can enter this mode from the global configuration mode.

```
console(config) # line {console | telnet | ssh}
console(config-line) #
```

### 5.1 Basic commands

### EXEC mode commands

Command line prompt in the EXEC mode is as follows:

console>

Table 31 – Basic commands available in the EXEC mode

| Command             | Value/Default value      | Action                                                                                  |
|---------------------|--------------------------|-----------------------------------------------------------------------------------------|
| enable [priv]       | priv: (115)/15           | Switch to the privileged mode (if the value is not defined, the privilege level is 15). |
| login               | -                        | Close the current session and switch the user.                                          |
| exit                | -                        | Close the active terminal session.                                                      |
| help                | -                        | Get help on command line interface operations.                                          |
| show history        | -                        | Show command history for the current terminal session.                                  |
| show privilege      | -                        | Show the privilege level of the current user.                                           |
| terminal history    | -/function is enabled-   | Enable command history for the current terminal session.                                |
| terminal no history | -/ Turiction is enabled- | Disable command history for the current terminal session.                               |

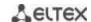

| terminal history size size | size: (10207)/10                     | Change the buffer size for command history for the current terminal session.                                                                                                    |
|----------------------------|--------------------------------------|----------------------------------------------------------------------------------------------------|
| terminal no history size   |                                      | Set the default value                                                                                                    |
| terminal datadump          | -/command output is split into pages | Show command output without splitting into pages (splitting help output into pages is performed with the following string: More: <space>, Quit: q or CTRL+Z, One line: <return>).</return></space> |
| no terminal datadump       |                                      | Set the default value.                                                                                                    |
| show banner [login   exec] | -                                    | Display banner configuration.                                                                                                    |

# <u>Privileged EXEC mode commands</u>

Command line prompt is as follows:

console#

Table 32 – Basic commands available in privileged EXEC mode

| Command                                     | Value/Default value | Action                                                                                                    |
|---------------------------------------------|---------------------|----------------------------------------------------------------------------------------------------|
| disable [priv]                              | priv: (1, 7, 15)/1  | Switch from privileged mode to normal mode.                                                                                                    |
| configure [terminal]                        | -                   | Enter the configuration mode.                                                                                                    |
| debug-mode                                  | -                   | Enable the debug mode.                                                                                                    |
| set system mode {acl-sqinq   acl-sqinq-udb} | acl-sqinq           | Set the mode of traffic filtration configuration acl-sqinq – the default mode; - acl-sqinq-udb – the number of possible SQinQ rules is halved; the ability to filter by the thirteen offsets (in default mode - five) is added. |

# The commands available in all configuration modes

Command line prompt is as follows:

console#
console(config)#
console(config-line)#

Table 33 – Basic commands available in all configuration modes

| Command | Value/Default value | Action                                                                       |
|---------|---------------------|------------------------------------------------------------------------------|
| exit    | -                   | Exit any configuration mode to the upper level in the CLI command hierarchy. |
| end     | -                   | Exit any configuration mode to the command mode (Privileged EXEC).           |
| do      | -                   | Execute a command of the command level (EXEC) from any configuration mode.   |
| help    | -                   | Show help on available commands.                                             |

# **Global configuration mode commands**

Command line prompt is as follows:

console(config)#

Table 34 – Basic commands available in the configuration mode

| Command                         | Value/Default value | Action                                                                                                    |
|---------------------------------|---------------------|----------------------------------------------------------------------------------------------------|
| banner exec d<br>message_text d | -                   | Specify the exec message text (example: User logged in successfully) and show it on the screen - d - delimiter; - message_text - message text (up to 510 characters in a line, total count is 2000 characters). |
| no banner exec                  | ]                   | Remove the exec message.                                                                                                    |

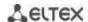

| banner login d<br>message_text d | - | Specify the login message text (informational message that is shown before username and password entry) and show it on the screen.  - d – delimiter;  - message_text - message text (up to 510 characters in a line, total count is 2000 characters). |
|----------------------------------|---|----------------------------------------------------------------------------------------------------|
| no banner login                  |   | Remove the login message.                                                                                                    |

### Terminal configuration mode commands

Command line prompt in the terminal configuration mode is as follows:

console(config-line)#

Table 35 – Basic commands available in terminal configuration mode

| Command              | Value/Default value    | Action                                             |
|----------------------|------------------------|----------------------------------------------------|
| history              | -/function is enabled  | Enable command history.                            |
| no history           | -/Turiction is enabled | Disable command history.                           |
| history size size    | size: (10, 207)/10     | Change buffer size for command history.            |
| no history size      | size: (10207)/10       | Set the default value.                             |
| exec-timeout timeout | timeout: (0-65535)/10  | Set timeout for the current terminal session, min. |
| no exec-timeout      | minutes                | Set the default value.                             |

# 5.2 Filtering command line messages

Message filtering allows you to reduce the amount of data displayed by user requests and make it easier to find the required information. To filter information, add the '|' symbol at the end of the command line and use one of the filtering options provided in the table.

Table 36 – Global configuration mode commands

| Method          | Value/Default value | Action                                                |
|-----------------|---------------------|-------------------------------------------------------|
| begin pattern   |                     | Show strings that begin with the pattern.             |
| include pattern | -                   | Display all strings that contain the template.        |
| exclude pattern |                     | Display all strings that doesn't contain the template |

### 5.3 Redirecting the output of CLI commands to an arbitrary file on ROM

CLI interface allows redirecting the output of CLI commands to an arbitrary file on ROM.

In order to copy command output to a file (rewrite a file if it already exists) it is necessary to add ">" symbol and specify the file name after adding information display command. In order to copy command output to the end of file it is necessary to add ">>" symbol and specify the file name after adding information display command. Example:

console# show system >> flash://directory/filename

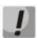

Only user with 15 privilege level can redirect the commands output to a file.

# 5.4 Macrocommand configuration

Using this function, you can create unified sets of commands—macros—to be later used for configuration purposes.

### **Global configuration mode commands**

Command line prompt in the global configuration mode is as follows:

console(config)#

Table 37 – Global configuration mode commands

| Command                       | Value/Default value     | Action                                                                                                    |
|-------------------------------|-------------------------|----------------------------------------------------------------------------------------------------|
| macro name word               | word: (132) characters  | Create a new command set; if the set with this name already exists, it will be overwritten. Commands are entered line by line. To finish the macro, enter the '@' character. Maximum macro length is 510 characters. In macro body you can use up to three variables in the configuration. |
| no macro name word            |                         | Delete the selected macro.                                                                                                    |
| macro global apply word       | word: (132) characters  | Apply the selected macro.                                                                                                    |
| macro global trace word       | word: (132) characters  | Validate the selected macro.                                                                                                    |
| macro global description word | word: (1160) characters | Create the global macro descriptor string.                                                                                                    |
| no macro global description   |                         | Delete the descriptor string.                                                                                                    |

# EXEC mode commands

Command line prompt in the EXEC mode is as follows:

console>

Table 38 – EXEC mode commands

| Command                                                                                        | Value/Default value                                            | Action                                                                                                    |
|------------------------------------------------------------------------------------------------|----------------------------------------------------------------|----------------------------------------------------------------------------------------------------|
| macro apply word [pattern1 value1] [pattern2 value2] [pattern3 value3]                         | word: (132) characters                                         | Apply the selected macro.  pattern – the pattern consisting of a declaration, such as "\$" character, and a variable that are written together value – configuration variable |
| macro trace word                                                                               |                                                                | Validate the selected macro.                                                                                                    |
| show parser macro [{brief   description [interface {gigabitethernet gi_port                    | gi_port: (18/0/148);<br>te_port: (18/0/124);                   | Show parameters of the macros configured on the device.                                                                                                    |
| tengigabitethernet te_port   fortygigabitethernet fo_port   port-channel group}]   name word}] | fo_port: (18/0/14);<br>group: (148);<br>word: (132) characters |                                                                                                    |

### <u>Interface configuration mode commands</u>

Command line prompt in the interface configuration mode is as follows:

console(config-if)#

Table 39 – Interface configuration mode commands

| Command                                                                | Value/Default value     | Action                                                                                                    |
|------------------------------------------------------------------------|-------------------------|----------------------------------------------------------------------------------------------------|
| macro apply word [pattern1 value1] [pattern2 value2] [pattern3 value3] | word: (132) characters. | Apply the selected macro.  pattern – the pattern consisting of a declaration, such as "\$" character, and a variable that are written together value – configuration variable |

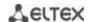

| macro trace word       | word: (132) characters.  | Validate the selected macro.         |
|------------------------|--------------------------|--------------------------------------|
| macro description word | word: (1160) characters. | Specify the macro descriptor string. |
| no macro description   |                          | Delete the descriptor string.        |

# 5.5 System management commands

# EXEC mode commands

Command line prompt in the EXEC mode is as follows:

console>

Table 40 – System management commands in EXEC mode

| Command                                                                                                    | Value/Default value                                                                                                | Action                                                                                                    |
|----------------------------------------------------------------------------------------------------|----------------------------------------------------------------------------------------------------|----------------------------------------------------------------------------------------------------|
| ping [ip] {A.B.C.D   host} [size size] [count count] [timeout timeout] [source A.B.C.D] [df]                   | host: (1158) characters;<br>size: (641518)/64 bytes;<br>count: (065535)/4;<br>timeout: (5065535)/2000<br>ms.       | This command is used to transmit ICMP requests (ICMP Echo-Request) to a specific network node and to manage replies (ICMP Echo-Reply).  - A.B.C.D - network node IPv4 address;  - host - domain name of the network node;  - size - size of the packet to be sent, the quantity of bytes in the packet;  - count - quantity of packets to be sent;  - timeout - request timeout;  - df - cancel packet fragmentation.                                                                                                    |
| ping ipv6 {A.B.C.D.E.F   host} [size size] [count count] [timeout timeout] [source A.B.C.D.E.F]                | host: (1158) characters;<br>size: (681518)/68 bytes;<br>count: (065535)/4;<br>timeout: (5065535)/2000<br>ms.       | This command is used to transmit ICMP requests (ICMP Echo-Request) to a specific network node and to manage replies (ICMP Echo-Reply).  - A.B.C.D.E.F - IPv6 address of the network node;  - host - domain name of the network node;  - size - size of the packet to be sent, the quantity of bytes in the packet;  - count - quantity of packets to be sent;  - timeout - request timeout.                                                                                                    |
| traceroute ip {A.B.C.D   host} [size size] [ttl ttl] [count count] [timeout timeout] [source ip_address]       | host: (1158) characters;<br>size: (641518)/64 bytes;<br>ttl: (1255)/30;<br>count: (110)/3;<br>timeout: (160)/3 s.  | Detect traffic route to the destination node.  - A.B.C.D - network node IPv4 address;  - host - domain name of the network node;  - size - size of the packet to be sent, the quantity of bytes in the packet;  - ttl - maximum quantity of route sections;  - count - maximum quantity of packet transmission attempts for each section;  - timeout - timeout of the request;  - ip_address- switch interface IP address used for packet transmission;  The description of the command errors and results is given in tables 42, 43             |
| traceroute ipv6 {A.B.C.D.E.F   host} [size size] [ttl ttl] [count count] [timeout timeout] [source ip_address] | host: (1158) characters;<br>size: (661518)/66 bytes;<br>ttl: (1255)/30;<br>count: (110)/3;<br>timeout: (160) /3 s. | Detect traffic route to the destination node.  - A.B.C.D.E.F - IPv6 address of the network node;  - host - domain name of the network node;  - size - size of the packet to be sent, the quantity of bytes in the packet;  - ttl - maximum quantity of route sections;  - count - maximum quantity of packet transmission attempts for each section;  - timeout - timeout of the request;  - ip_address - switch interface IP address used for packet transmission;  The description of the command errors and results is given in tables 42, 43 |

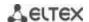

| telnet {A.B.C.D   host} [port]      |                            | Open TELNET session for the network node.                       |
|-------------------------------------|----------------------------|-----------------------------------------------------------------|
| [keyword1]                          |                            | - A.B.C.D - network node IPv4 address;                          |
|                                     | host: (1158) characters;   | - host - domain name of the network node;                       |
|                                     | port: (165535)/23.         | - port - TCP port which is used by Telnet;                      |
|                                     | port. (103333)/23.         | - keyword - keyword.                                            |
|                                     |                            | Specific Telnet commands and keywords are given in table 44     |
| ssh {A.B.C.D   host} [port]         |                            | Open SSH session for the network node.                          |
| [keyword1]                          |                            | - A.B.C.D - network node IPv4 address;                          |
|                                     | host: (1158) characters;   | - host - domain name of the network node;                       |
|                                     | port: (165535)/22.         | - port - TCP port which is used by SSH;                         |
|                                     | ροττ. (105555)/22.         | - <i>keyword</i> - keyword.                                     |
|                                     |                            | Keywords are described in table 45                              |
| resume [connection]                 | connection: (145)/the last | Switch to another established TELNET session.                   |
|                                     | established session        | - connection - number of established telnet session.            |
| show users [accounts]               | -                          | Display information about users that consume device resources.  |
| show sessions                       | =                          | Display information about open sessions to remote devices.      |
| show system                         | -                          | Output system information.                                      |
| show system battery [unit           | i+. /1 0)/                 | Display information about battery.                              |
| unit]                               | unit: (18)/-               | - <i>unit</i> – device number in a stack                        |
| show system id [unit unit]          |                            | Display the device serial number, M/B Rev. and base MAC         |
|                                     | unit: (18)/-               | address.                                                        |
|                                     |                            | - <i>unit</i> - the stack unit number.                          |
| show system [unit unit]             | unit: (18)/-               | Show switch system information.                                 |
|                                     | unit. (18)/-               | - unit - the stack unit number.                                 |
| show system fans [unit unit]        | i+. /1 0)/                 | Display information about fan status.                           |
|                                     | unit: (18)/-               | - unit - the stack unit number.                                 |
| show system power-supply            | -                          | Display information about power module state.                   |
| show system sensors                 | -                          | Display information about temperature sensors.                  |
| show version                        | -                          | Display the current firmware version.                           |
| show system router                  |                            | Display the total and used size of hardware tables (routing,    |
| resources                           | •                          | neighbours, interfaces).                                        |
| show system tcam utilization        |                            | Display TCAM memory (Ternary Content Addressable Memory)        |
| [unit unit]                         | unit: (18)/-               | resource load.                                                  |
|                                     |                            | - unit - the stack unit number.                                 |
| show tasks utilization              | -                          | Display switch's CPU utilization for each system process.       |
| show tech-support [config   memory] | -                          | Display the device information for initial failure diagnostics. |
| show storage devices                | -                          | Display full list of ROMs and their partitions                  |

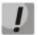

The 'Show sessions' command shows all remote connections for the current session. This command is used as follows:

- 1. Connect to a remote device from the switch via TELNET or SSH.
- 2. Return to the parent session (to the switch). Press <Ctrl+Shift+6>, release the keys and press <x>. This will switch you to the parent session.
- 3. Execute the 'show sessions' command. All outgoing connections for the current session will be listed in the table.
- 4. To return to remote device session, execute the 'resume N' command where N is the connection number from the 'show sessions' command output.

### <u>Privileged EXEC mode commands</u>

Command line prompt in the privileged EXEC mode is as follows:

console#

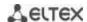

Table 41 – System management commands in the privileged EXEC mode

| Command                         | Value/Default value                       | Action                                                                                            |
|---------------------------------|-------------------------------------------|---------------------------------------------------------------------------------------------------|
| reload [unit unit_id]           | unit_id: (18)/-                           | Use this command to restart the device unit_id – stack unit number                                |
| reload in {minutes   hh:mm}     | minutes: (1999);<br>hh: (023), mm: (059). | Set the time period for delayed device restart.                                                   |
| reload at hh:mm                 | hh: (023), mm: (059).                     | Set the device reload time.                                                                       |
| boot password password          | -                                         | Set the bootrom password.                                                                         |
| no boot password                | =                                         | Delete the bootrom password.                                                                      |
| reload cancel                   | -                                         | Cancel delayed restart.                                                                           |
| show cpu utilization            | =                                         | Display statistics on CPU load.                                                                   |
| show cpu input rate             | -                                         | Display statistics on the speed of ingress frames processed by CPU.                               |
| show cpu input-rate<br>detailed | -                                         | Display statistics on the speed of ingress frames processed by CPU depending on the traffic type. |
| show cpu thresholds             | -                                         | Display list of configured thresholds for CPU.                                                    |
| show memory thresholds          | -                                         | Display list of configured thresholds for RAM.                                                    |
| show sensor thresholds          | =                                         | Display list of thresholds for sensors.                                                           |
| show storage thresholds         | -                                         | Display list of thresholds for the devices partitions.                                            |
| show system mode                | -                                         | Display information about traffic filtration parameters.                                          |

### Example use of the traceroute command:

console# traceroute ip eltex.com

```
Tracing the route to eltex.com (148.21.11.69) form , 30 hops max, 18 byte packets
Type Esc to abort.

1 gateway.eltex (192.168.1.101) 0 msec 0 msec 0 msec
2 eltexsrv (192.168.0.1) 0 msec 0 msec
3 * * *
```

Table 42 – Description of 'traceroute' command results

| Field                | Description                                                                                                    |  |
|----------------------|----------------------------------------------------------------------------------------------------|--|
| 1                    | The hop number of the router in the path to the specified network node.                                         |  |
| gateway.eltex        | The network name of this router.                                                                                |  |
| 192.168.1.101        | The IP address of the router.                                                                                   |  |
| 0 msec 0 msec 0 msec | The time taken by the packet to go to and return from the router. Specify for each packet transmission attempt. |  |

The errors that occur during execution of the *traceroute* command are described in the table.

Table 43 – 'traceroute' command errors

| Error symbol | Description                                                                                                    |  |
|--------------|----------------------------------------------------------------------------------------------------|--|
| *            | Packet transmission timeout.                                                                                                    |  |
| ?            | Unknown packet type.                                                                                                    |  |
| А            | Administratively unavailable. As a rule, this error is shown when the egress traffic is blocked by rules in the ACL access table. |  |
| F            | Fragmentation or DF bit is required.                                                                                              |  |
| Н            | Network node is not available.                                                                                                    |  |
| N            | Network is not available.                                                                                                    |  |
| Р            | Protocol is not available.                                                                                                    |  |

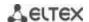

| Q | Source is suppressed.                        |  |
|---|----------------------------------------------|--|
| R | Expiration of the fragment reassembly timer. |  |
| S | Egress route error.                          |  |
| U | Port is not available.                       |  |

Switch Telnet software supports special terminal management commands. To enter special command mode during the active Telnet session, use key combination *<Ctrl-shift-6>*.

Table 44 – Telnet special commands

| Special command | Purpose                                                                     |  |
|-----------------|-----------------------------------------------------------------------------|--|
| ^^ b            | Send disconnect command through telnet.                                     |  |
| ^^ C            | Send interrupt process (IP) command through telnet.                         |  |
| ^^ h            | Send erase character (EC) command through telnet.                           |  |
| ^^ 0            | Send abort output (AO) command through telnet.                              |  |
| ^^ t            | Send 'Are You There?' (AYT) message through telnet to check the connection. |  |
| ^^ u            | Send erase line (EL) command through telnet.                                |  |
| ^^ X            | Return to the command line mode.                                            |  |

You can also use additional options in the Telnet and SSH open session commands:

Table 45 – Keywords used in the Telnet and SSH open session commands

| Option            | Description                                                                                                    |  |
|-------------------|----------------------------------------------------------------------------------------------------|--|
| /echo             | Locally enable the <i>echo</i> function (suppress console output).                                                                                                    |  |
| /password         | Set the password for the SSH server                                                                                                    |  |
| /quiet            | Suppress output of all Telnet messages                                                                                                    |  |
| /source-interface | Specify the source interface.                                                                                                    |  |
| /stream           | Activate the processing of the stream that enables insecure TCP connection without Telnet sequence control. The stream connection will not process Telnet options and could be used to establish connections to ports where UNIX-to-UNIX (UUCP) copy programs or other non-telnet protocols are running. |  |
| /user             | Set the user name for the SSH server.                                                                                                    |  |

# Global configuration mode commands

Command line prompt in the global configuration mode is as follows:

console(config)#

Table 46 – System management commands in the global configuration mode

| Command                      | Value/Default value       | Action                                                                               |
|------------------------------|---------------------------|--------------------------------------------------------------------------------------|
| hostname name                |                           | Use this command to specify the network name for the device.                         |
| no hostname                  | name: (1160) characters/- | Set the default network device name.                                                 |
| service tasks-utilization    | -/ enabled                | Allow the device to measure switch's CPU utilization for each system process.        |
| no service tasks-utilization |                           | Deny the device to measure switch's CPU utilization for each system process.         |
| service cpu-utilization      | -/enabled                 | Allow the device to perform software based measurement of the switch CPU load level. |
| no service cpu-utilization   |                           | Deny the device to perform software based measurement of the switch CPU load level.  |

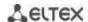

| corvice can input rate                                                                                                    |                                                                                                    | Allow the device to change a speed of the incoming frames                                                                                                    |
|----------------------------------------------------------------------------------------------------|----------------------------------------------------------------------------------------------------|----------------------------------------------------------------------------------------------------|
| service cpu-input-rate                                                                                                    | -/enabled                                                                                                    | processed by the switch CPU                                                                                                    |
| no service cpu-input-rate                                                                                                    | ·                                                                                                    | Deny the device to programmatically measure the speed of incoming frames processed by the switch's CPU.                                                                                                    |
| service cpu-rate-limits<br>traffic pps                                                                                                    | traffic: (http, telnet, ssh, snmp, ip, link-local, arp, arp-inspection, stpbpdu, routing, ipoptions, other-bpdu, dhcp-snooping, igmpsnooping, mld-snooping, sflow, ace, ip-error, other, vrrp)); pps: 82048                                                                          | Setting the incoming frames restriction for specific traffic type.  - pps - packets per second.                                                                                                    |
| no service cpu-rate-limits traffic                                                                                                    |                                                                                                    | Restore pps defaults for definite traffic.                                                                                                    |
| service password-recovery                                                                                                    | -/enabled                                                                                                    | Enable password recovery via 'password recovery procedure' boot menu with saving configuration.                                                                                                    |
| no service<br>password-recovery                                                                                                    | -yenabieu                                                                                                    | Enable password recovery via 'password recovery procedure' boot menu with deleting configuration.                                                                                                    |
| link_flapping enable                                                                                                    | -/enabled                                                                                                    | Enable link flapping prevention.                                                                                                    |
| link_flapping disable                                                                                                    | / Chabica                                                                                                    | Disable link flapping prevention.                                                                                                    |
| service<br>mirror-configuration                                                                                                    |                                                                                                    | Create a backup copy of the running configuration.                                                                                                    |
| no service<br>mirror-configuration                                                                                                    | -/enabled                                                                                                    | Disable copying of the running configuration.                                                                                                    |
| system router resources [ip-entries ip_entries   ipv6-entries ipv6_entries   ipm-entries ipm_entries   ipmv6-entries ipmv6_entries]                               | ip_entries: (88024)/5120;<br>ipv6_entries:<br>(328048)/1024;<br>ipm_entries: (88024)/512;<br>ipmv6_entries:<br>(328048)/512                                                                                                    | Set the size of the routing table.                                                                                                    |
| cpu threshold index index interval relation value [flap-interval flap_interval] [severity level] [notify {enable   disable}] [recovery-notify {enable   disable}] | index: (04294967295); interval: (5sec, 1min, 5min); relation: (greater-than, greater-or-equal, less-than, less-or-equal, equal-to, not- equal-to); value: (0100) per cent; flap_interval: (0100)/0 per cent; severity: (emerg, alert, crit, err, warning, notice, info, debug)/alert | Set the threshold for CPU load.  - index — undefined threshold index;  - interval — CPU load measurement interval. The CPU load for this interval will be compared with the threshold one;  - relation — relation between CPU load and threshold value that is necessary for threshold triggering;  - value — threshold value;  - flap_interval — value that determines the moment when the threshold is recovered after it has been triggered;  - severity — level of traps importance for this threshold;  - notify — enable/disable sending of traps informing about threshold triggering;  - recovery-notify — enable/disable sending of traps informing about threshold recovery. |
| no cpu threshold index index                                                                                                    |                                                                                                    | Remove a threshold with specified index                                                                                                    |
| memory threshold index index relation value [flap-interval flap_interval] [severity level] [notify {enable   disable}] [recovery-notify {enable   disable}]       | index: (04294967295); relation: (greater-than, greater-or-equal, less-than, less-or-equal, equal-to, not- equal-to); value: (0100) per cent; flap_interval: (0100)/0 per cent; severity: (emerg, alert, crit, err, warning, notice, info, debug)/alert                               | Set the threshold for RAM free memory capacity.  - index — undefined threshold index;  - relation — relation between free memory capacity and threshold value that is necessary for threshold triggering;  - value — threshold value;  - flap_interval — value that determines the moment when the threshold is recovered after it has been triggered;  - severity — level of traps importance for this threshold;  - notify — enable/disable sending of traps informing about threshold triggering;  - recovery-notify — enable/disable sending of traps informing about threshold recovery.                                                                                          |
| no memory threshold index index                                                                                                    |                                                                                                    | Remove a threshold with specified index.                                                                                                    |
| sensor threshold fan<br>fan_num unit-id unit_id<br>index index relation value                                                                                     | fan_num: (163);<br>unit_id: (18);<br>index: (04294967295);                                                                                                    | Set the threshold for fan rotating sensor fan_num – fan number; - unit_id – number of unit where a fan is located;                                                                                                    |

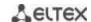

| [flap-interval flap_interval] [severity level] [notify {enable   disable}] [recovery-notify {enable   disable}]  no sensor threshold fan fan_num unit-id unit_id index index                                                                                         | relation: (greater-than, greater-or-equal, less-than, less-or-equal, equal-to, not-equal-to); value: (01000000000) rpm; flap_interval: (0100000000)/0 rpm; severity: (emerg, alert, crit, err, warning, notice, info, debug)/alert                                                                    | <ul> <li>- index – undefined threshold index;</li> <li>- relation – relation between fan speed and threshold value that is necessary for threshold triggering;</li> <li>- value – threshold value;</li> <li>- flap_interval – value that determines the moment when the threshold is recovered after it has been triggered;</li> <li>- severity – level of traps importance for this threshold;</li> <li>- notify – enable/disable sending of traps informing about threshold triggering;</li> <li>- recovery-notify – enable/disable sending of traps informing about threshold recovery.</li> <li>Remove a threshold with specified index for fan_num fan on unit_id unit.</li> </ul>                                                                                      |
|----------------------------------------------------------------------------------------------------|----------------------------------------------------------------------------------------------------|----------------------------------------------------------------------------------------------------|
| sensor threshold thermal-sensor sensor_num unit-id unit_id index index relation value [flap-interval flap_interval] [severity level] [notify {enable   disable}] [recovery-notify {enable   disable}]  no sensor threshold thermal-sensor sensor_num unit-id unit_id | sensor_num: (163); unit_id: (18); index: (04294967295); relation: (greater-than, greater-or-equal, less-than, less-or-equal, equal-to, not- equal-to); value: (-1000000000 1000000000) °C; flap_interval: (01000000000)/0 °C; severity: (emerg, alert, crit, err, warning, notice, info, debug)/alert | Set the threshold for temperature sensor.  - sensor_num - temperature sensor number;  - unit_id - number of unit where a sensor is located;  - index - undefined threshold index;  - relation - relation between temperature and threshold value that is necessary for threshold triggering;  - value - threshold value;  - flap_interval - value that determines the moment when the threshold is recovered after it has been triggered;  - severity - level of traps importance for this threshold;  - notify - enable/disable sending of traps informing about threshold triggering;  - recovery-notify - enable/disable sending of traps informing about threshold recovery.  Remove a threshold with specified index for sensor_num temperature sensor on unit_id unit. |
| index index  storage threshold index index interval relation value [flap-interval flap_interval] [severity level] [notify {enable   disable}] [recovery-notify {enable   disable}]  no storage threshold index index                                                 | index: (04294967295);<br>relation: (greater-than,<br>greater-or-equal, less-than,<br>less-or-equal, equal-to, not-<br>equal-to);<br>value: (0100) процентов;<br>interval: (0100)/0<br>процентов;<br>severity: (emerg, alert, crit,<br>err, warning, notice, info,<br>debug)/alert;                    | Set the threshold for ROM free memory capacity.  - index – undefined threshold index;  - relation – relation between free memory capacity and threshold value that is necessary for threshold triggering;  - value – threshold value;  - flap_interval – value that determines the moment when the threshold is recovered after it has been triggered;  - severity – level of traps importance for this threshold;  - notify – enable/disable sending of traps informing about threshold triggering;  - recovery-notify – enable/disable sending of traps informing about threshold recovery.  Remove a threshold with specified index.                                                                                                    |
| reset-button {enable   disable   reset-only}                                                                                                    | -/enable                                                                                                    | Configuration of the switch response to pressing the "F" button.  -enable — when pressing the button for less than 10 sec, the device reboots; when pressing the button for more than 10 sec, the device resets to factory settings;  - disable — not to respond (off);  - reset-only — only reset.                                                                                                    |

# 5.6 Password parameters configuration commands

This set of commands is used to configure minimum complexity and validity period for the password.

# **Global configuration mode commands**

Command line prompt in the global configuration mode is as follows:

console(config)#

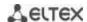

Table 47 – System management commands in the global configuration mode

| Command                                          | Value/Default value   | Action                                                                                                    |
|--------------------------------------------------|-----------------------|----------------------------------------------------------------------------------------------------|
| passwords aging age                              | age: (0365)/180 days. | Specify password validity period. When this period expires, you will be asked to change the password. Zero value '0' means that the password duration is not set. |
| no password aging                                |                       | Restore the default value.                                                                                                    |
| passwords complexity enable                      | -/disabled            | Enable password format restriction.                                                                                                    |
| passwords complexity<br>min-classes <i>value</i> | value (0, 4)/2        | Enable the restriction for the minimum quantity of character classes (lowercase, uppercase, numbers, symbols).                                                    |
| no passwords complexity min-classes              | value: (04)/3         | Restore the default value.                                                                                                    |
| passwords complexity min-length value            | value: (064)/8        | Enable minimum password length restriction.                                                                                                    |
| no passwords complexity min-length               |                       | Restore the default value.                                                                                                    |
| passwords complexity no-repeat number            | number: (016)/3       | Enable the restriction for the minimum quantity of identical consecutive characters in a new password.                                                            |
| no password complexity no-repeat                 |                       | Restore the default value.                                                                                                    |
| passwords complexity not-current                 | -/enabled             | Prohibit the use of the old password when the password is changed.                                                                                                |
| no passwords complexity not-current              |                       | Allow the use of the old password when the password is changed.                                                                                                   |
| passwords complexity not-username                | -/enabled             | Deny the use of the username as a password.                                                                                                    |
| no passwords complexity not-username             |                       | Allow the use of the username as a password.                                                                                                    |

Table 48 – System management commands in the privileged EXEC mode

| Command                      | Value/ Default value | Action                                    |
|------------------------------|----------------------|-------------------------------------------|
| show passwords configuration | -                    | Show information on password restriction. |

# 5.7 File operations

# 5.7.1 Command parameters description

File operation commands use URL addresses to perform operations on files. For description of keywords used in operations see Table 49.

Table 49 – Keywords and their description

| Keyword        | Description                                                                                                    |
|----------------|----------------------------------------------------------------------------------------------------|
| flash://       | Source or destination address for non-volatile memory. Non-volatile memory is used by default if the URL address is defined without the prefix (prefixes include: flash:, tftp:, scp:). |
| running-config | Current configuration file.                                                                                                    |
| mirror-config  | Copy of the running configuration file                                                                                                    |
| startup-config | Initial configuration file.                                                                                                    |
| active-image   | Active image file                                                                                                    |
| inactive-image | Inactive image file                                                                                                    |
| tftp://        | Source or destination address for the TFTP server.  Syntax: tftp://host/[directory/]filename.  - host - IPv4 address or device network name;                                            |

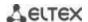

|         | - directory - directory;<br>- filename - file name.                                                                                                    |
|---------|----------------------------------------------------------------------------------------------------|
| scp://  | Source or destination address for the SSH server.  Syntax: scp://[username[:password]@]host/[directory/]filename - username - username; - password - user password; - host - IPv4 address or device network name; - directory - directory; - filename - file name. |
| logging | Command history file.                                                                                                    |

# **5.7.2** *File operation commands*

Command line prompt in the Privileged EXEC mode is as follows:

console#

Table 50 – File operation commands in the Privileged EXEC mode

| Command                                                                                                    | Value/Default value                                                | Action                                                                                                    |
|----------------------------------------------------------------------------------------------------|--------------------------------------------------------------------|----------------------------------------------------------------------------------------------------|
| copy source_url destination_url [exclude   include-encrypted   include-plaintext]  copy source_url running-config          | source_url: (1160) characters; destination_url: (1160) characters. | Copy file from source to destination.  - source_url - source location of the file to copy;  - destination_url - destination location the file to be copied to; The following options are available only for copying from the configuration file:  - exclude - do not include security information into the output file.  -include-encrypted - include security information in the output file in encrypted form.  - include-plaintext - include security information in the output file in unencrypted form.  Copy the configuration file from the server to the current configuration. |
| copy running-config destination_url [exclude   include-encrypted   include-plaintext]  copy startup-config destination_url | cnaracters.                                                        | Save the current configuration on the server.  - exclude – do not include secure information (kyes, passwords, etc.) into copied file;  - include-encrypted – save data about keys and passwords in encrypted form;  - include-plaintext – save data about keys and passwords in unencrypted form.  Save the initial configuration on the server.                                                                                                    |
| copy running-config                                                                                                    | -                                                                  | Save the current configuration into the initial configuration.                                                                                                    |
| copy running-config file                                                                                                   | -                                                                  | Save the current configuration into the specified backup configuration file.                                                                                                    |
| copy startup-config file                                                                                                   | -                                                                  | Save the initial configuration into the specified backup configuration file.                                                                                                    |
| boot config source_url                                                                                                    | -                                                                  | Copy the configuration file from the server to the initial configuration file.                                                                                                    |
| dir [flash:path   dir_name]                                                                                                | -                                                                  | Display the list of files of a specific directory.                                                                                                    |

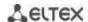

| more {flash:file   startup-<br>config   running-config  <br>mirror-config   active-image  <br>inactive-image   logging  <br>file}                                                                                                    | file: (1160) characters.                                                                                                    | Show file content.  - startup-config - show the content of the initial configuration file;  - running-config - show the content of the current configuration file;  - flash: – display files from the flash memory of the device;  - mirror-config - show the current configuration file content from the mirror;  - active-image - display the current software image file version.  - inactive-image - display the current inactive software image file version.  - logging - display the log file content.  - file - file name;  Files are displayed as ASCII text. |
|----------------------------------------------------------------------------------------------------|----------------------------------------------------------------------------------------------------|----------------------------------------------------------------------------------------------------|
| delete url                                                                                                    | -                                                                                                    | Delete the file.                                                                                                    |
| delete startup-config                                                                                                    | -                                                                                                    | Delete the initial configuration file.                                                                                                    |
| boot system inactive-image                                                                                                    | -                                                                                                    | Boot the inactive software image.                                                                                                    |
| show {startup-config   running-config} [brief   detailed   interfaces {gigabitethernet gi_port   tengigabitethernet te_port   fortygigabitethernet fo_port   oob   port-channel group   vlan vlan_id   tunnel tunnel_id   loopback loopback_id}] | gi_port: (18/0/148);<br>te_port: (18/0/124);<br>fo_port: (18/0/14)<br>group: (148);<br>vlan_id: (14094);<br>tunnel_id: (116);<br>loopback_id: (164) | Show the content of the initial configuration file (startup-config) or the current configuration file (running-config).  - interfaces - configuration of the switch interfaces—physical interfaces, interface groups (port-channel), VLAN interfaces, oob ports, loopback interface, tunnels.  The running configuration can be output with the following options:  - brief - do not output binary data, such as SSH and SSL keys.  - detailed - output the configuration with binary data                                                                             |
| show bootvar                                                                                                    | -                                                                                                    | Show the active system firmware file that the device loads on startup.                                                                                                    |
| write [memory]                                                                                                    |                                                                                                    | Save the current configuration into the initial configuration file.                                                                                                    |
| rename url new_url                                                                                                    | url, new url: (1160)<br>characters                                                                                                    | Change the file name url - current filename; - new-url - new file name;                                                                                                    |

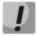

The TFTP server cannot be used as the source or destination address for a single copy command.

### Example use of commands

Delete the *test* file from the non-volatile memory:

```
console# delete flash:test
Delete flash:test? [confirm]
```

Command execution result: File will be deleted after confirmation.

# 5.7.3 Configuration backup commands

This section describes commands intended for setting configuration backup by timer or for saving the current configuration on the flash drive.

# Global configuration mode commands

Command line prompt in the global configuration mode is as follows:

console(config)#

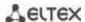

Table 51 – System control commands in the global configuration mode

| Command                  | Value/Default value        | Action                                                                                                    |
|--------------------------|----------------------------|----------------------------------------------------------------------------------------------------|
| backup server server     | server: (122)              | Specify server that will be used for configuration backup. String in format: tftp://XXX.XXX.XXX.XXX.                                                              |
| no backup server         | Cildiacters                | Delete backup server.                                                                                                    |
| backup path path         | path: (1128)<br>characters | Specify path to file location on server and the file prefix. During saving, the current date and time will be added to the prefix in the 'yyyymmddhhmmss' format. |
| no backup path           |                            | Delete backup path.                                                                                                    |
| backup history enable    | -/disabled                 | Enable backup history.                                                                                                    |
| no backup history enable | -/uisabieu                 | Disable backup history.                                                                                                    |
| backup time-period timer | timer:<br>(135791394)/720  | Specify the time period for automatic creation of the configuration backup.                                                                                       |
| no backup time-period    | minutes                    | Restore the default value                                                                                                    |
| backup auto              | /disabled                  | Enable automatic configuration backup.                                                                                                    |
| no backup auto           | -/disabled                 | Set the default value.                                                                                                    |
| backup write-memory      | -/disabled                 | Enable configuration backup when user saves configuration on the flash drive.                                                                                     |
| no backup write-memory   |                            | Set the default value.                                                                                                    |

Table 52 – System control commands in Privileged EXEC mode

| Command             | Value/Default value | Action                                                               |
|---------------------|---------------------|----------------------------------------------------------------------|
| show backup         | =                   | Display information about configuration backup settings.             |
| show backup history | -                   | Display the history of configuration successfully saved on a server. |

### 5.7.4 Automatic update and configuration commands

#### <u>Automatic update</u>

The switch will automatically start update process based on DHCP if autoupdate is enabled and the name of the text file (DHCP Options 43, 125) containing the firmware file name is provided by the DHCP server.

Automatic update process includes the following steps:

- 1. The switch downloads the text file and reads the firmware file name on the TFTP server.
- 2. The switch downloads the first block (512 bytes) of the firmware image from the TFTP server where the firmware is stored.
- 3. The switch compares firmware image file version downloaded from TFTP server with the active image of the switch firmware. If they differ, the switch downloads the firmware image from the TFTP server and makes it active.
- 4. When the firmware image download is finished, the switch restarts.

#### **Automatic configuration**

The switch will automatically execute the configuration process based on DHCP if the following conditions are met:

- Automatic configuring is enabled in configuration.
- DHCP server reply contains the TFTP server IP address (DHCP Option 66) and configuration file name (DHCP Option 67) in ASCII format.

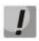

The resulting configuration file will be added to the current (running) configuration.

### Global configuration mode commands

Command line prompt in the global configuration mode is as follows:

```
console(config)#
```

Table 53 – System management commands in the global configuration mode

| Command                  | Value/Default value | Action                                        |
|--------------------------|---------------------|-----------------------------------------------|
| boot host auto-config    | -/enabled           | Enable automatic configuration based on DHCP. |
| no boot host auto-config |                     | Disable automatic update based on DHCP.       |
| boot host auto-update    | -/enabled           | Enable automatic update based on DHCP.        |
| no boot host auto-update |                     | Disable automatic update based on DHCP.       |

#### Privileged EXEC mode commands

Command line prompt in the privileged EXEC mode is as follows:

console#

Table 54 – System management commands in the privileged EXEC mode

| Command   | Value/Default value | Action                                            |
|-----------|---------------------|---------------------------------------------------|
| show boot | =                   | View automatic update and configuration settings. |

### Example of an ISC DHCP Server configuration:

```
option image-filename code 125 = {
unsigned integer 32, #enterprise-number. Manufacturer ID, always equal to
35265 (Eltex)
unsigned integer 8, #data-len. The length of all option parameters. Equals to the
length of the "sub-option-data" string + 2.
unsigned integer 8, #sub-option-code. Suboption code, always equal 1
unsigned integer 8, #sub-option-len. Length of sub-option-data string
                     #sub-option-data. The name of the text file that contains the
name of the software image
host mes2124-test {
hardware ethernet a8:f9:4b:85:a2:00; #mac-address of the switch
filename "mesXXX-test.cfg"; #switch configuration name
option image-filename 35265 18 1 16 "mesXXX-401.ros"; #name of the text file
containing the name of the software image
next-server 192.168.1.3;
                                         #TFTP server IP address
fixed-address 192.168.1.36;
                                  #switch IP address
```

### 5.8 System time configuration

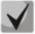

By default, automatic daylight saving change is performed according to US and EU standards. You can set any date and time for daylight saving change in the configuration.

### Privileged EXEC mode commands

Command line prompt in the Privileged EXEC mode is as follows:

console#

Table 55 – System time configuration commands in the Privileged EXEC mode

| Command                                                                      | Value/Default value                                                                           | Action                                                                                                    |
|------------------------------------------------------------------------------|-----------------------------------------------------------------------------------------------|----------------------------------------------------------------------------------------------------|
| clock set hh:mm:ss day<br>month year<br>clock set hh:mm:ss month<br>day year | hh: (023);<br>mm: (059);<br>ss: (059);<br>day: (131);<br>month: (JanDec);<br>year: (20002037) | Manual system time setting (this command is available to privileged users only).  - hh - hours, mm - minutes, ss - seconds;  - day - day; month - month; year - year. |
| show sntp configuration                                                      | -                                                                                             | Show SNTP configuration.                                                                                                    |
| show sntp status                                                             | -                                                                                             | Show SNTP status.                                                                                                    |

### **EXEC** mode commands

Command line prompt in the EXEC mode is as follows:

console>

Table 56 – System time configuration commands in the EXEC mode

| Command           | Value/Default value | Action                                      |
|-------------------|---------------------|---------------------------------------------|
| show clock        | -                   | Show system time and date.                  |
| show clock detail |                     | Show timezone and daylight saving settings. |

# Global configuration mode commands

Command line prompt in the global configuration mode is as follows:

console(config)#

Table 57 – List of system time configuration commands in the global configuration mode

| Command                                                                                | Value/Default value                                                                                         | Action                                                                                                    |
|----------------------------------------------------------------------------------------|----------------------------------------------------------------------------------------------------|----------------------------------------------------------------------------------------------------|
| clock source {sntp   browser}                                                          | -/external source is not                                                                                    | Use an external source to set system time.                                                                                                    |
| no clock source {sntp   browser}                                                       | used                                                                                                    | Deny the use of an external source for system time setting.                                                                                                    |
| clock timezone zonehours_offset [minutes minutes_offset]                               | zone: (14) characters / no area description; hours_offset: (- 12+13)/0; minutes offset:                     | Set the timezone value.  - zone - abbreviation of the phrase (zone description)  - hours-offset - hour offset from the UTC zero meridian  - minutes-offset - minute offset from the UTC zero meridian                                      |
| no clock timezone                                                                      | (059)/0;                                                                                                    | Set the default value.                                                                                                    |
| clock summer-time zone date<br>date month year hh:mm date<br>month year hh:mm[offset]  | zone: (14) characters /<br>no area description;<br>date: (131);                                             | Specify date and time when daylight saving time starts and ends (for a specific year).  Zone description should be specified first, DST start time—                                                                                        |
| clock summer-time zone date<br>month date year hh:mm month<br>date year hh:mm [offset] | month: (JanDec); year: (20002037); hh: (023); mm: (059); week: (15); day: (sunsat); offset: (11440)/60 min. | second, and DST end time—third.  - zone - abbreviation of the phrase (zone description)  - date - date;  - month - month;  - year - year;  - hh - hours, mm - minutes;  - offset - number of minutes added for the daylight saving change. |

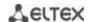

| clock summer-time zone                                                  | The daylight saving                          | Specify date and time when daylight saving time starts and ends                                                           |
|-------------------------------------------------------------------------|----------------------------------------------|----------------------------------------------------------------------------------------------------|
| recurring {usa   eu   {first   last                                     | change is disabled by                        | for each year.                                                                                                    |
| week} day month hh:mm {first                                            | default.                                     | - <b>zone</b> - abbreviation of the phrase (zone description)                                                             |
| last   week} day month                                                  | derdate.                                     | - usa - set the daylight saving rules used in the USA (daylight                                                           |
| hh:mm} [offset]                                                         |                                              | saving starts on the second Sunday of March and ends on the                                                               |
|                                                                         |                                              | first Sunday of November, at 2am local time)                                                                              |
|                                                                         |                                              | - eu - set the daylight saving rules used in EU (daylight saving                                                          |
|                                                                         |                                              | starts on the last Sunday of March and ends on the last Sunday                                                            |
|                                                                         |                                              | of October, at 1am GMT)                                                                                                   |
|                                                                         |                                              | - hh - hours, mm - minutes;                                                                                               |
|                                                                         |                                              | - week - week of month;                                                                                                   |
|                                                                         |                                              | - day - day of the week;                                                                                                  |
|                                                                         |                                              | - month - month;                                                                                                    |
|                                                                         |                                              | - offset - number of minutes added for the daylight saving                                                                |
|                                                                         |                                              | change.                                                                                                    |
| no clock summer-time                                                    |                                              | Disable daylight saving change                                                                                            |
| sntp authentication-key number                                          | number:                                      | Specify authentication key for SNTP.                                                                                      |
| md5 value                                                               | (14294967295);                               | - number - key number;                                                                                                    |
| encrypted sntp authentication-                                          | value: (132) characters                      | - value - key value;                                                                                                    |
| key number md5 value                                                    | By default,                                  | - encrypted – set the key value in the encrypted form.                                                                    |
| no sntp authentication-key                                              | authentication is                            |                                                                                                    |
| number                                                                  | disabled                                     | Delete authentication key for SNTP.                                                                                       |
| sntp authenticate                                                       | -/authentication is not                      | Authentication is required to obtain information from NTP                                                                 |
|                                                                         | required                                     | servers.                                                                                                    |
| no sntp authenticate                                                    | required                                     | Set the default value.                                                                                                    |
| sntp trusted-key key_number                                             | key_number:                                  | Require authorization of the system that is used for                                                                      |
|                                                                         | (14294967295);                               | synchronization via SNTP by the specified key.                                                                            |
|                                                                         | By default,                                  | - key_number - key number.                                                                                                |
| no sntp trusted-key key_number                                          | authentication is disabled                   | Set the default value.                                                                                                    |
| sntp broadcast client enable                                            | disabled                                     | Allow multicast SNTP client operation.                                                                                    |
| {both   ipv4   ipv6}                                                    | -/denied                                     | '                                                                                                    |
| no sntp broadcast client enable                                         | ·                                            | Set the default value.                                                                                                    |
| sntp anycast client enable {both                                        |                                              | Allow the operation of SNTP clients that support packet                                                                   |
| ipv4   ipv6}                                                            | -/denied                                     | transmission to the nearest device in a group of receivers.                                                               |
| no sntp anycast client enable                                           |                                              | Set the default value.                                                                                                    |
| sntp client poll timer seconds                                          | seconds:                                     | Set polling time of SNTP server.                                                                                          |
|                                                                         | (6086400)/24                                 | ' -                                                                                                    |
| no sntp client poll timer                                               |                                              | Set the default value.                                                                                                    |
| sntp client enable                                                      |                                              | Allow the operation of SNTP clients that support packet                                                                   |
| <pre>{fortygigabitethernet fo_port   tengigabitethernet te_port  </pre> | gi port: (1 0/0/1 40).                       | transmission to the nearest device in a group of receivers, as well as broadcast SNTP clients for the selected interface. |
| port-channel group   oob   vlan                                         | gi_port: (18/0/148);<br>te_port: (18/0/124); | - for the detailed interface configuration, see Interface                                                                 |
| vlan id}                                                                | fo_port: (18/0/14)                           | Configuration Section.                                                                                                    |
| no sntp client enable                                                   | group: (148);                                | Set the default value.                                                                                                    |
| {fortygigabitethernet fo_port                                           | vlan_id (14094)                              |                                                                                                    |
| tengigabitethernet te_port                                              | /denied                                      |                                                                                                    |
| port-channel group   oob   vlan                                         |                                              |                                                                                                    |
| vlan_id}                                                                |                                              |                                                                                                    |
| sntp unicast client enable                                              | /denied                                      | Allow unicast SNTP client operation.                                                                                      |
| no sntp unicast client enable                                           | -/denied                                     | Set the default value.                                                                                                    |
| sntp unicast client poll                                                | -/denied                                     | Allow sequential polling of the selected unicast SNTP servers.                                                            |
| no sntp unicast client poll                                             | -/ defiled                                   | Set the default value.                                                                                                    |

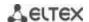

| <pre>sntp server {ipv4_address   ipv6_address   ipv6_link_local_address%{vlan {integer}   ch {integer}   isatap {integer}   {physical-port-name}}   hostname} [poll] [key keyid]  no sntp server {ipv4_address   ipv6_address   ipv6_link_local_address%{vlan {integer}   ch {integer}   isatap {integer}   {physical_port_name}}  hostname}</pre> | hostname: (1158)<br>characters<br>keyid: (14294967295) | Set the SNTP server address.  - ipv4_address - IPv4-address of a network node;  - ipv6_address - IPv6-address of a network node;  - ipv6z-address - IPv6z-address of a network node for pinging.  Address format ipv6_link_local-address%{interface_name:     ipv6_link_local_address - local link IPv6 address;     interface_name - name of the source interface in the following format:     vlan {integer}   ch {integer}   isatap {integer}   {physical-port_name}  - hostname - domain name of the network node; - poll - enable polling; - keyid - key identifier;  Delete the server from the NTP server list. |
|----------------------------------------------------------------------------------------------------|--------------------------------------------------------|----------------------------------------------------------------------------------------------------|
| no clock dhcp timezone                                                                                                    | -/denied                                               | Get the timezone and daylight saving data from the DHCP server.  Prohibit the receipt of the timezone and daylight saving data from the DHCP server.                                                                                                    |

## *Interface configuration mode commands*

Command line prompt in the interface configuration mode is as follows:

console(config-if)#

Table 58 – List of system time configuration commands in the interface configuration mode

| Command               | Value/Default value | Action                                                                                                    |
|-----------------------|---------------------|----------------------------------------------------------------------------------------------------|
| sntp client enable    | -/denied            | Allow the operation of SNTP clients that support packet transmission to the nearest device in a group of receivers, as well as broadcast SNTP client for the selected interface (ethernet, port-channel, VLAN). |
| no sntp client enable |                     | Set the default value.                                                                                                    |

# Examples of command usage

Show the system time, date and timezone data:

## console# show clock detail

```
15:29:08 PDT(UTC-7) Jun 17 2009
Time source is SNTP

Time zone:
Acronym is PST
Offset is UTC-8

Summertime:
Acronym is PDT
Recurring every year.
Begins at first Sunday of April at 2:00.
```

Synchronization status is indicated by the additional character before the time value.

### Example:

```
*15:29:08 PDT(UTC-7) Jun 17 2009
```

The following symbols are used:

- The dot (.) means that the time is valid, but there is no synchronization with the SNTP server.
- No symbol means that the time is valid and time is synchronized.
- Asterisk (\*) means that the time is not valid.

Specify system clock date and time: March 7, 2009, 1:32pm

```
console# clock set 13:32:00 7 Mar 2009
```

**Show SNTP status:** 

console# show sntp status

```
Clock is synchronized, stratum 3, reference is 10.10.10.1, unicast
Unicast servers:
                : 10.10.10.1
Server
                 : Static
  Source
  Stratum
                 : 3
              : up
Status
Last Response : 10:37:38.0 UTC Jun 22 2016
                : 1040.1794181 mSec
 Offset
               : 0 mSec
Delay
Anycast server:
Broadcast:
```

In the example above, the system time is synchronized with server 10.10.10.1, the last response is received at 10:37:38; system time mismatch with the server time is equal to 1.04 seconds.

# 5.9 Configuring time ranges

Commands for configuring the time ranges

```
console# configure
console(config)# time-rangerange_name, where
range_name - symbolic (1...32) time range identifier
console(config-time-range)#
```

Table 59 – List of time range configuration commands

| Command                                         | Value/Default value                                   | Action                                                                                               |
|-------------------------------------------------|-------------------------------------------------------|----------------------------------------------------------------------------------------------------|
| absolute {end   start} hh:mm date month year    | hh: (023);<br>mm: (059);                              | Set the start and (or) the end of the time range in the following format: hour:minute day month year |
| no absolute {end   start}                       | date: (131);<br>month: (jandec);<br>year: (20002097); | Delete a time range.                                                                                 |
| periodic list hh:mm to<br>hh:mm {all   weekday} | hh: (023);                                            | Set a time range for one weekday or each weekday.                                                    |
| no periodic list hh:mm to hh:mm {all   weekday} | mm: (059);<br>weekday: (monsun)                       | Delete a time range.                                                                                 |

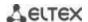

| periodic weekday hh:mm to<br>weekday hh:mm    | hh: (023);                      | Set a time range for a week. |
|-----------------------------------------------|---------------------------------|------------------------------|
| no periodic weekday<br>hh:mm to weekday hh:mm | mm: (059);<br>weekday: (monsun) | Delete a time range.         |

## 5.10 Interface and VLAN configuration

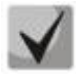

You can specify the mask value in X.X.X.X format or in /N format, where N is the number of 1's in the binary mask representation.

### 5.10.1 Ethernet, Port-Channel and Loopback interface parameters

Interface configuration mode commands (interface range)

```
console# configure
console(config)# interface {gigabitethernet gi_port | tengigabitethernet
te_port | fortygigabitethernet fo_port | oob |port-channel group
|range{...}| loopback loopback_id }}
console(config-if)#
```

This mode is available from the configuration mode and designed for configuration of interface parameters (switch port or port group operating in the load distribution mode) or the interface range parameters.

The interface is selected using the following commands:

#### For MES5324

Table 60 - List of interface selection commands for MES5324

| Command                                | Destination                        |
|----------------------------------------|------------------------------------|
| interface fortygigabitethernet fo_port | For configuring 40G interfaces     |
| interface tengigabitethernet te_port   | For configuring 10G interfaces     |
| interface gigabitethernet gi_port      | For configuring 1G interfaces      |
| interface port-channel group           | For configuring channel groups     |
| interface oob                          | For configuring control interfaces |
| interface loopback loopback_id         | For configuring virtual interfaces |

#### where:

- group sequential number of a group, total number in accordance with table 9 Main specifications ('Link aggregation (LAG)' string);
- fo\_port sequential number of 40G interfaces specified as follows: 1..8/0/1..4;
- te\_port sequential number of 10G interfaces specified as follows: 1..8/0/1..24;
- qi port sequential number of 1G interfaces specified as follows: 1..8/0/1;
- loopback\_id sequential number of virtual interface corresponding table 9 Main specifications ('Number of virtual Loopback interface' string).

### For MES3324F, MES3324, MES2324, MES2324B, MES2324P, MES2324F, MES2324FB

Table 61 – List of interface selection commands for MES3324F, MES2324F, MES2324B, MES2324B, MES2324F, MES2324F, MES2324FB

| Command                              | Destination                    |
|--------------------------------------|--------------------------------|
| interface tengigabitethernet te_port | For configuring 10G interfaces |
| interface gigabitethernet gi_port    | For configuring 1G interfaces  |
| interface port-channel group         | For configuring channel groups |

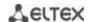

| interface oob                  | For configuring control interfaces (control interface is not available for all switches) |
|--------------------------------|------------------------------------------------------------------------------------------|
| interface loopback loopback_id | For configuring virtual interface                                                        |

#### where:

- group sequential number of a group, total number in accordance with table 9 Main specifications ('Link aggregation (LAG)' string);
- te port sequential number of 10G interfaces specified as follows: 1..8/0/1.. 4;
- gi\_port sequential number of 1G interfaces specified as follows: 1..8/0/1..24;
- loopback\_id sequential number of a virtual interface corresponding table 9 Main specifications ('Number of virtual Loopback interfaces' string).

#### For MES2326

Table 62 – List of interface selection commands for MES2326

| Command                              | Destination                        |
|--------------------------------------|------------------------------------|
| interface tengigabitethernet te_port | For configuring 10G interfaces     |
| interface gigabitethernet gi_port    | For configuring 1G interfaces      |
| interface port-channel group         | For configuring channel groups     |
| interface loopback loopback_id       | For configuring virtual interfaces |

#### where:

- group sequential number of a group, total number in accordance with table 9 Main specifications ('Link aggregation (LAG)' string);
- te\_port sequential number of 10G interfaces specified as follows: 1..8/0/1.. 4;
- gi\_port sequential number of 1G interfaces specified as follows: 1..8/0/1..26;
- loopback\_id sequential number of a virtual interface corresponding table 9 Main specifications ('Number of virtual Loopback interfaces' string).

## For MES2348B, MES3348 and MES3348F

Table 63 - List of interface selection commands for MES2348B, MES3348 and MES3348F

| Command                              | Destination                        |
|--------------------------------------|------------------------------------|
| interface tengigabitethernet te_port | For configuring 10G interfaces     |
| interface gigabitethernet gi_port    | For configuring 1G interfaces      |
| interface port-channel group         | For configuring channel groups     |
| interface loopback loopback_id       | For configuring virtual interfaces |

#### where:

- group sequential number of a group, total number in accordance with table 9 Main specifications ('Link aggregation (LAG)' string);
- te port sequential number of 10G interface specified as follows: 1..8/0/1.. 4;
- gi\_port sequential number of 1G interface specified as follows: 1..8/0/1..48;
- loopback\_id sequential number of virtual interface corresponding table 9 Main specifications ('Number of virtual Loopback interfaces' string).

#### For MES3316F

Table 64 – List of interface selection commands for MES3316F

| Command                              | Destination                                                                              |
|--------------------------------------|------------------------------------------------------------------------------------------|
| interface tengigabitethernet te_port | For configuring 10G interfaces                                                           |
| interface gigabitethernet gi_port    | For configuring 1G interfaces                                                            |
| interface port-channel group         | For configuring channel groups                                                           |
| interface oob                        | For configuring control interfaces (control interface is not available for all switches) |
| interface loopback loopback_id       | For configuring virtual interfaces                                                       |

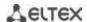

#### where:

- group sequential number of a group, total number in accordance with table 9 Main specifications ('Link aggregation (LAG)' string);
- te port sequential number of 10G interface specified as follows: 1..8/0/1.. 4;
- gi\_port sequential number of 1G interface specified as follows: 1..8/0/1..16;
- loopback\_id sequential number of virtual interface corresponding table 9 Main specifications ('Number of virtual Loopback interfaces' string).

#### For MES3308F

Table 65 – List of interface selection commands for MES3308F

| Command                              | Destination                                                                              |
|--------------------------------------|------------------------------------------------------------------------------------------|
| interface tengigabitethernet te_port | For configuring 10G interfaces                                                           |
| interface gigabitethernet gi_port    | For configuring 1G interfaces                                                            |
| interface port-channel group         | For configuring channel groups                                                           |
| interface oob                        | For configuring control interfaces (control interface is not available for all switches) |
| interface loopback loopback_id       | For configuring virtual interfaces                                                       |

#### where:

- group sequential number of a group, total number in accordance with table 9 Main specifications ('Link aggregation (LAG)' string);
- te\_port sequential number of 10G interface specified as follows: 1..8/0/1.. 4;
- gi\_port sequential number of 1G interface specified as follows: 1..8/0/1..8;
- loopback\_id sequential number of virtual interface corresponding table 9 Main specifications ('Number of virtual Loopback interfaces' string).

#### For MES2308 and MES2308P

Table 66 – List of interface selection commands for MES2308, 2308P

| Command                           | Destination                        |
|-----------------------------------|------------------------------------|
| interface gigabitethernet gi_port | For configuring 1G interfaces      |
| interface port-channel group      | For configuring channel groups     |
| interface loopback loopback_id    | For configuring virtual interfaces |

#### where:

- group sequential number of a group, total number in accordance with table 9 Main specifications ('Link aggregation (LAG)' string);
- gi\_port sequential number of 1G interface specified as follows: 1..8/0/1..12;
- loopback\_id sequential number of virtual interface corresponding to table 9 Main specifications ('Number of virtual Loopback interfaces' string).

#### For MES2308R

Table 67 – List of interface selection commands for MES2308R

| Command                           | Destination                        |
|-----------------------------------|------------------------------------|
| interface gigabitethernet gi_port | For configuring 1G interfaces      |
| interface port-channel group      | For configuring channel groups     |
| interface loopback loopback_id    | For configuring virtual interfaces |

#### where:

- group sequential number of a group, total number in accordance with table 9 Main specifications ('Link aggregation (LAG)' string);
- *gi port* sequential number of 1G interface specified as follows: 1..8/0/1..10;

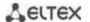

 loopback\_id - sequential number of virtual interface corresponding to table 9 - Main specifications ('Number of virtual Loopback interfaces' string).

#### For MES3508P

Table 68 – List of interface selection commands for MES3508P

| Command                           | Destination                        |
|-----------------------------------|------------------------------------|
| interface gigabitethernet gi_port | For configuring 1G interfaces      |
| interface port-channel group      | For configuring channel groups     |
| interface loopback loopback_id    | For configuring virtual interfaces |

#### where:

- group sequential number of a group, total number in accordance with table 9 Main specifications ('Link aggregation (LAG)' string);
- gi\_port sequential number of 1G interface specified as follows: 1/0/1..10;
- loopback\_id sequential number of virtual interface corresponding to table 9 Main specifications ('Number of virtual Loopback interfaces' string).

### Interface entry

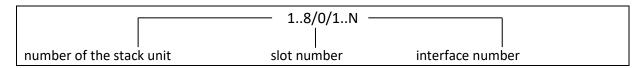

Commands entered in the interface configuration mode are applied to the selected interface.

Below are given the commands for entering in the configuration mode of the 10th Ethernet interface (for MES5324) located on the first stack unit and for entering in the configuration mode of channel group 1.

```
console# configure
console(config)# interface tengigabitethernet 1/0/10
console(config-if)#
console# configure
console(config)# interface port-channel 1
console(config-if)#
```

**The interface range is selected** by the following commands:

- interface range for tengigabitethernet portlist to configure range for tygigabit Ethernet interfaces
- interface range tengigabitethernet portlist to configure tengigabitethernet interfaces range;
- interfacerange gigabitethernet portlist to configure range for gigabit ethernet interfaces;
- interface range port-channel grouplist to configure a port group.

Commands entered in this mode are applied to the selected interface range.

Below are given the commands for entering in the configuration mode of the Ethernet interface range from 1 to 10 (for MES5324) and for entering in the configuration mode of all port groups.

```
console# configure
console(config)# interface range tengigabitethernet 1/0/1-10
console(config-if)#
```

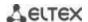

console# configure
console(config)# interface range port-channel 1-8
console(config-if)#

Table 69 – Ethernet and Port-Channel interface configuration mode commands

| Command                                                                       | Value/Default value                           | Action                                                                                                    |  |  |  |  |
|-------------------------------------------------------------------------------|-----------------------------------------------|----------------------------------------------------------------------------------------------------|--|--|--|--|
| shutdown                                                                      | /anahlad                                      | Disable the current interface (Ethernet, port-channel).                                                                                                    |  |  |  |  |
| no shutdown                                                                   | -/enabled                                     | Enable the current interface.                                                                                                    |  |  |  |  |
| description descr                                                             | descr: (164) characters /                     | Add interface description (Ethernet, port-channel).                                                                                                    |  |  |  |  |
| no description                                                                | no description                                | Remove interface description.                                                                                                    |  |  |  |  |
| speed mode                                                                    | mode: (10, 100, 1000,                         | Set data transfer rate (Ethernet).                                                                                                    |  |  |  |  |
| no speed                                                                      | 10000)                                        | Set the default value.                                                                                                    |  |  |  |  |
| duplex mode                                                                   | mode: (full, half)/full                       | Specify interface duplex mode (full-duplex connection, half-duplex connection, Ethernet).                                                                                                    |  |  |  |  |
| no duplex                                                                     |                                               | Set the default value.                                                                                                    |  |  |  |  |
| negotiation [cap1 [cap2 cap5]]                                                | cap: (10f, 10h, 100f, 100h,<br>1000f, 10000f) | Enable autonegotiation of speed and duplex on the interface. You can define specific compatibilities for the autonegotiation parameter; if these parameters are not defined, all compatibilities are supported (Ethernet, port-channel). |  |  |  |  |
| no negotiation                                                                |                                               | Disable autonegotiation of speed and duplex on the interface.                                                                                                    |  |  |  |  |
| flowcontrol mode                                                              | mode: (on, off, auto)/off                     | Specify the flow control mode (enable, disable or autonegotiation). Flowcontrol autonegotiation works only when negotiation mode is enabled on the interface (Ethernet, port-channel).                                                   |  |  |  |  |
| no flowcontrol                                                                |                                               | Disable flow control mode.                                                                                                    |  |  |  |  |
| back-pressure                                                                 | -/disabled                                    | Enable the 'back pressure' function for the interface (Ethernet).                                                                                                    |  |  |  |  |
| no back-pressure                                                              | -/uisabieu                                    | Disable 'back pressure' function for the interface.                                                                                                    |  |  |  |  |
| load-average period                                                           | period: (5300)/15                             | Specify the period during which the interface utilization statistics is collected.                                                                                                    |  |  |  |  |
| no load-average                                                               |                                               | Set the default value.                                                                                                    |  |  |  |  |
| media-type {force-fiber  <br>force-copper   prefer-<br>fiber} [auto-failover] | -/prefer-fiber                                | Choosing the type of combo port as a majority carrier.  -force-fiber – only fiber part activity is allowed;  -force-copper – only copper part activity is allowed  -prefer-fiber – fiber link preference.                                |  |  |  |  |
| no media-type                                                                 |                                               | Set the default value.                                                                                                    |  |  |  |  |

# **Global configuration mode commands**

Command line prompt in the global configuration mode is as follows:

console(config)#

Table 70 – Ethernet and Port-Channel interface general configuration mode commands

| Command             | Value/Default value           | Action                                                                                                    |  |  |  |
|---------------------|-------------------------------|----------------------------------------------------------------------------------------------------|--|--|--|
| port jumbo-frame    | -/denied                      | Enable processing of jumbo fames by the switch.  Maximum transmission unit (MTU) default value is 1,500 bytes.  Configuration changes will take effect after the switch is restarted.  Maximum transmission unit (MTU) value for port jumbo-frame configuration is 10200 bytes. |  |  |  |
| no port jumbo-frame |                               | Disable processing of jumbo fames by the switch.                                                                                                    |  |  |  |
| mtu size            | size: (1281500)/1500<br>bytes | Set maximum transmission unit (MTU) value.  MTU configuration does not operate for transit traffic.  Configuration changes will take effect after the switch is restarted.                                                                                                    |  |  |  |

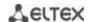

| no mtu                                                                                                    |                        | Set the default value.                                                                                                    |  |  |  |
|----------------------------------------------------------------------------------------------------|------------------------|----------------------------------------------------------------------------------------------------|--|--|--|
| errdisable recovery cause {a//   loopack-detection   port-security   dot1x-src-address   acl-deny   stp-bpdu-guard   stp-loopback-guard   udld   storm-control   link-flapping}  no errdisable recovery cause {all   loopack-detection   port-security   dot1x-src-address   acl-deny   stp-bpdu-guard   stp-loopback-guard   udld   storm-control   link-flapping} | -/denied               | Enable automatic interface activation after it is disconnected in the following cases:  - loopback-detection - loopback detection; - port-security -security breach for port security; - dot1x-src-address - MAC based user authentication failed; - acl-deny - non-compliance with access lists (ACL); - stp-bpdu-guard - BPDU Guard activation (unauthorized BPDU packet transfer on the interface); - stp-loopback-guard - loopback detection using the STP udld - UDLD protection activation; - storm-control - broadcast storm; - link-flapping - link flapping.  Set the default value. |  |  |  |
| errdisable recovery interval seconds                                                                                                    | seconds: (3086400)/300 | Specify the time period for automatic interface reactivation.                                                                                                    |  |  |  |
| no errdisable recovery interval                                                                                                    | seconds                | Set the default value.                                                                                                    |  |  |  |
| snmp trap link-status                                                                                                    | /enabled               | Enables SNMP trap message transmission about interface link status.                                                                                                    |  |  |  |
| no snmp trap link-status                                                                                                    |                        | Disables SNMP trap-message transmission.                                                                                                    |  |  |  |

Command line prompt in the EXEC mode is as follows:

console#

Table 71 – EXEC mode commands

| Command                                                                                                    | Value/Default value                                                                                     | Action                                                                    |
|----------------------------------------------------------------------------------------------------|----------------------------------------------------------------------------------------------------|---------------------------------------------------------------------------|
| clear counters                                                                                                    | -                                                                                                    | Reset statistics for all interfaces.                                      |
| clear counters {oob   gigabitethernet $gi\_port$   tengigabitethernet $te\_port$   fortygigabitethernet $fo\_port$   port-channel $group$   vlan $vlan\_id$ }        | gi_port: (18/0/148);<br>te_port: (18/0/124);<br>fo_port: (18/0/14);<br>group: (148)<br>vlan_id: (14094) | Reset statistics for an interface.                                        |
| set interface active {gigabitethernet gi_port   tengigabitethernet te_port   fortygigabitethernet fo_port   port-channel group}                                      | gi_port: (18/0/148);<br>te_port: (18/0/124);<br>fo_port: (18/0/14);<br>group: (148)                     | Activate a port or port group disabled with the <b>shutdown</b> command.  |
| show interfaces {gigabitethernet gi_port   tengigabitethernet te_port   fortygigabitethernet fo_port   port-channel group}                                           | gi_port: (18/0/148);<br>te_port: (18/0/124);<br>fo_port: (18/0/14);<br>group: (148)                     | Show summary information about status, configuration and port statistics. |
| show interfaces configuration {oob   gigabitethernet $gi\_port$   tengigabitethernet $te\_port$   fortygigabitethernet $fo\_port$   port-channel $group$   detailed} | gi_port: (18/0/148);<br>te_port: (18/0/124);<br>fo_port: (18/0/14);<br>group: (148)                     | Show the interface configuration.                                         |

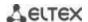

| show interfaces status                                       | -                    | Show the status for all interfaces.                           |  |  |
|--------------------------------------------------------------|----------------------|---------------------------------------------------------------|--|--|
| show interfaces status {oob   gigabitethernet gi_port        | gi_port: (18/0/148); | Show the status for Ethernet port or port group.              |  |  |
| tengigabitethernet te_port                                   | te_port: (18/0/124); |                                                               |  |  |
| fortygigabitethernet fo_port                                 | fo_port: (18/0/14);  |                                                               |  |  |
| port-channel group   detailed}                               | group: (148)         |                                                               |  |  |
| show interfaces advertise                                    |                      | Show autonegotiation parameters announced for all             |  |  |
| snow interfaces advertise                                    | -                    | Show autonegotiation parameters announced for all interfaces. |  |  |
| show interfaces advertise                                    |                      | Show autonegotiation parameters announced for an Ethernet     |  |  |
| {oob                                                         | gi_port: (18/0/148); | port or port group.                                           |  |  |
| gigabitethernet gi_port                                      | te_port: (18/0/124); |                                                               |  |  |
| tengigabitethernet te_port                                   | fo_port: (18/0/14);  |                                                               |  |  |
| fortygigabitethernet fo_port                                 | group: (148)         |                                                               |  |  |
| port-channel group   detailed}                               |                      |                                                               |  |  |
| show interfaces description                                  | -                    | Show descriptions for all interfaces.                         |  |  |
| show interfaces description                                  |                      | Show descriptions for an Ethernet port or port group.         |  |  |
| {oob                                                         | gi_port: (18/0/148); |                                                               |  |  |
| gigabitethernet gi_port                                      | te_port: (18/0/124); |                                                               |  |  |
| tengigabitethernet te_port                                   | fo_port: (18/0/14);  |                                                               |  |  |
| fortygigabitethernet fo_port                                 | group: (148)         |                                                               |  |  |
| port-channel group   detailed}                               |                      |                                                               |  |  |
| show interfaces counters                                     | -                    | Show statistics for all interfaces.                           |  |  |
| show interfaces counters                                     |                      | Show statistics for an interface.                             |  |  |
| {oob                                                         | gi_port: (18/0/148); |                                                               |  |  |
| gigabitethernet gi_port                                      | te_port: (18/0/124); |                                                               |  |  |
| tengigabitethernet te_port                                   | fo_port: (18/0/14);  |                                                               |  |  |
| fortygigabitethernet fo_port                                 | group: (148)         |                                                               |  |  |
| port-channel group   vlan                                    | vlan_id: (14094)     |                                                               |  |  |
| vlan_id   detailed}                                          |                      |                                                               |  |  |
| show interfaces utilization                                  | -                    | Show all interfaces utilization statistics.                   |  |  |
| show interfaces utilization                                  | gi_port: (18/0/148); | Show Ethernet interface utilization statistics.               |  |  |
| {gigabitethernet gi_port                                     | te_port: (18/0/124); |                                                               |  |  |
| tengigabitethernet te_port  <br>fortygigabitethernet fo_port | fo_port: (18/0/14);  |                                                               |  |  |
| port-channel group}                                          | group: (148)         |                                                               |  |  |
| show interfaces mtu                                          |                      | Show MTU interface configuration.                             |  |  |
| {gigabitethernet gi_port                                     | gi_port: (18/0/148); | Show with interface configuration.                            |  |  |
| tengigabitethernet te_port                                   | te_port: (18/0/124); |                                                               |  |  |
| fortygigabitethernet fo_port                                 | fo_port: (18/0/14);  |                                                               |  |  |
| port-channel group   vian                                    | group: (148);        |                                                               |  |  |
| vlan_id   loopback                                           | loopback-id: (164);  |                                                               |  |  |
| loopback_id}                                                 | vlan_id: (14094)     |                                                               |  |  |
| show ports jumbo-frame                                       | -                    | Show jumbo frame settings for the switch.                     |  |  |
| show errdisable recovery                                     | -                    | Show automatic port reactivation settings.                    |  |  |
| show errdisable interfaces                                   | gi_port: (18/0/148); | Show the reason for disabling the port or port group and      |  |  |
| {gigabitethernet gi_port                                     | te_port: (18/0/124); | automatic activation status.                                  |  |  |
| tengigabitethernet te_port                                   | fo port: (18/0/14);  |                                                               |  |  |
| fortygigabitethernet fo_port                                 | group: (148)         |                                                               |  |  |
| port-channel group}                                          | 0. 5 % P. (±1, 10)   |                                                               |  |  |
| default interface [range]                                    | gi_port: (18/0/128); | Reset interface or interface group settings to default.       |  |  |
| {gigabitethernet gi_port                                     | fa_port: (18/0/124); |                                                               |  |  |
| fastethernet fa_port                                         | group: (148);        |                                                               |  |  |
| port-channel group   loopback                                | loopback_id: (164)   |                                                               |  |  |
| loopback_id}                                                 | (=,                  |                                                               |  |  |

# Examples of command usage

Show interface status:

console# show interfaces status

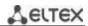

| Port<br>Port Mode           | Type<br>e | Duplex     | Speed | Neg      |            | Link<br>State              | Uptime (d,h:m:s) | Back<br>Pressure | Mdix<br>Mode |
|-----------------------------|-----------|------------|-------|----------|------------|----------------------------|------------------|------------------|--------------|
|                             |           |            |       |          |            |                            |                  |                  |              |
| _                           | 1G-Copper |            |       |          |            | Down                       |                  |                  |              |
| Access<br>gi1/0/2<br>Access | 1G-Copper |            |       |          |            | Down                       |                  |                  |              |
| gi1/0/3                     | 1G-Copper |            |       |          |            | Down                       |                  |                  |              |
| -                           | 1G-Copper |            |       |          |            | Down                       |                  |                  |              |
| Access<br>gi1/0/5<br>Access | 1G-Copper |            |       |          |            | Down                       |                  |                  |              |
|                             | 1G-Copper |            |       |          |            | Down                       |                  |                  |              |
|                             | 1G-Copper |            |       |          |            | Down                       |                  |                  |              |
|                             | 1G-Copper |            |       |          |            | Down                       |                  |                  |              |
|                             | 1G-Copper |            |       |          |            | Down                       |                  |                  |              |
|                             | 1G-Copper |            |       |          |            | Down                       |                  |                  |              |
|                             | 1G-Copper |            |       |          |            | Down                       |                  |                  |              |
|                             | 1G-Copper |            |       |          |            | Down                       |                  |                  |              |
|                             | 1G-Copper |            |       |          |            | Down                       |                  |                  |              |
|                             | 1G-Copper |            |       |          |            | Down                       |                  |                  |              |
| gi1/0/15<br>Access          | 1G-Copper |            |       |          |            | Down                       |                  |                  |              |
| gi1/0/16<br>Access          | 1G-Copper |            |       |          |            | Down                       |                  |                  |              |
| gi1/0/17<br>Access          | 1G-Copper |            |       |          |            | Down                       |                  |                  |              |
| gi1/0/18<br>Access          | 1G-Copper |            |       |          |            | Down                       |                  |                  |              |
| gi1/0/19<br>Access          | 1G-Copper |            |       |          |            | Down                       |                  |                  |              |
| gi1/0/20<br>Access          | 1G-Copper |            |       |          |            | Down                       |                  |                  |              |
| gi1/0/21<br>Access          | 1G-Copper |            |       |          |            | Down                       |                  |                  |              |
| gi1/0/22<br>Access          | 1G-Copper |            |       |          |            | Down                       |                  |                  |              |
| Access                      | 1G-Copper |            |       |          |            | Down                       |                  |                  |              |
| gi1/0/24<br>Access          | 1G-Copper |            |       |          |            | Down                       |                  |                  |              |
| te1/0/1<br>Trunk            | 10G-Fiber |            |       | Disabled |            | Up                         | 00,04:37:36      | Disabled         |              |
| te1/0/2<br>Trunk            | 10G-Fiber |            | 10000 | Disabled | Off        | Up                         | 00,04:37:10      | Disabled         | Off          |
| te1/0/3<br>Access           | 10G-Fiber |            |       |          |            | Down                       |                  |                  |              |
| te1/0/4<br>Access           | 10G-Fiber |            |       |          |            | Down                       |                  |                  |              |
| Ch                          | Type D    | uplex Spee | d Neg |          | ow<br>trol | Link<br>State              |                  |                  |              |
| Po1                         |           |            |       |          |            | Not Present                |                  |                  |              |
| Po2<br>Po3                  |           |            |       |          |            | Not Present<br>Not Present |                  |                  |              |
| Po4<br>Po5                  |           |            |       |          |            | Not Present<br>Not Present |                  |                  |              |
| Po5<br>Po6                  |           |            |       |          |            | Not Present                |                  |                  |              |
| Po7                         |           |            |       |          |            | Not Present                |                  |                  |              |
| Po8                         |           |            |       |          |            | Not Present                |                  |                  |              |
| Po9<br>Po10                 |           |            |       |          |            | Not Present<br>Not Present |                  |                  |              |
| Poll                        |           |            |       |          |            | Not Present                |                  |                  |              |
| Po12                        |           |            |       |          |            | Not Present                |                  |                  |              |
| Po13<br>Po14                |           |            |       |          |            | Not Present<br>Not Present |                  |                  |              |
| Po14<br>Po15                |           |            |       |          |            | Not Present                |                  |                  |              |
| -                           |           |            |       |          |            | 222.10                     |                  |                  |              |

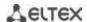

```
Po16 -- -- -- Not Present
```

Show summary information about status, settings and Ethernet port statistics (display mode of traffic classification statistics):

console# show interfaces TengigabitEthernet 1/0/1

```
tengigabitethernet1/0/1 is down (not connected)
 Interface index is 1
 Hardware is tengigabitethernet, MAC address is a8:f9:4b:fd:00:41
 Description: ME5100 er1 17.161 te 0/0/1
 Interface MTU is 9000
 Port is down
 Flow control is off, MDIX mode is off
 15 second input rate is 0 Kbit/s
 15 second output rate is 0 Kbit/s
      O packets input, O bytes received
     0 broadcasts, 0 multicasts
     0 input errors, 0 FCS, 0 alignment
     O oversize, O internal MAC
     0 pause frames received
     O packets output, O bytes sent
      0 broadcasts, 0 multicasts
     O output errors, O collisions
     O excessive collisions, O late collisions
     O pause frames transmitted
     0 symbol errors, 0 carrier, 0 SQE test error \,
 Output queues: (queue #: packets passed/packets dropped)
     1: 0/0
      2: 0/0
      3: 0/0
     4: 0/0
      5: 0/0
      6: 0/0
      7: 0/0
      8: 0/0
```

### Show autonegotiation parameters:

### console# show interfaces advertise

| Port    | Туре      | Neg      | Preferred   | Operational  | Link   | Advertisement |
|---------|-----------|----------|-------------|--------------|--------|---------------|
| te1/0/1 | 10G-Fiber | Disabled |             |              |        |               |
| te1/0/2 | 10G-Fiber | Disabled |             |              |        |               |
| te1/0/3 | 10G-Fiber | Disabled |             |              |        |               |
| te1/0/4 | 10G-Fiber | Disabled |             |              |        |               |
| fo1/0/3 | 40G-Fiber | Disabled |             |              |        |               |
| fo1/0/4 | 40G-Fiber | Disabled |             |              |        |               |
| gi1/0/1 | 1G-Copper | Enabled  | Slave       |              |        |               |
| Po1     |           | Enabled  | Slave       |              |        |               |
| Po2     |           | Enabled  | Slave       |              |        |               |
| Po8     |           | Enabled  | Slave       |              |        |               |
| Oob     | Туре      | Neg      | Operational | Link Advert  | isemer | nt            |
| oob     | 1G-Copper | Enabled  | 1000f, 100f | , 100h, 10f, | 10h    |               |

#### Show interface statistics:

console# show interfaces counters

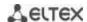

| Port               | InUcastPkts InMo | castPkts InB  | castPkts I      | inOctets                               |
|--------------------|------------------|---------------|-----------------|----------------------------------------|
| te1/0/1            | 0                | 0             | 0               | 0                                      |
| te1/0/2            | 0                | 0             | 0               | 0                                      |
|                    |                  |               |                 | ······•••••••••••••••••••••••••••••••• |
| te1/0/5            | 0                | 0             | 0               | 0                                      |
| te1/0/6            | 0                | 2             | 0               | 2176                                   |
| te1/0/7            | 0                | 1             | 0               | 4160                                   |
| te1/0/8            | 0                | 0             | 0               | 0                                      |
|                    |                  |               |                 | •                                      |
| Port               | OutUcastPkts     | OutMcastPkts  | OutBcastPkts    | OutOctets                              |
| te1/0/1            | 0                | 0             | 0               | 0                                      |
| te1/0/2            | 0                | 0             | 0               | 0                                      |
| te1/0/3            | 0                | 0             | 0               | 0                                      |
| te1/0/4            | 0                | 0             | 0               | 0                                      |
| te1/0/5            | 0                | 0             | 0               | 0                                      |
| te1/0/6            | 0                | 545           | 83              | 62186                                  |
| te1/0/7            | 0                | 1424          | 216             | 164048                                 |
| te1/0/8<br>te1/0/9 | 0                | 0             | 0               | 0                                      |
|                    |                  |               |                 | •                                      |
| OOR                | Talles et Di-t-  | TaMaaat Dirta | Tan Danat Distr | InOatata                               |
| 00B                | INUCASTIKTS      | InMcastPkts   | INBCASTPKTS     | InOctets                               |
| oob                | 0                | 13            | 0               | 1390                                   |
| 00B                | OutUcastPkts     | OutMcastPkts  | OutBcastPkts    | OutOctets                              |
| oob                | 3                | 616           | 0               | 39616                                  |

# Show channel group 1 statistics:

### console# show interfaces counters port-channel 1

# Show jumbo frame settings for the switch:

## console# show ports jumbo-frame

```
Jumbo frames are disabled
Jumbo frames will be disabled after reset
```

Table 72 – Description of counters

| Counter                     | Description                                                                                                    |
|-----------------------------|----------------------------------------------------------------------------------------------------|
| InOctets                    | The number of bytes received.                                                                                                    |
| InUcastPkts                 | The number of unicast packets received.                                                                                                    |
| InMcastPkts                 | The number of multicast packets received.                                                                                                    |
| InBcastPkts                 | The number of broadcast packets received.                                                                                                    |
| OutOctets                   | The number of bytes sent.                                                                                                    |
| OutUcastPkts                | The number of unicast packets sent.                                                                                                    |
| OutMcastPkts                | The number of multicast packets sent.                                                                                                    |
| OutBcastPkts                | The number of broadcast packets sent.                                                                                                    |
| Alignment Errors            | The number of frames that failed integrity verification (whose number of bytes mismatches the length) and frame check sequence validation (FCS).                                                                                                    |
| FCS Errors                  | The number of frames whose byte number matches the length that failed frame check sequence (FCS) validation.                                                                                                    |
| Single Collision Frames     | The number of frames involved in a single collision, but transmitted successfully.                                                                                                    |
| Multiple Collision Frames   | The number of frames involved in multiple collisions, but transmitted successfully.                                                                                                    |
| Deferred Transmissions      | The number of frames for which the first transmission attempt was delayed due to busy transmission media.                                                                                                    |
| Late Collisions             | The number of cases when collision is identified after transmitting the first 64 bytes of the packet to the communication link (slotTime).                                                                                                    |
| Excessive Collisions        | The number of frames that were not sent due to excessive number of collisions.                                                                                                    |
| Carrier Sense Errors        | The number of cases when the carrier control state was lost or not approved during the frame transmission attempt.                                                                                                    |
| Oversize Packets            | The number of received packets whose size exceeds the maximum allowed frame size.                                                                                                    |
| Internal MAC Rx Errors      | The number of frames for which a reception fails due to an internal MAC receive error.                                                                                                    |
| Symbol Errors               | For an interface operating at 100Mbps, the number of cases there was as invalid data symbol when a valid carrier was present.  For an interface operating in 1000Mbps half-duplex mode, the number of cases when receiving instrumentation was busy for a time period equal or greater than the slot size (slotTime) during which there was at least one occurrence of an event that caused the PHY to indicate Data reception error or Carrier extend error on the GMII.  For an interface operating in 1000Mbps full-duplex mode, the number of times when receiving instrumentation was busy for a time period equal or greater than the minimum frame size (minFrameSize), and during which there was at least one occurrence of an event caused the PHY to indicate Data reception error on the GMII. |
| Received Pause Frames       | The number of control MAC frames with PAUSE operation code received.                                                                                                    |
| Transmitted Pause<br>Frames | The number of control MAC frames with PAUSE operation code sent.                                                                                                    |

# 5.10.2 Configuring VLAN and switching modes of interfaces

# Global mode configuration commands

Command line prompt in the mode of global configuration is as follows:

console(config)#

Table 73 – Global mode configuration commands

| Command                                                                                                    | Value/Default value | Action                                                                                                    |
|----------------------------------------------------------------------------------------------------|---------------------|----------------------------------------------------------------------------------------------------|
| vlan database                                                                                                    | =                   | Enter the VLAN configuration mode.                                                                                                    |
| vlan prohibit-internal-usage<br>{add <u>VLANlist</u>   remove<br><u>VLANlist</u>   except <u>VLANlist  </u><br><u>none}</u> | VLANlist: (24094)   | - add – add the specific VLAN IDs in the list of VLAN IDs prohibited for internal usage; - remove – delete specific VLAN IDs from the list of the prohibited VLAN IDs; - except – add all VLAN IDs, except VLAN IDs specified as parameters, in the list of VLAN IDs prohibited for internal usage; - none – clean the list of VLAN IDs prohibited for internal usage. |
| vlan mode {basic   tr101}                                                                                                   | -/basic             | Select mode.                                                                                                    |

## VLAN configuration mode commands

Command line prompt in the VLAN configuration mode is as follows:

```
console# configure
console(config)# vlan database
console(config-vlan)#
```

This mode is available in the global configuration mode and designed for configuration of VLAN parameters.

Table 74 – VLAN configuration mode commands

| Command                                              | Value/Default value                                                             | Action                                                            |
|------------------------------------------------------|---------------------------------------------------------------------------------|-------------------------------------------------------------------|
| vlan VLANlist [name<br>VLAN_name]                    | VLANlist: (24094)<br>VLAN_name: (132)                                           | Add a single or multiple VLANs.                                   |
| no vlan VLANlist                                     | characters                                                                      | Remove a single or multiple VLANs.                                |
| map protocol protocol [encaps] protocols-group group | protocol: (ip, ipx, ipv6, arp, (0600-ffff (hex))*); encaps: (ethernet, rfc1042, | Tether the protocol to the associated protocol group.             |
| no map protocol protocol [encaps]                    | llcOther);<br>ethernet group:<br>(12147483647);                                 | Remove tethering. * - protocol number (16 bit).                   |
| map mac mac_address {host   mask} macs-group group   | mask: (948)                                                                     | Tether a single or a range of MAC addresses to MAC address group. |
| no map mac mac_address {host   mask}                 |                                                                                 | Remove tethering.                                                 |

# VLAN interface (interface range) configuration mode commands

Command line prompt in the VLAN interface configuration mode is as follows:

```
console# configure
console(config)# interface {vlan vlan_id | range vlan VLANlist}
console(config-if)#
```

This mode is available in the global configuration mode and designed for configuration of VLAN interface or VLAN interface range parameters.

The interface is selected by the following command:

```
interface vlan vlan_id
```

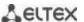

The interface range is selected by the following command:

```
interface range vlan VLANlist
```

Below are given the commands for entering in the configuration mode of the VLAN 1 interface and for entering in the configuration mode of VLAN 1, 3, 7 group.

```
console# configure
console(config)# interface vlan 1
console(config-if)#

console# configure
console(config)# interface range vlan 1,3,7
console(config-if)#
```

Table 75 – VLAN interface configuration mode commands

| Value/Default value      | Action                   |
|--------------------------|--------------------------|
| name: (132) characters / | Add a VLAN name.         |
| name matches VLAN        | Set the default value.   |
|                          | name: (132) characters / |

### Ethernet or port group interface (interface range) configuration mode commands

Command line prompt in the Ethernet or port group interface configuration mode is as follows:

```
console# configure
console(config)# interface { fortygigabitethernet fo_port |
tengigabitethernet te_port | gigabitethernet gi_port | oob | port-channel
group | range {...}}
console(config-if)#
```

This mode is available from the configuration mode and designed for configuration of interface parameters (switch port or port group operating in the load distribution mode) or the interface range parameters.

The port can operate in four modes:

- access an untagged access interface for a single VLAN;
- trunk an interface that accepts tagged traffic only, except for a single VLAN that can be added by the switchport trunk native vlan command;
- general an interface with full support of 802.1q that accepts both tagged and untagged traffic:
- customer Q-in-Q interface.

Table 76 – Ethernet interface configuration mode commands

| Command                                                                         | Value/Default value               | Action                                                                                                    |
|---------------------------------------------------------------------------------|-----------------------------------|----------------------------------------------------------------------------------------------------|
| switchport mode mode                                                            | mode: (access, trunk,<br>general, | Specify port operation mode in VLAN mode – port operation mode in VLAN.                                         |
| no switchport mode                                                              | customer)/access                  | Set the default value.                                                                                          |
| switchport access vlan vlan_id                                                  | vlan_id: (14094)/1                | Add VLAN for the access interface vlan_id – VLAN ID.                                                            |
| no switchport access vlan                                                       |                                   | Set the default value.                                                                                          |
| switchport general acceptable-frame-type<br>{untagged-only   tagged-only   all} | -/accept all frame types          | Accept only specific frame type on the interface: - untagged-only – only untagged; - tagged-only – tagged only; |

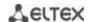

|                                                                                 |                                               | - <b>all</b> – all frames.                                                                                                    |
|---------------------------------------------------------------------------------|-----------------------------------------------|----------------------------------------------------------------------------------------------------|
|                                                                                 |                                               |                                                                                                    |
|                                                                                 |                                               |                                                                                                    |
| switchport trunk allowed vlan add vlan_list                                     | vlan_list: (24094, all)                       | Add a VLAN list for the interface.  - vlan_list — list of VLAN IDs. To define a VLAN number range, enter values separated by commas or enter the starting and ending values separated by a hyphen '-'.                                                                                                    |
| switchport trunk allowed vlan remove vlan_list                                  |                                               | Remove the VLAN list for the interface.                                                                                                    |
| switchport trunk native vlan vlan_id                                            | vlan_id: (14094)/1                            | Add the VLAN ID as Default VLAN for this interface. All untagged traffic coming to this port will be directed to this VLAN.  - vlan_id — VLAN ID.                                                                                                    |
| no switchport trunk native vlan                                                 |                                               | Set the default value.                                                                                                    |
| switchport general allowed vlan add vlan_list [tagged   untagged]               | vlan_list: (24094, all)                       | Add a VLAN list for the interface.  - tagged — the port will transmit tagged packets for the VLAN;  - untagged — the port will transmit untagged packets for the VLAN;  - vlan_list — list of VLAN IDs. To define a VLAN number range, enter values separated by commas or enter the starting and ending values separated by a hyphen '-'. |
| switchport general allowed vlan remove vlan_list                                |                                               | Remove the VLAN list for the interface.                                                                                                    |
| switchport general pvid vlan_id                                                 | vlan_id:(14094)/1 - if<br>default VLAN is set | Add a port VLAN identifier (PVID) for the main interface vlan_id – VLAN port ID.                                                                                                    |
| no switchport general pvid                                                      |                                               | Set the default value.                                                                                                    |
| no switchport general ingress-filtering disable                                 | -/filter is enabled                           | Disable filtering of ingress packets on the main interface based on their assigned VLAN ID.  Enable filtering of ingress packets on the main interface based on their assigned VLAN ID.  If filtering is enabled, and the packet is not in VLAN group with the assigned VLAN ID, this packet will be dropped.                              |
| switchport general acceptable-frame-type<br>{tagged-only   untagged-only   all} | -/accept all frame types                      | Accept only specific frame type on the main interface: - tagged-only – tagged only; - untagged-only – only untagged; - all – all frames.                                                                                                    |
| no switchport general acceptable-frame-type                                     |                                               | Accept all frame types on the main interface.                                                                                                    |
| switchport general map protocols-group group vlan vlan_id                       | vlan_id:(14094);<br>group: (1<br>2147483647). | Set the classification rule for the main interface based on the protocol tethering group – group number ID; - vlan_id – VLAN ID.                                                                                                    |
| no switchport general map protocols-group group                                 |                                               | Remove a classification rule.                                                                                                    |
| switchport general map macs-group group vlan vlan_id                            | vlan_id: (14094);<br>group:<br>(12147483647). | Set a classification rule for the main interface based on MAC address tethering group – group number ID; - vlan_id – VLAN ID.                                                                                                    |
| no switchport general map macs-group group                                      |                                               | Remove a classification rule.                                                                                                    |
| switchport general map protocols-group group vlan vlan_id                       | vlan_id: (14094)<br>group: (1<br>2147483647)  | Set a classification rule for the main interface based on protocol tethering.  - group – group number ID;  - vlan_id – VLAN ID.                                                                                                    |
| no switchport general map protocols-group $group$                               |                                               | Remove a classification rule.                                                                                                    |

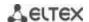

| switchport dot1q ethertype egress stag ethertype                                                     | ethertype:(1ffff) (hex)                                                               | Substitute TPID (Tag Protocol ID) in 802.1q VLAN tags of packets outgoing from the interface.  For available EtherType values, see Appendix c. Supported Ethertype values.                                                                                                    |
|----------------------------------------------------------------------------------------------------|---------------------------------------------------------------------------------------|----------------------------------------------------------------------------------------------------|
| switchport dot1q ethertype ingress stag add ethertype switchport dot1q ethertype ingress stag remove | ethertype:(1ffff) (hex)                                                               | Add TPID in table of VLAN classifiers. For available EtherType values, see Appendix c. Supported Ethertype values. Delete TPID from table of VLAN classifiers.                                                                                                    |
| ethertype switchport customer vlan vlan_id                                                           |                                                                                       | Add a VLAN for the user interface.                                                                                                    |
| switchport customer vlan vlan_id inner-vlan vlan_id                                                  | vlan_id: (14094)/1                                                                    | - vlan_id - VLAN ID.  Add 802.1q inner header (C-VLAN (inner-vlan)) and 802.1q outer header with pvid of the additional VLAN (S-VLAN) to incoming untagged packets.                                                                                                    |
|                                                                                                    | _                                                                                     | Globally enable 'vlan mode tr101' mode for command operation.                                                                                                    |
| no switchport customer vlan                                                                          |                                                                                       | Set the default value.                                                                                                    |
| switchport customer multicast-tv vlan add vlan_list                                                  | vlan_list: (24094, all).                                                              | Enable the receipt of multicast traffic from the specified VLANs (other than the user interface VLAN) on the interface together with other port users that receive multicast traffic from these VLANs.  - vlan_list - list of VLAN IDs. To define a VLAN number range, enter values separated by commas or enter the starting and ending values separated by a hyphen'-'. |
| switchport customer multicast-tv vlan remove vlan_list                                               |                                                                                       | Disable the receipt of multicast traffic for the interface.                                                                                                    |
| switchport forbidden vlan add vlan_list                                                              | vlan_list: (24094,<br>all)/all VLAN are<br>enabled for this port                      | Deny adding specified VLANs for this port vlan_list - list of VLAN IDs. To define a VLAN number range, enter values separated by commas or enter the starting and ending values separated by a hyphen '-'.                                                                                                    |
| switchport forbidden vlan remove vlan_list                                                           |                                                                                       | Allow adding the selected VLANs for this port.                                                                                                    |
| switchport forbidden default-vlan                                                                    | By default,<br>membership in the                                                      | Deny adding the default VLAN for this port.                                                                                                    |
| no switchport forbidden default-vlan                                                                 | default VLAN is<br>enabled.                                                           | Set the default value.                                                                                                    |
| switchport protected-port                                                                            | -                                                                                     | Put the port in isolation mode within the port group.                                                                                                    |
| no switchport protected-port                                                                         |                                                                                       | Restore the default value.                                                                                                    |
| switchport protected {gigabitethernet gi_port                                                        |                                                                                       | Put the port into Private VLAN Edge mode.                                                                                                    |
| tengigabitethernet te_port   fortygigabitethernet fo_port   port-channel group}                      | gi_port: (18/0/148);<br>te_port: (18/0/124);                                          | Disable routing based on the database of learned MAC addresses (FDB) and forward                                                                                                    |
|                                                                                                    | fo_port: (18/0/14);<br>group: (148)                                                   | all unicast, multicast and broadcast traffic to the uplink port.                                                                                                    |
| no switchport protected                                                                              | By default, routing is<br>based on the database<br>of learned MAC<br>addresses (FDB). | Enable routing based on the database of learned MAC addresses (FDB).                                                                                                    |
| switchport default-vlan tagged                                                                       | -                                                                                     | Specify the port as a tagging port in the default VLAN.                                                                                                    |
| no switchport default-vlan tagged                                                                    |                                                                                       | Set the default value.                                                                                                    |
|                                                                                                    | l                                                                                     | l                                                                                                    |

# <u>Privileged EXEC mode commands</u>

Command line prompt in the Privileged EXEC mode is as follows:

console#

Table 77 – Privileged EXEC mode commands

| Command                        | Value/Default value  | Action                                         |
|--------------------------------|----------------------|------------------------------------------------|
| show vlan                      | •                    | Show information on all VLANs                  |
| show vlan tag vlan_id          | vlan_id: (14094)     | Show information on a specific VLAN by ID.     |
| show vlan internal usage       | -                    | Show VLAN list for internal use by the switch. |
| show                           |                      | Show default VLAN group members.               |
| default-vlan-membership        | gi_port: (18/0/148); |                                                |
| [gigabitethernet gi_port       | te_port: (18/0/124); |                                                |
| tengigabitethernet te_port     | fo_port: (18/0/14);  |                                                |
| fortygigabitethernet fo_port   | group: (148)         |                                                |
| port-channel group   detailed] |                      |                                                |

# EXEC mode commands

Command line prompt in the EXEC mode is as follows:

console#

Table 78 – EXEC mode commands

| Command                                                                                                    | Value/Default value                                                                 | Action                                                                                                    |
|----------------------------------------------------------------------------------------------------|-------------------------------------------------------------------------------------|----------------------------------------------------------------------------------------------------|
| show vlan multicast-tv vlan<br>vlan_id                                                                                                    | vlan_id: (14094)                                                                    | Show source ports and multicast traffic receivers in the current VLAN. Source ports can both send and receive multicast traffic. |
| show vlan protocols-groups                                                                                                    | -                                                                                   | Show information on protocol groups.                                                                                             |
| show vlan macs-groups                                                                                                    | -                                                                                   | Show information on MAC address groups.                                                                                          |
| show interfaces switchport {gigabitethernet $gi\_port$   tengigabitethernet $te\_port$   fortygigabitethernet $fo\_port$   port-channel $group$ }    | gi_port: (18/0/148);<br>te_port: (18/0/124);<br>fo_port: (18/0/14);<br>group: (148) | Show port or port group configuration.                                                                                           |
| show interfaces protected-ports [gigabitethernet gi_port   tengigabitethernet te_port   fortygigabitethernet fo_port  port-channel group   detailed] | gi_port: (18/0/148);<br>te_port: (18/0/124);<br>fo_port: (18/0/14);<br>group: (148) | Show port status: in Private VLAN Edge mode, in the private-vlan-edge community.                                                 |

# Examples of command usage

Show information on all VLANs:

### console# show vlan

| Created | by: D-Default, | S-Static, G-0 | GVRP, R-Radius Assigned V                  | LAN, V-Voice VLAN |
|---------|----------------|---------------|--------------------------------------------|-------------------|
| Vlan    | Name           | Tagged Po:    | orts UnTagged Ports                        | Created by        |
| 1       | 1              |               | te1/0/1-24,<br>fo1/0/1-4,gi1/0/1,<br>Po1-8 | D                 |
| 2       | 2              |               |                                            | S                 |
| 3       | 3              |               |                                            | S                 |
| 4       | 4              |               |                                            | S                 |
| 5       | 5              |               |                                            | S                 |
| 6       | 6              |               |                                            | S                 |
| 8       | 8              |               |                                            | S                 |

### Show source ports and multicast traffic receivers in VLAN 4:

#### console# show vlan multicast-tv vlan 4

```
Source ports : te0/1
Receiver ports: te0/2,te0/4,te0/8
```

Show information on protocol groups.

#### console# show vlan protocols-groups

| Encapsulation | Protocol | Group Id |
|---------------|----------|----------|
| 0x800 (IP)    | Ethernet | 1        |
| 0x806 (ARP)   | Ethernet | 1        |
| 0x86dd (IPv6) | Ethernet | 3        |

Show TenGigabitEthernet 0/1 port configuration:

### console# show interfaces switchport TengigabitEthernet 0/1

```
Added by: D-Default, S-Static, G-GVRP, R-Radius Assigned VLAN, T-Guest VLAN, V-
Voice VLAN
Port : te1/0/1
Port Mode: Trunk
Gvrp Status: disabled
Ingress Filtering: true
Acceptable Frame Type: admitAll
Ingress UnTagged VLAN ( NATIVE ): 1
Protected: Disabled
Port is member in:
                              Egress rule Added by
Vlan
               Name
D
1
                1
                                Untagged
2
                2
                                  Tagged
3
                3
                                  Tagged
                                                S
4
                 4
                                  Tagged
                                                S
5
                 5
                                  Tagged
                                                S
6
                 6
                                  Tagged
                                                S
                                  Tagged
                                                S
                                  Tagged
Forbidden VLANS:
Vlan
               Name
Classification rules:
Protocol based VLANs:
Group ID Vlan ID
Mac based VLANs:
Group ID Vlan ID
```

### 5.10.3 Private VLAN configuration

Private VLAN (PVLAN) technology provides traffic distinction on the second layer of the OSI model between switch ports located in the same broadcast domain.

Three types of PLAN ports can be configured on switches:

- promiscuous port which can exchange data between two any interfaces, including isolated and community PVLAN ports;
- isolated port which is completely isolated from other ports within the same PVLAN, except promiscuous ports. PVLANs block all traffic incoming on isolated ports, except traffic from promiscuous ports. Packets from isolated ports can be transmitted to promiscuous ports only.
- community group of ports which can share data with each other and promiscuous ports. These
  interfaces are separated from other community interfaces and isolated ports within PVLAN on the
  second layer of the OSI model.

Performing the function of additional port separation using PVLAN is depicted in Figure 47.

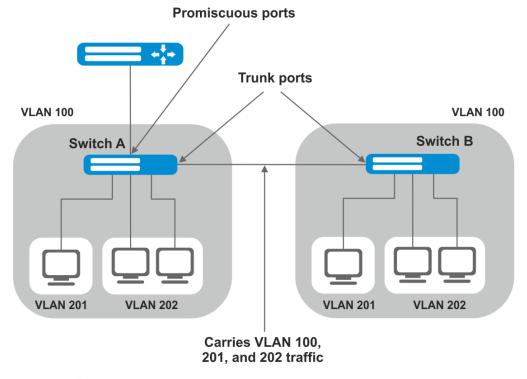

VLAN 100 = Primary VLAN VLAN 201 = Secondary isolated VLAN VLAN 202 = Secondary community VLAN

Figure 47 – Example of the Private VLAN technology

Command line prompt in configuration modes of Ethernet, VLAN and ports group interfaces.

```
console# configure
console(config)# interface {tengigabitethernet te_port | gigabitethernet
gi_port | port-channel group | range {...} | vlan vlan_id}
console(config-if)#
```

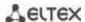

Table 79 – Commands of Ethernet configuration mode

| Command                                                                          | Value/Default value                          | Action                                                                                                    |
|----------------------------------------------------------------------------------|----------------------------------------------|----------------------------------------------------------------------------------------------------|
| switchport mode private-vlan<br>{promiscuous   host}                             | -                                            | Specify port operation mode in VLAN                                                                                                    |
| no switchport mode                                                               |                                              | Set the default value.                                                                                                    |
| switchport private-vlan<br>mapping primary_vlan [add  <br>remove secondary_vlan] | primary_vlan:<br>(14094);<br>secondary_vlan: | Add (delete) primary and secondary VLANs on the promiscuous interface.  You can add no more than one primary VLAN for one promiscuous interface. |
| no switchport private-vlan mapping                                               | (14094)                                      | Delete primary and secondary VLANs.                                                                                                    |
| switchport private-vlan<br>host-association primary_vlan<br>secondary_vlan       | primary_vlan: (14094)<br>secondary_vlan:     | Add primary and secondary VLAN on host interface.  You can add no more than one secondary VLAN for one host interface.                           |
| no switchport private-vlan host-association                                      | (14094)                                      | Delete primary and secondary VLANs.                                                                                                    |

Table 80 – VLAN configuration mode commands

| Command                                       | Value/Default value    | Action                                                        |
|-----------------------------------------------|------------------------|---------------------------------------------------------------|
| private-vlan {primary   isolated   community} |                        | Enable the Private VLAN mechanism and specify interface type. |
| no private-vlan                               |                        | Disable the Private VLAN mechanism.                           |
| private-vlan association [add   remove]       | secondary_vlan (14094) | Add (delete) binding the secondary VLAN to the primary VLAN.  |
| no private-vlan association                   |                        | Delete binding the secondary VLAN to the primary VLAN.        |

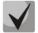

Maximal number of secondary VLANs is 256 Maximal number of community VLAN that can be associated with one primary VLAN is 8.

Interfaces configuration example of the SW1 switch is depicted in Figure 47

promiscuous port – interface gigabitethernet 1/0/4 isolated port – gigabitethernet 1/0/1 community port – gigabitethernet 1/0/2, 1/0/3

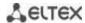

```
interface gigabitethernet 1/0/1
 switchport mode private-vlan host
 description Isolate
 switchport forbidden default-vlan
 switchport private-vlan host-association 100 201
exit
interface gigabitethernet 1/0/2
switchport mode private-vlan host
 description Community-1
 switchport forbidden default-vlan
 switchport private-vlan host-association 100 202
exit
interface gigabitethernet 1/0/3
 switchport mode private-vlan host
 description Community-2
 switchport forbidden default-vlan
 switchport private-vlan host-association 100 202
exit
```

```
interface gigabitethernet 1/0/4
switchport mode private-vlan promiscuous
description to Router
switchport forbidden default-vlan
switchport private-vlan mapping 100 add 201-202
exit
interface tengigabitethernet 1/0/1
switchport mode trunk
switchport trunk allowed vlan add 100,201-202
description trunk-sw1-sw2
switchport forbidden default-vlan
exit.
interface vlan 100
name primary
private-vlan primary
private-vlan association add 201-202
exit
interface vlan 201
name isolate
private-vlan isolated
exit
interface vlan 202
name community
private-vlan community
```

### 5.10.4 IP interface configuration

An IP interface is created when an IP address is assigned to any of the interfaces of the device, gigabitethernet, tengigabitethernet, fortygigabitethernet, oob, port-channel or VLAN.

Command line prompt in the IP interface configuration mode is as follows.

```
console# configure
console(config)# interface ip A.B.C.D
console(config-ip)#
```

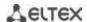

This mode is available from the configuration mode and designed for configuration of IP interface parameters.

Table 81 – IP interface configuration mode commands

| Command                      | Value/Default value | Action                                                                                                    |
|------------------------------|---------------------|----------------------------------------------------------------------------------------------------|
| directed-broadcast           | -/disabled          | Enable IP directed-broadcast packet translation into standard broadcast packet and enable its transmission via the selected interface. |
| no directed-broadcast        |                     | Disable IP directed-broadcast packet translation.                                                                                      |
| helper-address ip_address    | ip address: A.B.C.D | Enable forwarding of broadcast UDP packets to the specific address.  - ip_address - destination IP address for packets forwarding.     |
| no helper-address ip_address |                     | Disable forwarding of broadcast UDP packages.                                                                                          |

### Examples of command usage

Enable the directed-broadcast function:

```
console# configure
console(config)#interface PortChannel 1
console(config-if)#ip address 100.0.0.1 /24
console(config-if)#exit
console(config)# interface ip 100.0.0.1
console(config-ip)#directed-broadcast
```

# 5.11 Selective Q-in-Q

This function uses configured filtering rules based on internal VLAN numbers (Customer VLAN) to add and external SPVLAN (Service Provider's VLAN), substitute Customer VLAN, and block traffic.

A list of traffic processing rules is created for the device.

## Ethernet and Port-Channel interface (interface range) configuration mode commands

Command line prompt in the configuration interface configuration mode is as follows:

```
console# configure
console(config)# interface {gigabitethernet gi_port | tengigabitethernet
te_port | fortygigabitethernet fo_port | oob | port-channel group | range
{...}}
console(config-if)#
```

Table 82 – Ethernet interface (interface range) configuration mode commands

| Command                                                                              | Value/Default value                          | Action                                                                                                    |
|--------------------------------------------------------------------------------------|----------------------------------------------|----------------------------------------------------------------------------------------------------|
| selective-qinq list ingress<br>add_vlan vlan_id<br>[ingress_vlan<br>ingress_vlan_id] | vlan_id: (14094)<br>ingress_vlan_id: (14094) | Create a rule that will add the second stamp <code>vlan_id</code> to a packet with the outer stamp <code>ingress_vlan_id</code> . If <code>ingress_vlan_id</code> is not specified, the rule will be applied to all ingress packets that are not processed by other rules ('default rule'). |
| selective-qinq list ingress<br>deny [ingress_vlan<br>ingress_vlan_id]                | ingress_vlan_id: (14094)                     | Create a 'deny' rule to drop tag ingress packets with the<br>ingress_vlan_id outer tag. If ingress_vlan_id is not set, all<br>ingress packets will be dropped.                                                                                                    |
| selective-qinq list ingress<br>permit [ingress_vlan<br>ingress_vlan_id]              | ingress_vlan_id: (14094)                     | Creates a 'permit' rule to transmit all ingress packets with the<br>ingress_vlan_id outer tag. If ingress_vlan_id is not set, all<br>ingress packets will be transmitted without changes.                                                                                                   |

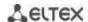

| selective-qinq list ingress override_vlan vlan_id [ingress_vlan ingress_vlan_id]         | vlan_id: (14094);<br>ingress_vlan_id:(14094) | Creates a rule to replace the <code>ingress_vlan_id</code> outer stamp of ingress packets with <code>vlan_id</code> . If <code>ingress_vlan_id</code> is not specified, the rule will be applied to all ingress packets. |
|------------------------------------------------------------------------------------------|----------------------------------------------|----------------------------------------------------------------------------------------------------|
| selective-qinq list egress<br>override_vlan vlan_id<br>[ingress_vlan<br>ingress_vlan_id] | vlan_id (14094);<br>ingress_vlan_id: (14094) | Creates a rule to replace the <code>ingress_vlan_id</code> outer stamp of egress packets with <code>vlan_id</code> . If <code>ingress_vlan_id</code> is not set, the rule will apply by default.                         |
| no selective-qinq list ingress [ingress_vlan vlan_id]                                    | vlan_id: (14094)                             | Remove the selected selective qinq rule for ingress packets. The command without the ingress vlan parameter will delete the default rule.                                                                                |
| no selective-qinq list egress ingress_vlan vlan_id                                       | vlan_id: (1-4094)                            | Remove the selective qinq rule list for egress packets.                                                                                                    |

Command line prompt in the EXEC mode is as follows:

console#

Table 83 - EXEC mode commands

| Command                                                                                                    | Value/Default value                                                                 | Action                                                       |
|----------------------------------------------------------------------------------------------------|-------------------------------------------------------------------------------------|--------------------------------------------------------------|
| show selective-qinq                                                                                                    | -                                                                                   | Show the list of selective qinq rules.                       |
| show selective-qinq interface {gigabitethernet gi_port   tengigabitethernet te_port   fortygigabitethernet fo_port   port-channel group} | gi_port: (18/0/148);<br>te_port: (18/0/124);<br>fo_port: (18/0/14);<br>group: (148) | Show the list of selective qinq rules for the selected port. |

### Examples of command usage

Create a rule that will replace the outer stamp 11 of the ingress packet with 10.

```
console# configure
console(config)# interface tengigabitethernet 1/0/1
console(config-if)# selective-qinq list ingress override vlan 10
ingress-vlan 11
console(config-if)# end
```

Show the list of created selective ging rules.

### console# show selective-qinq

| Direction | Interface | Rule type     | Vlan ID | Classification | by Parameter |
|-----------|-----------|---------------|---------|----------------|--------------|
|           |           |               |         |                |              |
| ingress   | te0/1     | override_vlan | 10      | ingress_vlan   | 11           |

## **5.12 Broadcast Storm Control**

Broadcast storm occurs as a result of excessive amount of broadcast messages transmitted simultaneously via a single network port, which causes delays and network resources overloads. A storm can occur if there are looped segments in the Ethernet network.

The switch measures the transfer rate of received broadcast, multicast or unknown unicast traffic on the ports with enabled broadcast storm control and drops packets if the transfer rate exceeds the maximum value.

### Ethernet interface configuration mode commands

Command line prompt in the Ethernet or port group interface configuration mode is as follows:

console(config-if)#

Table 84 – Ethernet interface configuration mode commands

| Command                                                                                        | Value/Default value                  | Action                                                                                                    |
|------------------------------------------------------------------------------------------------|--------------------------------------|----------------------------------------------------------------------------------------------------|
| storm-control multicast [registered   unregistered]{level  evel   kbps kbps} [trap] [shutdown] | level: (1100);<br>kbps: (110000000)  | Enable multicast traffic control: - registered - registered traffic; - unregistered - unregistered traffic level - traffic volume as a percentage of the interface bandwidth; - kbps - traffic volume.  If multicast traffic is detected, the interface may be disabled (shutdown), or a record is added to log (trap). |
| no storm-control multicast                                                                     |                                      | Disable multicast traffic control.                                                                                                    |
| storm-control unicast {level  evel   kbps kbps} [trap] [shutdown]                              | level: (1100);<br>kbps: (110000000)  | Enable control of unknown unicast traffic.  - level - traffic volume as a percentage of the interface bandwidth;  - kbps - traffic volume.  If unknown unicast traffic is detected, the interface may be disabled (shutdown), or a record is added to log (trap).                                                       |
| no storm-control unicast                                                                       |                                      | Disable unicast traffic control.                                                                                                    |
| storm-control broadcast<br>{level  evel   kbps kbps}<br>[trap] [shutdown]                      | level: (1-100);<br>kbps: (110000000) | Enable broadcast traffic control.  - level - traffic volume as a percentage of the interface bandwidth;  - kbps - traffic volume.  If broadcast traffic is detected, the interface may be disabled (shutdown), or a record is added to log (trap).                                                                      |
| no storm-control broadcast                                                                     |                                      | Disable broadcast traffic control.                                                                                                    |

## **EXEC** mode commands

Command line prompt in the EXEC mode is as follows:

console#

Table 85 – EXEC mode commands

| Command                                                                                                    | Value/Default value                                                | Action                                                                         |
|----------------------------------------------------------------------------------------------------|--------------------------------------------------------------------|--------------------------------------------------------------------------------|
| show storm-control interface [gigabitethernet $gi\_port$   tengigabitethernet $te\_port$   fortygigabitethernet $fo\_port$ ] | gi_port: (18/0/148);<br>te_port: (18/0/124);<br>fo_port: (18/0/14) | Show broadcast storm control configuration for the selected port or all ports. |

## Examples of command usage

Enable broadcast, multicast or unicast traffic control for Ethernet interface no. 3. Set the transfer rate for controlled traffic: 5,000 kbps for broadcast traffic, 30% of the bandwidth for multicast traffic, 70% for unknown unicast traffic.

```
console# configure
console(config)# interface TengigabitEthernet 0/3
console(config-if)# storm-control broadcast kbps 5000 shutdown
console(config-if)# storm-control multicast level 30 trap
console(config-if)# storm-control unicast level 70 trap
```

## 5.13 Link Aggregation Groups (LAG)

The switches support Link aggregation groups (LAG) in the number corresponding to Table 9 – Main specifications ('Link aggregation group (LAG)'). Each port group should include Ethernet interfaces operating at the same speed in full-duplex mode. Aggregation of ports into group will increase bandwidth between the communicating devices and adds resiliency. The switch interprets the port group as a single logical port.

Two port group operation modes are supported: static group and LACP group. For description of LACP group, see the corresponding configuration section.

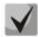

To add an interface into a group, you have to restore the default interface settings if they were modified.

You can add interfaces into a link aggregation group in the Ethernet interface configuration mode only.

Command line prompt in the Ethernet interface configuration mode is as follows:

console(config-if)#

Table 86 - Ethernet interface configuration mode commands

| Command                       | Value/Default value               | Action                                                                                                    |
|-------------------------------|-----------------------------------|----------------------------------------------------------------------------------------------------|
| channel-group group mode mode | group: (148);<br>mode: (on, auto) | Add an Ethernet interface to a port group: - on - add a port to a channel without LACP; - auto - add a port to a channel with LACP in active mode. |
| no channel-group              |                                   | Remove an Ethernet interface from a port group.                                                                                                    |

### Global configuration mode commands

Command line prompt in the global configuration mode is as follows:

console# configure
console(config)#

Table 87 – Global configuration mode commands

| Command                                                                                                    | Value/Default value | Action                                                                                                    |
|----------------------------------------------------------------------------------------------------|---------------------|----------------------------------------------------------------------------------------------------|
| port-channel load-balance<br>{src-dst-mac-ip  <br>src-dst-mac   src-dst-ip  <br>src-dst-mac-ip-port  <br>dst-mac   dst-ip   src-<br>mac   src-ip} [mpls-aware] | -/src-dst-mac       | Specify load balance mechanism for ECMP strategy and an aggregated port group.  - src-dst-mac-ip — a load balance mechanism based on MAC and IP address;  - src-dst-mac — a load balance mechanism based on MAC;  - src-dst-ip — a load balance mechanism based on IP address;  - src-dst-mac-ip-port — a load balance mechanism based on MAC, IP address and destination port TCP;  - dst-mac — a load balance mechanism based on MAC of a receiver;  - dst-ip — a load balance mechanism based on IP address of a receiver;  - src-mac — a load balance mechanism based on a sender MAC;  - src-ip — a load balance mechanism based on a sender IP address;  - mpls-aware — enabling parsing of L3/L4 packet headers with MPLS labels for the whole device. Relevant only for load balance by L3/L4 packet headers. |

Command line prompt in the EXEC mode is as follows:

console>

Table 88 – EXEC mode commands

| Command                              | Value/Default value | Action                                  |
|--------------------------------------|---------------------|-----------------------------------------|
| show interfaces port-channel [group] | group: (148)        | Show information about a channel group. |

## 5.13.1 Static link aggregation groups

Static LAG groups are used to aggregate multiple physical links into a single link, which increases link bandwidth and adds resiliency. For static groups, the priority of links in an aggregated linkset is not specified.

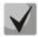

To enable an interface to operate in a static group, use command 'channel-group {group} mode on' in the configuration mode of the interface.

## 5.13.2 LACP link aggregation protocol

Key function of the Link Aggregation Control Protocol (LACP) is to aggregate multiple physical links into a single link. Link aggregation increases link bandwidth and adds resiliency. LACP allows for traffic transmission via aggregated links according to the defined priorities.

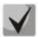

To enable an interface to operate via LACP, use command 'channel-group {group} mode auto' in the configuration mode of the interface.

## Global configuration mode commands

Command line prompt in the global configuration mode is as follows:

console(config)#

Table 89 – Global configuration mode commands

| Command                    | Value/Default value | Action                   |
|----------------------------|---------------------|--------------------------|
| lacp system-priority value | value: (165535)/1   | Set the system priority. |
| no lacp system-priority    |                     | Set the default value.   |

### Ethernet interface configuration mode commands

Command line prompt in the Ethernet interface configuration mode is as follows:

console(config-if)#

Table 90 – Ethernet interface configuration mode commands

| Command                     | Value/Default value         | Action                           |
|-----------------------------|-----------------------------|----------------------------------|
| lacp timeout {long   short} |                             | Set LACP administrative timeout. |
|                             | The 'long' value is used by | - long - long timeout;           |
|                             | default.                    | - <b>short</b> - short timeout;  |
| no lacp timeout             |                             | Set the default value.           |

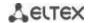

| lacp port-priority value | value /1 65525\/1 | Set the Ethernet interface priority. |
|--------------------------|-------------------|--------------------------------------|
| no lacp port-priority    | value: (165535)/1 | Set the default value.               |

Command line prompt in the EXEC mode is as follows:

console#

Table 91 – EXEC mode commands

| Command                                                                                                    | Value/Default value                                                 | Action                                                                                                    |
|----------------------------------------------------------------------------------------------------|---------------------------------------------------------------------|----------------------------------------------------------------------------------------------------|
| show lacp {gigabitethernet gi_port   tengigabitethernet te_port   fortygigabitethernet fo_port} [parameters   statistics   protocol-state] | gi_port: (18/0/148);<br>te_port: (18/0/124);<br>fo_port: (18/0/14); | Show information on LACP for an Ethernet interface. If additional parameters are not used, the command displays all information.  - parameters - show protocol configuration parameters;  - statistics - show protocol operation statistics;  - protocol-state - show protocol operation state. |
| show lacp port-channel [group]                                                                                                    | group: (148)                                                        | Show information on LACP for a port group.                                                                                                    |

#### Examples of command usage

Create the first LACP port group that includes two Ethernet interfaces 3 and 4. Group operation transfer rate is 1000Mbps. Set the system priority to 6, priorities 12 and 13 for ports 3 and 4 respectively.

```
console# configure
console(config)# lacp system-priority 6
console(config)# interface port-channel 1
console(config-if)# speed 10000
console(config-if)# exit
console(config)# interface TengigabitEthernet 1/0/3
console(config-if)# speed 10000
console(config-if)# channel-group 1 mode auto
console(config-if)# lacp port-priority 12
console(config-if)# exit
console(config-if)# exit
console(config-if)# speed 10000
console(config-if)# speed 10000
console(config-if)# channel-group 1 modeauto
console(config-if)# lacpport-priority 13
console(config-if)# lacpport-priority 13
```

## 5.14 IPv4 addressing configuration

This section describes commands used to configure IP addressing static parameters: IP address, subnet mask, default gateway. For DNS and ARP configuration, see the corresponding configuration sections.

## Ethernet, port group or VLAN interface configuration mode commands

Command line prompt in the Ethernet, port group or VLAN and Loopback interface configuration mode is as follows:

```
console(config-if)#
```

Table 92 – Ethernet interface configuration mode commands

| Command                                                   | Value/Default value                     | Action                                                                                                    |
|-----------------------------------------------------------|-----------------------------------------|----------------------------------------------------------------------------------------------------|
| ip address ip_address                                     |                                         | Set an IP address and subnet mask to a specific interface.                                                    |
| {mask   prefix_length}                                    | prefix-length: (8 32)                   |                                                                                                    |
| no ip address [ip_address]                                |                                         | Remove an IP address of the interface.                                                                        |
| ip address dhcp                                           |                                         | Obtain the IP address for the interface from the DHCP server.  It is not available for the loopback interface |
| no ip address dhcp                                        |                                         | Disable the use of DHCP to obtain the IP address for the selected interface.                                  |
| ip unnumbered [vlan<br>vlan_id   loopback<br>loopback_id] | vlan_id: (14094);<br>loopback id: (164) | Allow the configurable interface to borrow VLAN and Loopback interface IP addresses.                          |
| no ip unnumbered                                          |                                         | Disable address borrowing function.                                                                           |

# Global configuration mode commands

Command line prompt in the global configuration mode is as follows:

console(config)#

Table 93 – Global configuration mode commands

| Command                                                           | Value/Default value      | Action                                                                                                    |
|-------------------------------------------------------------------|--------------------------|----------------------------------------------------------------------------------------------------|
| ip default-gateway ip_address                                     | -/default gateway is not | Specify the default gateway address for the switch.                                                                                                    |
| no ip default-gateway                                             | defined                  | Remove the default gateway address.                                                                                                    |
| ip helper-address {ip_interface   all} ip_address [udp_port_list] | -/disabled               | Enable forwarding of broadcast UDP packets to the specific address.  - ip_interface - the IP address of the interface;  - all - selects all IP interfaces of the device;  - ip_address - destination IP address for packets forwarding.  Specify 0.0.0.0 to disable forwarding.  - udp_port_list - the list of UDP ports. Broadcast traffic directed to the ports from the list will be forwarded. The maximum number of ports and addresses per device it 128. |
| no ip helper-address {ip_interface   all} ip_address              |                          | Disable forwarding for the selected interfaces.                                                                                                    |

# <u>Privileged EXEC mode commands</u>

Command line prompt in the Privileged EXEC mode is as follows:

console#

Table 94 – Privileged EXEC mode commands

| Command                                                                                                    | Value/Default value                                                                                     | Action                                                                                                    |
|----------------------------------------------------------------------------------------------------|----------------------------------------------------------------------------------------------------|----------------------------------------------------------------------------------------------------|
| clear host {*   word}                                                                                                    | word: (1158) characters                                                                                 | Delete all interface/IP address mapping entries received via DHCP from the memory.  * - delete all entries.                                     |
| renew dhcp {gigabitethernet gi_port   tengigabitethernet te_port   fortygigabitethernet fo_port   vlan vlan_id   port-channel group   oob} [force-autoconfig] | gi_port: (18/0/148);<br>te_port: (18/0/124);<br>fo_port: (18/0/14);<br>group: (148)<br>vlan_id: (14094) | Send an IP update request to the DHCP server.  - force-autoconfig - download the configuration from the TFTP server when IP address is updated. |
| show ip helper-address                                                                                                    | -                                                                                                    | Show the broadcast UDP packet forwarding table.                                                                                                 |

Command line prompt in the EXEC mode is as follows:

console>

Table 95 – EXEC mode commands

| Command                                                                                                    | Value/Default value                                                                                                    | Action                                                     |
|----------------------------------------------------------------------------------------------------|----------------------------------------------------------------------------------------------------|------------------------------------------------------------|
| show ip interface [gigabitethernet gi_port   tengigabitethernet te_port   fortygigabitethernet fo_port   port-channel group   loopback loopback_id   vlan vlan_id   oob] | gi_port: (18/0/148);<br>te_port: (18/0/124);<br>fo_port: (18/0/14);<br>group: (116);<br>loopback_id: (148);<br>vlan_id: (14094) | Show IP addressing configuration for a specific interface. |

# 5.15 Green Ethernet configuration

Green Ethernet is a technology that reduces the device power consumption by disabling power supply to unused electric ports and changing the levels of transmitted signals according to the cable length.

# **Global configuration mode commands**

Command line prompt in the global configuration mode is as follows:

console(config)#

Table 96 – Global configuration mode commands

| Command                          | Value/Default value | Action                                                                                                    |
|----------------------------------|---------------------|----------------------------------------------------------------------------------------------------|
| green-ethernet<br>energy-detect  | المامات المامات     | Enable the power saving mode for low data activity ports.                                                                                                    |
| no green-ethernet energy-detect  | -/disabled          | Disable the power saving mode for low data activity ports.                                                                                                    |
| green-ethernet short-reach       | -/disabled          | Enable the power saving mode for the ports connect devices with the cable length less than the threshold value defined by command green-ethernet short-reach threshold. |
| no green-ethernet<br>short-reach |                     | Disable the power saving mode based on the cable length.                                                                                                    |

# Interface configuration mode commands

Command line prompt in the Ethernet interface configuration mode is as follows:

console(config-if)#

Table 97 - Ethernet interface configuration mode commands

| Command                          | Value/Default value | Action                                                   |
|----------------------------------|---------------------|----------------------------------------------------------|
| green-ethernet<br>energy-detect  | /anablad            | Enable the power saving mode for the interface.          |
| no green-ethernet energy-detect  | -/enabled           | Disable the power saving mode for the interface.         |
| green-ethernet short-reach       |                     | Enable the power saving mode based on the cable length.  |
| no green-ethernet<br>short-reach | -/enabled           | Disable the power saving mode based on the cable length. |

#### Privileged EXEC mode commands

Command line prompt in the Privileged EXEC mode is as follows:

console#

Table 98 – Privileged EXEC mode commands

| Command                                                                                                    | Value/Default value                                                 | Action                          |
|----------------------------------------------------------------------------------------------------|---------------------------------------------------------------------|---------------------------------|
| show green-ethernet [gigabitethernet gi_port   tengigabitethernet te_port   fortygigabitethernet fo_port   detailed] | gi_port: (18/0/148);<br>te_port: (18/0/124);<br>fo_port: (18/0/14); | Show green-ethernet statistics. |
| green-ethernet power-meter reset                                                                                     | -                                                                   | Reset the power meter readings. |

### Examples of command usage

Show green-ethernet statistics:

#### console# show green-ethernet detailed

```
Energy-Detect mode: Disabled
Short-Reach mode: Disabled
Power Savings: 82% (0.07W out of maximum 0.40W)
Cumulative Energy Saved: 0 [Watt*Hour]
Short-Reach cable length threshold: 50m
                                             VCT Cable
         Energy-Detect
                            Short-Reach
      Admin Oper Reason Admin Force Oper Reason
                                              Length
_____ _____
te1/0/1 on off
                         on
                              off off
            off
        on
                              off off off
te1/0/2
                         on
             off
te1/0/3
        on
                         on
te1/0/4 on off
                         on off off
                         on off off
te1/0/5 on off
te1/0/6 on off
                         on off off
```

## 5.16 IPv6 addressing configuration

## 5.16.1 IPv6 protocol

The switch supports IPv6 protocol. IPv6 support is an essential feature, since IPv6 is planned to replace IPv4 addressing completely. IPv6 protocol has an extended address space of 128 bit instead of 32 bit in IPv4. An IPv6 address is 8 blocks separated by a colon with each block having 16 bit represented as 4 hexadecimal number.

In addition to a larger address space, IPv6 has a hierarchical addressing scheme, provides route aggregation, simplifies routing tables and boosts router performance by using neighbour discovery.

Local IPv6 addresses (IPv6Z) are assigned to the interfaces; use the following format in the command syntax for IPv6Z addresses:

<ipv6-link-local-address>%<interface-name>

```
where:

interface-name - the name of the interface:

interface-name = vlan<integer> | ch<integer> |<physical-port-name>

integer = <decimal-number> | <integer><decimal-number>

decimal-number = 0 | 1 | 2 | 3 | 4 | 5 | 6 | 7 | 8 | 9
```

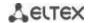

physical-port-name = gigabitethernet (1..8/0/1..48) | tengigabitethernet (1..8/0/1..24) | fortygigabitethernet (1..8/0/1..4)

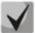

If the value of a single group or multiple sequential groups in an IPv6 address are zeros, e.g. 0000, these groups may be omitted. For example,

FE40:0000:0000:0000:0000:0000:AD21:FE43 address can be shortened to FE40::AD21:FE43. Two 2 separated zero groups cannot be omitted because of the ambiguity of the resulting address.

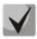

EUI-64 is an identifier created based on the interface MAC address, which represents by the 64 least significant bits of the IPv6 address. A MAC address is divided into two 24-bit parts separated by the FFFE constant.

### Global configuration mode commands

Command line prompt in the global configuration mode is as follows:

console(config)#

Table 99 – Global configuration mode commands

| Command                                                                                                    | Value/Default value                                     | Action                                                                                                    |
|----------------------------------------------------------------------------------------------------|---------------------------------------------------------|----------------------------------------------------------------------------------------------------|
| ipv6 default-gateway ipv6_address                                                                                                    |                                                         | Set the default IPv6 gateway local address.                                                                                                    |
| no ipv6 default-gateway ipv6_address                                                                                                    |                                                         | Remove the default IPv6 gateway settings.                                                                                                    |
| ipv6 neighbour ipv6_address<br>{gigabitethernet gi_port  <br>tengigabitethernet te_port  <br>fortygigabitethernet fo_port  <br>port-channel group  <br>vlan_id} mac_address | gi_port: (18/0/148);<br>te_port: (18/0/124);            | Set static mapping between the neighbour MAC address and its IPv6 address.  - ipv6_address – IPv6 address;  - mac_address – MAC address.                                       |
| no ipv6 neighbour [ipv6_address] [gigabitethernet gi_port   tengigabitethernet te_port   fortygigabitethernet fo_port   port-channel group   vlan vlan_id]                  | fo_port: (18/0/14);<br>group: (148)<br>vlan_id: (14094) | Remove static mapping between the neighbour MAC address and its IPv6 address.                                                                                                  |
| ipv6 icmp error-interval<br>milliseconds [bucketsize]                                                                                                    | milliseconds:<br>(02147483647)/100;                     | Set the ICMPv6 rate limiting.                                                                                                    |
| no ipv6 icmp error-interval                                                                                                    | bucketsize: (1200)/10                                   | Set the default value.                                                                                                    |
| <pre>ipv6 route prefix/prefix_length {gateway [metric]</pre>                                                                                                    | prefix: X:X:X:X::X;<br>prefix_length: (0128);           | Add a static IPv6 route - prefix – destination network; - prefix_length – netmask prefix (the number of units in the mask); - gateway – the gateway for target network access; |
| no ipv6 route  prefix/prefix_length [gateway]                                                                                                    | metric: (165535)/1                                      | Delete a static IPv6 route.                                                                                                    |
| ipv6 unicast-routing                                                                                                    | /disabled                                               | Enable forwarding of unicast packets.                                                                                                    |
| no ipv6 unicast-routing                                                                                                    | -/disabled                                              | Disable forwarding of unicast packets.                                                                                                    |

### Interface (VLAN, Ethernet, Port-Channel) configuration mode commands

Command line prompt in the interface configuration mode is as follows:

console (config-if)#

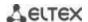

Table 100 – Interface configuration mode commands (Ethernet, VLAN, Port-channel)

| Command                                                       | Value/Default value                                                              | Action                                                                                                    |
|---------------------------------------------------------------|----------------------------------------------------------------------------------|----------------------------------------------------------------------------------------------------|
| ipv6 enable                                                   | -/disabled                                                                       | Enable IPv6 support for the interface.                                                                                                    |
| no ipv6 enable                                                |                                                                                  | Disable IPv6 support for the interface.                                                                                                    |
| ipv6 address ipv6_address/prefix_length [eui-64] [anycast]    | prefix-length: (0128)<br>((064) if eui-64 is used))                              | Create an IPv6 address on the interface.  - ipv6_address - IPv6 address assigned to the interface (8 blocks separated by a colon; each block has 16 bits of data represented as 4 hexadecimal numbers);  - prefix_length - IPv6 prefix length, a decimal number representing the number of most significant bits of the address comprising the prefix;  - eui-64 - the identifier created based on the interface MAC address, written in 64 lease significant bits of the IPv6 address;  - anycast - indicates that the specified address is an anycast address. |
| no ipv6 address [ipv6_address/prefix_length] [eui-64]         |                                                                                  | Remove an IPv6 address from the interface.                                                                                                    |
| ipv6 address autoconfig                                       | By default, automatic<br>configuration is enabled,<br>addresses are not defined. | Enable automatic IPv6 address configuration for the interface. Addresses are configured depending on prefixes received in Router Advertisement messages.                                                                                                    |
| no ipv6 address autoconfig                                    | addresses are not defined.                                                       | Set the default value.                                                                                                    |
| ipv6 address ipv6_address/prefix_length link-local            | Default value for a local                                                        | Set the local IPv6 address for the interface. Most significant bits of the local IP addresses in IPv6 - FE80::                                                                                                    |
| no ipv6 address<br>[ipv6_address/prefix-length<br>link-local] | address: (FE80::EUI64)                                                           | Remove the local IPv6 address.                                                                                                    |
| ipv6 nd dad attempts<br>attempts_number                       | (0600)/1                                                                         | Specify the number of demand messages sent via the interface to the device when IPv6 address duplication (collision) is detected.                                                                                                    |
| no ipv6 nd dad attempts                                       |                                                                                  | Return the default value.                                                                                                    |
| ipv6 unreachables                                             | -/enabled                                                                        | Disable ICMPv6 Destination Unreachable messages for packet transmission to a specific interface.                                                                                                    |
| no ipv6 unreachables                                          |                                                                                  | Set the default value.                                                                                                    |
| ipv6 mld version version                                      | version: (12)/2                                                                  | Specify MLD version for the interface.                                                                                                    |
| no ipv6 mld version                                           |                                                                                  | Set the default value.                                                                                                    |

# <u>Privileged EXEC mode commands</u>

Command line prompt in the Privileged EXEC mode is as follows:

console#

Table 101 – Privileged EXEC mode commands

| Command                                                                                                    | Value/Default value                                                                                      | Action                                                                                                    |
|----------------------------------------------------------------------------------------------------|----------------------------------------------------------------------------------------------------|----------------------------------------------------------------------------------------------------|
| show ipv6 neighbours {ipv6_address   gigabitethernet gi_port   tengigabitethernet te_port   fortygigabitethernet fo_port   port-channel group   vlan vlan_id} | gi_port: (18/0/148);<br>te_port: (18/0/124);<br>fo_port: (18/0/14);<br>group: (148);<br>vlan_id: (14094) | Show information from the cache on the neighbour IPv6 devices.                                                      |
| clear ipv6 neighbours                                                                                                    | -                                                                                                    | Clear the cache that contains the information on neighbour IPv6 devices. Information on static entries will remain. |

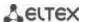

Command line prompt in the EXEC mode is as follows:

console#

Table 102 – EXEC mode commands

| Command                                                                                                    | Value/Default value                                                                                      | Action                                                |
|----------------------------------------------------------------------------------------------------|----------------------------------------------------------------------------------------------------|-------------------------------------------------------|
| show ipv6 interface [brief   gigabitethernet $gi\_port$   tengigabitethernet $te\_port$   fortygigabitethernet $fo\_port$   port-channel $group$   loopback   vlan $vlan\_id$ ]                                                                       | gi_port: (18/0/148);<br>te_port: (18/0/124);<br>fo_port: (18/0/14);<br>group: (148);<br>vlan_id: (14094) | Show IPv6 protocol settings for a specific interface. |
| show ipv6 route [summary   local   connected   static   ospf   icmp   nd   ipv6_address/ipv6_prefix   interface {gigabitethernet gi_port   tengigabitethernet te_port   fortygigabitethernet fo_port   port-channel group   loopback   vlan vlan id}] | gi_port: (18/0/148);<br>te_port: (18/0/124);<br>fo_port: (18/0/14);<br>group: (148);<br>vlan_id: (14094) | Show IPv6 route table.                                |

# **5.17 Protocol configuration**

# 5.17.1 DNS configuration

The key task of DNS is to request the network node (host) IP address by its domain name. The database of network node domain names and corresponding IP addresses is stored on DNS servers.

# **Global configuration mode commands**

Command line prompt in the global configuration mode is as follows:

console(config)#

Table 103 – Global configuration mode commands

| Command                                                                                                    | Value/Default value | Action                                                                  |
|----------------------------------------------------------------------------------------------------|---------------------|-------------------------------------------------------------------------|
| ip domain lookup                                                                                                    | -/enabled           | Enable the use of DNS.                                                  |
| no ip domain lookup                                                                                                    |                     | Disable the use of DNS.                                                 |
| ip dns server                                                                                                    | -/disabled          | Enable DNS server.                                                      |
| no ip dns server                                                                                                    |                     | Disable DNS server.                                                     |
| ip name-server<br>{server1_ipv4_address  <br>server1_ipv6_address  <br>server1_ipv6z_address}<br>[server2_address][]    |                     | Set IPv4/IPv6 addresses for available DNS servers.                      |
| no ip name-server<br>{server1_ipv4_address  <br>server1_ipv6_address  <br>server1_ipv6z_address}<br>[server2_address][] |                     | Remove IP address of the DNS server from the list of available servers. |

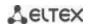

| ip domain name name                          | name: (1158) characters | Specify the default domain name which will be used by the application to correct invalid domain names (domain names without a dot). If a domain name does not have a dot, the dot will be appended to it followed by the domain name specified in the command. |
|----------------------------------------------|-------------------------|----------------------------------------------------------------------------------------------------|
| no ip domain name                            |                         | Remove the default domain name.                                                                                                    |
| ip host name address1<br>[address2 address4] | name: (1158) characters | Specify static mapping between network node names and IP addresses, add the mapping to the cache. Local DNS functions. You can define up to four IP addresses.                                                                                                 |
| no ip host name                              |                         | Delete static mapping between node names and IP addresses.                                                                                                    |

Command line prompt in the EXEC mode is as follows:

console#

Table 104 – EXEC mode commands

| Command                                           | Value/Default value                                                      | Action                                                                                                    |
|---------------------------------------------------|--------------------------------------------------------------------------|----------------------------------------------------------------------------------------------------|
| clear host {name   *}                             | name: (1158) characters                                                  | Delete the mapping entry between the node name and IP address in the cache or delete all entries (*).                                                                                                    |
| show hosts [name]                                 | name: (1158) characters                                                  | Display default domain name, DNS server list, static and cached mappings between node names and IP addresses.  When network node name is specified, the command will display the corresponding IP address. |
| show ip dns server                                | -                                                                        | Display DNS server status and the list of available servers.                                                                                                    |
| show ip dns server cache                          | -                                                                        | Display DNS server cache.                                                                                                    |
| show ip dns server cache<br>query_name query_type | query_name: (1158)<br>characters:<br>query_type: (1255, a, ptr,<br>aaaa) | Display the detailed output of the record which includes query_name and query_type RR for this query.                                                                                                    |
| show ip dns server counters                       | -                                                                        | Display the total number of queries found in cache-hit.                                                                                                    |
| clear ip dns server cache                         | =                                                                        | Clear DNS server cache.                                                                                                    |
| clear ip dns server counters                      | -                                                                        | Set the query and response counters to zero.                                                                                                    |

## Example use of commands

Use DNS servers 192.168.16.35 and 192.168.16.38 and set **mes** as the default domain name:

```
console# configure
console(config)# ip name-server 192.168.16.35 192.168.16.38
console(config)# ip domain name mes
```

Specify static mapping: network node eltex.mes has the IP address 192.168.16.39:

```
console# configure
console(config)# ip host eltex.mes 192.168.16.39
```

# 5.17.2 ARP configuration

ARP (Address Resolution Protocol) is a link layer protocol used for deriving the MAC address from the IP address contained in the request.

## **Global configuration mode commands**

Command line prompt in the global configuration mode is as follows:

```
console(config)#
```

Table 105 – Global configuration mode commands

| Command                                                                                                    | Value/Default value                                                                                                    | Action                                                                                                    |
|----------------------------------------------------------------------------------------------------|----------------------------------------------------------------------------------------------------|----------------------------------------------------------------------------------------------------|
| arp ip_address hw_address [gigabitethernet gi_port   tengigabitethernet te_port   fortygigabitethernet fo_port   port-channel group   vlan vlan_id   oob]  no arp ip_address [gigabitethernet gi_port   tengigabitethernet te_port   fortygigabitethernet fo_port  port-channel group   vlan vlan_id   oob] | ip_addr format: A.B.C.D hw_address format: H.H.H H:H:H:H:H:H H-H-H-H-H; gi_port: (18/0/148); te_port: (18/0/124); fo_port: (18/0/14); group: (148) vlan_id: (14094) | Add a static mapping entry between IP and MAC addresses to the ARP table for a specified interface.  - ip_address – IP address;  - hw_address – MAC address.  Remove a static mapping entry between IP and MAC addresses from the ARP table for a specified interface. |
| arp timeout sec                                                                                                    | sec: (1-4000000)/60000                                                                                                    | Set the dynamic entry timeout in the ARP table (in seconds).                                                                                                    |
| no arp timeout                                                                                                    | seconds                                                                                                    | Set the default value.                                                                                                    |
| ip arp proxy disable                                                                                                    | -/disabled                                                                                                    | Disable ARP request proxy mode for the switch.                                                                                                    |
| no ip arp proxy disable                                                                                                    |                                                                                                    | Enable ARP request proxy mode for the switch.                                                                                                    |

# <u>Privileged EXEC mode commands</u>

Command line prompt in the Privileged EXEC mode is as follows:

console#

Table 106 – Privileged EXEC mode commands

| Command                                                                                                    | Value/Default value                                                                                                    | Action                                                                                                    |
|----------------------------------------------------------------------------------------------------|----------------------------------------------------------------------------------------------------|----------------------------------------------------------------------------------------------------|
| clear arp-cache                                                                                                    | -                                                                                                    | Delete all dynamic entries from the ARP table. (This command is available to privileged users only.)                                          |
| show arp [ip-address ip_address] [mac-address mac_address] [gigabitethernet gi_port   tengigabitethernet te_port   fortygigabitethernet fo_port   port-channel group   oob] | ip_address format: A.B.C.D mac_address format: H.H.H or H:H:H:H:H:H or H-H-H-H H-H gi_port: (18/0/148); te_port: (18/0/124); fo_port: (18/0/14); group: (148) | Show ARP cache entries: All entries, filter by IP, filter by MAC, filter by interface - ip_address - IP address; - mac_address - MAC address. |
| show arp configuration                                                                                                    | -                                                                                                    | Show global ARP configuration and interface ARP configuration.                                                                                |

# Interface configuration mode commands

Command line prompt in the interface configuration mode is as follows:

console(config-if)#

Table 107 – Interface configuration mode commands

| Command               | Value/Default value                 | Action                                                                                                    |
|-----------------------|-------------------------------------|----------------------------------------------------------------------------------------------------|
| ip proxy-arp          | -/disabled                          | Enable ARP request proxy mode on the interface.                                                                                                    |
| no ip proxy-arp       |                                     | Disable ARP request proxy mode on the interface.                                                                                                    |
| arp timeout sec       | sec: (140000000)<br>seconds/ global | Specify the dynamic entry timeout in the ARP table (in seconds) on the interface.                                                                                                    |
| no arp timeout        | configuration                       | Restore the default value (globally).                                                                                                    |
| ip local-proxy-arp    | -/disabled                          | Enable Local Proxy ARP functionality on the interface (a switch will respond to host ARP requests within L3 interface). To make this function available on the port, enable Proxy ARP (ip proxyarp). |
| no ip local-proxy-arp |                                     | Disable Local Proxy ARP functionality on the interface.                                                                                                    |

#### Example use of commands

Add a static entry to the ARP cache: IP address 192.168.16.32, MAC address 0:0:C:40:F:BC, set dynamic entry timeout in the ARP cache to 12,000 seconds:

```
console# configure
console(config)# arp 192.168.16.32 00-00-0c-40-0f-bc tengigabitethernet
1/0/2
console(config)# exit
console# arp timeout 12000
```

#### Show the ARP table:

#### console# show arp

| VLAN   | Interface | IP address   | HW address        | status  |
|--------|-----------|--------------|-------------------|---------|
| vlan 1 | te0/12    | 192.168.25.1 | 02:00:2a:00:04:95 | dynamic |

#### 5.17.3 GVRP configuration

GARP VLAN Registration Protocol (GVRP). This protocol is used to distribute VLAN identifiers in the network. The basic function of GVRP protocol is used to discover information on VLAN networks that are not in the database upon receiving GVRP messages. The switch obtains information on the missing VLANs and adds it to the database.

#### **Global configuration mode commands**

Command line prompt in the global configuration mode is as follows:

```
console(config)#
```

Table 108 – Global configuration mode commands

| Command             | Value/Default value | Action                                                               |
|---------------------|---------------------|----------------------------------------------------------------------|
| gvrp enable         | -/disabled          | Enable GVRP for the switch.                                          |
| no gvrp enable      | -/uisabieu          | Disable GVRP for the switch.                                         |
| gvrp static-vlan    | -                   | Vlan obtained via GVRP will be automatically added to vlan database. |
| no gvrp static-vlan |                     | Disable adding of vlan, obtained via GVRP, to vlan database.         |

## Ethernet or port group interface (interface range) configuration mode commands

Command line prompt in the Ethernet or port group interface configuration mode is as follows:

```
console# configure
console(config)# interface {gigabitethernet gi_port | tengigabitethernet
te_port | fortygigabitethernet fo_port | port-channel group}
console(config-if)#
```

Table 109 – Ethernet interface and interface group configuration mode commands

| Command                         | Value/Default value | Action                                                           |
|---------------------------------|---------------------|------------------------------------------------------------------|
| gvrp enable                     | -/disabled          | Enable GVRP on the interface.                                    |
| no gvrp enable                  |                     | Disable GVRP on the interface.                                   |
| gvrp vlan-creation-forbid       | -/enabled           | Disable dynamic VLAN modification or creation for the interface. |
| no gvrp<br>vlan-creation-forbid |                     | Enable dynamic VLAN modification or creation for the interface.  |

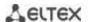

| gvrp registration-forbid    | Be default, VLAN creation and registration is enabled | Cancel registration of all VLANs and disable creation or registration of new VLANs on the interface. |
|-----------------------------|-------------------------------------------------------|----------------------------------------------------------------------------------------------------|
| no gvrp registration-forbid | on the interface.                                     | Set the default value.                                                                               |

## VLAN interface configuration mode commands

Command line prompt in the VLAN interface configuration mode is as follows:

console(config-if)#

Table 110 – Команды режима конфигурации интерфейса VLAN

| Command                      | Value/Default value | Action                            |
|------------------------------|---------------------|-----------------------------------|
| gvrp advertisement-forbid    | -                   | Disable VLAN announcing via GVRP. |
| no gvrp advertisement-forbid |                     | Enable VLAN announcing via GVRP.  |

# <u>Privileged EXEC mode commands</u>

Command line prompt in the Privileged EXEC mode is as follows:

console#

Table 111 – Privileged EXEC mode commands

| Command                                                                                                    | Value/Default value                                                                 | Action                           |
|----------------------------------------------------------------------------------------------------|-------------------------------------------------------------------------------------|----------------------------------|
| clear gvrp statistics [gigabitethernet $gi\_port$   tengigabitethernet $te\_port$   fortygigabitethernet $fo\_port$   port-channel $group$ ] | gi_port: (18/0/148);<br>te_port: (18/0/124);<br>fo_port: (18/0/14);<br>group: (148) | Clear collected GVRP statistics. |

# EXEC mode commands

Command line prompt in the EXEC mode is as follows:

console>

Table 112 - EXEC mode commands

| Command                                                                                                    | Value/Default value                                                                 | Action                                                                         |
|----------------------------------------------------------------------------------------------------|-------------------------------------------------------------------------------------|--------------------------------------------------------------------------------|
| show gvrp configuration [gigabitethernet gi_port   tengigabitethernet te_port   fortygigabitethernet fo_port   port-channel group   detailed] |                                                                                     | Show GVRP configuration for a specific interface or for all interfaces.        |
| show gvrp statistics [gigabitethernet gi_port   tengigabitethernet te_port   fortygigabitethernet fo_port   port-channel group]               | gi_port: (18/0/148);<br>te_port: (18/0/124);<br>fo_port: (18/0/14);<br>group: (148) | Show collected GVRP statistics for a specific interface or for all interfaces. |
| show gvrp error-statistics [gigabitethernet gi_port   tengigabitethernet te_port   fortygigabitethernet fo_port   port-channel group]         |                                                                                     | Show GVRP error statistics for a specific interface or for all interfaces.     |

## 5.17.4 Loopback detection mechanism

This mechanism allows the device to detect loopback ports. The switch detects port loopbacks by sending a frame with the destination address that matchs one of the device MAC addresses.

## **Global configuration mode commands**

Command line prompt in the global configuration mode is as follows:

console(config)#

Table 113 – Global configuration mode commands

| Command                   | Value/Default value  | Action                                                                                 |
|---------------------------|----------------------|----------------------------------------------------------------------------------------|
| loopback-detection enable |                      | Enable loopback detection mechanism for the switch.                                    |
| no loopback-detection     | -/disabled           | Restore the default value.                                                             |
| enable                    |                      |                                                                                        |
| loopback-detection        |                      | Set the time interval between loopback frames.                                         |
| interval seconds          | seconds: (10-60)/30  | - seconds - time interval between LBD frames.                                          |
| no loopback-detection     | seconds              | Restore the default value.                                                             |
| interval                  |                      |                                                                                        |
| loopback-detection mode   |                      | Define the destination MAC address specified in LBD frame.                             |
| {src-mac-addr             |                      | - source-mac-addr – the MAC address of source port is used as                          |
| base-mac-addr             |                      | a destination MAC address;                                                             |
| multicast-mac-addr        |                      | - base-mac-addr — the MAC address of switch is used as a                               |
| broadcast-mac-addr}       | /Ition at a a dal    | destination MAC address; - multicast-mac-addr – group address is used as a destination |
|                           | -/multicast-mac-addr | MAC address;                                                                           |
|                           |                      | - <b>broadcast-mac-addr</b> — broadcast address is used as a                           |
|                           |                      | destination MAC address.                                                               |
| no loopback-detection     |                      | Restore the default value                                                              |
| mode                      |                      |                                                                                        |
| loopback-detection vlan-  |                      | Enable loopback detection mode for VLAN. If a loopback is                              |
| based                     |                      | detected in VLAN, this VLAN will be blocked on port where the                          |
|                           | -/disabled           | loopback was detected.                                                                 |
| no loopback-detection     |                      | Disable loopback detection mode for VLAN.                                              |
| vlan-based                |                      | Disable loopback detection mode for VLAIN.                                             |
| loopback-detection vlan-  | ·                    | Specify time for VLAN lockout.                                                         |
| based recovery-time value | value: (301000000)   | - value – time after which VLAN is automatically unlocked.                             |
| no loopback-detection     | /disabled            | Locked out VLANs are not restored automatically.                                       |
| vlan-based recovery-time  |                      | Locked out VLANS are not restored automatically.                                       |

## Ethernet or port group interface (interface range) configuration mode commands

Command line prompt in the Ethernet or port group interface configuration mode is as follows:

```
console# configure
console(config)# interface {gigabitethernet gi_port | tengigabitethernet
te_port | fortygigabitethernet fo_port | port-channel group}
console(config-if)#
```

Table 114 – Ethernet interface and interface group configuration mode commands

| Command                      | Value/Default value | Action                                         |
|------------------------------|---------------------|------------------------------------------------|
| loopback-detection enable    |                     | Enable loopback detection mechanism on a port. |
| no loopback-detection enable | -/disabled          | Restore the default value.                     |

## **EXEC** mode commands

Command line prompt in the EXEC mode is as follows:

console#

Table 115 - EXEC mode commands

| Command                      | Value/Default value  | Action                                              |
|------------------------------|----------------------|-----------------------------------------------------|
| show loopback-detection      |                      | Show the state of the loopback detection mechanism. |
| [gigabitethernet gi_port     | gi_port: (18/0/148); |                                                     |
| tengigabitethernet te_port   | te_port: (18/0/124); |                                                     |
| fortygigabitethernet fo_port | fo_port: (18/0/14);  |                                                     |
| port-channel group           | group: (148).        |                                                     |
| detailed]                    |                      |                                                     |

## 5.17.5 STP family (STP, RSTP, MSTPs, PVSTP+)

The main task of STP (Spanning Tree Protocol) is to convert an Ethernet network with multiple links into a spanning tree loop-free topology. Switches exchange configuration messages using frames in a specific format and selectively enable or disable traffic transmission to ports.

Rapid STP (RSTP) is the enhanced version of STP that enables faster convergence of a network to a spanning tree topology and provides higher stability.

Multiple STP (MSTP) is the most recent implementation of STP that supports VLAN. MSTP configures required number of spanning trees independent on the number of VLAN groups on the switch. Each instance may contain multiple VLAN groups. However, one drawback of MSTP it that all MSTP switches should have the same VLAN group configuration.

Per-VLAN Spanning Tree (PVST) maintains a spanning tree instance for each VLAN configured in the network.

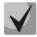

# Max available number of the MSTP instances is specified in the table 9 – Main specifications.

Multiprocess STP mechanism is destined for creating independent trees of STP/RSTP/MSTP on the device ports. Status changes of a individual tree do not impact to the status of other trees that allows you to increase network stability and reduce time of the rebuilding trees in case of breakdowns. You should exclude the possibility of appearing the rings between ports-members of different trees. To service isolated trees, a specific process is created for each tree in the system. The device ports of the tree are matched with the process.

#### 5.17.5.1 STP, RSTP configuration

#### **Global configuration mode commands**

Command line prompt in the global configuration mode is as follows:

Table 116 – Global configuration mode commands

| Command                 | Value/Default value | Action                                                |
|-------------------------|---------------------|-------------------------------------------------------|
| spanning-tree           | / b-l d             | Enable STP on the switch.                             |
| no spanning-tree        | -/enabled           | Disable STP on the switch.                            |
| spanning-tree mode {stp |                     | Set STP operation mode.                               |
| rstp   mstp   pvst}     | -/RSTP              | - stp – IEEE 802.1D Spanning Tree Protocol;           |
|                         |                     | - rstp – IEEE 802.1W Rapid Spanning Tree Protocol;    |
|                         |                     | - mstp – IEEE 802.1S Multiple Spanning Tree Protocol; |
|                         |                     | - pvst – Per-Vlan Spanning Tree Protocol.             |
| no spanning-tree mode   |                     | Set the default value.                                |

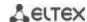

| spanning-tree forward-time seconds                                 | seconds: (430)/15            | Set the time interval for listening and learning states before switching to the forwarding mode.                                                                                                    |
|--------------------------------------------------------------------|------------------------------|----------------------------------------------------------------------------------------------------|
| no spanning-tree<br>forward-time                                   | seconds                      | Set the default value.                                                                                                    |
| spanning-tree hello-time<br>seconds<br>no spanning-tree hello-time | seconds: (110)/2<br>seconds  | Set the interval for broadcasting 'Hello' messages to the communicating switches.  Set the default value.                                                                                                    |
| spanning-tree loopback-guard no spanning-tree                      | -/denied                     | Enable protection that disables any interface when a BPDU packet is received.  Disable protection that disables the interface when a BPDU                                                                                                    |
| loopback-guard spanning-tree loopguard default                     | /disabled                    | packet is received.  Enable Loop Guard for all the ports                                                                                                    |
| no spanning-tree loopguard default                                 | -/disabled                   | Disable Loop Guard                                                                                                    |
| spanning-tree max-age seconds                                      | seconds: (640)/20<br>seconds | Set the lifetime of the STP spanning tree.                                                                                                    |
| no spanning-tree max-age                                           |                              | Set the default value.                                                                                                    |
| spanning-tree priority prior_val                                   | prior_val:<br>(061440)/32768 | Set the priority of the STP spanning tree.  Priority value must be divisible by 4096.                                                                                                    |
| no spanning-tree priority                                          |                              | Set the default value.                                                                                                    |
| spanning-tree pathcost<br>method {long   short}                    | -/short                      | Set the method for defining the path cost.  - long – cost value in the range 1200000000;  - short – cost value in the range 165535.                                                                                                    |
| no spanning-tree pathcost method                                   |                              | Set the default value.                                                                                                    |
| spanning-tree bpdu {filtering   flooding}                          | -/flooding                   | Set the BPDU packet processing mode by the interface on which STP is disabled.  - filtering — BPDU packets are filtered on the interface on which STP is disabled;  - flooding — untagged BPDU packets are transmitted and tagged packets are filtered on the interface on which STP is disabled. |
| no spanning-tree bpdu                                              |                              | Set the default value.                                                                                                    |
| spanning-tree process id                                           | id: (131)/0                  | Command creates a specific process and translate the command interface in its configuration mode.  Commands listed above are applied within the process:  spanning-tree forward-time seconds;  spanning-tree hello-time seconds;  spanning-tree max-age seconds;                                  |
|                                                                    |                              | spanning-tree priority prior_val                                                                                                    |
| no spanning-tree process id                                        |                              | Delete a specified process.                                                                                                    |

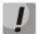

If you set the STP parameters forward-time, hello-time, max-age, make sure that: 2\*(Forward-Delay - 1) >= Max-Age >= 2\*(Hello-Time + 1).

# Ethernet or port group interface configuration mode commands

Command line prompt in the Ethernet or port group interface configuration mode is as follows:

Table 117 – Ethernet or port group interface configuration mode commands

| Command                  | Value/Default value | Action                                         |  |  |
|--------------------------|---------------------|------------------------------------------------|--|--|
| spanning-tree disable    | /anablad            | Disable STP on the interface.                  |  |  |
| no spanning-tree disable | -/enabled           | Enable STP on the interface.                   |  |  |
| spanning-tree cost cost  |                     | Set the cost of a path through this interface. |  |  |
|                          |                     | - cost – path cost.                            |  |  |

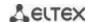

| no spanning-tree cost                                | cost: (120000000)/see                                                       | Set the cost based on the port transfer rate and the method of determining path cost, see Table 118.                                                                                                    |  |  |  |
|------------------------------------------------------|-----------------------------------------------------------------------------|----------------------------------------------------------------------------------------------------|--|--|--|
|                                                      | Table 118                                                                   |                                                                                                    |  |  |  |
| spanning-tree port-priority priority                 | priority: (0240)/128                                                        | Set the interface priority in the STP spanning tree.  Priority value must be divisible by 16.                                                                                                    |  |  |  |
| no spanning-tree<br>port-priority                    | , , , ,                                                                     | Set the default value.                                                                                                    |  |  |  |
| spanning-tree portfast<br>[auto]                     | -/auto                                                                      | Specify the mode in which the port immediately switches to transmission mode when the link is established, before the timer expires.  - auto — add 3 second delay before entering the transmission mode.                                                                                                    |  |  |  |
| no spanning-tree portfast                            |                                                                             | Enable immediate transition into the transmission mode when the link is established.                                                                                                    |  |  |  |
| spanning-tree guard {root <br>loop  none}            | -/global configuration is<br>used                                           | Enable root protection for all STP spanning trees for the selected port.  - root – prohibits the interface to be the root port of the switch.  - loop – enables additional protection against loops on the interface. Interface is blocked if its status is different from 'Designated' and when BPDU is not received by the interface;  - none – disables all Guard functions on the interface. |  |  |  |
| no spanning-tree guard root                          |                                                                             | Uses the global settings                                                                                                    |  |  |  |
| spanning-tree bpduguard<br>{enable   disable}        | -/disabled                                                                  | Enable protection that disables the interface when a BPDI packet is received.                                                                                                    |  |  |  |
| no spanning-tree<br>bpduguard                        |                                                                             | Disable protection that disables the interface when a BPDU packet is received.                                                                                                    |  |  |  |
| spanning-tree link-type<br>{point-to-point   shared} | -/'point-to-point' for a<br>duplex port, 'shared' for a<br>half-duplex port | Set the RSTP state to 'forwarding' and defines the link type for a given port: - point-to-point - point to point; - shared - shared.                                                                                                    |  |  |  |
| no spanning-tree link-type                           |                                                                             | Set the default value.                                                                                                    |  |  |  |
| spanning-tree<br>restricted-tcn                      | /disable d                                                                  | Deny BPDU reception with TCN flag.                                                                                                    |  |  |  |
| no spanning-tree<br>restricted-tcn                   | -/disabled                                                                  | Allow BPDU reception with TCN flag.                                                                                                    |  |  |  |
| spanning-tree bpdu<br>{filtering   flooding}         | <del>-</del>                                                                | Set the BPDU packet processing mode by the interface on which STP is disabled.  - filtering - BPDU packets are filtered on the interface on which STP is disabled;  - flooding - untagged BPDU packets are transmitted and tagged packets are filtered on the interface on which STP is disabled.                                                                                                |  |  |  |
| no spanning-tree bpdu                                |                                                                             | Set the default value.                                                                                                    |  |  |  |
| spanning-tree<br>binding-process id                  | id: (131)/0                                                                 | Bind port to the specified process. All the ports are bound to the zero-order process.  - id – process number.                                                                                                    |  |  |  |
| no spanning-tree<br>binding-process                  |                                                                             | Restore the default port binding.                                                                                                    |  |  |  |

Table 118 – Default path cost (spanning-tree cost)

| Interfere                          | Method for defining the path cost. |       |  |  |
|------------------------------------|------------------------------------|-------|--|--|
| Interface                          | Long                               | Short |  |  |
| Port-channel                       | 1000                               | 14    |  |  |
| TenGigabit Ethernet (10000 Mbps)   | 2000                               | 2     |  |  |
| FortyGigabit Ethernet (40000 Mbps) | 2000                               | 2     |  |  |
| Gigabit Ethernet (1000 Mbps)       | 20000                              | 19    |  |  |

# <u>Privileged EXEC mode commands</u>

Command line prompt in the Privileged EXEC mode is as follows:

console#

Table 119 – Privileged EXEC mode commands

| Command                                                                                                    | Value/Default value                                                                  | Action                                                                                      |
|----------------------------------------------------------------------------------------------------|--------------------------------------------------------------------------------------|---------------------------------------------------------------------------------------------|
| show spanning-tree [gigabitethernet gi_port   tengigabitethernet te_port   fortygigabitethernet fo_port   port-channel group]                                 | gi_port: (18/0/148);<br>te_port: (18/0/124);<br>fo_port: (18/0/14);<br>group: (148)  | Show STP state.                                                                             |
| show spanning-tree detail [active   blockedports]                                                                                                    | -                                                                                    | Show the detailed information on STP configuration, information on active or blocked ports. |
| clear spanning-tree detected-protocols [interface {gigabitethernet gi_port   tengigabitethernet te_port   fortygigabitethernet fo_port   port-channel group}] | gi_port: (18/0/148);<br>te_port: (18/0/124);<br>fo_port: (18/0/14);<br>group: (148). | Restart the protocol migration process. Restart STP tree recalculation.                     |

# EXEC mode commands

Command line prompt in the EXEC mode is as follows:

console#

Table 120 – EXEC mode commands

| Command                                                                                                    | Value/Default value                                                                  | Action                                               |  |  |  |
|----------------------------------------------------------------------------------------------------|--------------------------------------------------------------------------------------|------------------------------------------------------|--|--|--|
| show spanning-tree bpdu [gigabitethernet gi_port   tengigabitethernet te_port   fortygigabitethernet fo_port   port-channel group   detailed] | gi_port: (18/0/148);<br>te_port: (18/0/124);<br>fo_port: (18/0/14);<br>group: (148). | Show BPDU packet processing mode for the interfaces. |  |  |  |

# 5.17.5.2 MSTP configuration

# **Global configuration mode commands**

Command line prompt in the global configuration mode is as follows:

Table 121 – Global configuration mode commands

| Command                                         | Value/Default value                               | Action                                                                                                    |  |  |
|-------------------------------------------------|---------------------------------------------------|----------------------------------------------------------------------------------------------------|--|--|
| spanning-tree                                   | -/enabled                                         | Enable STP on the switch.                                                                                                    |  |  |
| no spanning-tree                                | -/ellabled                                        | Disable STP on the switch.                                                                                                    |  |  |
| spanning-tree mode {stp                         |                                                   | Sat STD appration mode                                                                                                    |  |  |
| rstp   mstp   pvst}                             | -/RSTP                                            | Set STP operation mode.                                                                                                    |  |  |
| no spanning-tree mode                           |                                                   | Set the default value.                                                                                                    |  |  |
| spanning-tree pathcost                          |                                                   | Set the method for defining the path cost.                                                                                                    |  |  |
| method (long   short)                           |                                                   | - long - cost value in the range 1200000000;                                                                                                    |  |  |
|                                                 | -/short - short - cost value in the range 165535. |                                                                                                    |  |  |
| no spanning-tree pathcost method                |                                                   | Set the default value.                                                                                                    |  |  |
| spanning-tree mst instance_id priority priority | instance_id: (115);<br>priority: (061440)/32768   | Set the priority of the current switch over other switches that use the same MSTP instance.  - instance_id - MST instance;  - priority - switch priority.  Priority value must be divisible by 4096. |  |  |
| no spanning-tree mst instance_id priority       |                                                   | Set the default value.                                                                                                    |  |  |

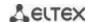

| no spanning-tree mst max-hops   | hop_count: (140)/20 | Set the maximum hop count for a BPDU packet required for the tree formation and keeping the information on its structure. If the packet has gone through the maximum hop count, it will be dropped on the next hop.  - hop_count - maximum number of transit areas for BPDU packets.  Set the default value. |
|---------------------------------|---------------------|----------------------------------------------------------------------------------------------------|
| spanning-tree mst configuration | -                   | Enter the MSTP configuration mode.                                                                                                    |

# MSTP configuration mode commands

Command line prompt in the MSTP configuration mode is as follows:

```
console# configure
console (config)# spanning-tree mst configuration
console (config-mst)#
```

Table 122 – MSTP configuration mode commands

| Command                   | Value/Default value                       | Action                                                       |  |  |
|---------------------------|-------------------------------------------|--------------------------------------------------------------|--|--|
| instance instance_id vlan |                                           | Create a mapping between MSTP instance and VLAN groups.      |  |  |
| vlan_range                | instance id./1 15).                       | - instance-id - MSTP instance identifier;                    |  |  |
|                           | instance_id:(115);<br>vlan range: (14094) | - vlan-range - VLAN group number.                            |  |  |
| no instance instance_id   | viaii_raiige. (14094)                     | Remove the mapping between an MSTP instance and VLAN         |  |  |
| vlan vlan_range           |                                           | groups.                                                      |  |  |
| name string               |                                           | Set the MST configuration name.                              |  |  |
|                           | string: (132) characters                  | - string - MST configuration name.                           |  |  |
| no name                   |                                           | Remove the MST configuration name.                           |  |  |
| revision value            |                                           | Set the MST configuration revision number.                   |  |  |
|                           | value: (065535)/0                         | - value - MST configuration revision number.                 |  |  |
| no revision               |                                           | Set the default value.                                       |  |  |
| show {current   pending}  | -                                         | Show the <b>current</b> or <b>pending</b> MST configuration. |  |  |
| exit                      | -                                         | Save configuration and exit MSTP configuration mode.         |  |  |
| abort                     | -                                         | Discard configuration and exit MSTP configuration mode.      |  |  |

# Ethernet or port group interface configuration mode commands

Command line prompt in the Ethernet or port group interface configuration mode is as follows:

Table 123 – Ethernet or port group interface configuration mode commands

| Command                                                                                                  | Value/Default value                           | Action                                                                                                    |
|----------------------------------------------------------------------------------------------------|-----------------------------------------------|----------------------------------------------------------------------------------------------------|
| spanning-tree guard root  no spanning-tree guard root                                                    | -/protection disabled                         | Enable root protection for all STP spanning trees for the selected port. This protection prohibits the interface to be the root port of the switch.  Set the default value.                                                                            |
| spanning-tree mst instance_id port-priority priority  no spanning-tree mst                               | instance_id: (14094);<br>priority: (0240)/128 | Set the interface priority in an MSTP instance.  -instance-id - MSTP instance identifier;  - priority - interface priority.  Priority value must be divisible by 16.  Set the default value.                                                           |
| instance_id port-priority spanning-tree mst instance_id cost cost  no spanning-tree mst instance_id cost | instance_id: (14094);<br>cost: (1200000000)   | Set the cost of path through the selected interface for a specific MSTP instance.  - instance-id -MSTP instance identifier;  - cost – path cost.  Set the cost based on the port transfer rate and the method of determining path cost, see Table 118. |

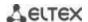

| spanning-tree port-priority priority |                      | Set the interface priority in the MSTP root spanning tree.  Priority value must be divisible by 16. |  |  |
|--------------------------------------|----------------------|----------------------------------------------------------------------------------------------------|--|--|
| no spanning-tree                     | priority: (0240)/128 | Set the default value.                                                                              |  |  |

#### **Privileged EXEC mode commands**

Command line prompt in the Privileged EXEC mode is as follows:

console#

Table 124 – EXEC mode commands

| Command                                                                                                    | Value/Default value                                                                                         | Action                                                                                                    |
|----------------------------------------------------------------------------------------------------|----------------------------------------------------------------------------------------------------|----------------------------------------------------------------------------------------------------|
| show spanning-tree [gigabitethernet gi_port   tengigabitethernet te_port   fortygigabitethernet fo_port   port-channel group] [instance instance_id]        | gi_port: (18/0/148);<br>te_port: (18/0/124);<br>fo_port: (18/0/14);<br>group: (148);<br>instance_id: (164). | Show STP configuration instance_id – MSTP instance identifier.                                                                                                    |
| show spanning-tree detail [active   blockedports] [instance instance_id]                                                                                    | instance_id: (14094)                                                                                        | Show detailed information on STP configuration, information on active or blocked ports.  - active – show information about active ports;  - blockedports – show information about blocked ports;  - instance_id – MSTP instance identifier. |
| show spanning-tree mst-configuration                                                                                                    | -                                                                                                    | Show information the configured MSTP instances.                                                                                                    |
| clear spanning-tree detected-protocols interface {gigabitethernet gi_port   tengigabitethernet te_port   fortygigabitethernet fo_port   port-channel group} | gi_port: (18/0/148);<br>te_port: (18/0/124);<br>fo_port: (18/0/14);<br>group: (148).                        | Restart the protocol migration process. The STP tree is recalculated.                                                                                                    |

# Examples of command usage

Enable STP support, set the RSTP spanning tree priority to 12288, forward-time interval to 20 seconds, 'Hello' broadcast message transmission interval to 5 seconds, spanning tree lifetime to 38 seconds. Show STP configuration:

```
console(config) # spanning-tree
console(config) # spanning-tree mode rstp
console(config) # spanning-tree priority 12288
console(config) # spanning-tree forward-time 20
console(config) # spanning-tree hello-time 5
console(config) # spanning-tree max-age 38
console(config) # exit
```

#### console# show spanning-tree

```
Spanning tree enabled mode RSTP
Default port cost method: short
Loopback guard: Disabled

Root ID Priority 32768
Address a8:f9:4b:7b:e0:40
This switch is the root
Hello Time 5 sec Max Age 38 sec Forward Delay 20 sec

Number of topology changes 0 last change occurred 23:45:41 ago
```

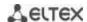

| Times:    | Times: hold 1, topology change 58, notification 5 hello 5, max age 38, forward delay 20 |          |      |      |      |          |            |  |
|-----------|-----------------------------------------------------------------------------------------|----------|------|------|------|----------|------------|--|
| Interface | Interfaces                                                                              |          |      |      |      |          |            |  |
| Name      | State                                                                                   | Prio.Nbr | Cost | Sts  | Role | PortFast | Type       |  |
| te1/0/1   | enabled                                                                                 | 128.1    | 100  | Dsbl | Dsbl | No       | -          |  |
| te1/0/2   | disabled                                                                                | 128.2    | 100  | Dsbl | Dsbl | No       | _          |  |
| te1/0/5   | disabled                                                                                | 128.5    | 100  | Dsbl | Dsbl | No       | -          |  |
| te1/0/6   | enabled                                                                                 | 128.6    | 4    | Frw  | Desg | Yes      | P2P (RSTP) |  |
| te1/0/7   | enabled                                                                                 | 128.7    | 100  | Dsbl | Dsbl | No       | -          |  |
| te1/0/8   | enabled                                                                                 | 128.8    | 100  | Dsbl | Dsbl | No       | _          |  |
| te1/0/9   | enabled                                                                                 | 128.9    | 100  | Dsbl | Dsbl | No       | _          |  |
| gi1/0/1   | enabled                                                                                 | 128.49   | 100  | Dsbl | Dsbl | No       | _          |  |
| Po1       | enabled                                                                                 | 128.1000 | 4    | Dsbl | Dsbl | No       | -          |  |

5.17.5.3 PVST+ protocol configuration

PVST+ (Per-VLAN Spanning Tree Plus) — the variation of Spanning Tree protocol enhancing the STP functionality for the use in certain VLANs. The application of this protocol allows creating a specific STP instance in each VLAN. PVST+ is compliant with STP.

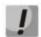

Ports, on which more than 64 VLANs are active, are temporarily blocked when switching to PVST mode.

# Global configuration mode commands

Command line prompt in the global configuration mode is as follows:

Table 125 – Global configuration mode commands

| Command                                              | Value/Default value                          | Action                                                                                                    |
|------------------------------------------------------|----------------------------------------------|----------------------------------------------------------------------------------------------------|
| spanning-tree vlan vlan_list                         | vlan_list: (14094)/ by                       | Enable PVST+ in specified VLANs.                                                                                                    |
| spanning-tree vlan vlan_list                         | default all instanced are<br>enabled         | Disable PVST+ in specified VLANs.                                                                                                    |
| spanning-tree vlan vlan_list forward-time seconds    | vlan_list: (14094);<br>seconds: (430)/15 sec | Set the time period spent on listening to and study of statuses before switching to transmission status for specified VLANs.  The timers shall comply with the following formula:  2 * (Forward-Time - 1) ≥ Max-Age ≥ 2 * (Hello-Time + 1). |
| no spanning-tree vlan vlan_list forward-time         |                                              | Set the default value.                                                                                                    |
| spanning-tree vlan vlan_list<br>hello-time seconds   | vlan list: (14094);                          | Set the time period between "Hello" broadcast message transmissions to interacting switches for specified VLANs.                                                                                                    |
| no spanning-tree vlan vlan_list hello-time           | seconds: (110)/2 sec                         | Set the default value.                                                                                                    |
| spanning-tree vlan vlan_list max-age seconds         | vlan_list: (14094);                          | Set the spanning tree lifetime for specified VLANs.                                                                                                    |
| no spanning-tree vlan vlan_list max-age              | seconds: (640)/20 sec                        | Set the default value.                                                                                                    |
| spanning-tree vlan vlan_list priority priority_value | vlan_list: (14094);<br>priority_value:       | Set the spanning tree priority.  The value is selected from a range in 4096 increments                                                                                                    |
| spanning-tree vlan vlan_list priority                | (061440)/32768                               | Set the default value.                                                                                                    |

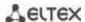

#### Ethernet interface (interface range) configuration mode commands

Command line prompt in the interface configuration mode is as follows:

console(config)#

Table 126 – Ethernet interface configuration mode commands

| Command                                                   | Value/Default value                    | Action                                                                                                    |
|-----------------------------------------------------------|----------------------------------------|----------------------------------------------------------------------------------------------------|
| spanning-tree vlan vlan_list cost cost                    | vlan_list: (14094);                    | Set the path cost through the interface for specified VLANs.  - cost – path cost.                             |
| no spanning-tree vlan vlan_list cost                      | cost: (1200000000)                     | Set the value defined on the basis of the port rate and the path cost calculation method for specified VLANs. |
| spanning-tree vlan vlan_list disable                      | ulan liatu (1. 4004)                   | Disable STP operation at a configured interface for specified VLANs.                                          |
| no spanning-tree vlan vlan_list disable                   | vlan_list: (14094)                     | Enable STP operation at a configured interface for specified VLANs.                                           |
| spanning-tree vlan vlan_list port-priority priority_value | vlan_list: (14094);<br>priority_value: | Set the interface priority in a root spanning tree.  The value is selected from a range in 16 increments      |
| no spanning-tree vlan vlan_list port-priority             | (0240)/128                             | Set the default value.                                                                                        |

## 5.17.6 G.8032v2 (ERPS) protocol configuration

ERPS (*Ethernet Ring Protection Switching*) is designed for increasing stability and reliability of data transmission network having ring topology thanks to reducing network recovery time in case of breakdown. The recovery time does not exceed 1 second, it is much lower than network changeover time when you use spanning tree protocols.

#### Commands for global configuration mode

Command line prompt in the global configuration mode is as follows:

console(config)#

Table 127 – Commands for a global configuration mode

| Command              | Value/Default value | Action                                                                                                    |
|----------------------|---------------------|----------------------------------------------------------------------------------------------------|
| erps                 | -/disable           | Allow ERPS protocol operation.                                                                                                    |
| no erps              | -/disable           | Forbid ERPS protocol operation.                                                                                                    |
| erps vlan vlan_id    | vlan_id:(14094)     | Create ERPS rings with R-APS VLAN ID through which you will be able to transmit service information and proceed to the ring configuration mode.  - vlan_id — R-APS VLAN ID. |
| no erps vlan vlan_id |                     | Delete ERPS ring with <i>vlan_id</i> identifier.                                                                                                    |

#### Commands for ring configuration mode

Command line prompt in the ring configuration mode is as follows:

console(config-erps)#

Table 128 – List of commands for ERPS ring configuration mode

| Command                      | Value/Default value    | Action                                       |
|------------------------------|------------------------|----------------------------------------------|
| protected vlan add vlan_list | vlan_list:(24094, all) | Add a VLAN range in the list of secure VLAN. |

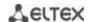

|                              |                        | - vlan_list — VLAN list. You may set a VLAN range separated by comma or set initial and final values of the range with hyphen "-". |
|------------------------------|------------------------|----------------------------------------------------------------------------------------------------|
| protected vlan remove        |                        | Delete VLAN range from the list of the secure VLAN.                                                                                |
| vlan list                    | vlan_list:(24094, all) | - vlan list – VLAN list for deletion.                                                                                              |
|                              |                        | Select west(east) port of the switch connected to the ring.                                                                        |
| port {west   east}           | a: marti /1 0/0/1 40); | Select west(east) port of the switch connected to the ring.                                                                        |
| {gigabitethernet gi_port     | gi_port: (18/0/148);   |                                                                                                    |
| tengigabitethernet           | te_port: (18/0/124);   |                                                                                                    |
| te_port fortygigabitethernet | fo_port: (18/0/14);    |                                                                                                    |
| fo_port  port-channel group} | group: (148)           |                                                                                                    |
| noport {west   east}         |                        | Delete west(east) port of the switch connected to the ring.                                                                        |
| rpl {west   east} {owner     |                        | Select RPL port of the switch and its roles.                                                                                       |
| neighbour}                   |                        | - west – west port will be set as RPL port;                                                                                        |
|                              | -/no rpl               | - east – east port will be set as RPL port;                                                                                        |
|                              | , p.                   | - <b>owner</b> – switch will be owner of RPL port;                                                                                 |
|                              |                        | - <b>neighbour</b> – switch will be neighbour of the RPL port owner.                                                               |
| no rpl                       |                        | Delete RPL port of the switch.                                                                                                    |
| level level                  |                        | Configure the level of the R-APS messages. It is required for                                                                      |
|                              | level: (07)/1          | providing the messages through CFM MEP.                                                                                            |
|                              | level: (07)/1          | - level – level of the R-APS messages.                                                                                             |
| no level                     |                        | Set the default value.                                                                                                    |
| ring enable                  | / 12 1 1 1             | Enable ring.                                                                                                    |
| no ring enable               | -/disabled             | Disable ring.                                                                                                    |
| version version              |                        | Select the compatibility mode for other G.8032 protocol                                                                            |
|                              |                        | version.                                                                                                    |
|                              | version: (12)/2        | - <i>version</i> – G.8032 protocol version.                                                                                        |
| no version                   |                        | Set the default value.                                                                                                    |
| revertive                    |                        | Select the ring operation mode.                                                                                                    |
| no revertive                 | -/revertive            | Set the default value.                                                                                                    |
|                              |                        |                                                                                                    |
| sub-ring vlan vlan_id        |                        | Set the subring for the ring.                                                                                                    |
|                              | vlan_id:(14094)        | - vlan_id – VLAN ID number.                                                                                                    |
| no sub-ring vlan vlan_id     |                        | Delete the subring.                                                                                                    |
| sub-ring vlan vlan_id [tc-   |                        | Enable sending MAC table clearing signal to a primary ring when                                                                    |
| propogation]                 | vlan_id:(14094)        | rebuilding a subring.                                                                                                    |
| no sub-ring vlan vlan_id     | == ( == ,              | Disable sending MAC table clearing signal to a primary ring                                                                        |
|                              |                        | when rebuilding a subring.                                                                                                    |
| timer guard value            | value:(102000) ms,     | Set a timer blocking stale R-APS messages.                                                                                         |
| no timer guard               | multiple of 10/500 ms  | Set the default value.                                                                                                    |
| timer holdoff value          |                        | Set a delay timer of a switch response to changing its status.                                                                     |
|                              | value:(010000) ms,     | Instead of the response to event, timer enables. When the                                                                          |
|                              | multiple of 100 to the | timer expires the switch will inform about its status. This timer                                                                  |
|                              | nearest 5 ms/0 ms      | is assigned to reduce packet flood in case of port flapping.                                                                       |
| no timer holdoff             | ,                      | Set the default value.                                                                                                    |
| timer wtr value              |                        | Set the timer which is launched on the RPL Owner Switch in the                                                                     |
|                              | value:(112) minute/5   | revertive mode. It is used to prevent frequent recovery                                                                            |
|                              | minute.                | switching caused by fault signals.                                                                                                 |
| no timer wtr                 |                        | Set the default value.                                                                                                    |
| switch forced {west   east}  |                        | Force the launch of the secure ring switching at the same time                                                                     |
| Statem foreca (west   cast)  | -/no                   | another port is blocked.                                                                                                    |
| no switch forced             | ,110                   | Cancel the forcing of the ring switching.                                                                                          |
|                              |                        | cancer the forcing of the fing switching.                                                                                          |
| switch manual {west   east}  | Ina                    | Block/unblock the specified west (east) port manually.                                                                             |
| no switch manual             | -/no                   | Cancel the manual blocking                                                                                                    |
|                              |                        | Cancel the manual blocking.                                                                                                    |
| abort                        | -                      | Roll back changes made since the moment of the entering in the ring configuration mode.                                            |

# EXEC command mode

Command line prompt in the EXEC mode is as follows:

console#

Table 129 – EXEC mode commands

| Command                  | Value/Default value | Action                                                                         |
|--------------------------|---------------------|--------------------------------------------------------------------------------|
| show erps [vlan vlan_id] | vlan_id: (14094)    | Request information about general ERPS status or status of the specified ring. |

## 5.17.7 LLDP configuration

The main function of **Link Layer Discovery Protocol (LLDP)** is the exchange of information about status and specifications between network devices. Information that LLDP gathers is stored on devices and can be requested by the master computer via SNMP. Thus, the master computer can model the network topology based on this information.

The switches support transmission of both standard and optional parameters, such as:

- device name and description;
- port name and description;
- MAC/PHY information;
- etc.

#### Global configuration mode commands

Command line prompt in the global configuration mode is as follows:

Table 130 – Global configuration mode commands

| Command                     | Value/Default value      | Action                                                             |
|-----------------------------|--------------------------|--------------------------------------------------------------------|
| lldp run                    | /avablad                 | Enable the switch to use LLDP.                                     |
| no lldp run                 | -/enabled                | Disable the switch to use LLDP.                                    |
| Ildp timer seconds          | seconds: (532768)/30     | Specify how frequently the device will send LLDP information       |
|                             | seconds                  | updates.                                                           |
| no lldp timer               | seconds                  | Set the default value.                                             |
| lldp hold-multiplier number |                          | Specify the amount of time for the receiver to keep LLDP           |
|                             |                          | packets before dropping them.                                      |
|                             |                          | This value will be transmitted to the receiving side in the LLDP   |
|                             | number: (210)/4          | update packets; and should be an increment for the LLDP timer.     |
|                             |                          | Thus, the LLDP packet lifetime is calculated by the formula: TTL   |
|                             |                          | = min(65535, LLDP-Timer * LLDP-HoldMultiplier)                     |
| no Ildp hold-multiplier     |                          | Set the default value.                                             |
| Ildp reinit seconds         |                          | Minimum amount of time for the LLDP port to wait before LLDP       |
|                             | seconds: (110)/2 seconds | reinitialization.                                                  |
| no lldp reinit              |                          | Set the default value.                                             |
| lldp tx-delay seconds       |                          | Specify the delay between the subsequent LLDP packet               |
|                             |                          | transmissions caused by the changes of values or status in the     |
|                             | seconds: (18192)/2       | local LLDP MIB database.                                           |
|                             | seconds                  | It is recommended that this delay be less than 0.25* LLDP-Timer.   |
| no lldp tx-delay            |                          | Set the default value.                                             |
| Ildp   Ildpdu   Ildp        |                          | Specify the LLDP packet processing mode when LLDP is disabled      |
| flooding}                   |                          | on the switch:                                                     |
|                             |                          | - filtering - LLDP packets are filtered if LLDP is disabled on the |
|                             | -/filtering              | switch                                                             |
|                             |                          | - flooding - LLDP packets are transmitted if LLDP is disabled on   |
|                             |                          | the switch                                                         |
| no lidp lidpdu              |                          | Set the default value.                                             |
| lldp med fast-start         |                          | Set the number of PDU LLDP repetitions for quick start defined     |
| repeat-count number         | number: (110)/3          | by LLDP-MED.                                                       |
| no lldp med fast-start      | 110111561. (110)/3       | Set the default value.                                             |
| repeat-count                |                          |                                                                    |

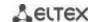

| Ildp med network-policy number application [vlan vlan_id] [vlan-type {tagged   untagged}] [up priority] [dscp value] | number: (132); application: (voice, voice-signaling, guest-voice, guest-voice-signaling, softphone-voice, video-conferencing, streaming-video, video-signaling); vlan_id: (04095); priority: (07); | Specify a rule for the network-policy parameter (device network policy). This parameter is optional for the LLDP MED protocol extension.  - number - sequential number of a network policy rule;  - application - main function defined for this network policy rule;  - vlan_id - VLAN identifier for this rule;  - tagged/untagged - specify whether the VLAN used by this rule is tagged or untagged;  - priority - the priority of this rule (used on the second layer of OSI model);  - value - DSCP value used by this rule; |
|----------------------------------------------------------------------------------------------------|----------------------------------------------------------------------------------------------------|----------------------------------------------------------------------------------------------------|
| no lldp med network-policy number                                                                                    | value: (063)                                                                                                    | Remove the created rule for the network-policy parameter.                                                                                                    |
| Ildp notifications interval                                                                                          |                                                                                                    | Specify the maximum LLDP notification transfer rate.                                                                                                    |
| seconds                                                                                                    | seconds: (53600)/5                                                                                                    | - seconds - time period during which the device can send at                                                                                                    |
|                                                                                                    | seconds                                                                                                    | most one notification;                                                                                                    |
| no lldp notifications interval                                                                                       |                                                                                                    | Set the default value.                                                                                                    |

# Ethernet interface configuration mode commands:

Command line prompt in the Ethernet interface configuration mode is as follows:

Table 131 – Ethernet interface configuration mode commands

| Command                                                                                                    | Value/Default value                                                                                                    | Action                                                                                                    |
|----------------------------------------------------------------------------------------------------|----------------------------------------------------------------------------------------------------|----------------------------------------------------------------------------------------------------|
| Ildp transmit                                                                                                    |                                                                                                    | Enable packet transmission via LLDP on the interface.                                                                                                    |
| no lldp transmit                                                                                                    | By default, can be used in                                                                                                    | Disable packet transmission via LLDP on the interface.                                                                                                    |
| Ildp receive                                                                                                    | both directions.                                                                                                    | Enable the interface to receive packets via LLDP.                                                                                                    |
| no lldp receive                                                                                                    |                                                                                                    | Disable the interface to receive packets via LLDP.                                                                                                    |
| Ildp optional-tlv t/v_list  no Ildp optional-tlv                                                                                                    | tvl_list: (port-desc, sys-<br>name, sys-desc, sys-cap,<br>802.3-mac-phy, 802.3-lag,<br>802.3-max-frame-size,<br>802.3-power-via-mdi)/By<br>default optional TLV are                | Specify which optional TLV fields (Type, Length, Value) to be included into the LLDP packet by the device.  You can pass up to 5 optional TLV to the command.  TLV 802.3-power-via-mdi is available only for devices with PoE support.  Set the default value.                                                                                                    |
| Ildp optional-tlv 802.1 {pvid   [enable   disable]   ppvid {add   remove} ppv_id   vlan-name {add   remove} vlan_id}   Ildp optional-tlv 802.1   protocol {add   remove} {stp   rstp   mstp   pause   802.1x   lacp   gvrp} | ppvid: (1-4094); vlan_id: (2-4094); By default, optional TLVs are not included.                                                                                                    | Specify which optional TLV fields to be included into the LLDP packet by the device.  - pvid - interface PVID;  - ppvid - add/remove PPVID;  - vlan-name - add/remove VLAN number;  - protocol - add/remove a specific protocol;                                                                                                    |
| no lldp optional-tlv 802.1 pvid                                                                                                    |                                                                                                    | Set the default value.                                                                                                    |
| Ildp management-address {ip_address   none   automatic [gigabitethernet gi_port   tengigabitethernet te_port   fortygigabitethernet fo_port   port-channel group   vlan vlan_id]}                                           | ip-address format: A.B.C.D gi_port: (18/0/148); te_port: (18/0/124); fo_port: (18/0/14); group: (148); vlan_id: (14094). By default, the control address is defined automatically. | Specify the control address announced on the interface.  -ip_address - set a static IP address;  - none - indicates that the address is not announced;  - automatic - indicates that the system automatically chooses the control address from all IP addresses of the switch;  - automatic - indicates that the system selects the control address automatically from the configured addresses of a given interface.  If the Ethernet interface or port group interface belongs to VLAN, this VLAN address will not be included into the list of available control addresses.  If there are multiple IP addresses, the system will choose the start IP address from the dynamic IP address range. If dynamic addresses are not available, the system chooses the start IP address from the available static IP address range. |
| no lldp management-address                                                                                                    |                                                                                                    | Remove the control IP address.                                                                                                    |

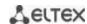

| Ildp notification {enable   disable}  no Ildp notifications  Ildp med enable [t/v_list]                                                                                                    | By default, LLDP notifications are disabled.  tvl_list: (network-policy,          | Enable/disable LLDP notifications on the interface enable - enable; - disable - disable. Set the default value. Enable LLDP MED protocol extension.                                                                                                    |
|----------------------------------------------------------------------------------------------------|-----------------------------------------------------------------------------------|----------------------------------------------------------------------------------------------------|
|                                                                                                    | location, inventory)/LLDP<br>MED protocol extension is<br>disabled.               | You can include one to three special TLV.                                                                                                    |
| Ildp med network-policy   {add   remove}   number                                                                                                    | number: (1-32)                                                                    | Specify the network-policy rule for this interface.  - add - specify the rule;  - remove - remove the rule;  - number - rule number.                                                                                                    |
| no lldp med network-policy  lldp med location {coordinate coordinate   civic-address civic_address_data   ecs-elin ecs_elin_data}  no lldp med location {coordinate   civic-address   ecs-elin} | coordinate: 16 bytes civic_address_data: (6160) bytes ecs_elin_data: (1025) bytes | Remove the network-policy rule from this interface.  Specify the device location for LLDP ('location' parameter value of the LLDP MED protocol).  - coordinate - address in the coordinate system;  - civic_address_data - device administrative address;  - ecs-elin_data - address in ANSI/TIA 1057 format;  Remove location parameter settings. |
| Ildp med notification topology-change {enable   disable}  no Ildp med notifications topology-change                                                                                             | -/denied                                                                          | Enable/disable sending LLDP MED notifications about topology changes.  - enable— enable notifications; -disable - do not send notifications; Set the default value.                                                                                                    |

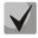

The LLDP packets received through a port group are saved individually by these port groups. LLDP sends different messages to each port of the group.

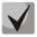

LLDP operation is independent from the STP state on the port; LLDP packets are sent and received via ports blocked by STP.

If the port is controlled via 802.1X, LLDP works only with authorized ports.

## <u>Privileged EXEC mode commands</u>

All commands are available for privileged users only.

Command line prompt in the Privileged EXEC mode is as follows:

console#

Table 132 – Privileged EXEC mode commands

| Command                                                                                                    | Value/Default value                                                | Action                                                                                                    |
|----------------------------------------------------------------------------------------------------|--------------------------------------------------------------------|----------------------------------------------------------------------------------------------------|
| clear Ildp table [gigabitethernet gi_port   tengigabitethernet te_port   fortygigabitethernet fo_port  oob]                        | gi_port: (18/0/148);<br>te_port: (18/0/124);<br>fo_port: (18/0/14) | Clear the address table of discovered neighbour devices and start a new packet exchange cycle via LLDP MED. |
| show lldp configuration [gigabitethernet gi_port   tengigabitethernet te_port   fortygigabitethernet fo_port   oob   detailed]     | gi_port: (18/0/148);<br>te_port: (18/0/124);<br>fo_port: (18/0/14) | Show LLDP configuration of all physical interfaces of the device or on specific interfaces only.            |
| show lldp med configuration [gigabitethernet gi_port   tengigabitethernet te_port   fortygigabitethernet fo_port   oob   detailed] | gi_port: (18/0/148);<br>te_port: (18/0/124);<br>fo_port: (18/0/14) | Show LLDP MED protocol extension configuration for all physical interfaces or specific interfaces only.     |
| show lldp local {gigabitethernet $gi\_port$                                                                                        | gi_port: (18/0/148);<br>te_port: (18/0/124);<br>fo_port: (18/0/14) | Show LLDP information announced by this port.                                                               |

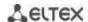

| tengigabitethernet te_port   fortygigabitethernet fo_port   oob}                                                             |                                                                    |                                                                     |
|----------------------------------------------------------------------------------------------------|--------------------------------------------------------------------|---------------------------------------------------------------------|
| show lldp local tlvs-overloading [gigabitethernet gi_port   tengigabitethernet te_port   fortygigabitethernet fo_port   oob] | gi_port: (18/0/148);<br>te_port: (18/0/124);<br>fo_port: (18/0/14) | Show TLVs LLDP restart state.                                       |
| show lldp neighbours [gigabitethernet gi_port   tengigabitethernet te_port   fortygigabitethernet fo_port   oob]             | gi_port: (18/0/148);<br>te_port: (18/0/124);<br>fo_port: (18/0/14) | Show information on the neighbour devices on which LLDP is enabled. |
| show lldp statistics [gigabitethernet gi_port   tengigabitethernet te_port   fortygigabitethernet fo_port   oob   detailed]  | gi_port: (18/0/148);<br>te_port: (18/0/124);<br>fo_port: (18/0/14) | Show LLDP statistics.                                               |

## Examples of command usage

Set the following TLV fields for the te1/0/10 port: port-description, system-name, system-description. Add the control address 10.10.10.70 for this interface.

```
console(config) # configure
console(config) # interface tengigabitethernet 1/0/10
console(config-if) # lldp optional-tlvport-desc sys-name sys-desc
console(config-if) # lldp management-address 10.10.10.70
```

View LLDP configuration:

## console# show lldp configuration

```
LLDP state: Enabled
Timer: 30 Seconds
Hold multiplier: 4
Reinit delay: 4 Seconds
Tx delay: 2 Seconds
Notifications Interval: 5 Seconds
LLDP packets handling: Filtering
Chassis ID: mac-address
```

| Port     | State     | Optional TLVs | Address     | Notifications |
|----------|-----------|---------------|-------------|---------------|
| te1/0/7  | Rx and Tx | SN, SC        | None        | Disabled      |
| te1/0/8  | Rx and Tx | SN, SC        | None        | Disabled      |
| te1/0/9  | Rx and Tx | SN, SC        | None        | Disabled      |
| te1/0/10 | Rx and Tx | PD, SD        | 10.10.10.70 | Disabled      |

#### Table 133 - Result description

| Field           | Description                                                                          |  |
|-----------------|--------------------------------------------------------------------------------------|--|
| Timer           | Specify how frequently the device will send LLDP updates.                            |  |
| Hold multiplier | Specify the amount of time (TTL, Time-To-Live) for the receiver to keep LLDP packets |  |
|                 | before dropping them: TTL = Timer * Hold multiplier.                                 |  |
| Reinit delay    | Specify the minimum amount of time for the port to wait before sending the next      |  |
|                 | LLDP message.                                                                        |  |
| Tx delay        | Specify the delay between the subsequent LLDP frame transmissions initiated by       |  |
|                 | changes of values or status.                                                         |  |
| Port            | Port number.                                                                         |  |
| State           | Port operation mode for LLDP.                                                        |  |

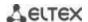

| Optional TLVs | TLV options                                                 |  |
|---------------|-------------------------------------------------------------|--|
|               | Possible values:                                            |  |
|               | PD – Port description;                                      |  |
|               | SN – System name;                                           |  |
|               | SD – System description;                                    |  |
|               | SC — System capabilities.                                   |  |
| Address       | Device address sent in LLDP messages.                       |  |
| Notifications | Specify whether LLDP notifications are enabled or disabled. |  |

Show information on neighbour devices:

## console# show lldp neighbours

| Port  | Device ID      | Port | ID System Name | Capabilities |  |
|-------|----------------|------|----------------|--------------|--|
|       |                |      |                |              |  |
| te0/1 | 0060.704C.73FE | 1    | ts-7800-2      | В            |  |
| te0/2 | 0060.704C.73FD | 1    | ts-7800-2      | В            |  |
| te0/3 | 0060.704C.73FC | 9    | ts-7900-1      | B, R         |  |
| te0/4 | 0060.704C.73FB | 1    | ts-7900-2      | W            |  |

#### console# show lldp neighbours tengigabitethernet 1/0/20

```
Device ID: 02:10:11:12:13:00
Port ID: gi0/23
Capabilities: B
System Name: sandbox2
System description: 24-port 10/100/1000 Ethernet Switch
Port description: Ethernet Interface
Time To Live: 112

802.3 MAC/PHY Configuration/Status
Auto-negotiation support: Supported
Auto-negotiation status: Enabled
Auto-negotiation Advertised Capabilities: 1000BASE-T full duplex, 100BASE-TX full
duplex mode, 100BASE-TX half duplex mode, 10BASE-T full duplex mode, 10BASE-T
half duplex mode
Operational MAU type: Unknown
```

## Table 134 – Result description

| Field              | Description                                  |  |
|--------------------|----------------------------------------------|--|
| Port               | Port number.                                 |  |
| Device ID          | Name or MAC address of the neighbour device. |  |
| Port ID            | Neighbour device port identifier.            |  |
| System name        | Device system name.                          |  |
| Capabilities       | This field describes the device type:        |  |
|                    | B – Bridge;                                  |  |
|                    | R – Router;                                  |  |
|                    | W – WLAN Access Point;                       |  |
|                    | T – Telephone;                               |  |
|                    | D – DOCSIS cable device;                     |  |
|                    | H – Host;                                    |  |
|                    | r – Repeater;                                |  |
|                    | O – Other.                                   |  |
| System description | Neighbour device description.                |  |
| Port description   | Neighbour device port description.           |  |
| Management address | Device management address.                   |  |

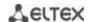

| Auto-negotiation support                    | Specify if the automatic port mode identification is supported.       |
|---------------------------------------------|-----------------------------------------------------------------------|
| Auto-negotiation status                     | Specify if the automatic port mode identification support is enabled. |
| Auto-negotiation<br>Advertised Capabilities | Specify the modes supported by automatic port discovery function.     |
| Operational MAU type                        | Operational MAU type of the device.                                   |

## 5.17.8 OAM protocol configuration

Ethernet OAM (Operation, Administration, and Maintenance) and IEEE 802.3ah functions of the data transmission channel level correspond to channel status monitor protocol. The protocol uses OAM (OAMPDU) protocol data blocks to transmit channel status information between directly connected Ethernet devices. Both devices must support IEEE 802.3ah standard.

## Commands of the configuration modes for Ethernet interfaces.

Command line prompt in the Ethernet interface configuration mode is as follows:

Table 135 – List of the commands for Ethernet interface configuration

| Command                                                       | Value/Default value  | Action                                                                                                    |
|---------------------------------------------------------------|----------------------|----------------------------------------------------------------------------------------------------|
| ethernet oam                                                  | /diambled            | Enable Ethernet OAM support on the port.                                                                                                    |
| no ethernet oam                                               | -/disabled           | Disable Ethernet OAM on the configurable port.                                                                                                   |
| ethernet oam link-monitor frame threshold count               | count: (165535)/1    | Set a threshold of the error number for the specified period (period is set by the <b>ethernet oam link-monitor frame window</b> command).       |
| no ethernet oam link-monitor frame threshold                  |                      | Restore the default value.                                                                                                    |
| ethernet oam link-monitor frame window window                 | window: (10600)/100  | Set the time range to count the number of errors.                                                                                                |
| no ethernet oam link-monitor frame window                     | ms                   | Restore the default value.                                                                                                    |
| ethernet oam link-monitor<br>frame-period threshold<br>count  |                      | Set the threshold for the 'frame-period' event (period is set by the <b>ethernet oam link-monitor frame-period window</b> command).              |
| no ethernet oam<br>link-monitor frame-period<br>threshold     | count: (165535)/1    | Restore the default value.                                                                                                    |
| ethernet oam link-monitor<br>frame-period window<br>window    | window:              | Set the time range for the 'frame-period' event (in frames).                                                                                     |
| no ethernet oam<br>link-monitor frame-period<br>window        | (165535)/10000       | Restore the default value.                                                                                                    |
| ethernet oam link-monitor<br>frame-seconds threshold<br>count | count: (1900)/1      | Set the threshold for the 'frame-period' event (period is set by the <b>ethernet oam link-monitor frame-seconds window</b> command), in seconds. |
| no ethernet oam<br>link-monitor frame-seconds<br>threshold    | count. (1900)/ 1     | Restore the default value.                                                                                                    |
| ethernet oam link-monitor<br>frame-seconds window<br>window   | window:(1009000)/100 | Set the time range for the 'frame-period' event.                                                                                                 |
| no ethernet oam<br>link-monitor frame-seconds<br>window       | ms                   | Restore the default value.                                                                                                    |
| ethernet oam mode<br>{active passive}                         | -/active             | Set the OAM protocol operation mode: - active – switch continuously sends OAMPDU;                                                                |

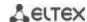

|                              |                    | The state of the state of the s |
|------------------------------|--------------------|----------------------------------------------------------------------------------------------------|
|                              |                    | - passive – switch starts to send OAMPDU only if you have                                                                                                    |
|                              |                    | OAMPDU from the opposite side                                                                                                    |
| no ethernet oam mode         |                    | Restore the default value.                                                                                                    |
| ethernet-oam remote-failure  |                    | Enable supporting and processing the 'remote-failure' events.                                                                                                    |
| no ethernet oam              | -/enabled          | Restore the default value.                                                                                                    |
| remote-failure               |                    |                                                                                                    |
| ethernet oam                 |                    | Enable support of the loopback traffic.                                                                                                    |
| remote-loopback supported    | -/disabled         |                                                                                                    |
| no ethernet oam              | -/uisabieu         | Restore the default value.                                                                                                    |
| remote-loopback supported    |                    |                                                                                                    |
| ethernet oam uni-directional |                    | Enable detect function of the unidirectional communications                                                                                                    |
| detection                    | -/disabled         | based on the Ethernet OAM protocol.                                                                                                    |
| no ethernet oam uni-         | -/disabled         | Restore the default value.                                                                                                    |
| directional detection        |                    |                                                                                                    |
| ethernet oam uni-directional |                    | Determine the switch response to the unidirectional                                                                                                    |
| detection action             |                    | communication:                                                                                                    |
| {log error-disable}          |                    | - log – transmitting SNMP trap and recording log;                                                                                                    |
|                              | //                 | - error-disable – port switching to the 'error-disable' status,                                                                                                    |
|                              | -/log              | recording log and transmitting SNMP trap.                                                                                                    |
| no ethernet oam              |                    | Restore the default value.                                                                                                    |
| uni-directional detection    |                    |                                                                                                    |
| action                       |                    |                                                                                                    |
| ethernet oam uni-directional |                    | Enable the aggressive mode of the uni-directional                                                                                                    |
| detection agressive          |                    | communication detection. If Ethernet OAM messages do not                                                                                                    |
|                              |                    | come from the adjacent device a link will be tagged as an                                                                                                    |
|                              | -/disabled         | unidirectional.                                                                                                    |
| no ethernet oam              |                    | Restore the default value.                                                                                                    |
| uni-directional detection    |                    |                                                                                                    |
| aggressive                   |                    |                                                                                                    |
| ethernet oam uni-directional |                    | Set the time range to determine link type on the port.                                                                                                    |
| detection discovery time     |                    |                                                                                                    |
| time                         | time. (F. 200) /F  |                                                                                                    |
| no ethernet oam uni-         | time: (5300)/5 sec | Restore the default value.                                                                                                    |
| directional detection        |                    |                                                                                                    |
| discovery-time               |                    |                                                                                                    |
|                              |                    |                                                                                                    |

# <u>Privileged EXEC mode commands</u>

All commands are available for privileged user only. Command line prompt in the privileged EXEC interface configuration mode is as follows:

console#

Table 136 – List of the commands for the privileged EXEC mode

| Command                                           | Value/Default<br>value | Action                                                    |
|---------------------------------------------------|------------------------|-----------------------------------------------------------|
| clear ethernet oam statistics [interface          | gi_port:               | Clear Ethernet OAM statistic for the specified interface. |
| {gigabitethernet gi_port                          | (18/0/148);            |                                                           |
| tengigabitethernet                                | te_port:               |                                                           |
| <pre>te_port fortygigabitethernet fo_port}]</pre> | (18/0/124);            |                                                           |
|                                                   | fo_port: (18/0/14).    |                                                           |
| show ethernet oam                                 | gi_port:               | Display Ethernet OAM protocol status for specified        |
| discovery[interface{gigabitethernet gi_port       | (18/0/148);            | interface.                                                |
| tengigabitethernet                                | te_port:               |                                                           |
| <pre>te_port fortygigabitethernet fo_port}]</pre> | (18/0/124);            |                                                           |
|                                                   | fo_port: (18/0/14).    |                                                           |
| show ethernet oam statistics                      | gi_port:               | Display statistic of the protocol messages exchange for   |
| [interface{gigabitethernet gi_port                | (18/0/148);            | the specified interface.                                  |
| tengigabitethernet                                | te_port:               |                                                           |
| <pre>te_port fortygigabitethernet fo_port}]</pre> | (18/0/124);            |                                                           |
|                                                   | _port: (18/0/14).      |                                                           |
| show ethernet oam status                          | gi_port:               | Display Ethernet OAM settings for the specified           |
| [interface{gigabitethernet gi_port                | (18/0/148);            | interface.                                                |

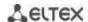

| tengigabitethernet                                | te_port:            |                                                   |
|---------------------------------------------------|---------------------|---------------------------------------------------|
| <pre>te_port fortygigabitethernet fo_port}]</pre> | (18/0/124);         |                                                   |
|                                                   | _port: (18/0/14).   |                                                   |
| show ethernet oam uni-directional                 | gi_port:            | Display detection mechanism status of the         |
| detection                                         | (18/0/148);         | unidirectional links for the specified interface. |
| [interface{gigabitethernet gi_port                | te_port:            |                                                   |
| tengigabitethernet                                | (18/0/124);         |                                                   |
| <pre>te_port fortygigabitethernet fo_port}]</pre> | fo_port: (18/0/14). |                                                   |

#### Examples of the commands execution

Display a protocol status for gigabitethernet 1/0/3:

console# show ethernet oam discovery interface GigabitEthernet0/3

```
gigabitethernet 1/0/3
Local client
_____
Administrative configurations:
 Mode:
             active
 Unidirection: not supported Link monitor: supported
 Remote loopback: supported
 MIB retrieval: not supported
 Mtu size:
                   1500
Operational status:
 Port status: operational
 Loopback status: no loopback
 PDU revision:
Remote client
 MAC address: a8:f9:4b:0c:00:03
 Vendor(oui): a8 f9 4b
Administrative configurations:
 PDU revision: 3
 Mode:
                   active
 Unidirection: not supported Link monitor: supported
 Remote loopback: supported
 MIB retrieval:
                    not supported
 Mtu size:
                    1500
console#
```

## 5.17.9 CFM (Connectivity Fault Management) configuration

Ethernet CFM (Connectivity Fault Management), IEEE802.1ag — provides monitoring and troubleshooting in Ethernet networks enabling the control of connection, isolation of problem network segments and identification of clients to which network restrictions were applied.

The protocol operation is based on the following terms:

- Maintenance Domain (MD) network segment that is owned and operated by a single operator;
- Maintenance Association (MA) a set of end points (MEP) each of which has the same MAID (Maintenance Association Identifier) specifying a service type;
- Maintenance association End Point (MEP) maintenance end point located on its border;
- Maintenance domain Intermediate Point (MIP) domain intermediate point.

#### Global configuration mode commands

Command line prompt in the global configuration mode is as follows:

console(config)#

Table 137 – Global configuration mode commands

| Command                     | Value/Default value   | Action                                                       |
|-----------------------------|-----------------------|--------------------------------------------------------------|
| ethernet cfm domain name    |                       | Create (or change the level) CFM domain (MD) with the «name» |
| [level level]               | name:(132) characters | as name and switch to the domain configuration mode.         |
|                             | level: (07)/0         | - level – CFM domain level.                                  |
| no ethernet cfm domain name |                       | Remove CFM domain (MD) with the "name" as name.              |

## <u>Domain configuration mode commands</u>

Command line prompt in the domain configuration mode is as follows:

console(config-cfm-md)#

Table 138 – CFM domain configuration (MD) mode commands

| Command                        | Value/Default value     | Action                                                        |
|--------------------------------|-------------------------|---------------------------------------------------------------|
| id { dns dns   name name       | name: (143) characters  | Specify CFM domain identifier (MD). The domain may have one   |
| mac mac_address number         | dns: (143) characters   | of the following names:                                       |
| null }                         | mac_address : H.H.H or  | - dns – dns name;                                             |
|                                | H:H:H:H:H:H or H-H-H-H- | - name – text string;                                         |
|                                | Н                       | -mac_address number – MAC address and domain numerical        |
|                                | number: (0-65535)       | identifier;                                                   |
|                                | By default: id name     | - null – NULL identifier.                                     |
| no id                          | matches a domain name   | Set the default value.                                        |
| service port                   |                         |                                                               |
| { vlan-id vlan_id              |                         | Create CFM service (MA) without binding to VLAN and switch    |
| name name                      |                         | to the service configuration mode.                            |
| number number }                |                         |                                                               |
| no service port                |                         | Remove CFM service (MA).                                      |
| service vlan vlan              | vlan_id: (14094)        | Create CFM service (MA) bound to the VLAN with «vlan»         |
| { vlan-id vlan_id              | name: (145) characters  | number and switch to the service configuration mode. The      |
| name name                      | number: (065535)        | service may have one of the following names:                  |
| number number                  |                         | - vlan_id – VLAN identifier;                                  |
|                                |                         | - name – text string;                                         |
|                                |                         | - number – numerical identifier.                              |
| no service vlan <i>vlan_id</i> |                         | Remove CFM service (MA) bound to the VLAN with «vlan_id»      |
|                                |                         | number.                                                       |
| mip auto-create [lower-        |                         | Enable automatic creation of maintenance intermediate points  |
| mep-only]                      |                         | (MIP). The MIPs are created on all ports where the service    |
|                                | -/automatic creation is | VLAN is recorded.                                             |
|                                | disabled                | Optional parameter «lower-mep-only» excludes from the list    |
|                                | uisabica                | the ports on which the maintenance end point has already been |
|                                |                         | created.                                                      |
| no mip auto-create             |                         | Set the default value.                                        |

## Service configuration mode commands

Command line prompt in the CFM service configuration mode is as follows:

cosole(config-cfm-ma)#

Table 139 – CFM service configuration mode commands (MA)

| Command                            | Value/Default value         | Action                                                         |
|------------------------------------|-----------------------------|----------------------------------------------------------------|
| continuity-check interval interval | interval: (1, 10, 100, 600) | Set the interval of Continuity Check messages sending.         |
| no continuity-check interval       | seconds/1 second            | Set the default value.                                         |
| Direction down                     | -                           | Set the downward direction of the maintenance end point (MEP). |

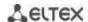

| No direction down                             |                                                                                                   | Set the upward direction of the maintenance end point (MEP).                                                                                                    |
|-----------------------------------------------|---------------------------------------------------------------------------------------------------|----------------------------------------------------------------------------------------------------|
| efd notify erps  no efd notify erps           | -/disabled                                                                                        | Enable sending of notification messages of ERPS ring state change to events propagation link failure/restore and connectivity issues detected by Continuity Check Protocol (CCM).  Disable notification sending.                                                                                                    |
| mep id                                        | id: (18191)                                                                                       | Add the maintenance end point (MEP) with "id" identifier to the given service.  The command provides bounding of MEP to the service.  MEP is created in the interface configuration mode.  Remove the maintenance end point (MEP).                                                                                                    |
| mip auto-create { lower-mep-<br>only   none } | -/ The mode configured<br>for the domain in which<br>the service is located is<br>used by default | Enable automatic creation of maintenance intermediate points (MIP). MIPs are created on all ports are created on all ports where the service VLAN is recorded.  Optional parameters:  - lower-mep-only – excludes from the list ports on which the maintenance end point has already been created;  - none – not to create maintetnance intermediate points (MIP) automatically. |
| no mip auto-create                            |                                                                                                   | Set the default value.                                                                                                    |

# **Ethernet** interface configuration mode commands

Command line prompt in the Ethernet or port group interface configuration mode is as follows:

console(config-if)#

Table 140 – Ethernet interface configuration mode commands

| Command                        | Value/Default value     | Action                                                        |
|--------------------------------|-------------------------|---------------------------------------------------------------|
| ethernet cfm mep mep_id        |                         |                                                               |
| domain domain_name             |                         | Create maintenance end point with mep_id interface for a      |
| service {vlan-id vlan_id       | mep_id: (18191);        | specified service in a specified domain and switch to the MEP |
| name <i>name</i>   number      | domain-name: (032)      | configuration mode.                                           |
| number}                        | characters;             |                                                               |
| no ethernet cfm mep            | vlan_id: (14094);       |                                                               |
| mep_id domain                  | name: (045) characters; |                                                               |
| domain_name service            | number: (065535).       | Remove the service end point from the interface.              |
| {vlan-id <i>vlan_id</i>   name |                         |                                                               |
| name   number number }         |                         |                                                               |

# Maintenance end point configuration mode commands

Command line prompt in the domain configuration mode is as follows:

console(config-if-cfm-mep)#

Table 141 – End point CFM configuration mode commands

| Command                    | Value/Default value | Action                                                                        |
|----------------------------|---------------------|-------------------------------------------------------------------------------|
| active                     | /disabled           | Enable the maintenance end point (MEP).                                       |
| no active                  | -/disabled          | Set the default value.                                                        |
| continuity-check enable    | /4:                 | Enable sending of Continuity Check messages.                                  |
| no continuity-check enable | -/disabled          | Set the default value.                                                        |
| cos cos                    | cos: (07)/7.        | Set the CoS priority value with which Continuity Check messages will be sent. |
| no cos                     |                     | Set the default value.                                                        |
| alarm delay <i>delay</i>   | delay: (250010000)  | Set the delay time after which an emergency will be generated.                |
| no alarm delay             | ms/2500 ms          | Set the default value.                                                        |
| alarm reset interval       |                     | Set the time interval after which the emergency will be reset.                |

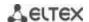

| no alarm reset                                                                                    | interval: (250010000)<br>ms/10000 ms | Set the default value.                                                                                                    |
|---------------------------------------------------------------------------------------------------|--------------------------------------|----------------------------------------------------------------------------------------------------|
| alarm notification { all   error-xcon   remote-error-xcon   mac-remote-error-xcon   xcon   none } | -/mac-remote-error-xcon              | Enable notifications for certain event types.  Event types: - all – all DefRDI, DefMACStatus, DefRemote, DefError, DefXcon events; - error-xcon – only DefError and DefXcon events; - remote-error-xcon – only DefRemote, DefError and DefXcon events; - mac-remote-error-xcon – only DefMACStatus, DefRemote, DefError and DefXcon events; - xcon – only DefXcon event; - none – notifications are disabled. |
| no alarm notification                                                                             |                                      | Set the default value.                                                                                                    |

## **Privileged EXEC mode commands**

Command line prompt in the privileged EXEC mode is as follows:

console#

Table 142 – privileged EXEC mode commands

| Command                                                                                                 | Value/Default value                                                                                    | Action                                                                                                  |
|----------------------------------------------------------------------------------------------------|----------------------------------------------------------------------------------------------------|----------------------------------------------------------------------------------------------------|
| show ethernet cfm domain [name]                                                                         | name: (132) characters                                                                                 | Display the information about all domains or a specified one.                                           |
| show ethernet cfm errors                                                                                | -                                                                                                    | Display the information about Continuity Check protocol errors.                                         |
| show ethernet cfm<br>maintenance-points { local<br>  remote }                                           | -                                                                                                    | Display the information about local or remote maintenance end points (MEP).                             |
| show ethernet cfm mpdb [domain-id { dns name   name   name name  mac mac-address number   null}]        | name: (143) characters<br>mac-address: H.H.H or<br>H:H:H:H:H:H or H-H-H-H-H<br>H;<br>number: (0-65535) | Display the information about maintenance intermediate points (MIP) for all domains or a specified one. |
| show ethernet cfm statistics                                                                            | -                                                                                                    | Display CFM statistics for all domains.                                                                 |
| show ethernet cfm statistics domain domain-name service { vlan-id vlan_id   name name   number number } | domain-name: (032)<br>characters;<br>vlan_id: (14094);<br>name: (045) characters;<br>number: (065535)  | Display CFM statistics for a specified domain.                                                          |
| show ethernet cfm<br>statistics mpid id                                                                 | id: (18191)                                                                                            | Display CFM statistics for a specified maintenance end point (MEP).                                     |

# 5.17.10 Configuring Layer 2 Protocol Tunneling (L2PT) function

Layer 2 Protocol Tunneling (L2PT) allows forwarding service packet of the various L2 protocols (PDU) through a service provider network. It provides transparent connection between client network segments.

L2PT encapsulates PDUs on the edge switch, transmits them to another edge switch, that waits specific encapsulated frames and decapsulate them. It allows user to transmit L2 information through a service provider network.

The switches provide an opportunity to encapsulate service packets of STP, LACP, LLDP and IS-IS protocols.

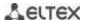

#### Example:

When L2TP is enabled for STP, switches A, B, C and D are combined in one spanning tree despite the fact that the switch A is not connected to the switches B, C and D directly (Figure 48). Information about network topology change can be transmitted through the service provider network.

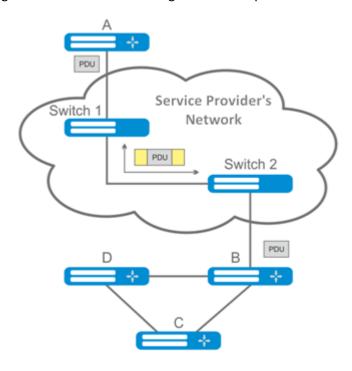

Figure 48 – Example of the L2PT function operation

#### Algorithm of the functionality operation

## **Encapsulation:**

- 1. All L2 PDU intercepted on CPU;
- 2. L2PT subsystem defines L2 protocol corresponding to received PDU and checks whether or not I2protocol-tunnel setting is enabled on the transmitting port.

#### If setting is enabled:

- PDU frame is transmitted to all VLAN ports with disabled tunneling;
- Encapsulated PDU frame (initial frame with Destination MAC address changed to tunnel) is transmitted to all VLAN ports with enabled tunneling;

#### If setting is disabled:

PDU frame is transmitted to a processor of the corresponding protocol.

#### **Decapsulation:**

- 1. Ethernet frame (with destination MAC address) interception is realized on CPU. Destination MAC address is assigned by the command: I2protocol-tunnel address xx-xx-xx-xx-xx. Interception is enabled only when I2protocol-tunnel setting is enabled at least at one port (protocol independent).
- 2. During interception of the packet with Destination MAC xx-xx-xx-xx-xx, the packet is received by L2PT subsystem where L2 protocol is defined for PDU by its header. Also, L2PT subsystem

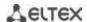

checks whether or not I2protocol-tunnel setting for L2 protocol is enabled on the port receiving an encapsulated PDU..

## If setting is enabled:

Port, from which the encapsulated PDU frame was received, is blocked by l2pt-guard.

## If setting is disabled:

- Decapsulated PDU frame is transmitted to all VLAN ports with enabled tunneling;
- Encapsulated PDU frame is transmitted to all VLAN ports with disabled tunneling.

#### **Global configuration mode commands**

Command line prompt in the global configuration mode is as follows:

console(config)#

Table 143 – Global configuration mode commands

| Command                      | Value/Default value | Action                                                |
|------------------------------|---------------------|-------------------------------------------------------|
| I2protocol-tunnel address    | mac_address:        | Specify destination MAC address for tunnelled frames. |
| {mac_address}                | (01:00:ee:ee:00:00, |                                                       |
|                              | 01:00:0c:cd:cd:d0,  |                                                       |
|                              | 01:00:0c:cd:cd:d1,  |                                                       |
|                              | 01:00:0c:cd:cd:d2,  |                                                       |
|                              | 01:0f:e2:00:00:03)/ |                                                       |
| no l2protocol-tunnel address | 01:00:ee:ee:00:00   | Set the default value.                                |

## **Ethernet** interface configuration mode commands

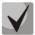

# STP must be disabled on a boundary interface (spanning-tree disable).

Command line prompt in Ethernet and port group interface configuration modes:

Table 144 – Ethernet interface configuration mode

| Command                          | Value/Default value | Action                                                              |
|----------------------------------|---------------------|---------------------------------------------------------------------|
| I2protocol-tunnel {stp   lacp    |                     | Enable STP BPDU encapsulation mode.                                 |
|                                  | -/disabled          |                                                                     |
| no l2protocol-tunnel {stp        | -/uisabieu          | Disable STP BPDU encapsulation mode.                                |
| lacp   lldp  isis-l1   isis-l2}  |                     |                                                                     |
| I2protocol-tunnel cos cos        | 2001/0 7)/5         | Specify CoS value for encapsulated PDU frames.                      |
| no I2protocol-tunnel cos         | cos: (07)/5         | Set the default CoS value.                                          |
| l2protocol-tunnel                |                     | Set the threshold rate (packets per second) of incoming PDU         |
| drop-threshold (stp   lacp       |                     | frames that have been received and are to be encapsulated. PDU      |
|                                  | treshold:           | frames are dropped if threshold speed is exceeded.                  |
| no l2protocol-tunnel             | (14096)/disabled    | Disable rate control mode for incoming PDU frames.                  |
| drop-threshold (stp   lacp       |                     |                                                                     |
|                                  |                     |                                                                     |
| I2protocol-tunnel                |                     | Set the threshold rate of incoming PDU frames that have been        |
| shutdown-threshold (stp          | treshold:           | received and are to be encapsulated. When the threshold speed       |
| lacp   lldp   isis-l1   isis-l2} | (14096)/disabled    | is exceeded a port will be switched to Errdisable state (disabled). |
| threshold                        |                     |                                                                     |

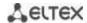

| no l2protocol-tunnel             | Disable rate control mode for incoming PDU frames. |  |
|----------------------------------|----------------------------------------------------|--|
| shutdown-threshold (stp          |                                                    |  |
| lacp   lldp   isis-l1   isis-l2} |                                                    |  |

#### Privileged EXEC mode commands

Command line prompt in the privileged EXEC mode:

console#

Table 145 – Privileged EXEC mode commands

| Command                                                                                                    | Value/default value                                                                  | Action                                                                                                    |
|----------------------------------------------------------------------------------------------------|--------------------------------------------------------------------------------------|----------------------------------------------------------------------------------------------------|
| show   2protocol-tunnel   [gigabitethernet gi_port   tengigabitethernet te_port   fortygigabitethernet fo_port   port-channel group]          | gi_port: (18/0/148);<br>te_port: (18/0/124);<br>fo_port: (18/0/14);<br>group: (148). | Display L2PT information about the specified interface or all interfaces with enabled L2PT if the interface is not specified. |
| clear l2protocol-tunnel statistics [gigabitethernet gi_port   tengigabitethernet te_port   fortygigabitethernet fo_port   port-channel group] | gi_port: (18/0/148);<br>te_port: (18/0/124);<br>fo_port:(18/0/14);<br>group: (148)   | Reset L2PT statistics for the specified interface or for all interfaces with enabled L2PT if the interface is not specified.  |

#### Command execution examples

Set tunnel MAC address as 01:00:0c:cd:cd:d0, enable SNMP trap transmission from l2protocol-tunnel trigger (drop-threshold and shutdown-threshold triggers).

```
console(config)#12protocol-tunnel address 01:00:0c:cd:cd:d0
console(config)#snmp-server enable traps 12protocol-tunnel
```

Enable STP tunneling mode on the interface, set the CoS value of BPDU packets as 4 and enable rate control of incoming BPDU packets.

```
console(config) # interface gigabitEthernet 1/0/1
console(config-if) # spanning-tree disable
console(config-if) # switchport mode customer
console(config-if) # switchport customer vlan 100
console(config-if) # 12protocol-tunnel stp
console(config-if) # 12protocol-tunnel cos 4
console(config-if) # 12protocol-tunnel drop-threshold stp 40
console(config-if) # 12protocol-tunnel shutdown-threshold stp 100
```

console# show l2protocol-tunnel

```
MAC address for tunneled frames: 01:00:0c:cd:cd:d0

Port CoS Protocol Shutdown Drop Encaps Decaps Drop
Threshold Threshold Counter Counter

gil/0/1 4 stp 100 40 650 0 450
```

#### Examples of messages about trigger action:

```
12-Nov-2015 14:32:35 %-I-DROP: Tunnel drop threshold 40 exceeded for interface gi1/0/1 12-Nov-2015 14:32:35 %-I-SHUTDOWN: Tunnel shutdown threshold 100 exceeded for interface gi1/0/1
```

#### 5.18 Voice VLAN

Voice VLAN allows allocating VoIP equipment into a separate VLAN. You can specify QoS attributes of VoIP frames for traffic prioritization. VoIP equipment frame classification is based on the sender's OUI (Organizationally Unique Identifier, the first 24 bits of the MAC address). Voice VLAN is automatically assigned for a port when it receives a frame with OUI from the Voice VLAN table. When the port is identified as a Voice VLAN port, this port is added to VLAN as a tagged port. Voice VLAN is used in the following cases:

- VoIP equipment is configured to send tagged packets with the Voice VLAN ID configured on the switch.
- VoIP equipment sends untagged DHCP requests. DHCP server reply contains Option 132 (VLAN ID) which allows the device to perform automatic VLAN assignment for traffic marking (Voice VLAN).

The list of OUI of major VoIP equipment manufacturers.

| OUI      | Manufacturer |
|----------|--------------|
| 00:E0:BB | 3COM         |
| 00:03:6B | Cisco        |
| 00:E0:75 | Veritel      |
| 00:D0:1E | Pingtel      |
| 00:01:E3 | Siemens      |
| 00:60:B9 | NEC/ Philips |
| 00:0F:E2 | Huawei-3COM  |
| 00:09:6E | Avaya        |

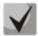

Voice VLAN can be activated on ports operating in the trunk and general modes.

## **Global configuration mode commands**

Command line prompt in the global configuration mode is as follows:

console(config)#

Table 146 – Global configuration mode commands

| Command                                            | Value/Default value    | Action                                                                                                    |
|----------------------------------------------------|------------------------|----------------------------------------------------------------------------------------------------|
| voice vlan aging-timeout timeout                   |                        | Set a timeout for the port that belongs to the voice-vlan. If there were no frames with OUI of VoIP equipment within a specific     |
|                                                    | timeout: (143200)/1440 | time period, the voice vlan will be removed from this port.                                                                         |
| no voice vlan                                      |                        | Restore the default value.                                                                                                    |
| aging-timeout                                      |                        |                                                                                                    |
| voice vlan cos cos [remark]                        | cos: (0-7)/6           | Set CoS to mark the frames belonging to Voice VLAN.                                                                                 |
| no voice vlan cos                                  | 663. (6 7 77 6         | Restore the default value.                                                                                                    |
| voice vlan id vlan_id                              |                        | Set the VLAN identifier for Voice VLAN                                                                                              |
| no voice vlan id                                   | vlan_id: (14094)       | Remove the VLAN identifier for Voice VLAN  Before you can remove the VLAN identifier, disable the voice vlan function on all ports. |
| voice vlan oui-table {add oui   remove oui} [word] | word: (132) characters | Allow you to edit OUI table oui - first 3 bytes of the MAC address - word - OUI description.                                        |
| no voice vlan oui-table                            |                        | Remove all user changes made to the OUI table.                                                                                      |

#### Ethernet interface configuration mode commands

Command line prompt in the Ethernet or port group interface configuration mode is as follows:

console(config-if)#

Table 147 – Ethernet interface configuration mode commands

| Command                  | Value/Default value | Action                                                        |
|--------------------------|---------------------|---------------------------------------------------------------|
| voice vlan enable        | /d:-a-l-ld          | Enable Voice VLAN for the port.                               |
| no voice vlan enable     | -/disabled          | Disable Voice VLAN for the port.                              |
| voice vlan cos mode {src |                     | Enable traffic marking for all frames or for the source only. |
| all}                     | -/src               |                                                               |
| no voice vlan cos mode   |                     | Restore the default value.                                    |

# 5.19 Multicast addressing

# 5.19.1 Intermediate function of IGMP (IGMP Snooping)

IGMP Snooping function is used in multicast networks. The main task of IGMP Snooping is to forward multicast traffic only to those ports that requested it.

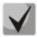

IGMP Snooping can be used in a static VLAN group only. The following IGMP versions are supported: IGMPv1, IGMPv2, IGMPv3.

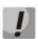

Enable 'bridge multicast filtering' function to activate IGMP Snooping (see section 5.19.2).

Identification of ports, which connect multicast routers, is based on the following events:

- IGMP requests are received on the port;
- Protocol Independent Multicast (PIM/PIMv2) packets are received on the port;
- Distance Vector Multicast Routing Protocol (DVMRP) packets are received on the port;
- MRDISC protocol packets are received on the port;
- Multicast Open Shortest Path First (MOSPF) protocol packets are received on the port.

#### Global configuration mode commands

Command line prompt in the global configuration mode is as follows:

Table 148 – Global configuration mode commands

| Command                                                        | Value/Default value                          | Action                                                                                                    |
|----------------------------------------------------------------|----------------------------------------------|----------------------------------------------------------------------------------------------------|
| ip igmp snooping                                               | By default, the function                     | Enable IGMP Snooping on the switch.                                                                                                    |
| no ip igmp snooping                                            | is disabled                                  | Disable IGMP Snooping on the switch.                                                                                                    |
| ip igmp snooping vlan vlan_id                                  | vlan_id: (14094)<br>by default, the function | Enable IGMP Snooping only for the specific interface on the switch.  - vlan_id - VLAN ID.                                                      |
| no ip igmp snooping vlan vlan_id                               | is disabled                                  | Disable IGMP Snooping only for the specific VLAN interface on the switch.                                                                      |
| ip igmp snooping vlan vlan_id<br>group-specific-query suppress | (4. 400 4)                                   | Enable redirecting of all IGMP Group Specific Query packets to the ports bounded to a group according to the "ip igmp snooping groups" table.  |
| no ip igmp snooping vlan<br>vlan_id                            | vlan_id: (14094)                             | Disable redirecting of all IGMP Group Specific Query packets to the ports bounded to a group according to the "ip igmp snooping groups" table. |

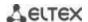

| ip igmp snooping vlan vlan_id static ip_multicast_address [interface {gigabitethernet gi_port   tengigabitethernet te_port   fortygigabitethernet fo_port   port-channel group}] no ip igmp snooping vlan vlan_id static ip_address [interface {gigabitethernet gi_port   tengigabitethernet te_port   fortygigabitethernet | vlan_id: (14094);<br>gi_port: (18/0/148);<br>te_port: (18/0/124);<br>fo_port: (18/0/14);<br>group: (148) | Register multicast IP address in the multicast addressing table and statically add group interfaces for the current VLAN.  - vlan_id –VLAN ID;  - ip_multicast_address – multicast IP address.  Interfaces must be separated by "–" and ",".  Remove multicast IP address from the table. |
|----------------------------------------------------------------------------------------------------|----------------------------------------------------------------------------------------------------|----------------------------------------------------------------------------------------------------|
| fo_port   port-channel group}] ip igmp snooping vlan vlan_id mrouter learn pim-dvmrp                                                                                                    | vlan_id: (14094)                                                                                         | Enable automatic identification of ports with connected multicast routers for this VLAN group.  - vlan_id — VLAN ID.                                                                                                    |
| no ip igmp snooping vlan vlan_id mrouter learn pim-dvmrp                                                                                                    | allowed by default                                                                                       | Disable automatic identification of ports with connected multicast routers for this VLAN group.                                                                                                    |
| ip igmp snooping vlan vlan_id mrouter interface {gigabitethernet gi_port   tengigabitethernet te_port   fortygigabitethernet fo_port   port-channel group}                                                                                                    | vlan_id: (14094);<br>gi_port: (18/0/148);<br>te_port: (18/0/124);                                        | Specify the port that connect a multicast router for the selected VLAN vlan_id – VLAN ID.                                                                                                    |
| no ip igmp snooping vlan  vlan_id mrouter interface  {gigabitethernet gi_port    tengigabitethernet te_port    fortygigabitethernet fo_port    port-channel group}                                                                                                    | te_port: (18/0/124);<br>fo_port: (18/0/14);<br>group: (148)                                              | Indicate that a multicast router is not connected to the port.                                                                                                    |
| ip igmp snooping vlan vlan_id forbidden mrouter interface {gigabitethernet gi_port   tengigabitethernet te_port   fortygigabitethernet fo_port   port-channel group}                                                                                                    | vlan_id: (14094);<br>gi_port: (18/0/148);                                                                | Prohibit identification port (static and dynamic) as a port that connects multicast router.  - vlan_id — VLAN identification number.                                                                                                    |
| no ip igmp snooping vlan  vlan_id forbidden mrouter  interface {gigabitethernet  gi_port   tengigabitethernet  te_port   fortygigabitethernet  fo_port   port-channel group}                                                                                                    | te_port: (18/0/124);<br>fo_port: (18/0/14);<br>group: (148)                                              | Cancel prohibition to identify the port as a port with a connected multicast router.                                                                                                    |
| ip igmp snooping vlan vlan_id querier no ip igmp snooping vlan                                                                                                    | vlan_id: (14094);<br>-/выдача запросов<br>отключена                                                      | Enable igmp-query generation by the switch within the specific VLAN.  Disable igmp-query generation by the switch within the specific                                                                                                    |
| vlan_id querier ip igmp snooping vlan vlan_id replace source-ip ip_address                                                                                                    | vlan_id: (14094)                                                                                         | VLAN.  Enable replacement of a source IP address with specified IP address in all IGMP report packets within the specified VLAN.  - vlan_id – VLAN identification number.                                                                                                    |
| no ip igmp snooping vlan  vlan_id replace source-ip                                                                                                    |                                                                                                    | Disable replacement of a source IP address in IGMP report packet within the specified VLAN.                                                                                                    |
| ip igmp snooping vlan vlan_id querier version {2   3} no ip igmp snooping vlan vlan_id querier version                                                                                                    | -/IGMPv3                                                                                                 | Set IGMP version that will be used as base for forming IGMP queries.  Set the default value                                                                                                    |
| ip igmp snooping vlan vlan_id querier address ip_address                                                                                                    |                                                                                                    | Specify a source IP address for IGMP querier. Querier is a device that transmits IGMP queries.                                                                                                    |
| no ip igmp snooping vlan vlan_id querier address                                                                                                    | vlan_id: (14094)                                                                                         | Set the default value. By default, if the IP address is configured for VLAN it is used as source IP address of the IGMP Snooping Querier.                                                                                                    |

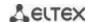

| ip igmp snooping vlan vlan_id immediate-leave [host-based]  no ip igmp snooping vlan vlan_id immediate-leave | vlan_id: (14094);<br>-/disabled    | Enable IGMP Snooping Immediate-Leave process on the current VLAN. It means the port is immediately deleted from the IGMP group after receiving IGMP leave message.  - host-based – 'fast-leave' mechanism can only work if all users connected to the port unsubscribed from the group (usage count is conducted on the base of SourceMAC addresses in the IGMP port headers).  Disable IGMP Snooping Immediate-Leave on the current VLAN. |
|----------------------------------------------------------------------------------------------------|------------------------------------|----------------------------------------------------------------------------------------------------|
| ip igmp snooping vlan vlan_id proxy-report [version version]  no ip igmp snooping vlan vlan id proxy-report  | vlan_id: (14094);<br>version: (13) | Enable Proxy report function in a certain VLAN. When this function is enabled, a switch responses to the incoming IGMP query in its own name. Client IGMP reports are dropped in this case.  - version — IGMP version is set for packets transmission. By default, the version is determined by IGMP query packet having come to the switch.  Enable Proxy report in a certain VLAN.                                                       |

# Commands of the VLAN interface configuration mode

Command line prompt in the VLAN interface configuration mode is as follows:

console(config-if)#

Table 149 – Commands of VLAN interface configuration mode

| Command                                               | Value/Default value              | Action                                                                                                    |
|-------------------------------------------------------|----------------------------------|----------------------------------------------------------------------------------------------------|
| ip igmp robustness count                              | count: (17)/2                    | Set IGMP robustness value. If data loss occurs in the channel, a robustness value should be increased.          |
| no ip igmp robustness                                 |                                  | Set the default value.                                                                                          |
| ip igmp query-interval seconds                        | seconds:                         | Set timeout for sending main queries to all multicast members to check the activity of multicast group members. |
| no ip igmp query-interval                             | (3018000)/125 sec                | Set the default value.                                                                                          |
| ip igmp<br>query-max-response-time<br>seconds         | seconds: (520)/10 sec            | Set the maximum query response time.                                                                            |
| no ip igmp<br>query-max-response-time                 |                                  | Set the default value.                                                                                          |
| ip igmp<br>last-member-query-count<br>count           | count: (17)/<br>robustness value | Set number of queries sent before switch will determine that there are no multicast group members.              |
| no ip igmp<br>last-member-query-count                 |                                  | Set the default value.                                                                                          |
| ip igmp<br>last-member-query-interval<br>milliseconds | milliseconds:                    | Set query interval for the last member.                                                                         |
| no ip igmp<br>last-member-query-interval              | (10025500)/1000 mc               | Set the default value.                                                                                          |

# Commands of Ethernet interface (interface range) configuration mode

Command line prompt in the interface configuration mode:

Table 150 – Commands of Ethernet interface configuration mode

| Command                                             | Value/Default value | Action                                                                                                    |
|-----------------------------------------------------|---------------------|----------------------------------------------------------------------------------------------------|
| switchport access multicast-tv<br>vlan vlan_id      | ulan idu (4, 4004)  | Enable forwarding of IGMP queries from customer VLANs to Multicast Vlan and forwarding of multicast traffic to customer VLANs for the interface which is in 'access' mode. |
| no switchport access<br>multicast-tv vlan           | vlan_id: (14094)    | Disable forwarding IGMP queries from customer VLANs to Multicast VLAN and multicast traffic to customer VLANs for interface which is in 'access' mode.                     |
| switchport trunk multicast-tv vlan vlan_id [tagged] | ulon idu/1_4004\    | Enable forwarding of IGMP queries from customer VLANs to Multicast Vlan and multicast traffic to customer VLANs for the interface which is in 'trunk' mode.                |
| no switchport access<br>multicast-tv vlan           | vlan_id: (14094)    | Disable forwarding IGMP queries from customer VLANs to Multicast VLAN and multicast traffic to customer VLANs for interface which is in 'trunk' mode.                      |

## EXEC mode command

All commands are available for privileged user only.

Command line prompt in the EXEC mode is as follows:

console#

Table 151 – EXEC mode commands

| Command                                                                                                    | Value/Default value                                                | Action                                                                                                |
|----------------------------------------------------------------------------------------------------|--------------------------------------------------------------------|----------------------------------------------------------------------------------------------------|
| show ip igmp snooping mrouter [interface vlan_id]                                                                                             | vlan_id: (14094)                                                   | Show information on learnt multicast routers in the specified VLAN group.                             |
| show ip igmp snooping interface vlan_id                                                                                                    | vlan_id: (14094)                                                   | Show information on IGMP Snooping for the current interface.                                          |
| show ip igmp snooping groups [vlan vlan_id] [ip-multicast-address ip_multicast_address] [ip-address ip_address]                               | vlan_id: (14094)                                                   | Show information on learnt multicast groups.                                                          |
| show ip igmp snooping cpe vlans [vlan vlan_id]                                                                                                | vlan_id: (14094)                                                   | Show the table of mapping between customer VLAN equipment and TV VLAN.                                |
| show ip igmp snooping authorization-cache [interface {gigabitethernet gi_port   tengigabitethernet te_port   fortygigabitethernet fo_port }]  | gi_port: (18/0/148);<br>te_port: (18/0/124);<br>fo_port: (18/0/14) | Display the list of authorized IGMP group on all switch interfaces or on the selected interface only. |
| clear ip igmp snooping authorization-cache [interface {gigabitethernet gi_port   tengigabitethernet te_port   fortygigabitethernet fo_port }] | gi_port: (18/0/148);<br>te_port: (18/0/124);<br>fo_port: (18/0/14) | Clean the table of authorized IGMP groups on all switch interfaces or on the selected interface only. |

#### Command execution example

Enable IGMP Snooping on the switch. Enable automatic identification of ports with connected multicast routers for VLAN 6. Set IGMP query interval of 100 seconds. Increase robustness value to 4. Set maximum query response time of 15 seconds.

```
console# configure
console (config)# ip igmp snooping
console (config-if)# ip igmp snooping vlan 6 mrouter learn pim-dvmrp
console (config)# interface vlan 6
console (config-if)# ip igmp snooping query-interval 100
console (config-if)# ip igmp robustness 4
```

console (config-if)# ip igmp query-max-response-time 15

# 5.19.2 Multicast addressing rules

These commands are used to set multicast addressing rules on the link and network layers of the OSI network model.

# VLAN interface configuration mode commands

Command line prompt in the VLAN interface configuration mode is as follows:

Table 152 – VLAN interface configuration mode commands

| Command                             | Value/Default value  | Description                                                                                                  |
|-------------------------------------|----------------------|----------------------------------------------------------------------------------------------------|
| bridge multicast mode               |                      | Specify the multicast data transmission mode.                                                                |
| {mac-group   ipv4-group             |                      | - mac-group - multicast transmission based on VLAN and MAC                                                   |
| ipv4-src-group}                     |                      | addresses;                                                                                                   |
|                                     | -/mac-group          | - <b>ipv4-group</b> - multicast transmission with filtering based on                                         |
|                                     | -/iliac-group        | VLAN and the recipient's address in IPv4 format;                                                             |
|                                     |                      | - <b>ip-src-group</b> - multicast transmission with filtering based on                                       |
|                                     |                      | VLAN and the sender's address in IPv4 format                                                                 |
| no bridge multicast mode            |                      | Set the default value.                                                                                       |
| bridge multicast address            |                      | Add a multicast MAC address to the multicast addressing table                                                |
| {mac_multicast_address              |                      | and statically add or remove interfaces to/from the group.                                                   |
| ip_multicast_address} [{add         |                      | - mac_multicast_address - multicast MAC address;                                                             |
| remove}                             |                      | - ip_multicast_address - multicast IP address;                                                               |
| {gigabitethernet gi_port            | gi_port: (18/0/148); | - add – add a static subscription to a multicast MAC address of                                              |
| tengigabitethernet te_port          | te_port: (18/0/124); | a range of Ethernet ports or port groups.                                                                    |
| fortygigabitethernet fo_port        | fo_port: (18/0/14);  | - remove - remove the static subscription to a multicast MAC                                                 |
| port-channel group}]                | group: (148)         | address;                                                                                                    |
|                                     |                      | Interfaces must be separated by "—" and ",".                                                                 |
| no bridge multicast address         |                      | Remove a multicast MAC address from the table.                                                               |
| {mac_multicast_address              |                      |                                                                                                    |
| ip_multicast_address }              |                      | D 11 11 11 11 11 11 11 11 11 11 11 11 11                                                                     |
| bridge multicast forbidden          |                      | Deny the connection of the port(s) to a multicast IPv6 address                                               |
| address                             |                      | (MAC address).                                                                                               |
| {mac_multicast_address              |                      | - mac_multicast_address - multicast MAC address;                                                             |
| ip_multicast_address} [{add         |                      | - ip_multicast_address - multicast IP address;                                                               |
| remove}<br>{gigabitethernet gi_port | gi_port: (18/0/148); | - add - add port(s) into the banned list;<br>- remove - remove port(s) from the banned list; Interfaces must |
| tengigabitethernet te_port          | te_port: (18/0/124); | be separated by "-" and ",".                                                                                 |
| fortygigabitethernet fo_port        | fo_port: (18/0/14);  | be separated by — and , .                                                                                    |
| port-channel group}]                | group: (18)          |                                                                                                    |
| no bridge multicast forbidden       |                      | Remove a 'deny' rule for a multicast MAC address.                                                            |
| address                             |                      | Themove a derry rate for a mattheast wine address.                                                           |
| {mac_multicast_address              |                      |                                                                                                    |
| <pre>ip_multicast_address }</pre>   |                      |                                                                                                    |
| bridge multicast forward-all        | gi_port: (18/0/148); | Enable transmission of all multicast packets on the port.                                                    |
| {add   remove}                      | te port: (18/0/124); | - add - add ports/aggregated ports to the list of ports which are                                            |
| {gigabitethernet gi_port            | fo_port: (18/0/14);  | allowed transmitting all multicast packets;                                                                  |
| tengigabitethernet te_port          | group: (148)         | - remove - remove the port group/aggregated ports from the a                                                 |
| fortygigabitethernet fo_port        | By default,          | 'permit' rule.                                                                                               |
| port-channel group}                 | transmission of all  | Interfaces must be separated by "-" and ",".                                                                 |
| no bridge multicast forward-all     | multicast packets is | Restore the default value.                                                                                   |
|                                     | denied.              |                                                                                                    |
| bridge multicast forbidden          |                      | Prohibit the port to dynamically join a multicast group.                                                     |
| forward-all {add   remove}          | gi_port: (18/0/148); | - add - add ports/aggregated ports to the list of ports which are                                            |
| {gigabitethernet gi_port            | te_port: (18/0/124); | not enabled to transmit all multicast packets;                                                               |
| tengigabitethernet te_port          | fo_port: (18/0/14);  | - remove - remove the port group/aggregated ports from the a                                                 |
| fortygigabitethernet fo_port        | group: (148).        | 'deny' rule.                                                                                                 |
| port-channel group}                 |                      | Interfaces must be separated by "-" and ",".                                                                 |

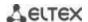

| no bridge multicast forbidden forward-all                                                                                                    | By default, ports are enabled to dynamically                                        | Restore the default value.                                                                                                    |
|----------------------------------------------------------------------------------------------------|-------------------------------------------------------------------------------------|----------------------------------------------------------------------------------------------------|
| bridge multicast ip-address ip_multicast_address {add   remove} {gigabitethernet gi_port   tengigabitethernet te_port   fortygigabitethernet fo_port   port-channel group} no bridge multicast ip-address ip_multicast_address                                               | gi_port: (18/0/148);<br>te_port: (18/0/124);<br>fo_port: (18/0/14);<br>group: (148) | Register IP address in the multicast addressing table and statically add/remove interfaces to/from the group.  - ip_multicast_address - multicast IP address;  - add - add ports to the group;  - remove - remove ports from the group; Interfaces must be separated by "—" and ",".  Remove a multicast IP address from the table.                                                               |
| bridge multicast forbidden ip-address ip_multicast_address {add   remove} {gigabitethernet gi_port   tengigabitethernet te_port   fortygigabitethernet fo_port   port-channel group} no bridge multicast forbidden ip-address ip_multicast_address                           | gi_port: (18/0/148);<br>te_port: (18/0/124);<br>fo_port: (18/0/14);<br>group: (148) | Prohibit the port to dynamically join a multicast group.  - ip_multicast_address - multicast IP address;  - add - add port(s) into the banned list;  - remove - remove port(s) from the banned list; Interfaces must be separated by "—" and ",".  You have to register multicast groups prior to defining prohibited ports.  Restore the default value.                                          |
| bridge multicast source ip_address group ip_multicast_address {add   remove} {gigabitethernet gi_port   tengigabitethernet te_port   fortygigabitethernet fo_port   port-channel group} no bridge multicast source ip_address group ip_multicast_address                     | gi_port: (18/0/148);<br>te_port: (18/0/124);<br>fo_port: (18/0/14);<br>group: (148) | Set the mapping between the user IP address and a multicast address in the multicast addressing table and statically add/remove interfaces to/from the group.  - ip_address - source IP address;  - ip_multicast_address - multicast IP address;  - add - add ports to the source IP address group;  - remove - remove ports from the group of the source IP address.  Restore the default value. |
| bridge multicast forbidden source ip_address group ip_multicast_address {add   remove} {gigabitethernet gi_port   tengigabitethernet te_port   fortygigabitethernet fo_port   port-channel group} no bridge multicast forbidden source ip_address group ip_multicast_address | gi_port: (18/0/148);<br>te_port: (18/0/124);<br>fo_port: (18/0/14);<br>group: (148) | Disable adding/removal of mappings between the user IP address and a multicast address in the multicast addressing table for a specific port.  - ip_address - source IP address;  - ip_multicast_address - multicast IP address;  - add - prohibit adding ports to the source IP address group;  - remove - disable port removal from the source IP address group.  Restore the default value.    |
| bridge multicast ipv6 mode<br>{mac-group   ip-group  <br>ip-src-group}                                                                                                    | -/mac-group                                                                         | Set the multicast data transmission mode for IPv6 multicast packets.  - mac-group - multicast transmission based on VLAN and MAC addresses;  - ip-group - multicast transmission with filtering based on VLAN and the recipient address in IPv6 format;  - ip-src-group - multicast transmission with filtering based on VLAN and the sender address in IPv6 format;  Set the default value.      |
| no bridge multicast ipv6 mode bridge multicast ipv6 ip-address ipv6_multicast_address {add   remove} {gigabitethernet gi_port   tengigabitethernet te_port   fortygigabitethernet fo_port   port-channel group} no bridge multicast ipv6 ip-address ipv6_multicast_address   | gi_port: (18/0/148);<br>te_port: (18/0/124);<br>fo_port: (18/0/14);<br>group: (148) | Register multicast IPv6 address in the multicast addressing table and statically add/remove interfaces to/from the group ipv6_multicast_address - multicast IP address; - add - add ports to the group; - remove - remove ports from the group; Interfaces must be separated by "—" and ",".  Remove a multicast IP address from the table.                                                       |

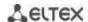

| bridge multicast ipv6<br>forbidden ip-address                                                                                                    |                                                                                     | Deny the connection of the port(s) to a multicast IPv6 address.  - ipv6 multicast address - multicast IP address;                                                                                                    |
|----------------------------------------------------------------------------------------------------|-------------------------------------------------------------------------------------|----------------------------------------------------------------------------------------------------|
| <pre>ipv6_multicast_address {add   remove} {gigabitethernet gi_port   tengigabitethernet te_port   fortygigabitethernet fo_port   port-channel group}</pre>                                                                                                    | gi_port: (18/0/148);<br>te_port: (18/0/124);<br>fo_port: (18/0/14);<br>group: (148) | - add - add port(s) into the banned list; - remove - remove port(s) from the banned list; Interfaces must be separated by "—" and ",".                                                                                                    |
| no bridge multicast ipv6<br>forbidden ip-address<br>ipv6_multicast_address                                                                                                    |                                                                                     | Restore the default value.                                                                                                    |
| bridge multicast ipv6 source ipv6_address group ipv6_multicast_address {add   remove} {gigabitethernet gi_port   tengigabitethernet te_port   fortygigabitethernet fo_port   port-channel group} no bridge multicast ipv6 source ipv6_address group ipv6_multicast_address | gi_port: (18/0/148);<br>te_port: (18/0/124);<br>fo_port: (18/0/14);<br>group: (148) | Set the mapping between the user IPv6 address and a multicast address in the multicast addressing table and statically add/remove interfaces to/from the group.  - ipv6_address - source IP address;  - ipv6_multicast_address - multicast IP address;  - add - add ports to the source IP address group;  - remove - remove ports from the group of the source IP address.  Restore the default value.      |
| bridge multicast ipv6 forbidden source ipv6_address group ipv6_multicast_address {add   remove} {gigabitethernet gi_port   tengigabitethernet fo_port   port-channel group} no bridge multicast ipv6 forbidden source ipv6_address group ipv6_multicast_address            | gi_port: (18/0/148);<br>te_port: (18/0/124);<br>fo_port: (18/0/14);<br>group: (148) | Disable adding/removal of mappings between the user IPv6 address and a multicast address in the multicast addressing table for a specific port.  - ipv6_address - source IPv6 address;  - ipv6_multicast_address - multicast IPv6 address;  - add - prohibit adding ports to the source IPv6 address group;  - remove - disable port removal from the source IPv6 address group.  Restore the default value. |

## Ethernet, VLAN, port group interface (interface range) configuration mode commands

Command line prompt in the Ethernet, VLAN, port group interface configuration mode is as follows:

```
console# configure
console(config)# interface {fortygigabitethernet fo_port |
tengigabitethernet te_port | gigabitethernetgi_port | port-channel group |
vlan | range {...}}
console(config-if)#
```

Table 153 – Ethernet, VLAN, port group interface configuration mode commands

| Command                                                      | Value/Default value | Description                                                                                                    |
|--------------------------------------------------------------|---------------------|----------------------------------------------------------------------------------------------------|
| bridge multicast<br>unregistered {forwarding  <br>filtering} | -/forwarding        | Set a forwarding rule for packets received from unregistered multicast addresses.  - forwarding - forward unregistered multicast packets;  - filtering - filter unregistered multicast packets; |
| no bridge multicast<br>unregistered                          |                     | Set the default value.                                                                                                    |

## **Global configuration mode commands**

Command line prompt in the global configuration mode is as follows:

Table 154 – Global configuration mode commands

| Command                    | Value/Default value | Description                         |
|----------------------------|---------------------|-------------------------------------|
| bridge multicast filtering | -/disabled          | Enable multicast address filtering. |

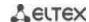

| no bridge multicast filtering          |                          | Disable multicast address filtering.                             |
|----------------------------------------|--------------------------|------------------------------------------------------------------|
| mac address-table aging-time           |                          | Specify MAC address aging time globally in the table.            |
| seconds                                | seconds: (10630)/300     | opesin, in its address aging time greater, in the table.         |
| no mac address-table aging-            | seconds                  | Set the default value.                                           |
| time                                   |                          |                                                                  |
| mac address-table learning             |                          | Enable MAC address learning in the current VLAN.                 |
| vlan vlan_id                           | vlan_id: (14094,         |                                                                  |
| no mac address-table                   | all)/Enabled by default  | Disable MAC address learning in the current VLAN.                |
| learning vlan vlan_id                  |                          |                                                                  |
| mac address-table static               |                          | Add the source MAC address into the multicast addressing         |
| mac_address <b>vlan</b> vlan_id        |                          | table.                                                           |
| interface                              |                          | - mac_address – MAC address                                      |
| {gigabitethernet gi_port               |                          | - vlan_id - VLAN number                                          |
| tengigabitethernet te_port             |                          | - permanent – this MAC address can only be deleted with a no     |
| fortygigabitethernet fo_port           | vlan_id: (14094);        | bridge address command;                                          |
| port-channel group}                    | gi_port: (18/0/148);     | - delete-on-reset - the address will be deleted after the switch |
| [permanent                             | te_port: (18/0/124);     | is restarted;                                                    |
| delete-on-reset                        | fo_port: (18/0/14);      | - delete-on-timeout - the address will be deleted after a        |
| delete-on-timeout   secure]            | group: (148)             | timeout;                                                         |
|                                        |                          | - secure - the address can only be deleted with the no bridge    |
|                                        |                          | address command or when the port returns to the learning         |
|                                        |                          | mode (no port security).                                         |
| no mac address-table static            |                          | Remove a MAC address from the multicast addressing table.        |
| [mac_address] vlan vlan_id             |                          |                                                                  |
| bridge multicast                       |                          | Specify what will be done with multicast packets from the        |
| reserved-address mac_multicast_address |                          | reserved address mac multicast address - multicast MAC address;  |
| {ethernet-v2 ethtype   Ilc             |                          | - thtype- Ethernet v2 packet type;                               |
| sap   Ilc-snap pid ] {discard          |                          | - sap - LLC packet type;                                         |
| bridge}                                | ethtype: (0x06000xFFFF); | - pid - LLC-Snap packet type;                                    |
| blidges                                | sap: (00xFFFF);          | - discard – drop packets;                                        |
|                                        | pid: (00xFFFFFFFF)       | - bridge - bridge packet transmission mode;                      |
| no bridge multicast                    | piu. (uuxi*FFFFFFFf*)    | Set the default value.                                           |
| reserved-address                       |                          | Set the delidate value.                                          |
| mac_multicast_address                  |                          |                                                                  |
| [ethernet-v2 ethtype   IIc             |                          |                                                                  |
| sap   Ilc-snap pid]                    |                          |                                                                  |
| mac address-table                      |                          | Set the MAC address range size in the hashing algorithm. The     |
| lookup-length length                   |                          | changes will be applied immediately after restarting the         |
|                                        | length: (18)/3           | switch.                                                          |
| no mac address-table                   |                          | Set the default value. The changes will be applied after         |
| lookup-length                          |                          | restarting the switch.                                           |

# <u>Privileged EXEC mode commands</u>

Command line prompt in the Privileged EXEC mode is as follows:

console#

Table 155 – Privileged EXEC mode commands

| Command                                                                                                    | Value/Default value                                                                                      | Description                                                                                                    |
|----------------------------------------------------------------------------------------------------|----------------------------------------------------------------------------------------------------|----------------------------------------------------------------------------------------------------|
| clear mac address-table {dynamic   secure} [interface {gigabitethernet gi_port   tengigabitethernet te_port   fortygigabitethernet fo_port   port-channel group   vlan vlan id }] | gi_port: (18/0/148);<br>te_port: (18/0/124);<br>fo_port: (18/0/14);<br>group: (148);<br>vlan_id: (14094) | Remove static/dynamic entries from the multicast addressing table dynamic - remove dynamic entries; - secure - remove static entries; |

# EXEC mode commands

Command line prompt in the EXEC mode is as follows:

console>

Table 156 – EXEC mode commands

| Command                                                                                                    | Value/Default value                                                                                      | Description                                                                                                    |
|----------------------------------------------------------------------------------------------------|----------------------------------------------------------------------------------------------------|----------------------------------------------------------------------------------------------------|
| show mac address-table [dynamic   static   secure] [vlan vlan_id] [interface {gigabitethernet gi_port   tengigabitethernet te_port   fortygigabitethernet fo_port   port-channel group}] [address mac_address]   | gi_port: (18/0/148);<br>te_port: (18/0/124);<br>fo_port: (18/0/14);<br>group: (148);<br>vlan_id: (14094) | Show the MAC address table for the selected interface or for all interfaces.  - dynamic - show dynamic entries only;  - static - show static entries only;  - secure - show secure entries only;  - vlan_id - VLAN ID.  - mac-address - MAC address                                                                                                    |
| show mac address-table count [vlan vlan_id] [interface {gigabitethernet gi_port   tengigabitethernet te_port   fortygigabitethernet fo_port   port-channel group}]                                               | gi_port: (18/0/148);<br>te_port: (18/0/124);<br>fo_port: (18/0/14);<br>group: (148);<br>vlan_id: (14094) | Show the number of entries in the MAC address table for the selected interface or for all interfaces.  - vlan_id - VLAN ID.                                                                                                    |
| show bridge multicast address-table [vlan vlan_id] [address {mac_multicast_address   ipv4_multicast_address   ipv6_multicast_address}] [format{ip   mac}] [source {ipv4_source_address   ipv6_source_address}]   | vlan_id: (14094)                                                                                         | Show the multicast address table for the selected interface or for all VLAN interfaces (this command is available to privileged users only).  - vlan_id - VLAN ID.  - mac_multicast_address - multicast MAC address;  - ipv4_multicast_address - multicast IPv4 address;  - ipv6_multicast_address - multicast IPv6 address;  - ip - show by IP addresses;  - mac - show by MAC addresses;  - ipv4_source_address - source IPv4 address;  - ipv6_source_address - source IPv6 address. |
| show bridge multicast address-table static [vlan vlan_id] [address {mac_multicast_address   ipv4_multicast_address   ipv6_multicast_address] [source ipv4_source_address   ipv6_source_address] [all   mac   ip] | vlan_id: (14094)                                                                                         | Show the static multicast address table for the selected interface or for all VLAN interfaces.  - vlan_id - VLAN ID.  - mac_multicast_address - multicast MAC address;  - ipv4_multicast_address - multicast IPv4 address;  - ipv6_multicast_address - multicast IPv6 address;  - ipv4_source_address - source IPv4 address;  - ipv6_source_address - source IPv6 address;  - ip - show by IP addresses;  - mac - show by MAC addresses;  - all - show the entire table;               |
| show bridge multicast filtering vlan_id                                                                                                    | vlan_id: (14094)                                                                                         | Show multicast address filter configuration for the selected VLAN vlan_id - VLAN ID.                                                                                                    |
| show bridge multicast unregistered [gigabitethernet gi_port   tengigabitethernet te_port   fortygigabitethernet fo_port   port-channel group]                                                                    | gi_port: (18/0/148);<br>te_port: (18/0/124);<br>fo_port: (18/0/14);<br>group: (148)                      | Show filter configuration for unregistered multicast addresses.                                                                                                    |
| show bridge multicast mode [vlan vlan_id]                                                                                                    | vlan_id: (14094)                                                                                         | Show multicast addressing mode for the selected interface or for all VLAN interfaces vlan_id - VLAN ID.                                                                                                    |
| show bridge multicast reserved-addresses                                                                                                    | -                                                                                                    | Show the rules defined for multicast reserved addresses.                                                                                                    |

# Examples of command usage

Enable multicast address filtering on the switch. Set the MAC address aging time to 450 seconds, enable forwarding of unregistered multicast packets on the switch port 11.

console # configure

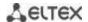

```
console(config) # mac address-table aging-time 450
console(config) # bridge multicast filtering
console(config) # interface tengigabitethernet 1/0/11
console(config-if) # bridge multicast unregistered forwarding
```

### console# show bridge multicast address-table format ip

| Vlan | IP/MAC Address         | type           | Ports        |  |
|------|------------------------|----------------|--------------|--|
| 1    | 224-239.130 2.2.3      | <br>dynamic    | te0/1, te0/2 |  |
| 19   | 224-239.130 2.2.8      | static         | te0/1-8      |  |
| 19   | 224-239.130 2.2.8      | dynamic        | te0/9-11     |  |
| Forb | idden ports for multic | ast addresses: |              |  |
| Vlan | IP/MAC Address         | Ports          |              |  |
| 1    | 224-239.130 2.2.3      | te0/8          |              |  |
| 19   | 224-239.130 2.2.8      | te0/8          |              |  |

## 5.19.3 MLD snooping is a multicast traffic control protocol for IPv6 networks

MLD snooping is a multicast-constraining mechanism that minimises the amount of multicast traffic in IPv6 networks.

## Global configuration mode commands

Command line prompt in the global configuration mode is as follows:

Table 157 – Global configuration mode commands

| Command                                                                                                    | Value/Default value                                                                                       | Action                                                                                                    |
|----------------------------------------------------------------------------------------------------|----------------------------------------------------------------------------------------------------|----------------------------------------------------------------------------------------------------|
| ipv6 mld snooping [vlan vlan_id]                                                                                                    | vlan_id: (14094).                                                                                         | Enable MLD snooping.                                                                                                    |
| no ipv6 mld snooping [vlan vlan_id]                                                                                                    | -/disabled                                                                                                | Disable MLD snooping.                                                                                                    |
| ipv6 mld snooping vlan  vlan_id static  ipv6_multicast_address  [interface  {gigabitethernet gi_port    tengigabitethernet fo_port    port-channel group}]  no ipv6 mld snooping vlan  vlan_id static  ipv6_multicast_address  [interface  {gigabitethernet gi_port    tengigabitethernet gi_port    tengigabitethernet fo_port    fortygigabitethernet fo_port    port-channel group}] | vlan_id: (14094);<br>gi_port: (18/0/148);<br>te_port: (18/0/124);<br>fo_port: (18/0/14);<br>group: (148). | Register a multicast IPv6 address in the multicast addressing table and statically add/remove interfaces from the group for the current VLAN.  - ipv6_multicast_address - multicast IPv6 address; Interfaces must be separated by "-" and ",".  Remove a multicast IP address from the table. |
| ipv6 mld snooping vlan vlan_id forbidden mrouter interface {gigabitethernet gi_port   tengigabitethernet te_port   fortygigabitethernet fo_port   port-channel group}                                                                                                    | vlan_id: (14094);<br>gi_port: (18/0/148);<br>te_port: (18/0/124);<br>fo_port: (18/0/14);<br>group: (148). | Add a rule that prohibits registration of listed ports as MLD mrouter.                                                                                                    |

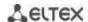

| no ipv6 mld snooping vlan  vlan_id forbidden mrouter  interface  {gigabitethernet gi_port    tengigabitethernet te_port    fortygigabitethernet fo_port    port-channel group}                                                                                                    |                                                                                                    | Remove the rule that prohibits registration of listed ports as MLD mrouter.                                             |
|----------------------------------------------------------------------------------------------------|----------------------------------------------------------------------------------------------------|----------------------------------------------------------------------------------------------------|
| ipv6 mld snooping vlan  vlan_id mrouter learn  pim-dvmrp                                                                                                    | vlan_id: (14094).                                                                                         | Learn the ports connected to the mrouter by MLD-query packets.                                                          |
| no ipv6 mld snooping vlan  vlan_id mrouter learn  pim-dvmrp                                                                                                    | -/enabled                                                                                                 | Not to learn the ports connected to the mrouter by MLD-<br>query packets.                                               |
| ipv6 mld snooping vlan  vlan_id mrouter interface {gigabitethernet gi_port   tengigabitethernet te_port   fortygigabitethernet fo_port   port-channel group}  no ipv6 mld snooping vlan vlan_id mrouter interface {gigabitethernet gi_port   tengigabitethernet te_port   fortygigabitethernet fo_port   port-channel group} | vlan_id: (14094);<br>gi_port: (18/0/148);<br>te_port: (18/0/124);<br>fo_port: (18/0/14);<br>group: (148). | Add a list of mrouter ports.  Remove mrouter ports.                                                                     |
| Ipv6 mld snooping vlan  vlan_id immediate-leave  no ipv6 mld snooping vlan                                                                                                    | vlan_id: (14094)<br>-/disabled                                                                            | Enable MLD Snooping Immediate-Leave process for the current VLAN.  Disable MLD Snooping Immediate-Leave process for the |
| vlan_id immediate-leave ipv6 mld snooping querier                                                                                                    | -/disabled                                                                                                | current VLAN.  Enable igmp-query requests.                                                                              |
| no ipv6 mld snooping querier                                                                                                    | -/uisabieu                                                                                                | Disable igmp-query requests.                                                                                            |

# Ethernet, port group or VLAN interface (interface range) configuration mode commands

Command line prompt in the Ethernet, port group or VLAN interface configuration mode is as follows: console (config-if) #

Table 158 — Ethernet interface (interface range), port group or VLAN interface configuration mode commands

| Command                                            | Value/Default value             | Action                                                                                                    |
|----------------------------------------------------|---------------------------------|----------------------------------------------------------------------------------------------------|
| ipv6 mld<br>last-member-query-interval<br>interval | interval: (10025500)/1000<br>ms | Specify the maximum response delay of the last group participant that will be used to calculate the maximum response delay code (Max Response Code). |
| no ipv6 mld<br>last-member-query-interval          |                                 | Restore the default value.                                                                                                    |
| ipv6 mld query-interval value                      | value: (3018000)/125<br>seconds | Specify the interval for sending basic MLD queries.                                                                                                  |
| no ipv6 mld query-interval                         | seconds                         | Restore the default value.                                                                                                    |
| ipv6 mld<br>query-max-response-time<br>value       | value: (520)/10 seconds         | Specify the maximum response delay that will be used to calculate the maximum response delay code.                                                   |
| no ipv6 mld query-<br>max-response-time            |                                 | Restore the default value.                                                                                                    |
| ipv6 mld robustness value                          | value: (17)/2                   | Specify the robustness value. If data loss occurs in the link, the robustness value should be increased.                                             |
| no ipv6 mld robustness                             |                                 | Restore the default value.                                                                                                    |
| ipv6 mld version version                           | Version: (12)/2                 | Specify the protocol version operating on the current interface.                                                                                     |
| no ipv6 mld version                                |                                 | Restore the default value.                                                                                                    |

### EXEC mode commands

Command line prompt in the EXEC mode is as follows:

console#

Table 159 – EXEC mode commands

| Command                                                                                                    | Value/Default value | Action                                                                                                    |
|----------------------------------------------------------------------------------------------------|---------------------|----------------------------------------------------------------------------------------------------|
| show ipv6 mld snooping<br>groups [vlan vlan_id]<br>[address<br>ipv6_multicast_address]<br>[source ipv6_address] | vlan_id: (14094)    | Show information about the registered groups according to filter parameters defined in the command.  - ipv6_multicast_address - multicast IPv6 address;  - ipv6_address - source IPv6 address; |
| show ipv6 mld snooping interface vlan_id                                                                        | vlan_id: (14094)    | Show information about MLD snooping configuration for the current VLAN.                                                                                                    |
| show ipv6 mld snooping mrouter [interface vlan_id]                                                              | vlan_id: (14094)    | Show information about the mrouter ports.                                                                                                    |

## 5.19.4 Multicast-traffic restriction

Multicast-traffic restriction is used to comfortably configure restriction for viewing the specific multicast groups.

# Commands of the global configuration mode

Command line prompt in the global configuration mode:

console(config)#

Table 160 – List of the global configuration mode commands

| Command                                     | Value                              | Action                                                                                                    |
|---------------------------------------------|------------------------------------|----------------------------------------------------------------------------------------------------|
| multicast snooping profile<br>sprofile_name | profile_name : (132)<br>characters | Go to the multicast profile configuration mode.                                                                                    |
| no multicast snooping profile profile_name  |                                    | Delete the specified multicast profile.  Multicast profile can be deleted only after it will be unbound from all the switch ports. |

## Commands for multicast profile configuration mode

Command line prompt in the multicast configuration mode is as follows:

console(config-mc-profile)#

Table 161 – List of the commands for multicast profile configuration mode

| Command                            | Value                                            | Action                                                                                      |
|------------------------------------|--------------------------------------------------|---------------------------------------------------------------------------------------------|
| match ip low_ip [high_ip]          | low_ip: valid multicast-<br>address;             | Set the profile matchings to the specified range of the IPv4 multicast addresses.           |
| no match ip low_ip [high_ip]       | <pre>high_ip: valid multicast-<br/>address</pre> | Delete the match of the profile to the specified range of the IPv4 multicast addresses      |
| match ipv6 low_ipv6 [high_ipv6]    | low_ipv6: valid IPv6 multicast address;          | Set the match of the profile to the specified range of the IPv6 multicast addresses.        |
| no match ipv6 low_ipv6 [high_ipv6] | high_ipv6: valid IPv6<br>multicast-address       | Delete the match to the specified range of the IPv6 multicast addresses.                    |
| permit                             | /no normit                                       | IGMP-reports will be missed if IGMP reports are not matched to one of the specified ranges. |
| no permit                          | -/no permit                                      | IGMP-reports will be missed if IGMP reports are not matched to one of the specified ranges. |

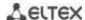

### Ethernet interface (interfaces range) configuration mode commands

Command line prompt in the interface configuration mode is as follows:

console(config-if)#

Table 162 – Commands of the Ethernet interface configuration mode (interfaces range)

| Command                                                  | Value/Default value | Action                                                                                                    |
|----------------------------------------------------------|---------------------|----------------------------------------------------------------------------------------------------|
| multicast snooping authorization forwarding-first        | -/disabled          | Enable Multicast group preregistration on a port. If authorization is successfully completed, the subscription continues to be binding. If authorization is not successful, the subscription is deleted. |
| no multicast snooping authorization forwarding-first     |                     | Set the default value.                                                                                                    |
| multicast snooping<br>authorization radius<br>[required] | -/disabled          | Specify authorization order - required — if all RADIUS servers are not available, IGMP reports are dropped.                                                                                              |
| no multicast snooping authorization radius               |                     | Set the default value.                                                                                                    |
| multicast snooping max-<br>groups number                 | number (1, 1000) /  | Limit the number of simultaneously viewed multicast groups for interface.                                                                                                    |
| no multicast snooping max-groups                         | number (11000)/-    | Remove restriction for the number of simultaneously viewed groups for interface.                                                                                                    |
| multicast snooping add profille_name                     | profile name: (132  | Bind the specified multicast profile to the interface.                                                                                                    |
| multicast snooping remove {profille_name all}            | characters)         | Delete the match of multicast profile (or all multicast profiles) to interface.                                                                                                    |

#### **EXEC** mode commands

Command line prompt in the EXEC mode is as follows:

console#

Table 163 – EXEC mode commands

| Command                                         | Value/Default value               | Action                                                                                               |
|-------------------------------------------------|-----------------------------------|----------------------------------------------------------------------------------------------------|
| show multicast snooping groups count            | -                                 | Show information about the current multicast snooping groups count and their maximal possible count. |
| show multicast snooping profile [profille name] | profile name: (132<br>characters) | Display information about the configured multicast profiles.                                         |

### 5.19.5 IGMP Proxy multicast routing function

IGMP Proxy multicast routing function uses the IGMP to enable simplified routing of multicast data between the networks. With IGMP Proxy, the devices that outside of the network of the multicast server will be able to connect to multicast groups.

Routing is implemented between the uplink interface and the downlink interfaces. The switch acts as a regular multicast client on the uplink interface and generates its own IGMP messages. On downlink interfaces, the switch acts as a multicast server and processes IGMP messages from the devices connected to those interfaces.

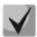

The number of multicast groups supported by IGMP Proxy protocol is specified in the Table 9 – Main specifications

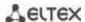

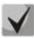

IGMP Proxy supports up to 512 downlink interfaces.

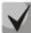

**IGMP Proxy restrictions:** 

- IGMP Proxy is not supported on LAG groups.
- Only one uplink interface can be defined.
- When V3 version of IGMP is used, only exclude (\*,G) and include (\*,G) queries are processed on the downlink interfaces.

### **Global configuration mode commands**

Command line prompt in the global configuration mode is as follows:

console(config)#

Table 164 – Global configuration mode commands

| Command                 | Value/Default value    | Action                                                   |
|-------------------------|------------------------|----------------------------------------------------------|
| ip multicast-routing    |                        | Enable multicast data routing on configured interfaces.  |
| igmp-proxy              | -/Disabled by default  |                                                          |
| no ip multicast-routing | -/ Disabled by default | Disable multicast data routing on configured interfaces. |
| igmp-proxy              |                        |                                                          |

## Configuration mode commands for Ethernet, VLAN, port group interfaces

Command line prompt in the configuration mode of Ethernet, VLAN, port group interfaces is as follows:

console(config-if)#

Table 165 – Configuration mode commands for Ethernet, VLAN, port group interfaces

| Command                                                                                                    | Value/Default value                                                                                      | Action                                                                                                    |
|----------------------------------------------------------------------------------------------------|----------------------------------------------------------------------------------------------------|----------------------------------------------------------------------------------------------------|
| ip igmp-proxy {gigabitethernet gi_port   tengigabitethernet te_port   fortygigabitethernet fo_port   port-channel group   vlan vlan_id} | gi_port: (18/0/148);<br>te_port: (18/0/124);<br>fo_port: (18/0/14);<br>group: (148);<br>vlan_id: (14094) | A configured interface is a downlink interface. This command assigns the associated uplink interface used in routing. |

## VLAN interface configuration mode commands

Command line prompt in the VLAN configuration mode is as follows:

Table 166 – VLAN interface configuration mode commands

| Command                 | Value/Default value | Action                                                                                                    |
|-------------------------|---------------------|----------------------------------------------------------------------------------------------------|
| ip igmp-proxy dscp dscp | dscp: (063)/0       | Set the DSCP value, which will be used by the switch on the VLAN interface, in the IP header for IGMP packets. |
| no ip igmp-proxy dscp   |                     | Reset to the default value.                                                                                    |
| ip igmp-proxy cos cos   | cos: (07)/0         | Set the DSCP value, which will be used by the switch on the VLAN interface, in the IP header for IGMP packets. |
| no ip igmp-proxy cos    |                     | Reset to the default value.                                                                                    |

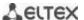

#### EXEC mode commands

Command line prompt in the EXEC mode is as follows:

console#

Table 167 - EXEC mode commands

| Command                                                                                                    | Value/Default value                                                                                      | Action                                                                                                    |
|----------------------------------------------------------------------------------------------------|----------------------------------------------------------------------------------------------------|----------------------------------------------------------------------------------------------------|
| show ip mroute [ip_multicast_address [ip_address]] [summary]                                                                                           | -                                                                                                    | This command allows you to view multicast group lists. You can select a group by group address or multicast data source address.  - ip_multicast_address - multicast IP address;  - ip_address - source IP address;  - summary - brief description of each record in the multicast routing table. |
| show ip igmp-proxy interface [vlan vlan_id   gigabitethernet gi_port   tengigabitethernet te_port   fortygigabitethernet fo_port   port-channel group] | vlan_id: (14094);<br>gi_port: (18/0/148);<br>te_port: (18/0/124);<br>fo_port: (18/0/14);<br>group: (116) | Information about the status of IGMP-proxy for specific interfaces.                                                                                                    |

### Command execution examples

#### console# show ip igmp-proxy interface

```
* - the switch is the Querier on the interface

IP Forwarding is enabled
IP Multicast Routing is enabled
IGMP Proxy is enabled
Global Downstream interfaces protection is enabled
SSM Access List Name: -

Interface Type Interface Protection CoS DSCP
vlan5 upstream - -
vlan30 downstream default - -
```

## 5.20 Multicast routing. PIM protocol

Protocol-Independent Multicast protocols for IP networks were created to address the problem of multicast routing. PIM relies on traditional routing protocols (such as, Border Gateway Protocol) rather than creates its own network topology. It uses unicast routing to verify RPF. Routers perform this verification to ensure loop-free forwarding of multicast traffic.

RP (rendezvous point) is a rendezvous point where multicast source are registered and create a route from source S (self) to group G: (S,G).

BSR (bootsrtap router) is a mechanism for gathering information about RP candidates, creating an RP list for each multicast group and sending it with a domain. IPv4 multicast routing configuration.

#### Global configuration mode commands

Command line prompt in the global configuration mode is as follows:

```
console(config)#
```

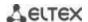

Table 168 – Global configuration mode commands

| Command                                                                                                    | Value/Default value                                                                   | Action                                                                                                    |  |
|----------------------------------------------------------------------------------------------------|---------------------------------------------------------------------------------------|----------------------------------------------------------------------------------------------------|--|
| ip multicast-routing pim                                                                                                    | -/Disabled by default                                                                 | Enable multicast routing and PIM protocol on all interfaces.                                                                                                    |  |
| no ip multicast-routing pim                                                                                                   | -/ Disabled by default                                                                | Disable multicast routing and PIM.                                                                                                    |  |
| ipv6 multicast-routing pim                                                                                                    |                                                                                       | Enable multicast routing and PIM for IPv6 on all interfaces.                                                                                                    |  |
| no ipv6 multicast-routing pim                                                                                                 | -/Disabled by default                                                                 | Disable multicast routing and PIM for IPv6.                                                                                                    |  |
| ip pim accept-register list acc_list                                                                                          | and lists (0, 22) absorbed                                                            | Filter PIM registration messages acc_list - a standard ACL list of multicast prefixes.                                                                                                    |  |
| no ip pim accept-register<br>list                                                                                             | acc_list: (032) characters.                                                           | Disable this parameter.                                                                                                    |  |
| ipv6 pim accept-register list acc_list                                                                                        |                                                                                       | Filter PIM registration messages for IPv6 acc_list - a standard ACL list of multicast prefixes.                                                                                                    |  |
| no ipv6 pim accept-register list                                                                                              | acc_list: (032) characters.                                                           | Disable this parameter.                                                                                                    |  |
| ip pim bsr-candidate ip_address [mask] [priority priority_num]                                                                | mask: (832)/30;<br>priority_num: (0192)/0.                                            | Specify the device as a BSR (bootstrap router) candidate.  - ip_address - a valid IP address of the switch;  - mask - subnet mask;  - priority_num - priority.                                                                           |  |
| no ip pim bsr-candidate                                                                                                    |                                                                                       | Disable this parameter.                                                                                                    |  |
| ipv6 pim bsr-candidate                                                                                                    |                                                                                       | Specify the device as a BSR (bootstrap router) candidate.                                                                                                    |  |
| ipv6_address [mask] [priority priority_num]                                                                                   | mask: (8128)/126;<br>priority_num: (0192)/0.                                          | - ipv6_address - a valid IPv6 address of the switch; - mask - subnet mask; - priority_num - priority.                                                                                                    |  |
| no ipv6 pim bsr-candidate                                                                                                    |                                                                                       | Disable this parameter.                                                                                                    |  |
| <pre>ip pim dm {range multicast_subnet   default}</pre>                                                                       | -                                                                                     | Enable routing of a specified range of multicast groups in PIM-DM mode.  - multicast_subnet - multiaddress subnet;  - default - specify a range in 224.0.1.0/24.  The command can be entered several times by specifying several ranges. |  |
| no ip pim dm {range<br>multicast_subnet   default}                                                                            |                                                                                       | Disable this parameter.                                                                                                    |  |
| ip pim rp-address unicast_address [multicast_subnet] no ip pim rp-address unicast_address                                     | -                                                                                     | Create a static rendezvous Point (RP); optionally specify a multicast subnetwork for this RP.  - unicast_addr - IP address;  - multicast - multicast subnetwork.  Delete a static RP or RP for a specific subnetwork.                    |  |
| [multicast_subnet]                                                                                                    |                                                                                       |                                                                                                    |  |
| ipv6 pim rp-address ipv6_unicast_address [ipv6_multicast_subnet] no ipv6 pim rp-address                                       | -                                                                                     | Create a static rendezvous Point (RP); optionally specify a multicast subnetwork for this RP.  - ipv6_unicast_addr - IPv6 address;  - ipv6_multicast_subnet - multicast subnetwork.  Delete a static RP or RP for a specific subnetwork. |  |
| ipv6_unicast_address [ipv6 multicast subnet]                                                                                  |                                                                                       | Delete a static NP of NP for a specific subfletwork.                                                                                                    |  |
| ip pim rp-candidate unicast_address [group-list acc_list] [priority priority] [interval secs]                                 | acc_list: (032) characters;<br>priority: (0192)/192;<br>secs: (116383)/60<br>seconds. | Create a Rendezvous Point (RP) candidate.  - unicast_addr - IP address;  - acc_list - a standard ACL list of multicast prefixes;  -priority - candidate priority;  - secs - message sending period.                                      |  |
| no ip pim rp-candidate<br>unicast_address                                                                                     |                                                                                       | Disable this parameter.                                                                                                    |  |
| ipv6 pim rp-candidate ipv6_unicast_address [group-list acc_list] [priority priority] [interval secs] no ipv6 pim rp-candidate | acc_list: (032) characters;<br>priority: (0192)/192;<br>secs: (116383)/60<br>seconds. | Create a Rendezvous Point (RP) candidate.  - ipv6_unicast_addr - IPv6 address;  - acc_list - a standard ACL list of multicast prefixes;  - priority - candidate priority;  - secs-message sending period.  Disable this parameter.       |  |
| ipv6_unicast_address                                                                                                    |                                                                                       | ·                                                                                                    |  |

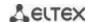

| <pre>ip pim ssm {range multicast_subnet   default}</pre>        | -         | Specify a multicast subnetwork - range - specify a multicast subnetwork; - multicast_subnet - multicast subnetwork; - default - specify a range in 232.0.0.0/8.    |
|-----------------------------------------------------------------|-----------|----------------------------------------------------------------------------------------------------|
| no ip pim ssm [range multicast_subnet   default]                |           | Disable this parameter.                                                                                                    |
| <pre>ipv6 pim ssm {range ipv6_multicast_subnet   default}</pre> | -         | Specify a multicast subnetwork - range - specify a multicast subnetwork; - ipv6_multicast_subnet - multicast subnetwork; - default - specify a range in FF3E::/32. |
| no ipv6 pim ssm [range ipv6_multicast_subnet   default]         | -         | Disable this parameter.                                                                                                    |
| ipv6 pim rp-embedded                                            | /anablad  | Enable extended functions of a rendezvous point (RP).                                                                                                    |
| no ipv6 pim rp-embedded                                         | -/enabled | Disable extended functions of a rendezvous point (RP).                                                                                                    |

# Ethernet interface configuration mode commands

Command line prompt is as follows:

console(config-if)#

Table 169 – Ethernet interface configuration mode commands

| Command                                       | Value/Default value          | Action                                                                                                    |  |
|-----------------------------------------------|------------------------------|----------------------------------------------------------------------------------------------------|--|
| ip (ipv6) pim                                 | /onahlad                     | Enable PIM on an interface.                                                                                                    |  |
| no ip (ipv6) pim                              | -/enabled                    | Disable PIM on an interface.                                                                                                    |  |
| ip (ipv6) pim bsr-border                      | /diaghlad                    | Stop sending BSR messages from an interface.                                                                                                    |  |
| no ip pim bsr-border                          | -/disabled                   | Disable this parameter.                                                                                                    |  |
| ip (ipv6) pim dr-priority<br>priority         | priority: (04294967294)/1    | Specify the priority in selecting a DR router priority - the priority to determine which switch will be a DR router. The switch that has the highest value will be a DR router. |  |
| no ip (ipv6) pim dr-priority                  |                              | Return the default value.                                                                                                    |  |
| ip ip (ipv6) pim<br>hello-interval secs       | 11 10000\/20 page 4          | Specify a sending period for hello packets sec - hello packet sending period.                                                                                                   |  |
| no ip (ipv6) pim<br>hello-interval            | secs: (118000)/30 seconds    | Return the default value.                                                                                                    |  |
| ip (ipv6) pim<br>join-prune-interval interval | interval: (118000)/60        | Specify a time period during which the switch will send join or prune messages.  - interval - join or prune messages sending interval.                                          |  |
| no ip (ipv6) pim<br>join-prune-interval       | seconus                      | Return the default value.                                                                                                    |  |
| ip (ipv6) pim<br>neighbour-filter acc_list    | acc list: (032) characters.  | Filter incoming PIM messages acc_list - the list of addresses to filter.                                                                                                    |  |
| no ip (ipv6) pim<br>neighbour-filter          | ucc_iist. (052) cilaracters. | Disable this parameter.                                                                                                    |  |

# EXEC mode commands

Command line prompt in the EXEC mode is as follows:

console#

Table 170 – EXEC mode commands

| Command                                  | Value/Default value                          | Action                                                              |
|------------------------------------------|----------------------------------------------|---------------------------------------------------------------------|
| show ip (ipv6) pim rp mapping [RP_addr]  | -                                            | Show active RPs linked to routing information RP_addr – IP-address. |
| show ip (ipv6) pim neighbour<br>[detail] | gi_port: (18/0/148);<br>te_port: (18/0/124); | Show information about PIM neighbours.                              |

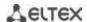

| [gigabitethernet gi_port   tengigabitethernet te_port   fortygigabitethernet fo_port   port-channel group   vlan vlan_id]                                                     | fo_port: (18/0/14);<br>group: (148);<br>vlan_id: (14094).                                                |                                                                                                    |
|----------------------------------------------------------------------------------------------------|----------------------------------------------------------------------------------------------------|----------------------------------------------------------------------------------------------------|
| show ip (ipv6) pim interface [gigabitethernet gi_port   tengigabitethernet te_port   fortygigabitethernet fo_port   port-channel group   vlan vlan_id   state-on   state-off] | gi_port: (18/0/148);<br>te_port: (18/0/124);<br>fo_port: (18/0/14);<br>group: (148);<br>vlan_id: (14094) | Show information about PIM interfaces: - state-on - displays all interfaces on which PIM is enabled; - state-off - display all interfaces on which PIM is disabled. |
| show ip (ipv6) pim group-map [group_address]                                                                                                    | -                                                                                                    | Show the table of binding multicast groups group-address – the address of the group.                                                                                |
| show ip (ipv6) pim counters                                                                                                    | -                                                                                                    | Display the PIM counters.                                                                                                    |
| show ip (ipv6) pim bsr election                                                                                                    | -                                                                                                    | Display information on BSR.                                                                                                    |
| show ip (ipv6) pim bsr rp-cache                                                                                                    | -                                                                                                    | Display information on learned RP candidates.                                                                                                    |
| show ip (ipv6) pim bsr<br>candidate-rp                                                                                                    | -                                                                                                    | Show the status of RP candidates.                                                                                                    |
| clear ip (ipv6) pim counters                                                                                                    | -                                                                                                    | Reset PIM counters to zero.                                                                                                    |

### Example use of commands

Basic configuration of PIM SM with a static RP (1.1.1.1). Routing protocol should be pre-configured.

```
console# configure
console(config)# ip multicast-routing
console(config)# ip pim rp-address 1.1.1.1
```

## **5.21 Control functions**

### 5.21.1 AAA mechanism

To ensure system security, the switch uses AAA mechanism (Authentication, Authorization, Accounting).

- Authentication the process of matching with the existing account in the security system.
- Authorization (access level verification) the process of defining specific privileges for the existing account (already authorized) in the system.
- Accounting user resource consumption monitoring.

The SSH mechanism is used for data encryption.

## **Global configuration mode commands**

Command line prompt in the global configuration mode is as follows:

```
console(config)#
```

Table 171 – Global configuration mode commands

| Command                                                                                                    | Value/Default value                                                                                                    | Action                                                                                                    |
|----------------------------------------------------------------------------------------------------|----------------------------------------------------------------------------------------------------|----------------------------------------------------------------------------------------------------|
| aaa authentication login {authorization   default   list_name} method_list                                                      | list_name: (112) characters; method_list: (enable, line, local, none, tacacs, radius); -/By default the check is conducted on local database (aaa authentication login default local)                      | Specify authentication mode for logging in.  - default – use the following authentication methods;  - list_name – the name of authentication method list that is activated when user logs in.  Method description (method_list):  - enable – use a password for authentication;  - line – use a terminal password for authentication;  - local – use a local username database for authentication;  - none – do not use authentication;  - radius – use a RADIUS server list for authentication;  - tacacs – use a TACACS server list for authentication.  If authentication method is not defined, the access to console is always be open.  The list is created by the following commands: aaa authentication login list_name  To prevent the loss of access you should enter the required minimum of the settings for the specified authentication method.  Set the default value                                                                                          |
| {default   list_name}     aaa authentication enable     authorization {default   list_name} method_list                         | list_name: (112) characters; method_list: (enable, line, local, none, tacacs, radius)/By default the check is conducted against the local database (aaa authentication enable authorization default local) | Specify authentication method for logging in when privileged level is escalated.  - default - use the following authentication methods.  - list_name - the name of authentication method list that is activated when the user logs in.  Method description (method_list):  - enable - use a password for authentication.  - line - use a terminal password for authentication.  - local - use a local username database for authentication.  - none - do not use authentication.  - radius - use a RADIUS server list for authentication.  - tacacs - use a TACACS server list for authentication.  If authentication method is not defined, the access to the console will always be open.  The list is created with by following command: aaa authentication login list_name method_list. List usage: aaa authentication login list-name  To prevent the loss of access, you should always define the required minimum of settings for the specified authentication method. |
| no aaa authentication<br>enable authorization<br>{default   list_name}<br>enable password password<br>[encrypted] [level level] | level: (115)/1;<br>password: (0159)                                                                                                    | Set the default value.  Set the password to control user access privilege.  - level - privilege level;  - password - password;  - encrypted - encrypted password (for example, an encrypted password copied from another device).                                                                                                    |
| no enable password [level level]                                                                                                | characters                                                                                                    | Remove the entry for the corresponding privilege level.                                                                                                    |

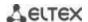

| username name {nopassword   password password   password encrypted encrypted_password} [priveliged level] no username aaa accounting login start-stop group {radius   tacacs+} | name: (120) characters password: (164) characters encrypted_password: (164) characters level: (115) | Add a user to the local database.  - level - privilege level;  - password - password;  - name - username;  - encrypted_password - encrypted password (for example, an encrypted password copied from another device).  Remove a user from the local database.  Enable accounting for control sessions.  Accounting is enabled only for the users logged in with their username and password; for the users logged in with a terminal password, accounting is disabled. |  |
|----------------------------------------------------------------------------------------------------|----------------------------------------------------------------------------------------------------|----------------------------------------------------------------------------------------------------|--|
|                                                                                                    | -/Accounting is disabled by default.                                                                | Accounting will be enabled when the user logs in, and will be disabled when the user logs out, corresponding to the start and stop values in RADIUS messages (for RADIUS protocol message parameters, see Table 172).                                                                                                    |  |
| no aaa accounting login start-stop                                                                                                    |                                                                                                    | Disable accounting for CLI commands.                                                                                                    |  |
| aaa accounting dot1x start-stop group radius                                                                                                    | -/Accounting is disabled by default.                                                                | Enable accounting for 802.1x sessions.  Accounting will be enabled when the user logs in, and will be disabled when the user logs out, corresponding to the start and stop values in RADIUS messages (for RADIUS protocol message parameters, see Table 172).  In the multiple sessions mode, start/stop messages are sent for all users; in the multiple hosts mode — only for authenticated users (see 802.1x Section).                                              |  |
| no aaa accounting dot1x start-stop group radius                                                                                                    |                                                                                                    | Set the default value.                                                                                                    |  |
| ip http authentication aaa login-authentication [login-authorization] [http   https] method_list                                                                               | method_list: (local, none, tacacs, radius)                                                          | Determine the authentication method when accessing HTTP server. When the method list is installed, the additional method will be applied only in case when error is returned to the basic authentication method.  - method_list – authentication method:     local – by name from the local database;     none – it is not used;     tacacs – use lists of all the TACACS+ servers; - radius – use lists of all the RADIUS servers.                                    |  |
| no ip http authentication aaa login-authentication                                                                                                    |                                                                                                    | Set the default value.                                                                                                    |  |
| aaa accounting commands stop-only group tacacs+                                                                                                    | -/by default, accounting the                                                                        | Enable accounting CLI commands via TACACS+ protocol.                                                                                                    |  |
| no aaa accounting commands stop-only group                                                                                                    | commands is disabled                                                                                | Set the default value.                                                                                                    |  |

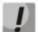

To grant the client access to the device, even if all authentication methods failed, use the 'none' method.

Table 172 – RADIUS protocol accounting message attributes for control sessions

| Attribute              | Attribute<br>presence in<br>Start message | Attribute<br>presence in<br>Stop message | Description                                                     |
|------------------------|-------------------------------------------|------------------------------------------|-----------------------------------------------------------------|
| User-Name (1)          | Yes                                       | Yes                                      | User identification.                                            |
| NAS-IP-Address (4)     | Yes                                       | Yes                                      | The IP address of the switch used for Radius server sessions.   |
| Class (25)             | Yes                                       | Yes                                      | An arbitrary value included in all session accounting messages. |
| Called-Station-ID (30) | Yes                                       | Yes                                      | The IP address of the switch used for control sessions.         |

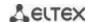

| Calling-Station-ID (31)   | Yes | Yes | User IP address.                                   |
|---------------------------|-----|-----|----------------------------------------------------|
| Acct-Session-ID (44)      | Yes | Yes | Unique accounting identifier.                      |
| Acct-Authentic (45)       | Yes | Yes | Specify the method for client authentication.      |
| Acct-Session-Time (46)    | No  | Yes | Show how long the user is connected to the system. |
| Acct-Terminate-Cause (49) | No  | Yes | The reason why the session is closed.              |

Table 173 – RADIUS protocol accounting message attributes for 802.1x sessions

| Attribute                 | Attribute<br>presence in<br>Start message | Attribute<br>presence in<br>Stop message | Description                                                     |
|---------------------------|-------------------------------------------|------------------------------------------|-----------------------------------------------------------------|
| User-Name (1)             | Yes                                       | Yes                                      | User identification.                                            |
| NAS-IP-Address (4)        | Yes                                       | Yes                                      | The IP address of the switch used for Radius server sessions.   |
| NAS-Port (5)              | Yes                                       | Yes                                      | The switch port the user is connected to.                       |
| Class (25)                | Yes                                       | Yes                                      | An arbitrary value included in all session accounting messages. |
| Called-Station-ID (30)    | Yes                                       | Yes                                      | IP address of the switch.                                       |
| Calling-Station-ID (31)   | Yes                                       | Yes                                      | User IP address.                                                |
| Acct-Session-ID (44)      | Yes                                       | Yes                                      | Unique accounting identifier.                                   |
| Acct-Authentic (45)       | Yes                                       | Yes                                      | Specify the method for client authentication.                   |
| Acct-Session-Time (46)    | No                                        | Yes                                      | Show how long the user is connected to the system.              |
| Acct-Terminate-Cause (49) | No                                        | Yes                                      | The reason why the session is closed.                           |
| Nas-Port-Type (61)        | Yes                                       | Yes                                      | Show the client port type.                                      |

# <u>Terminal configuration mode commands</u>

Command line prompt in the terminal configuration mode is as follows:

console(config-line)#

Table 174 – Terminal configuration mode commands

| Command                                                             | Value/Default value            | Action                                                                                                    |
|---------------------------------------------------------------------|--------------------------------|----------------------------------------------------------------------------------------------------|
| login authentication {default   list_name}  no login authentication | list_name: (112)<br>characters | Specify the log-in authentication method for console, telnet, ssh.  - default - use the default list created by the 'aaa authentication login default' command.  - list_name—use the list created by the 'aaa authentication login list_name' command.  Set the default value.           |
| enable authentication<br>{default   list_name}                      | list_name: (112)<br>characters | Specify the user authentication method when privilege level is escalated for console, telnet, ssh.  - default - use the default list created by the 'aaa authentication login default' command.  - list_name - use the list created by the 'aaa authentication login list_name' command. |
| no enable authentication                                            |                                | Set the default value.                                                                                                    |
| password password [encrypted]                                       | password: (0159)<br>characters | Specify the terminal password.  - encrypted - encrypted password (for example, an encrypted password copied from another device).                                                                                                    |
| no password                                                         |                                | Remove the terminal password.                                                                                                    |

### Privileged EXEC mode commands

Command line prompt in the Privileged EXEC mode is as follows:

console#

Table 175 – Privileged EXEC mode commands

| Command                     | Value/Default value | Action                                                |
|-----------------------------|---------------------|-------------------------------------------------------|
| show authentication methods | -                   | Show information about switch authentication methods. |
| show users accounts         | -                   | Show local user database and their privileges.        |

## **EXEC** mode commands

Command line prompt in the EXEC mode is as follows:

console>

All commands from this section are available to the privileged users only.

Table 176 – EXEC mode commands

| Command         | Value/Default value | Action                                                |
|-----------------|---------------------|-------------------------------------------------------|
| show accounting | -                   | Show information about configured accounting methods. |

### **5.21.2 RADIUS**

RADIUS is used for authentication, authorization and accounting. RADIUS server uses a user database that contains authentication data for each user. Thus, RADIUS provides more secure access to network resources and the switch itself.

## Global configuration mode commands

Command line prompt in the global configuration mode is as follows:

Table 177 – Global configuration mode commands

| Command                                                                                                    | Value/Default value                                                                                                    | Action                                                                                                    |
|----------------------------------------------------------------------------------------------------|----------------------------------------------------------------------------------------------------|----------------------------------------------------------------------------------------------------|
| radius-server host {ipv4_address   ipv6-address   hostname} [auth-port auth_port] [acct-port acct_port] [timeout timeout] [retransmit retries] [deadtime time] [key secret_key] [priority priority] [usage type] encrypted radius-server host {ipv4-address   ipv6- address   hostname} [auth-port auth_port] [acct-portacct_port][timeout timeout][retransmit retries] [deadtime time] [key secret_key] [priority priority] [usage type] | hostname: (1158) characters auth_port: (065535)/1812; acct_port: (065535)/1813; timeout: (130) seconds retries: (115); time (02000) minutes secret_key: (0128) characters priority: (065535)/0; type: (login, dot1.x, all)/all | Add the selected server into the list of RADIUS servers used.  - ip_address - IPv4 or IPv6 address of the RADIUS server;  - hostname - RADIUS server network name;  - auth_port - port number for sending authentication data;  - acct_port - port number for sending accounting data;  - timeout - server response timeout;  - retries - number of attempts to search for a RADIUS server;  - time - time in minutes the RADIUS client of the switch will not poll unavailable servers;  - secret_key - authentication and encryption key for RADIUS data exchange;  - priority - RADIUS server priority (the lower the value, the higher the server priority);  - type - the type of usage of the RADIUS server  - encrypted - set the key in the encrypted form.  If timeout, retries, time, secret_key parameters are not specified in the command, the current RADIUS server uses the values configured with the following commands. |

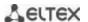

|                                        | T                          | T                                                                                                    |
|----------------------------------------|----------------------------|----------------------------------------------------------------------------------------------------|
| no radius-server host {ipv4-           |                            | Remove the selected server from the list of RADIUS servers                                                                                                    |
| address   ipv6-address   hostname}     |                            | used.                                                                                                    |
| radius-server attributes nas-id        |                            | Add NAS-Id attribute (option 32) to Access-Request packets.                                                                                                    |
| include-in-access-req [format          |                            | %h symbols, that can be found in the format string, are                                                                                                    |
| word]                                  |                            | replaced with the current hostname.                                                                                                    |
| no radius-server attributes            | word: (332)/%h             | Set the default value.                                                                                                    |
| nas-id include-in-access-req           |                            | Set the deladit value.                                                                                                    |
| [format]                               |                            |                                                                                                    |
| [encrypted]radius-server key           |                            | Specify the default authentication and encryption key for                                                                                                    |
| [key]                                  | key: (0128)                | RADIUS data exchange between the device and RADIUS                                                                                                    |
|                                        | characters/default key     | environment.                                                                                                    |
|                                        | is an empty string         | - <b>encrypted</b> – set the key in the encrypted form.                                                                                                    |
| no radius-server key                   |                            | Set the default value.                                                                                                    |
| radius-server timeout timeout          | timeout: (130)/3           | Specify the default server response interval.                                                                                                    |
| no radius-server timeout               | seconds                    | Set the default value.                                                                                                    |
| radius-server retransmit retries       |                            | Specify the default number of attempts to discover a RADIUS                                                                                                    |
|                                        |                            | server from the list of servers. If the server is not found, a search                                                                                                    |
|                                        | retries: (115)/3           | for the next priority server from the server list will be                                                                                                    |
| no radius-server retransmit            |                            | performed.  Set the default value.                                                                                                    |
|                                        |                            |                                                                                                    |
| radius-server deadtime deadtime        | doadtimo: (0, 2000) /0     | Optimize RADIUS server query time when some servers are unavailable. Set the default time in minutes the RADIUS client                                                                                                    |
| acadiiiic                              | deadtime: (02000)/0<br>min | of the switch will not poll unavailable servers.                                                                                                    |
| no radius-server deadtime              |                            | Set the default value.                                                                                                    |
| radius-server host                     |                            | Specify a device interface whose IP address will be used as the                                                                                                    |
| source-interface                       |                            | default source address in the RADIUS messages.                                                                                                    |
| {gigabitethernet gi_port               | vlan_id: (14094);          |                                                                                                    |
| tengigabitethernet te_port             | gi_port: (18/0/148);       |                                                                                                    |
| fortygigabitethernet fo_port           | te_port: (18/0/124);       |                                                                                                    |
| port-channel group                     | fo_port: (18/0/14);        |                                                                                                    |
| loopback loopback_id                   | loopback_id: (1 64);       |                                                                                                    |
| vlan vlan id}                          | group: (148).              | Delate a decise intenfere                                                                                                    |
| no radius-server host source-interface |                            | Delete a device interface.                                                                                                    |
| radius-server host                     |                            | Specify a device interface whose IPv6 address will be used as                                                                                                    |
| source-interface-ipv6                  |                            | the default source address in the RADIUS messages.                                                                                                    |
| {gigabitethernet gi_port               | vlan_id: (14094);          | the details source dudiess in the Wibios messages.                                                                                                    |
| tengigabitethernet te_port             | gi_port: (18/0/148);       |                                                                                                    |
| fortygigabitethernet fo_port           | te_port: (18/0/124);       |                                                                                                    |
| port-channel group                     | fo_port: (18/0/14);        |                                                                                                    |
| loopback loopback_id                   | loopback_id: (164);        |                                                                                                    |
| vlan vlan id}                          | group: (148).              |                                                                                                    |
| no radius-server host                  |                            | Delete a device interface.                                                                                                    |
| source-interface-ipv6                  |                            | Cat an account variation part on the BADUIC comes                                                                                                    |
| radius server accounting-port port     |                            | Set an account registration port on the RADIUS server.                                                                                                    |
| no radius server accounting-           | port: (1-65535)            | Cancel the use of UDP port for account registration.                                                                                                    |
| port                                   |                            | Cancer the use of ODF port for account registration.                                                                                                    |
| radius server authentication-          |                            | Set UDP port to send requests for accounts authentication.                                                                                                    |
| port port                              | . /                        | Ferrita Education and Commission and Commission and |
| no radius server                       | port: (1-65535)            | Cancel the use of UDP port for account registration requests.                                                                                                    |
| autentification-port                   |                            |                                                                                                    |
| radius server enable                   |                            | Enable RADIUS server on the switch.                                                                                                    |
| no radius server enable                | <u> </u>                   | Disable RADIUS server on the switch.                                                                                                    |
| radius server group word               | word: (1-32)               | Set a name for the server group and switch to its configuration mode.                                                                                                    |
| radius server secret key key           | ipv4_address format:       | Set the key for the use of radius server.                                                                                                    |
| {ipv4   ipv6   default}                | A.B.C.D;                   | default – the key is assigned for use by clients without a specific                                                                                                    |
|                                        | ipv6_address format:       | key.                                                                                                    |
| no radius server secret [ipv4          | X:X:X:X;                   | Delete the key for the use of radius server.                                                                                                    |
| ipv6   default]                        | key: (1-128) символа       |                                                                                                    |

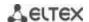

| radius server secret {ipv4   ipv6}                           | формат ipv4_address:<br>A.B.C.D;    | Use an encrypted server access key for a certain host.                                                                                                    |
|--------------------------------------------------------------|-------------------------------------|----------------------------------------------------------------------------------------------------|
| no radius server secret {ipv4   ipv6}                        | формат ipv6_address:<br>X:X:X:X::X. | Delete the key for the use of the RADIUS server.                                                                                                    |
| radius server traps accouting                                |                                     | Enable support for trap messages sent when account events occur.                                                                                                    |
| no radius server traps accouting                             | -                                   | Disable support for trap messages.                                                                                                    |
| radius server traps<br>authentication {failure  <br>success} | -                                   | Enable support for trap messages displaying the result of authentication on the RADIUS server.  failure – authentication failure success – successful authentication |
| no radius server traps authentication                        |                                     | Disable support for trap messages.                                                                                                    |
| radius server user username username group password pass     | _                                   | Create a user and assign him a group on the server with the specified use password.                                                                                  |
| no radius server user username username                      | _                                   | Delete a user from the server.                                                                                                    |

### Radius server group configuration mode commands

Command line prompt in the mode of radius server group configuration is as follows:

console(config-radius-server-group)#

Table 178 – Radius server group configuration mode commands

| Command                       | Value/Default value | Action                                                             |
|-------------------------------|---------------------|--------------------------------------------------------------------|
| acl acl_name                  | acl name: (1-32)    | Assign the use of a specified acl in the group.                    |
| no acl                        | символа             | Disable the use of a specified acl in this group.                  |
| allowed-time-range range_name | range_name: (132)   | Assign the time-range period for using the group.                  |
| no allowed-time-range         | символа             | Disable the time-range for using the group.                        |
| privilege-level level         |                     | Assign the privilege level on which the configurable group will be |
|                               | level: (1-15)/1     | executed.                                                          |
| no privilege-level            |                     | Set the default value.                                             |

### <u>Privileged EXEC mode commands</u>

Command line prompt in the Privileged EXEC mode is as follows:

console#

Table 179 – Privileged EXEC mode commands

| Command                                                                                         | Value/Default value | Action                                                                                            |
|-------------------------------------------------------------------------------------------------|---------------------|---------------------------------------------------------------------------------------------------|
| show radius-servers[key]                                                                        | -                   | Show RADIUS server configuration parameters (this command is available to privileged users only). |
| show radius server {statistics   group   accounting   configuration   rejected   secret   user} | -                   | Show RADIUS statistics, user information, RADIUS server configuration.                            |

## Example use of commands

Set global values for the following parameters: server reply interval - 5 seconds, RADIUS server discovery attempts - 5, time the switch RADIUS client will not poll unavailable servers - 10 minutes, secret key - secret. Add a RADIUS server located in the network node with the following parameters: IP address 192.168.16.3, server authentication port 1645, server access attempts - 2.

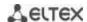

```
console# configure
console (config)# radius-server timeout 5
console (config)# radius-server retransmit 5
console (config)# radius-server deadtime 10
console (config)# radius-server key secret
console (config)# radius-server host 196.168.16.3 auth-port 1645
retransmit 2
```

Show RADIUS server configuration parameters

#### console# show radius-servers

```
IP address
            Port port
                     Time- Ret-
                                Dead- Prio. Usage
            Auth Acct Out
                           rans
                                Time
 _____ ______
192.168.16.3
           1645 1813 Global 2
                                Global 0
                                           all
Global values
TimeOut : 5
Retransmit: 5
Deadtime : 10
Source IPv4 interface:
Source IPv6 interface :
```

#### 5.21.3 TACACS+

TACACS+ provides a centralized authentication system for managing user access to the device that ensures compatibility with RADIUS and other authentication mechanisms. TACACS+ provides the following services:

- Authentication. Used when the user logs in with the usernames and his/her passwords.
- Authorization. Used when the user logs in. If authentication is successful, an authorization session will start using the verified username; the server will also verify user privileges.

#### Global configuration mode commands

Command line prompt in the global configuration mode is as follows:

```
console(config)#
```

Table 180 – Global configuration mode commands

| Command                                                                                                    | Value/Default value                                                                                                    | Action                                                                                                    |
|----------------------------------------------------------------------------------------------------|----------------------------------------------------------------------------------------------------|----------------------------------------------------------------------------------------------------|
| tacacs-server host {ip_address   hostname} [single-connection] [port-number port] [timeout timeout] [key secret_key] [priority priority] encrypted tacacs-server host {ip_address   hostname} [single-connection] [port-number port] [timeout timeout] [key secret_key][priority priority] | hostname: (1158) characters port: (065535)/49; timeout: (130) seconds secret_key: (0128) characters priority: (065535)/0; | Add the selected server into the list of TACACS servers used.  - ip_address - IP address of the TACACS server;  - hostname - TACACS server network name;  - single-connection - restrict the number of connection for data exchange with the TACACS server to one at a time;  - port - port number for data exchange with the TACACS server;  - timeout - server response timeout;  - secret_key - authentication and encryption key for TACACS data exchange;  - priority - TACACS server priority (the lower the value, the higher the server priority)  - encrypted - secret_key value in the encrypted form.  If timeout, secret_key parameters are not specified in the command, the current TACACS server uses the values configured with the following commands. |

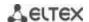

| no tacacs-server host         |                           | Remove the selected server from the list of TACACS servers      |
|-------------------------------|---------------------------|-----------------------------------------------------------------|
| {ip_address   hostname}       |                           | used.                                                           |
| tacacs-server key key         |                           | Specify the default authentication and encryption key for       |
| encrypted tacacs-server key   | key: (0128)               | TACACS data exchange between the device and TACACS              |
| key                           | characters/default key is | environment.                                                    |
|                               | an empty string           | - encrypted –secret_key value in the encrypted form.            |
| no tacacs-server key          |                           | Set the default value.                                          |
| tacacs-server timeout timeout | timeout: (130)/5          | Specify the default server response interval.                   |
| no tacacs-server timeout      | seconds                   | Set the default value.                                          |
| tacacs-server host            |                           | Specify a device interface whose IP address will be used as the |
| source-interface              | vlan id: (14094);         | default source address for message exchange with the            |
| {gigabitethernet gi_port      | gi port: (18/0/148);      | TACACS server.                                                  |
| tengigabitethernet te_port    | te_port: (18/0/124);      |                                                                 |
| fortygigabitethernet fo_port  | fo port: (18/0/124);      |                                                                 |
| port-channel group   loopback | loopback id (164);        |                                                                 |
| loopback_id   vlan vlan id}   | group: (148)              |                                                                 |
| no tacacs-server host         | group. (140)              | Delete a device interface.                                      |
| source-interface              |                           |                                                                 |

#### EXEC mode commands

Command line prompt in the EXEC mode is as follows:

console#

Table 181 – EXEC mode commands

| Command                             | Value/Default value             | Action                                                                                                    |
|-------------------------------------|---------------------------------|----------------------------------------------------------------------------------------------------|
| show tacacs [ip_address   hostname] | host_name: (1158)<br>characters | Show TACACS+ server configuration and statistics ip_address - IP address of the TACACS server; - hostname - server name. |

## 5.21.4 Simple network management protocol (SNMP)

SNMP provides means for monitoring and management of network devices and applications through the control information exchange between agents located on the network devices and managers located on management stations. SNMP defines a network as a collection of network management stations and network elements (hosts, gateways, routers, terminal servers) that create management communications between network management stations and network agents.

The switches can use SNMP for remote control and monitoring of the device. The device supports SNMPv1, SNMPv2, SNMPv3.

### **Global configuration mode commands**

Command line prompt in the global configuration mode is as follows:

Table 182 – Global configuration mode commands

| Command               | Value/Default value      | Action                |
|-----------------------|--------------------------|-----------------------|
| snmp-server server    | SNMP support is disabled | Enable SNMP support.  |
| no snmp-server server | by default.              | Disable SNMP support. |

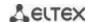

| snmp-server community community [ro   rw   su] [ipv4_address   ipv6_address   ipv6z_address] [mask mask   prefix prefix_length]] [view view_name] snmp-server community-group community group_name [ipv4_address   ipv6_address   ipv6z_address] [mask mask   prefix prefix_length] encrypted snmp-server community community[ro rw su][ipv4_ad dress   ipv6_address   ipv6z_address][ mask mask   prefix prefix_length]][view view_name] encrypted snmp-server community-group community group_name[ipv4_address  ipv6_address   ipv6z_address] [mask mask   prefix prefix_length] no snmp-server community | community: (120) characters encrypted_community: (120) characters; ipv4_address format: A.B.C.D ipv6_address format: X:X:X:X:X; ipv6z_address format: X:X:X:X:X% <id>; mask: -/255.255.255.255; prefix-length: (132)/32; view_name: (130) characters; group_name: (130) characters</id> | Specify the community string value for SNMP data exchange.  - community - community string (password) for access via SNMP;  - encrypted — set the community string in the encrypted form;- ro - read-only access;  - rw - read-write access;  - su - administrator access;  - view_name - specify the name for the SNMP view rule; the rule should be previously defined by the snmp-server view command. Specify the objects available to the community.  - ipv4_address, ipv6_address, ipv6z_address — IP-address of the device;  - mask - IPv4 address mask that defines source address bits to be compared to the specified IP address;  - prefix_length - number of bits that comprise the IPv4 address prefix;  - group_name - specify the name of the group, which should be previously defined by the snmp-server group command. Specify objects available to the community. |
|----------------------------------------------------------------------------------------------------|----------------------------------------------------------------------------------------------------|----------------------------------------------------------------------------------------------------|
| community [ipv4_address                                                                                                    |                                                                                                    | Remove community string parameters.                                                                                                    |
| ipv6_address   ipv6z_address] no encrypted snmp-server                                                                                                    |                                                                                                    |                                                                                                    |
| community<br>community[ipv4_address  <br>ipv6_address  ipv6z_address]                                                                                                    |                                                                                                    |                                                                                                    |
| snmp-server view view_name OID {included   excluded}                                                                                                    | view_name: (130)<br>characters                                                                                                    | Create or edits the SNMP view rule, the rule that allows or prohibits the access by the browsing server to OID.  - OID - MIB object identifier represented as an ASN.1 tree (string type 1.3.6.2.4, may include reserved words, e.g. system, dod). The character '*' can be used to specify a subtree family: 1.3.*.2);  - include - OID is included in the browsing rule;  - exclude - OID is excluded from the browsing rule.                                                                                                    |
| no snmp-server view viewname [OID]                                                                                                    |                                                                                                    | Remove the view rule for SNMP.                                                                                                    |
| snmp-server group group_name {v1   v2   v3 {noauth   auth   priv} [notify notify_view]} [read read_view] [write write_view]                                                                                                    | group_name: (130) characters notify_view: (132) characters read_view: (132)                                                                                                    | Create an SNMP group or mapping table between SNMP users and SNMP view rules.  • v1, v2, v3 – SNMP v1, v2, v3 security model;  • noauth, auth, priv – authentication type for SNMP v3 (noauth – w/o authentication, auth – authentication w/o encryption, priv – authentication with encryption);  • notify_view - the name of the view rule that can specify the 'inform' and 'trap' SNMP agent messages;  • read_view - the name of the view rule that is only enabled to                                                                                                    |
|                                                                                                    | characters;<br>write_view: (132)<br>characters                                                                                                    | read the SNMP agent of the switch; - write_view - the name of the view rule that is enabled to enter data and to configure the content of the SNMP agent of the switch.                                                                                                    |
| no snmp-server group groupname {v1   v2   v3 [noauth   auth   priv]}                                                                                                    | write_view: (132)                                                                                                    | - write_view - the name of the view rule that is enabled to enter data and to configure the content of the SNMP agent of                                                                                                    |

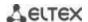

| no snmp-server user                                                                                                    | group_name: (130)                                                                                                    | Remove an SNMPv3 user.                                                                                                    |
|----------------------------------------------------------------------------------------------------|----------------------------------------------------------------------------------------------------|----------------------------------------------------------------------------------------------------|
| user_name {v1   v2c   v3   remote {ip_address   host}]}                                                                                                    | characters                                                                                                    |                                                                                                    |
| snmp-server filter filter_name OID {included   excluded} no snmp-server filter                                                                                                    | filter-name: (130)<br>characters                                                                                                    | Create or edits an SNMP filter rule that filters 'inform' and 'trap' messages sent to the SNMP server.  - filter_name - SNMP filter name;  - OID - MIB object identifier represented as an ASN.1 tree (string type 1.3.6.2.4, may include reserved words, e.g. system, dod. The character '*' can be used to specify a subtree family: 1.3.*.2);  - include - OID is included in the filtering rule;  - exclude - OID is excluded from the filtering rule.  Remove an SNMP filter rule.                                                                                                    |
| snmp-server host {ipv4_address   ipv6_address   hostname} [traps   informs] [version {1   2c   3 {noauth   auth   priv}] {community   username} [udp-port port] [filter filter_name] [timeout seconds] [retries retries]                                     | hostname: (1158) characters community: (120) characters username: (120) characters port: (165535)/162; filter-name: (130) characters seconds: (1300)/15; retries: (0255)/3 | Specify the settings for 'inform' and 'trap' notification message transmission to the SNMP server.  - community - SNMPv1/2c community string for notification message transmission;  - username - SNMPv3 user name for authentication;  - version – define the 'trap' message type: trap SNMPv1, trap SNMPv2, trap SNMPv3;  - auth– specify the packet authenticity w/o encryption;  - noauth – do not specify the packet authenticity;  - priv - specify the packet authenticity with encryption;  - port - UDP port of the SNMP server;  - seconds - confirmation timeout after which an 'inform' message will be re-send;  - retries - number of attempts to send an 'inform' message if no confirmation is received.  Remove the settings for 'inform' and 'trap' notification |
| fipv4_address   ipv6_address   informs]                                                                                                    |                                                                                                    | message transmission to the SNMPv1/v2/v3 server.                                                                                                    |
| <pre>snmp-server engineid local {engineid_string   default}</pre>                                                                                                    | engineid_string: (532)<br>characters                                                                                                    | Create the local SNMP device identifier engineIDengineid_string - name of the SNMP device; - default - when this setting is used, engine ID will be created automatically based on the device MAC address.                                                                                                    |
| no snmp-server engineid local                                                                                                    |                                                                                                    | Remove the local SNMP device identifier engine ID.                                                                                                    |
| snmp-server source-interface {traps   informs} {gigabitethernet gi_port   tengigabitethernet te_port   fortygigabitethernet fo_port   port-channel group   loopback loopback_id   vlan vlan id} no snmp-server source-interface [traps   informs]            | vlan_id: (14094);<br>gi_port: (18/0/148);<br>te_port: (18/0/124);<br>fo_port: (18/0/14);<br>loopback_id: (164);<br>group: (148).                                           | Specify a device interface whose IP address will be used as the default source address for message exchange with the SNMF server.  Delete a device interface.                                                                                                    |
| snmp-server source-interface-ipv6 {traps   informs} {gigabitethernet gi_port   tengigabitethernet te_port   fortygigabitethernet fo_port   port-channel group   loopback loopback_id   vlan vlan id} no snmp-server source- interface-ipv6 [traps   informs] | vlan_id: (14094);<br>gi_port: (18/0/148);<br>te_port: (18/0/124);<br>fo_port: (18/0/14);<br>loopback_id: (164);<br>group: (148).                                           | The same for IPv6.  Delete a device interface.                                                                                                    |
| snmp-server engineid remote<br>{ipv4_address   ipv6_address  <br>hostname} engineid_string                                                                                                    | hostname: (1158)<br>characters;                                                                                                    | Create the remote SNMP device identifier engine IDengineid_string - identifier of the SNMP device.                                                                                                    |

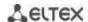

| no snmp-server engineid remote {ipv4_address   ipv6_address   hostname} | engineid_string: (532) characters.             | Remove the remote SNMP device identifier engine ID.                                                    |  |  |
|-------------------------------------------------------------------------|------------------------------------------------|----------------------------------------------------------------------------------------------------|--|--|
| snmp-server enable traps                                                |                                                | Enable SNMP trap message support.                                                                      |  |  |
| no snmp-server enable traps                                             | -/enabled                                      | Disable SNMP trap message support.                                                                     |  |  |
| snmp-server enable traps                                                |                                                | Enable SNMP trap message transmission after unsuccessful                                               |  |  |
| authentication                                                          | -/disabled                                     | authentication.                                                                                        |  |  |
| no snmp-server enable traps authentication                              | -yuisabieu                                     | Disable SNMP trap message transmission.                                                                |  |  |
| snmp-server enable traps<br>[erps   link-status]                        | -/enabled                                      | Enable SNMP trap message transmission: - erps of ERPS protocol; - link-status –interface link status.  |  |  |
| no snmp-server enable traps<br>[erps   link-status]                     | -/enableu                                      | Disable SNMP trap message transmission: - erps of ERPS protocol; - link-status –interface link status. |  |  |
| snmp-server enable traps<br>mac-notification change                     | /disabled                                      | Enable SNMP trap transmission when MAC addresses location is changed in the MAC table.                 |  |  |
| no snmp-server enable traps                                             | -/disabled                                     | Disable SNMP trap message transmission when MAC                                                        |  |  |
| mac-notification change                                                 |                                                | addresses location are changed in the MAC table.                                                       |  |  |
| snmp-server enable traps                                                |                                                | Enable SNMP trap message transmission when MAC address                                                 |  |  |
| mac-notification flapping                                               | -/enabled                                      | flapping is discovered.                                                                                |  |  |
| no snmp-server enable traps mac-notification flapping                   |                                                | Disable SNMP trap transmission when MAC address flapping is discovered.                                |  |  |
| snmp-server enable traps ospf                                           |                                                | Enable sending SNMP trap messages of the OSPF protocol.                                                |  |  |
| no snmp-server enable traps                                             | -/enabled                                      | Disable sending SNMP trap messages.                                                                    |  |  |
| ospf                                                                    | , <del>-</del>                                 | Disable seliding signiff trap messages.                                                                |  |  |
| snmp-server enable traps ipv6 ospf                                      | /acablad                                       | Enable sending SNMP trap messages of the OSPF protocol (IPv6).                                         |  |  |
| no snmp-server enable traps ipv6 ospf                                   | -/enabled                                      | Disable sending SNMP trap messages.                                                                    |  |  |
| snmp-server enable traps                                                |                                                | Enable SNMP trap message transmission when the limit of                                                |  |  |
| dhcp-snooping limit clients                                             | -/disabled                                     | connected DHCP clients is reached.                                                                     |  |  |
| no snmp-server enable traps dhcp-snooping limit clients                 | ,                                              | Disable SNMP trap message transmission.                                                                |  |  |
| snmp-server trap                                                        |                                                | Allow messages to be sent to a non-authenticated trap server.                                          |  |  |
| authentication                                                          | /onabled                                       |                                                                                                    |  |  |
| no snmp-server trap authentication                                      | -/enabled                                      | Prohibit sending messages to a non-authenticated trap server.                                          |  |  |
| snmp-server contact text                                                | toyt: /1 160) characters                       | Specify device contact information.                                                                    |  |  |
| no snmp-server contact                                                  | text: (1160) characters                        | Remove device contact information.                                                                     |  |  |
| snmp-server location text                                               | text: (1160) characters                        | Specify device location information.                                                                   |  |  |
| no snmp-server location                                                 | text. (1100) characters                        | Remove device location information.                                                                    |  |  |
| snmp-server set<br>variable_name name1 value1                           | variable_name, name, value should be specified | Sets the variables in the switch MIB database variable_name - variable name;                           |  |  |
| [name2 value2 []]                                                       | as per specification                           | - name, value - mappings 'name-value'.                                                                 |  |  |
| snmp-server enable traps cpu notification                               | -/disabled                                     | Enable sending SNMP trap messages about CPU load threshold triggering.                                 |  |  |
| no snmp-server enable traps cpu notification                            | -/disabled                                     | Disable sending SNMP trap messages about CPU load threshold triggering.                                |  |  |
| snmp-server enable traps cpu recovery-notification                      | -/disabled                                     | Enable sending SNMP trap messages about CPU load threshold recovery.                                   |  |  |
| no snmp-server enable traps cpu recovery-notification                   | -/disabled                                     | Disable sending SNMP trap messages about CPU load threshold recovery.                                  |  |  |
| snmp-server enable traps<br>memory notification                         | -/disabled                                     | Enable sending SNMP trap messages about RAM free memory                                                |  |  |
| no snmp-server enable traps                                             | -/disabled                                     | threshold triggering.  Disable sending SNMP trap messages about RAM free                               |  |  |
| memory notification snmp-server enable traps                            | -/disabled                                     | memory threshold triggering.  Enable sending SNMP trap messages about RAM free memory                  |  |  |
| memory recovery-notification                                            | threshold recovery.                            |                                                                                                    |  |  |
| no snmp-server enable traps memory recovery-notification                | -/disabled                                     | Disable sending SNMP trap messages about RAM free memory threshold recovery.                           |  |  |

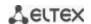

| snmp-server enable traps sensor notification              | -/disabled | Enable sending SNMP trap messages about sensors value threshold triggering.                    |
|-----------------------------------------------------------|------------|------------------------------------------------------------------------------------------------|
| no snmp-server enable traps sensor notification           | -/disabled | Disable sending SNMP trap messages about sensors value threshold triggering.                   |
| snmp-server enable traps sensor recovery-notification     | -/disabled | Enable sending SNMP trap messages about sensors value threshold recovery.                      |
| no snmp-server enable traps sensor recovery-notification  | -/disabled | Disable sending SNMP trap messages about sensors value threshold recovery.                     |
| snmp-server enable traps storage notification             | -/disabled | Enable sending SNMP trap messages about threshold triggering for free onboard flash capacity.  |
| no snmp-server enable traps storage notification          | -/disabled | Disable sending SNMP trap messages about threshold triggering for free onboard flash capacity. |
| snmp-server enable traps storage recovery-notification    | -/disabled | Enable sending SNMP trap messages about threshold recovery for free onboard flash capacity.    |
| no snmp-server enable traps storage recovery-notification | -/disabled | Disable sending SNMP trap messages about threshold recovery for free onboard flash capacity.   |

## Ethernet interface (interface range) configuration mode commands

Command line prompt in the Ethernet interface configuration mode is as follows:

console(config-if)#

Table 183 – Ethernet interface configuration mode commands

| Command                  | Value/Default value | Action                                                              |
|--------------------------|---------------------|---------------------------------------------------------------------|
| snmp trap link-status    |                     | Enable SNMP trap message transmission when the port state changes.  |
| no snmp trap link-status | -/enabled           | Disable SNMP trap message transmission when the port state changes. |

### <u>Privileged EXEC mode commands</u>

Command line prompt in the Privileged EXEC mode is as follows:

Table 184 – Privileged EXEC mode commands

| Command            | Value/Default value | Action                                          |
|--------------------|---------------------|-------------------------------------------------|
| show snmp          | -                   | Show SNMP connection status.                    |
| show snmp engineid | -                   | Show the local SNMP device identifier engineID. |
| show snmp views    | view_name: (130)    | Show SNMP View rules.                           |
| [view_name]        | characters          |                                                 |
| show snmp groups   | group_name: (130)   | Show SNMP groups.                               |
| [group_name]       | characters          |                                                 |
| show snmp filters  | filter-name: (130)  | Show SNMP filters.                              |
| [filter_name]      | characters          |                                                 |
| show snmp users    | user_name: (130)    | Show SNMP users.                                |
| [user_name]        | characters          |                                                 |

## 5.21.5 Remote network monitoring protocol (RMON)

Network monitoring protocol (RMON) is the extension of the SNMP that provides better network traffic management capabilities. The main difference between RMON and SNMP is the nature of the information being collected. The data collected by RMON describes the traffic between the network nodes. Information collected by the agent is transmitted to the network management application.

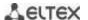

# **Global configuration mode commands**

Command line prompt in the global configuration mode is as follows:

Table 185 – Global configuration mode commands

| Command                                                                                                    | Value/Default value                                                                                                    | Action                                                                                                    |
|----------------------------------------------------------------------------------------------------|----------------------------------------------------------------------------------------------------|----------------------------------------------------------------------------------------------------|
| rmon event index type [community com_text] [description desc_text] [owner name]                                          | index: (165535); type: (none, log, trap, log- trap); com_text: (0127) characters desc_text: (0127) characters name: string                                                                                                    | Configure events used in the remote monitoring system.  - index- event index;  - type -type of notification generated by the device for this event:  none - do not create a notification, log - create a table entry, trap - send an SNMP trap, log-trap - create a table entry and send an SNMP trap;  -com_text - SNMP community string for trap transmission; -desc_text - event description; -name - event creator name.  Remove an event used in the remote monitoring system.                                                                                                    |
| rmon alarm index mib_object_id interval rthreshold fthreshold revent fevent [type type] [startup direction] [owner name] | index: (165535); mib_object_id: valid OID; interval: (12147483647) seconds rthreshold: (02147483647); fthreshold: (02147483647); revent: (165535); fevent: (065535); type: (absolute, delta)/absolute; startup: (rising, falling, rising-falling)/rising-falling; name: string | Configure alarm event trigger criteria.  - index- alarm event index;  - mib_object_id - variable part identifier of the OID object;  - interval - time period when data is collected and compared to the rising and falling thresholds;  - rthreshold - rising threshold;  - fthreshold - falling threshold;  - revent - event index that is used for crossing the rising threshold;  - fevent - event index that is used for crossing the falling threshold;  - type - method for selecting variables and calculating values to be compared with the thresholds:  absolute - the absolute value of the selected variable will be compared to the threshold at the end point of the control interval;  delta - the value of the variable selected in the last selection will be deducted from the current value and the difference will be compared to the thresholds (the difference between the variable values at the start and end points of the control interval);  - startup - event generation instruction in the first control interval; Specify alarm event generation rules for the first control interval by comparing the selected variable with one or both thresholds:  - rising - generate a single alarm event for the rising threshold if the selected variable value in the first control interval is above or equal to this threshold;  - falling - generate a single alarm event for the falling threshold if the selected variable value in the first control interval is below or equal to this threshold;  - rising-falling - generate a single alarm event for the rising and/or falling threshold if the selected variable value in the first control interval is above or equal to the falling threshold;  - rising-falling - generate a single alarm event for the rising and/or falling threshold if the selected variable value in the first control interval is above or equal to the falling threshold;  - owner - alarm event creator name. |
| no rmon alarm index                                                                                                    |                                                                                                    | Remove an alarm event trigger criterion.                                                                                                    |
| rmon table-size {history hist_entries   log log_entries}                                                                 | hist_entries:<br>(2032767)/270;<br>log_entries:<br>(2032767)/100                                                                                                    | Specify the maximum size for RMON tables.  - history - maximum number of rows in the history table;  - log - maximum number of rows in the entry table.  A new value will take effect after the switch is restarted.  Set the default value.                                                                                                    |
| {history   log}                                                                                                    |                                                                                                    | Set the default value.                                                                                                    |

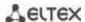

## Ethernet or port group interface (interface range) configuration mode commands

Command line prompt in the Ethernet or port group interface configuration mode is as follows:

console(config-if)#

Table 186 – Ethernet interface and interface group configuration mode commands

| Command                                                                           | Value/Default value                                                                                       | Action                                                                                                    |
|-----------------------------------------------------------------------------------|----------------------------------------------------------------------------------------------------|----------------------------------------------------------------------------------------------------|
| rmon collection stats index [owner name] [buckets bucket_num] [interval interval] | index: (165535);<br>name: (0160) characters<br>bucket-num: (150)/50;<br>interval: (13600)/1800<br>seconds | Enable history by statistics groups for the remote monitoring database (MIB).  - index - index of the required statistics group;  - name - statistics group owner;  - bucket_num - value associated with the number of cells for statistics group history collection;  - interval - polling interval for history collection. |
| no rmon collection stats index                                                    |                                                                                                    | Disable history by statistics groups for the remote monitoring database (MIB).                                                                                                    |

## **EXEC** mode commands

Command line prompt in the EXEC mode is as follows:

console>

Table 187 – EXEC mode commands

| Command                                                                                                    | Value/Default value                                  | Action                                                                                                    |
|----------------------------------------------------------------------------------------------------|------------------------------------------------------|----------------------------------------------------------------------------------------------------|
| show rmon statistics {gigabitethernet gi_port   tengigabitethernet te_port   fortygigabitethernet fo_port   port-channel group}       | gi_port: (18/0/148);<br>te_port: (18/0/124);         | Show the statistics for the Ethernet or port group interface used for remote monitoring.                                                                                                    |
| show rmon collection stats [gigabitethernet gi_port   tengigabitethernet te_port   fortygigabitethernet fo_port   port-channel group] | fo_port: (18/0/14);<br>group: (148)                  | Show information on the requested statistics groups.                                                                                                    |
| show rmon history index {throughput   errors   other} [period period]                                                                 | index: (165535);<br>period: (12147483647)<br>seconds | Show RMON Ethernet statistics history.  - index - requested statistics group;  - throughput - show performance (bandwidth) counters;  - errors - show error counters;  - other - show break and collision counters;  - period - show history for the requested time period. |
| show rmon alarm-table                                                                                                    | -                                                    | Show the summary table for alarm events.                                                                                                    |
| show rmon alarm index                                                                                                    | index: (165535)                                      | Show the configuration for alarm events index- alarm event index.                                                                                                    |
| show rmon events                                                                                                    | -                                                    | Show the RMON remote monitoring event table.                                                                                                    |
| show rmon log [index]                                                                                                    | index: (065535)                                      | Show the RMON remote monitoring entry tableindex - event index.                                                                                                    |

## Examples of command usage

Show statistics of the 10th Ethernet interface:

console# show rmon statistics tengigabitethernet 1/0/10

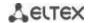

```
Port te0/10
Dropped: 8
Octets: 878128 Packets: 978
Broadcast: 7 Multicast: 1
CRC Align Errors: 0 Collisions: 0
Undersize Pkts: 0 Oversize Pkts: 0
Fragments: 0 Jabbers: 0
64 Octets: 98 65 to 127 Octets: 0
128 to 255 Octets: 0 256 to 511 Octets: 0
512 to 1023 Octets: 491 1024 to 1518 Octets: 389
```

Table 188 – Result description

| Parameter           | Description                                                                                                    |
|---------------------|----------------------------------------------------------------------------------------------------|
| Dropped             | The number of detected events when packets were dropped.                                                                                                    |
| Octets              | The number of data bytes (including bad packet bytes) received from the network (w/o frame bits, but with checksum bits).                                                                                                    |
| Packets             | The number of packets received (including bad, broadcast, and multicast packets).                                                                                                    |
| Broadcast           | The number of broadcast packets received (valid packets only).                                                                                                    |
| Multicast           | The number of multicast packets received (valid packets only).                                                                                                    |
| CRC Align Errors    | The number of packets received, with a length of 64 to 1518 bytes inclusively, that have invalid checksum with an integer number of bytes (frame check sequence validation errors, FCS) or with a non-integer number of bytes (alignment errors).                                  |
| Collisions          | The estimated number of collisions for this Ethernet segment.                                                                                                    |
| Undersize Pkts      | The number of packets received, with a length of less than 64 bytes (w/o frame bits, but with checksum bits), but formed correctly in other respects.                                                                                                    |
| Oversize Pkts       | The number of packets received, with a length of more than 1518 bytes (w/o frame bits, but with checksum bits), but formed correctly in other respects.                                                                                                    |
| Fragments           | The number of packets received, with a length of less than 64 bytes (w/o frame bits, but with checksum bits), that have invalid checksum with an integer number of bytes (frame check sequence validation errors, FCS) or with a non-integer number of bytes (alignment errors).   |
| Jabbers             | The number of packets received, with a length of more than 1518 bytes (w/o frame bits, but with checksum bits), that have invalid checksum with an integer number of bytes (frame check sequence validation errors, FCS) or with a non-integer number of bytes (alignment errors). |
| 64 Octet            | The number of packets received (including bad packets), with 64-byte length (w/o frame bits, but with checksum bits).                                                                                                    |
| 65 to 127 Octets    | The number of packets received (including bad packets), with a length of 65 to 127 bytes inclusively (w/o frame bits, but with checksum bits).                                                                                                    |
| 128 to 255 Octets   | The number of packets received (including bad packets), with a length of 128 to 255 bytes inclusively (w/o frame bits, but with checksum bits).                                                                                                    |
| 256 to 511 Octets   | The number of packets received (including bad packets), with a length of 256 to 511 bytes inclusively (w/o frame bits, but with checksum bits).                                                                                                    |
| 512 to 1023 Octets  | The number of packets received (including bad packets), with a length of 512 to 1023 bytes inclusively (w/o frame bits, but with checksum bits).                                                                                                    |
| 1024 to 1518 Octets | The number of packets received (including bad packets), with a length of 1024 to 1518 bytes inclusively (w/o frame bits, but with checksum bits).                                                                                                    |

Show information on the statistics group for port 8:

console# show rmon collection stats tengigabitethernet 1/0/8

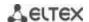

| Index | Interface | Interval | Requested Samples | Granted Samples | Owner |
|-------|-----------|----------|-------------------|-----------------|-------|
|       |           |          |                   |                 |       |
| 1     | te0/8     | 300      | 50                | 50              | Eltex |

## Table 189 – Result description

| Parameter         | Description                                             |
|-------------------|---------------------------------------------------------|
| Index             | Index that uniquely identifies the entry.               |
| Interface         | Ethernet interface where the poll is performed.         |
| Interval          | Time interval in seconds between the polls.             |
| Requested Samples | Requested number of counts that can be saved.           |
| Granted Samples   | Allowed (remaining) number of counts that can be saved. |
| Owner             | Entry owner.                                            |

Show bandwidth counters for statistics group 1:

## console# show rmon history 1 throughput

Sample set: 1 Owner: MES Interface: gi0/1 Interval: 1800 Requested samples: 50 Granted samples: 50 Maximum table size: 100 Time Packets Broadcast Multicast Octets Nov 10 2009 18:38:00 204595549 278562 2893 675218.67%

## Table 190 – Result description

| Parameter      | Description                                                                                                    |
|----------------|----------------------------------------------------------------------------------------------------|
| Time           | Entry creation date and time.                                                                                                    |
| Octets         | The number of data bytes (including bad packet bytes) received from the network (w/o frame bits, but with checksum bits).                                                                                                    |
| Packets        | The number of packets received (including bad packets) during the entry generation period.                                                                                                    |
| Broadcast      | The number of good packets received during the entry generation period, forwarded to broadcast addresses.                                                                                                    |
| Multicast      | The number of good packets received during the entry generation period, forwarded to multicast addresses.                                                                                                    |
| Utilization    | An estimated average bandwidth of the physical layer for this interface during the entry generation period. Bandwidth is estimated up to a thousandth of one percent.                                                                                                    |
| CRC Align      | The number of packets received during the entry generation period, with a length of 64 to 1518 bytes inclusively, that have invalid frame check sequence with an integer number of bytes (frame check sequence errors, FCS) or with a non-integer number of bytes (alignment errors). |
| Collisions     | The estimated number of collisions for this Ethernet segment during the entry generation period.                                                                                                    |
| Undersize Pkts | The number of packets received during the entry generation period, with a length of less than 64 bytes (w/o frame bits, but with checksum bits), but formed correctly in other respects.                                                                                              |

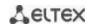

| Oversize Pkts | The number of packets received during the entry generation period, with a length of more than 1518 bytes (w/o frame bits, but with checksum bits), but formed correctly in other respects.                                                                                                    |
|---------------|----------------------------------------------------------------------------------------------------|
| Fragments     | The number of packets received the entry generation period, with a length of less than 64 bytes (w/o frame bits, but with checksum bits), that have invalid checksum with an integer number of bytes (frame check sequence validation errors, FCS) or with a non-integer number of bytes (alignment errors).   |
| Jabbers       | The number of packets received the entry generation period, with a length of more than 1518 bytes (w/o frame bits, but with checksum bits), that have invalid checksum with an integer number of bytes (frame check sequence validation errors, FCS) or with a non-integer number of bytes (alignment errors). |
| Dropped       | The number of detected events when the packets were dropped during the entry generation period.                                                                                                    |

Show the alarm signal summary table:

## console# show rmon alarm-table

| Index | OID                    | Owner   |
|-------|------------------------|---------|
|       |                        |         |
| 1     | 1.3.6.1.2.1.2.2.1.10.1 | CLI     |
| 2     | 1.3.6.1.2.1.2.2.1.10.1 | Manager |

## Table 191 - Result description

| Parameter | Description                               |  |
|-----------|-------------------------------------------|--|
| Index     | Index that uniquely identifies the entry. |  |
| OID       | Controlled variable OID                   |  |
| Owner     | User that created the entry.              |  |

Show alarm events configuration with index 1:

# console# show rmon alarm 1

```
Alarm 1
-----
OID: 1.3.6.1.2.1.2.2.1.10.1
Last sample Value: 878128
Interval: 30
Sample Type: delta
Startup Alarm: rising
Rising Threshold: 8700000
Falling Threshold: 78
Rising Event: 1
Falling Event: 1
Owner: CLI
```

## Table 192 – Result description

| Parameter         | Description                                                                                                    |
|-------------------|----------------------------------------------------------------------------------------------------|
| OID               | Controlled variable OID.                                                                                                    |
| Last Sample Value | The value of the variable in the last control interval. If the default variable selection method is <b>absolute</b> , the value is equal to the absolute value of the variable; if the method is <b>delta</b> , it will be the difference between the variable values at the start point and end point of the control interval. |

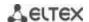

| Interval          | Time interval in seconds when data is collected and compared to upper and lower thresholds.                                                                                                    |  |
|-------------------|----------------------------------------------------------------------------------------------------|--|
| Sample Type       | The method for selecting variables and calculating values to be compared with the thresholds. <b>absolute</b> - the absolute value of the selected variable will be compared to the threshold at the end point of the control interval. <b>delta</b> - the value of the variable selected in the last selection will be deducted from the current value and the difference will be compared to the thresholds (the difference between the variable values at the start and end points of the control interval).                                                                                                    |  |
| Startup Alarm     | Event generation instruction in the first control interval. Specify alarm event generation rules for the first control interval by comparing the selected variable with one or both thresholds.  rising - generate a single alarm event for the rising threshold if the selected variable value in the first control interval is above or equal to this threshold.  falling - generate a single alarm event for the falling threshold if the selected variable value in the first control interval is below or equal to this threshold.  rising-falling - generate a single alarm event for the rising and/or falling threshold if the selected variable value in the first control interval is above or equal to the rising threshold/below or equal to the falling threshold. |  |
| Rising Threshold  | Rising threshold value. When the selected variable value is less than the threshold in the previous control interval and is greater or equal to threshold value in the current control interval, a single event is generated.                                                                                                    |  |
| Falling Threshold | Falling threshold value. When the selected variable value is greater than the threshold in the previous control interval and is less or equal to threshold value in the current control interval, a single event is generated.                                                                                                    |  |
| Rising Event      | Event index used when the rising threshold is crossed.                                                                                                    |  |
| Falling Event     | Event index used when the falling threshold is crossed.                                                                                                    |  |
| Owner             | User that created the entry.                                                                                                    |  |

Show the RMON remote monitoring event table.

#### console# show rmon events

| Index | Description    | Туре     | Community | Owner   | Last time sent       |
|-------|----------------|----------|-----------|---------|----------------------|
|       |                |          |           |         |                      |
| 1     | Errors         | Log      |           | CLI     | Nov 10 2009 18:47:17 |
| 2     | High Broadcast | Log-Trap | router    | Manager | Nov 10 2009 18:48:48 |

# Table 193 – Result description

| Parameter      | Description                                                                                                    |  |  |
|----------------|----------------------------------------------------------------------------------------------------|--|--|
| Index          | Index that uniquely identifies the event.                                                                                                    |  |  |
| Description    | Comment that describes the event.                                                                                                    |  |  |
| Туре           | The type of notification generated by the device for this event: none - do not create a notification, log - create a table entry, trap - send an SNMP trap, log-trap - create table entry and send an SNMP trap. |  |  |
| Community      | SNMP community string for trap transmission.                                                                                                    |  |  |
| Owner          | User that created the event.                                                                                                    |  |  |
| Last time sent | Time and date of the last event generation. If no events has been generated, this value will be equal to zero.                                                                                                   |  |  |

Show the RMON remote monitoring entry table.

console# show rmon log

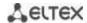

```
Maximum table size: 100

Event Description Time
-----
1 Errors Nov 10 2009 18:48:33
```

### Table 194 - Result description

| Parameter   | Description                               |  |
|-------------|-------------------------------------------|--|
| Index       | Index that uniquely identifies the entry. |  |
| Description | Comment that describes the event.         |  |
| Time        | Event creation time.                      |  |

# 5.21.6 ACL access lists for device management

Switch firmware allows enabling and disabling access to device management via specific ports or VLAN groups. This is achieved by creating access control lists (Access Control List, ACL).

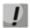

## ACL per VLAN operates only in "acl-squing" mode

## **Global configuration mode commands**

Command line prompt in the global configuration mode is as follows:

console(config)#

Table 195 – Global configuration mode commands

| Command                                       | Value/Default value     | Action                                                                                                    |  |
|-----------------------------------------------|-------------------------|----------------------------------------------------------------------------------------------------|--|
| management access-list name                   | name (1, 22) characters | Create an access control list. Enter the access control list configuration mode.                                                                              |  |
| no management access-list name                | name: (132) characters  | Remove an access control list.                                                                                                    |  |
| management access-class {console-only   name} | name: (132) characters  | Restrict device management by a specific access list. Activate a specific access list.  - console-only - device management is available via the console only. |  |
| no management access-class                    |                         | Remove a device management restriction defined by a specific access list.                                                                                     |  |

## Access control list configuration mode commands

Command line prompt in the access control list configuration mode is as follows:

```
console(config)# management access-list eltex_manag
console (config-macl)#
```

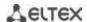

Table 196 – Access control list configuration mode commands

| Command                                                                                                    | Value/Default value                                                                                                    | Action                                                                                                    |
|----------------------------------------------------------------------------------------------------|----------------------------------------------------------------------------------------------------|----------------------------------------------------------------------------------------------------|
| permit [gigabitethernet gi_port   tengigabitethernet te_port   fortygigabitethernet fo_port   port-channel group   oob   vlan vlan_id] [service service] [ace-priority index]  permit ip-source {ipv4_address   ipv6_address/prefix_length} [mask {mask   prefix_length}] [gigabitethernet gi_port   tengigabitethernet fo_port   fortygigabitethernet fo_port   port-channel group   oob   vlan vlan_id] [service service] [ace-priority index] | gi_port: (18/0/148);<br>te_port: (18/0/124);<br>fo_port: (18/0/14);<br>group: (148);<br>vlan_id(14094)<br>service: (telnet, snmp,<br>http, https, ssh);<br>index: (165535)    | Define the 'permit' condition for the access control list.  - service - access type.  - index – a rule priority. |
| deny [gigabitethernet gi_port   tengigabitethernet te_port   fortygigabitethernet fo_port   port-channel group   oob   vlan vlan_id] [service service] [ace-priority index]  deny ip-source {ipv4_address   ipv6_address/prefix_length} [mask {mask   prefix_length}] [gigabitethernet gi_port   tengigabitethernet te_port   fortygigabitethernet fo_port   port-channel group   oob   vlan vlan_id] [service service]                          | gi_port: (18/0/148);<br>te_port: (18/0/124);<br>fo_port: (18/0/14);<br>group: (148);<br>vlan_id: (14094);<br>service: (telnet, snmp,<br>http, https, ssh);<br>index: (165535) | Specify a restricting criterion for an ACL service - access type index – a rule priority.                        |
| remove ace-priority index                                                                                                    | index: (165535)                                                                                                    | Delete a condition from the access list.                                                                         |

## <u>Privileged EXEC mode commands</u>

Command line prompt in the Privileged EXEC mode is as follows:

console#

Table 197 – Privileged EXEC mode commands

| Command                            | Value/Default value    | Action                                               |
|------------------------------------|------------------------|------------------------------------------------------|
| show management access-list [name] | name: (132) characters | Show access control lists.                           |
| show management access-class       | -                      | Show information on the active access control lists. |

# 5.21.7 Access configuration

5.21.7.1 Telnet, SSH, HTTP and FTP

These commands are used to configure access servers that manage switches. TELNET and SSH support allows remote connection to the switch for monitoring and configuration purposes.

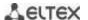

# **Global configuration mode commands**

Command line prompt in the global configuration mode is as follows:

Table 198 – Global configuration mode commands

| Command                                       | Value/Default value                                                                                         | Action                                                                                                    |
|-----------------------------------------------|----------------------------------------------------------------------------------------------------|----------------------------------------------------------------------------------------------------|
| ip telnet server                              |                                                                                                    | Enable remote device configuration via                                                                                                    |
|                                               | Talmak asmissis amalalad hii dafaiilk                                                                       | Telnet.                                                                                                    |
| no ip telnet server                           | Telnet server is enabled by default.                                                                        | Disable remote device configuration via Telnet.                                                                                                    |
| no ip ssh server                              | SSH server is disabled by default.                                                                          | Enable remote device configuration via SSH.  SSH server will be kept in standby condition until the encryption key is generated. After the key has been generated (by the "crypto key generate rsa" and "crypto key generate dsa" commands), the server will return to the operation mode.  Disable remote device configuration via SSH. |
| ip ssh port port_number                       |                                                                                                    | TCP port used by the SSH server.                                                                                                    |
| no ip ssh port                                | port-number (165535)/22                                                                                     | Set the default value.                                                                                                    |
| ip ssh-client source-interface                |                                                                                                    | Set the interface for SSH session using                                                                                                    |
| {gigabitethernet gi_port                      | gi_port: (18/0/148);                                                                                        | IPv6.                                                                                                    |
| tengigabitethernet te_port                    | te_port: (18/0/124);                                                                                        |                                                                                                    |
| fortygigabitethernet fo_port   port-          | fo_port: (18/0/14);                                                                                         |                                                                                                    |
| channel group   loopback loopback_id          | loopback_id: (164);<br>group: (148);                                                                        |                                                                                                    |
| vlan vlan_id}                                 | group: (148);<br>vlan_id: (14094)                                                                           |                                                                                                    |
| no ip ssh-client source-interface             | Viaii_id. (14054)                                                                                           | Delete the interface.                                                                                                    |
| ipv6 ssh-client source-interface              | gi_port: (18/0/148);                                                                                        | Set the interface for IPv6 ssh session.                                                                                                    |
| {gigabitethernet gi_port                      | te_port: (18/0/124);                                                                                        |                                                                                                    |
| tengigabitethernet te_port                    | fo_port: (18/0/14);                                                                                         |                                                                                                    |
| fortygigabitethernet fo_port  port-channel    | loopback_id: (164)                                                                                          |                                                                                                    |
| group   loopback   loopback_id   vlan vlan_id | group: (148);                                                                                               |                                                                                                    |
| no ipv6 ssh-client source-interface           | vlan_id: (14094)                                                                                            | Delete the interface.                                                                                                    |
| ip ssh pubkey-auth                            | By default, public key is not                                                                               | Enable the use of a public key for incoming SSH sessions.                                                                                                    |
| no ip ssh pubkey-auth                         | allowed.                                                                                                    | Disable the use of a public key for incoming SSH sessions.                                                                                                    |
| ip ssh password-auth                          | Frakladt 1.6. b                                                                                             | Enable password authentication mode.                                                                                                    |
| no ip ssh password-auth                       | Enabled by default                                                                                          | Disable password authentication mode.                                                                                                    |
| ip ssh cipher algorithms                      | algorithms: (3des, aes128,<br>aes192, aes256, arcfour,<br>none)/all algorithms except none<br>are permitted | Specify the list of permitted encryption algorithms for a server                                                                                                    |
| no ip ssh cipher                              |                                                                                                    | Reset the default list of permitted encryption algorithms                                                                                                    |
| ip ssh kex methods                            | methods: (dh-group-exchange-sha1, dh-group1-sha1)/ all methods are permitted                                | Specify the list of permitted key exchange algorithms for a server                                                                                                    |
| no ip ssh kex                                 |                                                                                                    | Reset the default list of permitted key exchange algorithms                                                                                                    |
| crypto key pubkey-chain ssh                   | By default, the key is not created.                                                                         | Enter the public key configuration mode.                                                                                                    |

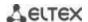

| crypto key generate dsa                   |                                      | Generate a DSA public- and private-key           |
|-------------------------------------------|--------------------------------------|--------------------------------------------------|
|                                           |                                      | pair for SSH service.                            |
|                                           | -                                    | If one of the keys has been                      |
|                                           |                                      | already created, the system will                 |
|                                           |                                      | prompt to overwrite it.                          |
| crypto key generate rsa                   |                                      | Generate an RSA public- and private-key          |
|                                           |                                      | pair for SSH service.                            |
|                                           | -                                    | If one of the keys has been already              |
|                                           |                                      | created, the system will prompt to overwrite it. |
| crypto key import dsa                     | -                                    | Import a DSA key pair                            |
| encrypted crypto key import dsa           |                                      | - encrypted – in encrypted form.                 |
| crypto key import rsa                     | -                                    | Import an RSA key pair                           |
|                                           |                                      | - encrypted – in encrypted form.                 |
| crypto certificate {1   2} generate       | -                                    | Generate an SSL certificate.                     |
| ip http server                            |                                      | Allow the remote device configuration            |
| וף וונגף אפו עפו                          | By default, HTTP- server is disabled | through WEB.                                     |
| no ip http server                         | by default, ITTT- server is disabled | Forbid the remote device configuration           |
| no ip nitip server                        |                                      | through WEB.                                     |
| ip http port port                         | 165535/80                            | Set the HTTP server port.                        |
| no ip http port                           | 105555/80                            | Recover the default value.                       |
| ip http secure-server                     | De defende HTTDC com on in disable d | Enable HTTPS server.                             |
| no ip http secure-server                  | By default, HTTPS-server is disabled | Disable HTTPS server.                            |
| ip http timeout-policy seconds [http-only |                                      | Set the HTTP session timeout.                    |
| https-only]                               | seconds: (086400)/600                | Set the HTTP session timeout.                    |
| no ip http timeout-policy                 |                                      | Recover the default value.                       |
| ip https certificate {1 2}                | /1                                   | Determine the active HTTPS certificate.          |
| no ip https certificate                   | -/1                                  | Recover the default value.                       |
| crypto certificate {1   2} generate       | -                                    | Generate SSL certificate.                        |

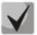

The keys generated by the "crypto key generate rsa" and "crypto key generate dsa" commands are saved in the secure configuration file.

## <u>Public key configuration mode commands</u>

Command line prompt in the public key configuration mode is as follows:

```
console# configure
console(config)# crypto key pubkey-chain ssh
console(config-pubkey-chain)#
```

Table 199 – Public key configuration mode commands

| Command                | Value/Default value | Action                                           |
|------------------------|---------------------|--------------------------------------------------|
| user-key username {rsa |                     | Enter the individual public key generation mode. |
| dsa}                   | username: (148)     | - <b>rsa</b> - generate an RSA key;              |
|                        | characters          | - <b>dsa</b> - generate a DSA key.               |
| no user-key username   |                     | Remove the public key for a specific user.       |

Command line prompt in the individual public key generation mode is as follows:

```
console# configure
console(config)# crypto key pubkey-chain ssh
console(config-pubkey-chain)# user-key eltex rsa
console(config-pubkey-key)#
```

Table 200 – Individual public key generation mode commands

| Command                   | Value/Default value | Action                                                                                                    |
|---------------------------|---------------------|----------------------------------------------------------------------------------------------------|
| key-string                | -                   | Create the public key for a specific user.                                                                                                    |
| key-string row key_string | -                   | Create the public key for a specific user. The key is entered line by line.  - key_string - key part.  To notify the system that the key is entered, type the "keystring row" command without any characters. |

#### EXEC mode commands

Commands from this section are available to the privileged users only.

Command line prompt in the EXEC mode is as follows:

console#

Table 201 - EXEC mode commands

| Command                                                                                  | Value/Default value                                                               | Action                                                                                                    |
|------------------------------------------------------------------------------------------|-----------------------------------------------------------------------------------|----------------------------------------------------------------------------------------------------|
| show ip ssh                                                                              | -                                                                                 | Show SSH server configuration and active incoming SSH sessions.                                                                                                    |
| show crypto key pubkey-chain ssh [username username] [fingerprint {bubble-babble   hex}] | username: (148)<br>characters<br>By default, key fingerprint<br>is in hex format. | Show public SSH keys saved on the switch.  - username - remote client name;  - bubble-babble - key fingerprint in Bubble Babble code;  - hex - key fingerprint in hex format; |
| show crypto key mypubkey<br>[rsa   dsa]                                                  | -                                                                                 | Show public SSH keys of the switch.                                                                                                    |
| show crypto certificate [1   2]                                                          | -                                                                                 | Show SSL certificates for the HTTPS server.                                                                                                    |

### Examples of command usage

Enable SSH server on the switch. Enable the use of public keys. Create an RSA key for the eltex user:

```
console# configure
console(config)# ip ssh server
console(config)# ip ssh pubkey-auth
console(config)# crypto key pubkey-chain ssh
console(config-pubkey-chain)# user-key eltex rsa
console(config-pubkey-key)# key-string
AAAAB3NzaC1yc2EAAAADAQABAAABAQCvTnRwPWlAl4kpqIw9GBRonZQZxjHKcqKL6rMlQ+ZNXf
ZSkvHG+QusIZ/76ILmFT34v7u7ChFAE+Vu4GRfpSwoQUvV35LqJJk67IOU/zfwOl1gkTwml75Q
R9gHujS6KwGN2QWXgh3ub8gDjTSqmuSn/Wd05iDX2IExQWu08licglk02LYciz+Z4TrEU/9FJx
wPiVQOjc+KBXuR0juNg5nFYsY0ZCk0N/W9a/tnkm1shRE7Di71+w3fNiOA6w9o44t6+AINEICB
CCA4YcF6zMzaT1wefWwX6f+Rmt5nhhqdAtN/4oJfce166DqVX1gWmNzNR4DYDvSzg0lDnwCAC8
Qh
Fingerprint: a4:16:46:23:5a:8d:1d:b5:37:59:eb:44:13:b9:33:e9
```

#### 5.21.7.2 Terminal configuration commands

Terminal configuration commands are used for the local and remote console configuration.

### Global configuration mode commands

Command line prompt in the global configuration mode is as follows:

console(config)#

Table 202 – Global configuration mode commands

| Command                       | Value/Default value | Action                                                                                                    |
|-------------------------------|---------------------|----------------------------------------------------------------------------------------------------|
| line {console   telnet   ssh} | -                   | Enter the mode of the corresponding terminal (local console, remote console, Telnet or secure remote console, SSH). |

### Terminal configuration mode commands

Command line prompt in the terminal configuration mode is as follows:

```
console# configure
console(config)# line {console|telnet|ssh}
console(config-line)#
```

Table 203 – Terminal configuration mode commands

| Command                        | Value/Default value                    | Action                                                                                                    |
|--------------------------------|----------------------------------------|----------------------------------------------------------------------------------------------------|
| speed bps                      | bps: (2400, 9600, 19200, 38400, 57600, | Specify the local console access rate (the command is available only in local console configuration mode).                           |
| no speed                       | 115200)/115200 baud                    | Set the default value.                                                                                                    |
| autobaud                       | -/enabled                              | Enable automatic configuration of the local console access rate (the command is available only in local console configuration mode). |
| no autobaud                    |                                        | Disable automatic configuration of the local console access rate.                                                                    |
| exec-timeout minutes [seconds] | minutes:(065535)/10 min;               | Specify the interval the system waits for user input. If the user doesn't input anything during this interval, the console exits.    |
| no exec-timeout                | seconds: (059)/0 seconds.              | Set the default value.                                                                                                    |

## **EXEC** mode commands

Command line prompt in the EXEC mode is as follows:

console#

Table 204 – EXEC mode commands

| Command                     | Value/Default value | Action                        |
|-----------------------------|---------------------|-------------------------------|
| show line [console   telnet | -                   | Show the terminal parameters. |
| ssh]                        |                     |                               |

## 5.22 Alarm log, SYSLOG protocol

System logs are used to record device event history and manage events in real time. Seven types of events are logged: emergencies, alerts, critical and non-critical errors, warnings, notifications, informational and debug messages.

### **Global configuration mode commands**

Command line prompt in the global configuration mode is as follows:

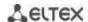

Table 205 – Global configuration mode commands

| Command                                                                                                    | Value/Default value                                                                                                    | Action                                                                                                    |
|----------------------------------------------------------------------------------------------------|----------------------------------------------------------------------------------------------------|----------------------------------------------------------------------------------------------------|
| logging on                                                                                                    |                                                                                                    | Enable debug and error message registration.                                                                                                    |
| no logging on                                                                                                    | -/registration is enabled                                                                                                    | Disable debug and error message registration  When registration is disabled, debug and error messages will be output in the console.                                                                                                    |
| logging host {ip_address   host} [port port] [severity level] [facility facility] [description text]  no logging host {ip_address   host} | host: (1158) characters<br>port: (165535)/514;<br>level: (see table 206);<br>facility: (local07)/local7<br>text: (164) characters | Enable alarm and debug message transmission to a remote SYSLOG server.  -ip_address - IPv4 or IPv6 address of the SYSLOG server;  - host - SYSLOG server network name;  - port - port number for sending messages via SYSLOG;  - level - importance level for messages sent to a SYSLOG server;  - facility - the service transmitted in messages;  - text - SYSLOG server description.  Remove the selected server from the list of SYSLOG servers. |
| logging console [/eve/]                                                                                                    | level: (see table                                                                                                    | Enable transmission of alarm and debug messages with the selected importance level to the console.                                                                                                    |
| no logging console                                                                                                    | 206)/informational                                                                                                    | Disable transmission of alarm and debug messages to the console.                                                                                                    |
| logging buffered                                                                                                    | soverity level (see table                                                                                                    | Enable transmission of alarm and debug messages with the selected importance level to the internal buffer.                                                                                                    |
| [severity_level] no logging buffered                                                                                                    | severity_level: (see table 206)/informational                                                                                     | Disable transmission of alarm and debug messages to the internal buffer.                                                                                                    |
| logging buffered size size                                                                                                    | size: (201000)/200                                                                                                    | Change the number of messages stored in the internal buffer.<br>New buffer size value will take effect after the device is restarted.                                                                                                    |
| no logging buffered size                                                                                                    |                                                                                                    | Set the default value.                                                                                                    |
| logging file [level]                                                                                                    | level: (see table                                                                                                    | Enable transmission of alarm and debug messages with the selected importance level to the log file.                                                                                                    |
| no logging file                                                                                                    | 206)/errors                                                                                                    | Disable transmission of alarm and debug messages to the log file.                                                                                                    |
| aaa logging login                                                                                                    | -/enabled                                                                                                    | Store authentication, authorization and accounting (AAA) events in the log.                                                                                                    |
| no aaa logging login                                                                                                    |                                                                                                    | Not to store authentication, authorization and accounting (AAA) events in the log.                                                                                                    |
| logging cli-commands                                                                                                    | -/disabled                                                                                                    | Enable logging CLI commands.                                                                                                    |
| no logging cli-commands file-system logging {copy   delete-rename}                                                                        | Registration is enabled by default.                                                                                               | Disable logging CLI commands.  Enable file system events registration.  - copy - registration of messages related to file copy operations;  - delete-rename - registration of messages related to file delete and rename operations;                                                                                                    |
| no file-system logging<br>{copy   delete-rename}                                                                                          |                                                                                                    | Disable file system events registration.                                                                                                    |
| management logging deny no management logging                                                                                             | Registration is enabled by default.                                                                                               | Enable events registration on switch management access barring.  Disable events registration on switch management access                                                                                                    |
| deny                                                                                                    |                                                                                                    | barring.                                                                                                    |
| logging aggregation on                                                                                                    | -/disabled                                                                                                    | Enable syslog message aggregation control.                                                                                                    |
| no logging aggregation on                                                                                                    | ,                                                                                                    | Disable syslog message aggregation.                                                                                                    |
| logging aggregation aging-time sec                                                                                                    | sec: (153600)/300 seconds                                                                                                    | Specify grouped syslog message lifetime.                                                                                                    |
| no logging aggregation aging-time                                                                                                    |                                                                                                    | Set the default value.                                                                                                    |
| logging service cpu-rate-<br>limits traffic                                                                                               | traffic: (http, telnet, ssh,<br>snmp, ip, link-local, arp-                                                                        | Enable control of rate restriction for incoming frames with specific traffic type.                                                                                                    |

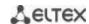

| Г <u></u>                   | T                            |                                                                |
|-----------------------------|------------------------------|----------------------------------------------------------------|
| no logging service          | switch-mode, arp-            | Disable logging.                                               |
| cpu-rate-limits traffic     | inspection, stp-bpdu, other- |                                                                |
|                             | bpdu, dhcp-snooping,         |                                                                |
|                             | dhcpv6-snooping, igmp-       |                                                                |
|                             | snooping, mld-snooping,      |                                                                |
|                             | sflow, log-deny-aces,        |                                                                |
|                             | vrrp)/-                      |                                                                |
| logging origin-id (string   |                              | Specify parameter that will be used as a host name in syslog   |
| hostname   ip   ipv6}       | -/no                         | messages.                                                      |
| no logging origin-id        |                              | Use the default value.                                         |
| logging source-interface    |                              | Use IP address of the specified interface as a source in IP    |
| {gigabitethernet gi_port    | gi_port: (18/0/148);         | packets of SYSLOG protocol.                                    |
| tengigabitethernet te_port  | te_port: (18/0/124);         |                                                                |
| fortygigabitethernet        | fo_port: (18/0/14);          |                                                                |
| fo_port   port-channel      | loopback_id: (164)           |                                                                |
| group   loopback            | group: (148);                |                                                                |
| loopback_id   vlan vlan_id} | vlan_id: (14094)             |                                                                |
| no logging source-interface |                              | Use IP address of outgoing interface.                          |
| logging source-interface-   |                              | Use IPv6 address as a source in IP packets of SYSLOG protocol. |
| ipv6 {gigabitethernet       |                              |                                                                |
| gi_port                     | gi_port: (18/0/148);         |                                                                |
| tengigabitethernet te_port  | te_port: (18/0/124);         |                                                                |
| fortygigabitethernet        | fo_port: (18/0/14);          |                                                                |
| fo_port   port-channel      | loopback_id: (164)           |                                                                |
| group   loopback            | group: (148);                |                                                                |
| loopback_id   vlan vlan_id} | vlan_id: (14094)             |                                                                |
| no logging source-          |                              | Use IPv6 address of outgoing interface.                        |
| interface-ipv6              |                              |                                                                |

Each message has its own importance level. Table 206 lists message types in descending order of importance level.

Table 206 – Message importance type

| Message importance type | Description                                                                       |  |
|-------------------------|-----------------------------------------------------------------------------------|--|
| Emergencies             | A critical error has occurred in the system, the system may not operate properly. |  |
| Alerts                  | Immediate action is required.                                                     |  |
| Critical                | A critical error has occurred in the system.                                      |  |
| Errors                  | An error has occurred in the system.                                              |  |
| Warnings                | A warning, non-emergency message.                                                 |  |
| Notifications           | System notifications, non-emergency message.                                      |  |
| Informational           | Information messages of the system.                                               |  |
| Debugging               | Debug messages provide information for correct system configuration.              |  |

# <u>Privileged EXEC mode commands</u>

Command line prompt in the Privileged EXEC mode is as follows:

console#

Table 207 – Log view command in the Privileged EXEC mode

| Command             | Value/Default value | Action                                                                  |
|---------------------|---------------------|-------------------------------------------------------------------------|
| clear logging       | -                   | Delete all messages from the internal buffer.                           |
| clear logging file  | -                   | Delete all messages from the log file.                                  |
| show logging file   | -                   | Show log state, alert and debug messages stored in the log file.        |
| show logging        | -                   | Show log state, alert and debug messages stored in the internal buffer. |
| show syslog-servers | -                   | Show remote syslog server settings.                                     |

### Example use of commands

Enable error message registration in the console:

```
console# configure
console (config)# logging on
console (config)# logging console errors
```

### Clear the log file:

```
console# clear logging file
```

```
Clear Logging File [y/n]y
```

## 5.23 Port mirroring (monitoring)

Port mirroring function is used for network traffic management by forwarding copies of ingress and/or egress packets from the single or multiple monitored ports to the controlling port.

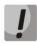

Traffic loss is possible in case of mirroring more than one physical interface. No traffic loss is guaranteed only in case of mirroring one physical interface.

The controlling port has the following restrictions:

- The port cannot act as a monitored and controlling port at the same time.
- The port cannot belong to a port group.
- There should be no IP interface set for this port.
- GVRP must be disabled for this port.

Monitored ports have the following restrictions:

The port cannot act as a monitored and controlling port at the same time.

## Global configuration mode commands

Command line prompt in the global configuration mode is as follows:

```
console(config)#
```

Table 208 – Global configuration mode commands

| Command                                                         | Value/Default value                   | Action                                                                                                    |
|-----------------------------------------------------------------|---------------------------------------|----------------------------------------------------------------------------------------------------|
| port monitor mode<br>{monitor-only   network}                   | -/monitor-only                        | Specify port operation mode: - monitor-only - ingress frames on the port are dropped; - network - allow exchange of data; |
| no port monitor mode                                            |                                       | Return the default value.                                                                                                 |
| port monitor remote vlan<br>vlan_id [cos priority] [tx  <br>rx] | vlan_id: (14094);<br>priority: (07)/0 | Destination of the VLAN for remote monitoring (RSPAN) to which the packets from monitored interfaces will be placed.      |
| no port monitor remote vlan vlan_id                             |                                       | Remove the VLAN for remote monitoring.                                                                                    |

### **Ethernet** interface configuration mode commands

Command line prompt in the Ethernet interface configuration mode is as follows:

```
console(config-if)#
```

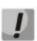

These commands cannot be executed in Ethernet interface range configuration mode.

Table 209 – Commands available in the Ethernet interface configuration mode

| Command                                                                                                    | Value/Default value                                                | Action                                                                                                    |  |  |
|----------------------------------------------------------------------------------------------------|--------------------------------------------------------------------|----------------------------------------------------------------------------------------------------|--|--|
| port monitor {remote   gigabitethernet gi_port   tengigabitethernet te_port   fortygigabitethernet fo_port   vlan vlan_id} [rx   tx] | gi_port: (18/0/148);<br>te_port: (18/0/124);<br>fo_port: (18/0/14) | Enable monitoring function on the interface. This interface will be the controlling port for the monitored port specified in the command.  - gi_port, te_port, fo_port - controlled port;  - rx - copy packets received by the monitored port  - tx - copy packets sent by the monitored port  When the rx/tx parameter is not specified, all packets will be copied from the monitored port.  Monitoring function can be configured on two ports simultaneously. |  |  |
| no port monitor {remote   gigabitethernet gi_port   tengigabitethernet te_port   fortygigabitethernet fo_port   vlan vlan_id}        |                                                                    | Disable monitoring function on the interface.                                                                                                    |  |  |
| port monitor vlan vlan_id                                                                                                    | vlan_id: (14094)                                                   | Enable the monitoring function on the customizable interface. The interface will be a control port for a specified VLAN.  Monitor port should not belong to the customizable VLAN.  Monitoring VLAN can be enabled only when the system has no more then one control port.  If the monitoring port is configured only this port can be used for monitoring VLAN.                                                                                                  |  |  |
| no port monitor vlan vlan_id                                                                                                    |                                                                    | Delete the specified VLAN from monitoring.                                                                                                    |  |  |
| port monitor remote                                                                                                    |                                                                    | Enable the remote monitoring function (RSPAN) on the customizable interface.                                                                                                    |  |  |
| no port monitor remote                                                                                                    |                                                                    | Disable the remote monitoring function (RSPAN) on the customizable interface.                                                                                                    |  |  |

# EXEC mode commands

Command line prompt in the EXEC mode is as follows:

console>

Table 210 - EXEC mode commands

| Command            | Value/Default value | Action                                               |
|--------------------|---------------------|------------------------------------------------------|
| show ports monitor | -                   | Show information on monitored and controlling ports. |

#### Examples of command usage

Specify Ethernet interface 13 as the controlling interface for Ethernet interface 18. Transfer all traffic from interface 18 to interface 13.

```
console# configure
console(config)# interface tengigabitethernet 1/0/13
console(config-if)# port monitor tengigabitethernet 1/0/18
```

Show information about monitored and controlling ports.

console# show ports monitor

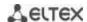

#### 5.24 sFlow function

sFlow is a technology that allows monitoring of traffic in packet data networks by partially sampling traffic for the subsequent encapsulation into special messages and sending them to the statistics server.

#### Global configuration mode commands

Command line prompt in the global configuration mode is as follows:

console(config)#

Table 211 – Global configuration mode commands

| Command                                     | Value/Default value    | Action                                                                  |
|---------------------------------------------|------------------------|-------------------------------------------------------------------------|
| sflow receiver id                           | id: (18);              | Specify sflow statistics server address.                                |
| {ipv4_address   ipv6_address                | port: (1 5535)/6343;   | - id - sflow server number;                                             |
| <pre>ipv6z_address   url} [port port]</pre> | byte: positive integer | - ipv4_address, ipv6_address, ipv6z_address – IP-address;               |
| [max-datagram-size byte]                    | value/1400             | - url - host domain name;                                               |
|                                             | ipv4_address format:   | - port - port number;                                                   |
|                                             | A.B.C.D                | - byte - maximum quantity of bytes that can be sent in a single data    |
|                                             | ipv6_address format:   | packet.                                                                 |
| no sflow receiver id                        | X:X:X:X;               | Delete sflow statistics server address.                                 |
|                                             | ipv6z_address format:  |                                                                         |
|                                             | X:X:X:X::X% <id>;</id> |                                                                         |
|                                             | url: (1158) characters |                                                                         |
| sflow receiver                              |                        | Specify a device interface whose IP address will be used as the default |
| {source-interface                           |                        | source address for statistics collection.                               |
| source-interface-ipv6}                      | vlan id: (14094)       |                                                                         |
| {gigabitethernet gi_port                    | gi port: (18/0/148);   |                                                                         |
| tengigabitethernet te_port                  | te port: (18/0/124);   |                                                                         |
| fortygigabitethernet fo_port                | fo_port: (18/0/14);    |                                                                         |
| port-channel group   loopback               | loopback id: (164);    |                                                                         |
| loopback_id   vlan vlan_id                  | group: (148)           |                                                                         |
| oob}                                        | 0 ( )                  |                                                                         |
| no sflow receiver                           |                        | Delete the explicitly specified interface whose address is used to send |
| source-interface                            |                        | sflow statistics                                                        |

# **Ethernet** interface configuration mode commands

Command line prompt in the Ethernet interface configuration mode is as follows:

```
console# configure
console(config)# interface {gigabitethernet gi_port | tengigabitethernet
te_port | fortygigabitethernet fo_port}
console(config-if)#
```

Table 212 – Ethernet interface configuration mode commands

| Command                                             | Value/Default value                                            | Action                                                                                                    |  |  |
|-----------------------------------------------------|----------------------------------------------------------------|----------------------------------------------------------------------------------------------------|--|--|
| sflow flow-sampling rate id [max-header-size bytes] | rate: (1024107374823);<br>id: (08);<br>bytes:(20256)/128 bytes | Specify the average packet sampling rate. Total sampling rate is calculated as 1/rate*current_speed rate - average packet sampling rate; - id - sflow server number; - bytes - maximum quantity of bytes that will be copied from a packet sample. |  |  |
| no sflow flow-sampling                              |                                                                | Disable sample counter for the port.                                                                                                    |  |  |
| sflow counters-sampling sec id                      | sec: (1586400) seconds;<br>id: (08)                            | Specify the maximum interval between successful packet samples.  - sec - maximum sampling interval, seconds.  - id - the number of sflow server (set by the sflow receiver command in the global configuration mode).                              |  |  |
| no sflow counters-sampling                          |                                                                | Disable sample counter for the port.                                                                                                    |  |  |

#### **EXEC** mode commands

Command line prompt in the EXEC mode is as follows:

console>

Table 213 – EXEC mode commands

| Command                                                                                                    | Value/Default value                                                | Action                                                                                                    |  |  |
|----------------------------------------------------------------------------------------------------|--------------------------------------------------------------------|----------------------------------------------------------------------------------------------------|--|--|
| show sflow configuration [gigabitethernet gi_port   tengigabitethernet te_port                               |                                                                    | Show sflow settings.                                                                                             |  |  |
| fortygigabitethernet fo_port]                                                                                |                                                                    |                                                                                                    |  |  |
| clear sflow statistics [gigabitethernet gi_port   tengigabitethernet te_port   fortygigabitethernet fo_port] | gi_port: (18/0/148);<br>te_port: (18/0/124);<br>fo_port: (18/0/14) | Clear sFlow statistics. If the interface is not specified, the command will clear all sFlow statistics counters. |  |  |
| show sflow statistics                                                                                        |                                                                    | Show sFlow statistics.                                                                                           |  |  |
| [gigabitethernet gi_port   tengigabitethernet te_port   fortygigabitethernet fo port]                        |                                                                    |                                                                                                    |  |  |

#### Examples of command usage

Assign the IP address 10.0.80.1 of server 1 to collect sflow statistics. Set the average packet sampling rate to 10240 kbps and the maximum interval between successful sampling to 240 seconds for the interfaces te1/0/1-te1/0/24.

```
console# configure
console(config)# sflow receiver 1 10.0.80.1
console(config)# interface range tengigabitethernet 1/0/1-24
console(config-if-range)# sflow flowing-sample 1 10240
console (config-if)# sflow counters-sampling 240 1
```

# 5.25 Physical layer diagnostics functions

Network switches are equipped with the hardware and software tools for diagnostics of physical interfaces and communication lines. You can test the following parameters:

For electrical interfaces:

cable length;

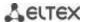

distance to the fault – break or short-circuit.

For 1G and 10G optical interfaces:

- power supply parameters (voltage and current);
- output optical power;
- receiving optical power.

#### 5.25.1 Copper-wire cable diagnostics

#### **EXEC** mode commands

Command line prompt in the Privileged EXEC mode is as follows:

console>

Table 214 – Copper-wire cable diagnostics commands

| Command                                                                            | Value/Default value | Action                                                                                                    |  |
|------------------------------------------------------------------------------------|---------------------|----------------------------------------------------------------------------------------------------|--|
| test cable-diagnostics tdr [all   interface gigabitethernet gi_port]               | gi_port: (18/0/148) | Perform virtual cable testing for the selected interface all – for all interfaces                                                                                                    |  |
| show cable-diagnostics tdr<br>[interface gigabitethernet<br>gi_port]               | gi_port: (18/0/148) | Show the results of the last virtual cable testing for a specific interface.                                                                                                    |  |
| test cable-diagnostics tdr-fast [all   interface gigabitethernet gi_port]          | gi_port: (18/0/148) | Perform virtual cable testing with low accuracy for the selected interface all – for all interfaces                                                                                                    |  |
| show cable-diagnostics cable-<br>length [interface<br>gigabitethernet $gi\_port$ ] | gi_port: (18/0/148) | Show a proposed length of the cable connected to a specific interface (if a port number is not specified, the command is executed for all ports).  The interface must be active and operate in 1000Mbps or 100Mbps mode. The diagnostics is supported only on GigabitEthernet interfaces. |  |

#### **Command execution examples:**

Test gi1/0/1 port:

console# test cable-diagnostics tdr interface gigabitethernet 1/0/1

```
5324#test cable-diagnostics tdr interface gi0/1
..
Cable on port gi1/0/1 is good
```

#### 5.25.2 Optical transceiver diagnostics

Diagnostics allows the user to estimate the current condition of the optical transceiver and optical communication line.

You can set up automatic monitoring of communication line condition. The switch periodically polls optical interface parameters and compares them to the threshold values defined by the transceiver manufacturer. If the parameters fall outside of the allowable limits, the switch will generate warning and alarm messages.

# EXEC mode commands

Command line prompt in the EXEC mode is as follows:

console>

Table 215 – Optical transceiver diagnostics command

| Command                                                                                                    | Value/Default value                                                 | Action                                        |
|----------------------------------------------------------------------------------------------------|---------------------------------------------------------------------|-----------------------------------------------|
| show fiber-ports optical-transceiver [detailed] [interface {gigabitethernet gi_port   tengigabitethernet te_port   fortygigabitethernet fo_port}] | gi_port: (18/0/148);<br>te_port: (18/0/124);<br>fo_port: (18/0/14). | Show optical transceiver diagnostics results. |

#### Examples of command usage:

sw1# show fiber-ports optical-transceiver
interfaceFortygigabitEthernet1/0/1

| Port      | Temp        | Voltage  | Current  | -        | nput LO   |        | Transceiver<br>Type   |
|-----------|-------------|----------|----------|----------|-----------|--------|-----------------------|
| fo1/0/1   | 01          | K OK     | OK       | N/S      | OK        | No     | Fiber                 |
|           |             |          | OK       |          | OK        | No     |                       |
|           |             |          | OK       |          | OK        | No     |                       |
|           |             |          | OK       |          | OK        | No     |                       |
| Temp      |             |          | - Int    | ernally  | measure   | d trar | nsceiver temperature  |
| Voltage   |             |          | - Int    | ernally  | measure   | d supp | oly voltage           |
| Current   |             |          | - Mea    | sured TX | : bias c  | urrent | -                     |
| Output Po | wer         |          | - Mea    | sured TX | output    | power  | n in milliWatts/dBm   |
| Input Pow | <i>i</i> er |          | - Mea    | sured RX | receive   | ed pov | ver in milliWatts/dBm |
| LOS       |             |          | - Los    | s of sig | nal       |        |                       |
| N/A - Not | Avai        | lable, N | /S - Not | Supporte | ed, W - 1 | Warnir | ng, E - Error         |

Table 216 – Optical transceiver diagnostics parameters

| Parameter    | Value                           |
|--------------|---------------------------------|
| Тетр         | Transceiver temperature.        |
| Voltage      | Transceiver power voltage.      |
| Current      | Transmission current deviation. |
| Output Power | Output transmission power (mW). |
| Input Power  | Input receiver power (mW).      |
| LOS          | Loss of signal.                 |

### Diagnostics results:

- N/A not available,
- N/S not supported.

# 5.26 Power supply via Ethernet (PoE) lines

Switch models with the 'P' suffix in name support power supply via Ethernet line in accordance with IEEE 802/3fa (PoE) and IEE 802.2at (PoE+).

#### **Global configuration mode commands**

Command line prompt in the global configuration mode is as follows:

console(config)#

Table 217 – Global configuration mode commands

| Command                                | Value/Default value | Action                                                                                                    |
|----------------------------------------|---------------------|----------------------------------------------------------------------------------------------------|
| power inline limit-mode {port   class} | -/class             | Select a mode of power supply restriction.  - port – restriction is set on the base of administrative port parameters  - class – restriction is set on the base of connected device class |
| no power inline<br>limit-mode          |                     | Return the default value.                                                                                                    |
| power inline usage-threshold percent   | porcont: /1 00\/05  | Set the power consumption threshold at which information message (snmp trap) about threshold crossing is formed.                                                                          |
| no power inline usage-threshold        | percent: (199)/95   | Recover the default threshold value.                                                                                                    |
| power inline traps enable              |                     | Allow forming the information messages for PoE subsystem.                                                                                                    |
| no power inline traps enable           | -/disabled          | Return the default settings.                                                                                                    |
| power inline inrush test disable       | /anablad            | Disable the test of inrush current.                                                                                                    |
| no power inline inrush test disable    | -/enabled           | Enable the test of inrush current.                                                                                                    |
| power inline disable                   | -/disabled          | Disable PoE  The change will take force after the device is rebooted.                                                                                                    |
| no power inline disable                |                     | Enable PoE.                                                                                                    |

#### Interface configuration mode commands

Command line prompt in the Ethernet interface configuration mode is as follows:

```
console# configure
console(config)# interface gigabitethernet gi_port
console(config-if)#
```

Table 218 – List of the commands for the Ethernet interface configuration mode

| Command                                                        | Value/Default value                         | Action                                                                                                    |  |
|----------------------------------------------------------------|---------------------------------------------|----------------------------------------------------------------------------------------------------|--|
| power inline {auto   never} [time-range range_name]            | range_name : (132)<br>characters;<br>-/auto | Control the PoE-device discovery protocol on the interface.  - auto — allow operating the PoE device discovery protocol on the interface and enabling interface power supply;  - never — forbids PoE device discovery protocol operation on the interface and disables power supply;  - time-range — time range during which interface will be provided by power supply. |  |
| power inline<br>powered-device pd_type<br>no power inline      | pd_type:(124) characters<br>/not specified  | Add an arbitrary description of the PoE device for assistance in equipment administration.  Delete earlier specified PoE device description.                                                                                                    |  |
| powered-device  power inline priority  {critical   high   low} | -/low                                       | Set the PoE interface priority during control of the power supply.  - critical – set the highest power supply priority. Power supply with such priority will be stopped last in case of PoE system overload;  - high – set the high power supply priority;  - low – set the low power supply priority.                                                                   |  |
| no power inline priority                                       |                                             | Recover the default priority.                                                                                                    |  |
| power inline limit power                                       | power: (030000)/30000                       | Set the power supply limit for the specified port.                                                                                                    |  |
| no power inline limit                                          | mW                                          | Recover the default power threshold.                                                                                                    |  |

# <u>Privileged EXEC mode commands</u>

Command line prompt in the Privileged EXEC mode is as follows:

console#

Table 219 – Privileged EXEC mode commands

| Command                                                               | Value/Default value                   | Action                                                                                                    |
|-----------------------------------------------------------------------|---------------------------------------|----------------------------------------------------------------------------------------------------|
| show power inline [gigabitethernet gi_port  unit unit_id]             | gi_port: (18/0/18);<br>unit_id : (18) | Show the power supply interface status supporting the power supply via PoE line.  - unit_id — unit number in stack. |
| show power inline consumption [gigabitethernet gi_port  unit unit_id] | gi_port: (18/0/18);<br>unit_id : (18) | Show parameters of the device PoE-interface power consumption.  - unit_id — unit number in stack.                   |
| show power inline version                                             | -                                     | Show controller software version of the PoE subsystem.                                                              |

# **Command execution examples**

Show power supply status for all the device interfaces:

console# show power inline

| Usaç<br>Trap<br>Lega<br>Inru | Power-limit mode: Class based Usage threshold: 95% Trap: Disable Legacy Mode: Disable Inrush Test: Disable SW Version: 22.172.3 |                                             |                      |                                               |                        |     |                                      |        |                                 |
|------------------------------|----------------------------------------------------------------------------------------------------|---------------------------------------------|----------------------|-----------------------------------------------|------------------------|-----|--------------------------------------|--------|---------------------------------|
| Unit                         | Мо                                                                                                    |                                             |                      | Consumed Power (W)                            | _                      | (C) |                                      |        |                                 |
| 1                            | 12-po<br>Manag<br>Switc<br>8 POE<br>MES23<br>12-po<br>Manag<br>Switc                                                            | rt 1G ed h with + ports 08P rt 1G ed h with |                      | 219 (91%)<br>0 (0%)                           |                        |     |                                      |        |                                 |
| Inte                         |                                                                                                    | + ports<br>Admin                            | n Op                 | er                                            | Power                  | (W) | Class                                | Device | Priority                        |
| gil/<br>gil/<br>gil/<br>gil/ | '0/2<br>'0/3<br>'0/4<br>'0/5<br>'0/6<br>'0/7                                                                                    | Auto<br>Auto<br>Auto<br>Auto                | On<br>On<br>On<br>On | 31.<br>31.<br>31.<br>31.<br>31.<br>31.<br>0.0 | 300<br>0<br>400<br>500 |     | 4<br>4<br>4<br>4<br>4<br>4<br>4<br>4 |        | low low low low low low low low |

Show the power supply status of the chosen interface:

console# show power inline gi1/0/1

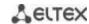

| Interface Admin      | Oper            | Power (W)       | Class       | Device | Priority |
|----------------------|-----------------|-----------------|-------------|--------|----------|
| gi1/0/1 Auto         | Searching       | 0.0             | 0           |        | low      |
| Port Status:         | Port is         |                 | n is in pro | cess   |          |
| Port standard:       | 802.3AT         |                 |             |        |          |
| Admin power limit (  | for port power- | limit mode): 30 | 0.0 watts   |        |          |
| Time range:          |                 |                 |             |        |          |
| Operational power li | imit: 30.0      | watts           |             |        |          |
| Spare pair:          | Disable         | d               |             |        |          |
| Negotiated power:    | 0 watts         | (None)          |             |        |          |
| Current (mA):        | 0               |                 |             |        |          |
| Voltage(V):          | 0.0             |                 |             |        |          |
| Overload Counter:    | 0               |                 |             |        |          |
| Short Counter:       | 0               |                 |             |        |          |
| Denied Counter:      | 0               |                 |             |        |          |
| Absent Counter:      | 0               |                 |             |        |          |
| InvalidSignatureCour | nter: 0         |                 |             |        |          |

Description of the displayed power supply parameters is shown in Table 220.

Table 220 – Parameters of the power supply status

| Nominal Power     | Nominal load supplying capacity of the PoE subsystem.                                    |
|-------------------|------------------------------------------------------------------------------------------|
| Consumed Power    | Measured value of the power consumption.                                                 |
| Usage Threshold   | Power consumption threshold at which information message (snmp trap) about threshold     |
|                   | crossing is formed.                                                                      |
| Traps             | Displays permission for producing information message.                                   |
| Port              | Designation of the switch interface.                                                     |
| Admin             | Administrative status of power supply port. Possible values – auto and never.            |
| Priority          | Management priority of the port power supply. Possible values – critical, high, low.     |
| Oper              | Operative status of power supply port. Possible values:                                  |
|                   | Off – port power supply is disabled administratively;                                    |
|                   | Searching – port power supply is enabled (waiting the PoE device connection );           |
|                   | On – port power supply is enabled and there is connected PoE device;                     |
|                   | Fault – power supply faults. PoE device requested much power than it is possible or PoE- |
|                   | device power consumption exceeded the specified threshold.                               |
| Port standard     | Classification of a connected device in accordance with IEEE 802.3af and IEEE 802.3at.   |
| Overload Counter  | Counter of power overload cases.                                                         |
| Short Counter     | Short counter.                                                                           |
| Denied Counter    | Counter for rejection cases of power connection.                                         |
| Absent Counter    | Counter for cases of electrical power loss when the device is off.                       |
| Invalid Signature | Counter of connected PoE device classification faults.                                   |
| Counter           |                                                                                          |

# **5.27 Security functions**

#### **5.27.1** Port security functions

For improved security, the switch allows the user to configure specific ports in such a manner that only specific devices can access the switch through this port. The port security function is based on identification of the MAC address permitted to access the switch. MAC addresses can be configured manually or learned by the switch. After the required addresses are learned, block the port and protect it from packets with unknown MAC addresses. Thus, when the blocked port receives a packet and the packet's source MAC address is not associated with this port, protection mechanism will be activated to perform one of the following actions: unauthorized ingress packets on the blocked port will be forwarded, dropped, or the port goes down. The Locked Port security function saves the list of learned MAC addresses into the configuration file, so this list is restored after the device is restarted.

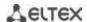

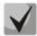

There is a restriction on the number of learned MAC addresses for the port protected by the security function.

# Ethernet or port group interface (interface range) configuration mode commands

Command line prompt in the Ethernet or port group interface configuration mode is as follows:

console(config-if)#

Table 221 – Ethernet interface and interface group configuration mode commands

| Command                                            | Value/Default value           | Action                                                                                                    |
|----------------------------------------------------|-------------------------------|----------------------------------------------------------------------------------------------------|
| port security                                      | -/disabled                    | Enable the security feature for the interface. Block new address learning feature for the interface. Packets with unknown source MAC addresses will be dropped. This command is similar to the <b>port security discard</b> command.                                                                                                    |
| no port security                                   |                               | Disable security functions on the interface.                                                                                                    |
| port security max num                              | num: (065536)/1               | Specify the maximum number of addresses that can be learned by the port.                                                                                                    |
| no port security max                               |                               | Set the default value.                                                                                                    |
| port security routed secure-address mac_address    | MAC address format:           | Specify the protected MAC address.                                                                                                    |
| no port security routed secure-address mac_address | Н.Н.Н, Н:Н:Н:Н:Н, НННН-<br>НН | Remove the protected MAC address.                                                                                                    |
| port security {forward   discard   discard   freq] | freq: (11000000) seconds      | Enable the security feature for the interface. Block new address learning feature for the interface.  - forward – packets with unknown source MAC addresses will be forwarded.  - discard – packets with unknown source MAC addresses will be dropped.  - discard-shutdown – packets with unknown source MAC addresses will be dropped and the port disabled.  - freq – the SNMP trap messages generation frequency when receiving unauthorized packets.                                                                                    |
| port security trap freq                            | freq: (11000000) seconds      | Specify the SNMP trap message generation frequency when unauthorized packets arrive.                                                                                                    |
| port security mode {secure max-addresses   lock}   | -/lock                        | Enable the MAC address learning restriction mode on the interface.  - max-addresses – remove the current dynamically learned addresses associated with this interface. Learning of the maximum number of addresses for the port is enabled. Repeated learning and ageing is enabled.  - lock – save the current dynamically learned addresses associated with the interface into a file and deny new address learning and ageing of already learned addresses.  - secure – configure a static constraint on MAC address learning on a port. |
| no port security mode                              |                               | Set the default value.                                                                                                    |

# EXEC mode commands

Command line prompt in the EXEC mode is as follows:

console>

Table 222 – EXEC mode commands

| Command                                                                                                    | Value/Default value                                                                 | Action                                                                                                    |
|----------------------------------------------------------------------------------------------------|-------------------------------------------------------------------------------------|----------------------------------------------------------------------------------------------------|
| show ports security {gigabitethernet gi_port   tengigabitethernet te_port   fortygigabitethernet fo_port   port-channel group   detailed}           | gi_port: (18/0/148);<br>te_port: (18/0/124);<br>fo_port: (18/0/14);<br>group: (148) | Show security function settings for the selected interface.                                                         |
| show ports security addresses {gigabitethernet gi_port   tengigabitethernet te_port   fortygigabitethernet fo_port   port-channel group   detailed} | gi_port: (18/0/148);<br>te_port: (18/0/124);<br>fo_port: (18/0/14);<br>group: (148) | Show current dynamic addresses for the blocked ports.                                                               |
| set interface active {gigabitethernet gi_port   tengigabitethernet te_port   fortygigabitethernet fo_port   port-channel group}                     | gi_port: (18/0/148);<br>te_port: (18/0/124);<br>fo_port: (18/0/14);<br>group: (148) | Activate the interface disabled by the port security function (this command is available to privileged users only). |

#### Examples of command usage

Enable the security feature for Ethernet interface 15. Set a restriction for learning addresses to 1 address. After the MAC address is learned, block the new address learning feature for the interface and drop packets with unknown source MAC address. Save learned address to a file.

```
console# configure
console(config)# interface tengigabitethernet 1/0/15
console(config-if)# port security
console(config-if)# port security max 1
```

Connect the client to a port and learn the MAC address.

```
console(config-if)# port security discard
console(config-if)# port security mode lock
```

# 5.27.2 Port-based client authentication (802.1x standard)

#### 5.27.2.1 Basic authentication

Authentication based on 802.1x standard enables authentication of switch users via the external server using the port that the client is connected to. Only authenticated and authorized users will be able to send and receive the data. Port user authentication is performed by a RADIUS server via EAP (Extensible Authentication Protocol).

#### Global configuration mode commands

Command line prompt in the global configuration mode is as follows:

```
console(config)#
```

Table 223 – Global configuration mode commands

| Command                         | Value/Default value | Action                                            |
|---------------------------------|---------------------|---------------------------------------------------|
| dot1x system-auth-control       |                     | Enable 802.1X authentication mode on the switch.  |
| no dot1x<br>system-auth-control | -/disabled          | Disable 802.1X authentication mode on the switch. |

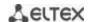

| aaa authentication dot1x default {none   radius} [none   radius] -/radius |  | Specify one or two AAA methods on the IEEE 802.1X interfaces.  - none - do not perform authentication;  - radius - use a RADIUS server list for user authentication.  The second authentication method is used only when the first authentication method fails. |
|---------------------------------------------------------------------------|--|----------------------------------------------------------------------------------------------------|
| no aaa authentication<br>dot1x default                                    |  | Set the default value.                                                                                                    |

# Ethernet interface configuration mode commands

Command line prompt in the Ethernet interface configuration mode is as follows:

console(config-if)#

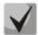

# EAP (Extensible Authentication Protocol) performs remote client authentication and defines the authentication method.

Table 224 – Ethernet interface configuration mode commands

| Command                                                                             | Value/Default value               | Action                                                                                                    |
|-------------------------------------------------------------------------------------|-----------------------------------|----------------------------------------------------------------------------------------------------|
| dot1x port-control {auto   force-authorized   force-unauthorized} [time-range time] | -/force-authorized<br>time: (132) | Configure 802.1X authentication on the interface. Enable manual monitoring of the port authorization state.  - auto - use 802.1X to change client state from authorized to unauthorized and visa versa  - force-authorized - disable 802.1X authentication on the interface. The port will switch to the authorized state without authentication.  - force-unauthorized - changes the port state to unauthorized. All client authentication attempts are ignored, the switch will not provide the authentication service for this port.  - time - time interval. If this parameter is not specified, the port will not be authorized. |
| no dot1x port-control                                                               |                                   | Set the default value.                                                                                                    |
| dot1x reauthentication                                                              | -/repeated authentication         | Enable repeated client authentication checks (reauthentication).                                                                                                    |
| no dot1x reauthentication                                                           | checks are disabled               | Disable repeated client authentication checks (reauthentication).                                                                                                    |
| dot1x timeout                                                                       | noriade                           | Specify the period between repeated authentication checks.                                                                                                    |
| reauth-period period                                                                | period:<br>(3004294967295)/3600   |                                                                                                    |
| no dot1x timeout reauth-period                                                      | seconds                           | Set the default value.                                                                                                    |
| dot1x timeout quiet-period period                                                   | period: (1065535)/60<br>seconds   | Specify the period during which the switch will remain in the silent state after an unsuccessful authentication attempt.  During this period, the switch will not accept nor initiate any authentication messages.                                                                                                    |
| no dot1x timeout                                                                    |                                   | Set the default value.                                                                                                    |
| quiet-period                                                                        |                                   |                                                                                                    |
| dot1x timeout tx-period period                                                      | period: (3065535)/30<br>seconds   | Specify the period during which the switch will wait for the response to the request or EAP identification from the client before re-sending the request.                                                                                                    |
| no dot1x timeout tx-period                                                          |                                   | Set the default value.                                                                                                    |
| dot1x max-req count                                                                 | count: (110)/2                    | Specify the maximum number of attempts for sending request to the EAP client before initiating new authentication process.                                                                                                    |
| no dot1x max-req                                                                    | <u> </u>                          | Set the default value.                                                                                                    |
| dot1x timeout<br>supp-timeout period                                                | period: (165535)/30               | Specify the period between repeated requests to the EAP client.                                                                                                    |
| no dot1x timeout supp-timeout                                                       | seconds                           | Set the default value.                                                                                                    |
| dot1x timeout<br>server-timeout period                                              | period: (165535)/30<br>seconds    | Specify a period during which the switch will wait for a response from the authentication server.                                                                                                    |

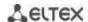

| no dot1x timeout server-timeout     |                   | Set the default value.                                                   |
|-------------------------------------|-------------------|--------------------------------------------------------------------------|
| dot1x timeout silence-period period | period: (6065535) | Set the client idle timeout after which the client becomes unauthorized. |
| no dot1x timeout silence-period     | seconds/not set   | Set the default value.                                                   |

#### Privileged EXEC mode commands

Command line prompt in the Privileged EXEC mode is as follows:

console#

Table 225 - Privileged EXEC mode commands

| Command                                                                                                    | Value/Default value                                                 | Action                                                                                               |
|----------------------------------------------------------------------------------------------------|---------------------------------------------------------------------|----------------------------------------------------------------------------------------------------|
| dot1x re-authenticate [gigabitethernet gi_port   tengigabitethernet te_port   fortygigabitethernet fo_port   oob]           | gi_port: (18/0/148);<br>te_port: (18/0/124);<br>fo_port: (18/0/14); | Enable manual re-authentication of the port specified in the command or all ports supporting 802.1X. |
| show dot1x interface {gigabitethernet gi_port   tengigabitethernet te_port   fortygigabitethernet fo_port   oob}            | gi_port: (18/0/148);<br>te_port: (18/0/124);<br>fo_port: (18/0/14); | Show 802.1X state for the switch or selected interface.                                              |
| show dot1x users [username username]                                                                                        | username: (1160)<br>characters                                      | Show active authenticated 802.1X switch users.                                                       |
| show dot1x statistics interface {gigabitethernet gi_port   tengigabitethernet te_port   fortygigabitethernet fo_port   oob} | gi_port: (18/0/148);<br>te_port: (18/0/124);<br>fo_port: (18/0/14); | Show 802.1X statistics for the selected interface.                                                   |

#### Examples of command usage

Enable 802.1x authentication mode on the switch. Use RADIUS server for client authentication checks on IEEE 802.1X interfaces. Use 802.1x authentication mode on Ethernet interface 8.

```
console# configure
console(config)# dot1x system-auth-control
console(config)# aaa authentication dot1x default radius
console(config)# interface tengigabitethernet 1/0/8
console(config-if)# dot1x port-control auto
```

Show 802.1x state for the switch, for Ethernet interface 8.

#### console# show dot1x interface tengigabitethernet 1/0/8

```
Authentication is enabled
Authenticating Servers: Radius
Unauthenticated VLANs:
Authentication failure traps are disabled
Authentication success traps are disabled
Authentication quiet traps are disabled

te1/0/8
Host mode: multi-host
Port Administrated Status: auto
Guest VLAN: disabled
Open access: disabled
Server timeout: 30 sec
Port Operational Status: unauthorized*
* Port is down or not present
Reauthentication is disabled
```

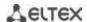

```
Reauthentication period: 3600 sec
Silence period: 0 sec
Quiet period: 60 sec
Interfaces 802.1X-based Parameters
Tx period: 30 sec
Supplicant timeout: 30 sec
Max req: 2
Authentication success: 0
Authentication fails: 0
```

Table 226 – Description of command results

| Parameter              | Description                                                                                                    |  |  |  |
|------------------------|----------------------------------------------------------------------------------------------------|--|--|--|
| Port                   | Port number.                                                                                                    |  |  |  |
| Admin mode             | 802.1X authentication mode: Force-auth, Force-unauth, Auto.                                                                                                    |  |  |  |
| Oper mode              | Port operation mode: Authorized, Unauthorized, Down.                                                                                                    |  |  |  |
| Reauth Control         | Re-authentication control.                                                                                                    |  |  |  |
| Reauth Period          | The period between repeated authentication checks.                                                                                                    |  |  |  |
| Username               | 802.1X username. If the port is authorized, the current user name is shown. If the port is not authorized, the last successfully authorized user name for the port is shown. |  |  |  |
| Quiet period           | The period during which the switch will remain in the silent state after an unsuccessful authentication attempt.                                                             |  |  |  |
| Tx period              | The period during which the switch will wait for the response to the request or EAP identification from the client before re-sending the request.                            |  |  |  |
| Max req                | The maximum number of attempts for sending request to the EAP client before initiating new authentication process.                                                           |  |  |  |
| Supplicant timeout     | The period between repeated requests to the EAP client.                                                                                                    |  |  |  |
| Server timeout         | The period during which the switch will wait for a response from the authentication server.                                                                                  |  |  |  |
| Session Time           | The time the user is connected to the device.                                                                                                    |  |  |  |
| Mac address            | User MAC address.                                                                                                    |  |  |  |
| Authentication Method  | Established session authentication method.                                                                                                    |  |  |  |
| Termination Cause      | The reason why the session is closed.                                                                                                    |  |  |  |
| State                  | The current value of the authentication state machine and output state machine.                                                                                              |  |  |  |
| Authentication success | The number of messages about successful authentication received from the server.                                                                                             |  |  |  |
| Authentication fails   | The number of messages about unsuccessful authentication received from the server.                                                                                           |  |  |  |
| VLAN                   | VLAN group assigned to the user.                                                                                                    |  |  |  |
| Filter ID              | Filter group identifier.                                                                                                    |  |  |  |

Show statistics on 802.1x for Ethernet interface 8.

## console # show dot1x statistics interface tengigabitethernet 1/0/8

```
EapolFramesRx: 12
EapolStartFramesRx: 1
EapolLogoffFramesRx: 1
EapolRespIdFramesRx: 4
EapolRespFramesRx: 6
EapolReqIdFramesTx: 3
EapolReqFramesTx: 5
InvalidEapolFramesRx: 0
```

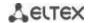

EapLengthErrorFramesRx: 0
LastEapolFrameVersion: 1

LastEapolFrameSource: 00:00:02:56:54:38

Table 227 – Description of command results

| Parameter              | Description                                                                                                    |
|------------------------|----------------------------------------------------------------------------------------------------|
| EapolFramesRx          | The number of valid EAPOL (Extensible Authentication Protocol over LAN) packets of any type received by the current authenticator. |
| EapolFramesTx          | The number of valid EAPOL packets of any type sent by the current authenticator.                                                   |
| EapolStartFramesRx     | The number of EAPOL Start packets received by the current authenticator.                                                           |
| EapolLogoffFramesRx    | The number of EAPOL Logoff packets received by the current authenticator.                                                          |
| EapolRespldFramesRx    | The number of EAPOL Resp/Id packets received by the current authenticator.                                                         |
| EapolRespFramesRx      | The number of EAPOL response packets (except for Resp/Id) received by the current authenticator.                                   |
| EapolReqIdFramesTx     | The number of EAPOL Resp/Id packets sent by the current authenticator.                                                             |
| EapolReqFramesTx       | The number of EAPOL request packets (except for Resp/Id) sent by the current authenticator.                                        |
| InvalidEapolFramesRx   | The number of EAPOL packets with unrecognised type received by the current authenticator.                                          |
| EapLengthErrorFramesRx | The number of EAPOL packets with an incorrect length received by the current authenticator.                                        |
| LastEapolFrameVersion  | EAPOL version received in the last packet.                                                                                         |
| LastEapolFrameSource   | Source MAC address received in the last packet.                                                                                    |

#### 5.27.2.2 Advanced authentication

With advanced dot1x settings, you can authenticate multiple clients connected to the port. There are two authentication options: the first option is when the port-based authentication requires that a single client be authenticated so that all clients will have access to the system (multiple hosts mode), and the second option is when all clients connected to the port must be authenticated (multiple sessions mode). If the port fails authentication in the multiple hosts mode, the access to network resources will be denied for every connected hosts.

#### Global configuration mode commands

Command line prompt in the global configuration mode is as follows:

console(config)#

Table 228 – Global configuration mode commands

| Command                       | Value/Default value | Action                                                           |
|-------------------------------|---------------------|------------------------------------------------------------------|
| dot1x traps authentication    |                     | Enable 'trap' message transmission when the client successfully  |
| success [802.1x   mac   web]  | -/disabled          | passes authentication.                                           |
| no dot1x traps authentication | / disabled          | Set a default value.                                             |
| success                       |                     |                                                                  |
| dot1x traps authentication    | -/disabled          | Enable 'trap' message transmission when the client does not pass |
| failure [802.1x   mac   web]  | -/uisabieu          | authentication.                                                  |
| no dot1x traps authentication |                     | Set the default value.                                           |
| failure                       |                     |                                                                  |
| dot1x traps authentication    | /disabled           | Enable 'trap' message transmission when a client exceeds the     |
| quiet                         | -/disabled          | maximum number of failed authentication attempts.                |

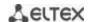

| no dot1x traps authentication | Set the default value. |
|-------------------------------|------------------------|
| quiet                         |                        |

# **Ethernet** interface configuration mode commands

Command line prompt in the Ethernet interface configuration mode is as follows:

console(config-if)#

Table 229 – Ethernet interface configuration mode commands

| Command                                                                   | Value/Default value                        | Action                                                                                                    |
|---------------------------------------------------------------------------|--------------------------------------------|----------------------------------------------------------------------------------------------------|
| dot1x host-mode {multi-host   single-host   multi-sessions}               | -/multi-host                               | Allow one or multiple clients to be present on an authorized 802.1X port.  - multi-host - multiple clients;  - single-host - single host;  - multi-sessions – multiple sessions.                                                                                                    |
| dot1x violation-mode {restrict   protect   shutdown} [trap freq]          | -/protect<br>freq: (11000000)/1<br>seconds | Specify the action to be performed when the device whose MAC address differs from the client's MAC address attempts to access the interface.  - restrict - packets whose MAC address differs from the client's MAC address are forwarded; the source address is not learned; - protect - packets whose MAC address differs from the client's MAC address are dropped; - shutdown - port is turned down; packets whose MAC address differs from the client's MAC address are dropped; - freq - the SNMP trap messages generation frequency when receiving unauthorized packets.  The command is ignored in the multiple hosts mode. |
| no dot1x single-host-violation  dot1x authentication [mac   802.1x   web] | -/disabled                                 | Set the default value.  Enable authentication - mac - enable authentication based on MAC addresses; - 802.1x - enable 802.1x based authentication; - web - enable Web-based authentication - There must be no static MAC address bindings Re-authentication function must be enabled.                                                                                                    |
| no dot1x authentication                                                   |                                            | Disable authentication based on user MAC addresses.                                                                                                    |
| dot1x max-hosts hosts no dot1x max-hosts                                  | hosts: (14294967295)                       | Set the maximum number of hosts to be authenticated.  Return the default value.                                                                                                    |
| dot1x max-login-attempts num                                              | num: (0, 310)/0                            | Set the number of incorrect logins that may be entered before the client is blocked.  0 - no limit                                                                                                    |
| no dot1x max-login-attempts dot1x radius-attributes filter-               | -/disabled                                 | Return the default value.  Enable ACL-based authentication/assign QoS-Policy                                                                                                    |
| id                                                                        | -/ uisableu                                |                                                                                                    |
| no dot1x radius-attributes filter-id                                      |                                            | Set the default value.                                                                                                    |
| dot1x radius-attributes vlan<br>{reject   static}                         | -/disabled                                 | Enable Tunnel-Private-Group-ID (81) option processing in RADIUS server messages.                                                                                                    |
| no dot1x radius-attributes<br>vlan                                        |                                            | Disable Tunnel-Private-Group-ID (81) option processing in RADIUS server messages.                                                                                                    |

# $\underline{\textit{VLAN configuration mode commands}}$

Command line prompt in the VLAN interface configuration mode is as follows:

console(config-if)#

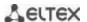

Table 230 – VLAN interface configuration mode commands

| Command             | Value/Default value                           | Action                                                                                                    |
|---------------------|-----------------------------------------------|----------------------------------------------------------------------------------------------------|
| dot1x guest-vlan    | VLAN is not defined as a guest one by default | Define a quest VLAN.  Provide access to the guest VLAN for unauthorized users of interface. If the guest VLAN is defined and enabled, an unauthorizes port will automatically join it and leave it after authorization. To use the given functionality, the port should not be a static member of guest VLAN. |
| no dot1x guest-vlan |                                               | Set the default value.                                                                                                    |

#### <u>Privileged EXEC configuration mode commands</u>

Command line prompt in the Privileged EXEC mode is as follows:

console#

Table 231 - Privileged EXEC configuration mode commands

| Command                                                                                                    | Value/Default value                                                | Action                                                                                                |
|----------------------------------------------------------------------------------------------------|--------------------------------------------------------------------|----------------------------------------------------------------------------------------------------|
| show dot1x interface {gigabitethernet gi_port   tengigabitethernet te_port   fortygigabitethernet fo_port   oob}            | gi_port: (18/0/148);<br>te_port: (18/0/124);<br>fo_port: (18/0/14) | 802.1x protocol configuration on the interface (the command is available only for a privileged user). |
| show dot1x detailed                                                                                                    | -                                                                  | Show advanced settings of 802.1x protocol.                                                            |
| show dot1x users [username]                                                                                                 | username: string                                                   | Show authorized clients.                                                                              |
| show dot1x locked clients                                                                                                   | -                                                                  | Show unauthorized clients that were blocked due to timeout.                                           |
| show dot1x statistics interface {gigabitethernet gi_port   tengigabitethernet te_port   fortygigabitethernet fo_port   oob} | gi_port: (18/0/148);<br>te_port: (18/0/124);<br>fo_port: (18/0/14) | Show 802.1X statistics on the interfaces.                                                             |

#### 5.27.3 DHCP management and Option 82

DHCP (Dynamic Host Configuration Protocol) is a network protocol that allows the client to request IP address and other parameters required for the proper operations in a TCP/IP network.

DHCP is used by hackers to attack devices from the client side, forcing DHCP server to report all available addresses, and from the server side by spoofing. The switch firmware features the DHCP snooping function that ensures device protection from attacks via DHCP.

The device discovers DHCP servers in the network and allows them to be used only via trusted interfaces. The device also controls client access to DHCP servers using a mapping table.

DHCP Option 82 is used to inform DHCP server about the DHCP Relay Agent and the port a particular request came from. It is used to establish mapping between IP addresses and switch ports and ensure protection from attacks via DHCP. Option 82 contains additional information (device name, port number) added by the switch in a DHCP Relay agent mode in the form of a DHCP request received from the client. According to this option, DHCP server provides an IP address (IP address range) and other parameters to the switch port. When the necessary data is received from the server, the DHCP Relay agent provides an IP address and sends other required data to the client.

Table 232 – Option 82 field format

| Field           | Information sent                                                                               |
|-----------------|------------------------------------------------------------------------------------------------|
|                 | Device hostname.                                                                               |
| Circuit ID      | String in the following format: eth <stacked interfaceid="" slotid="">:<vlan></vlan></stacked> |
| 5.752.12        | The last byte is the number of the port that the device sending a DHCP                         |
|                 | request is connected to.                                                                       |
| Remote agent ID | Enterprise number – 0089c1                                                                     |
|                 | Device MAC address                                                                             |

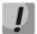

In order to use Option 82, the device must have DHCP relay agent function enabled. To enable DHCP relay agent function, use the 'ip dhcp relay enable' command in the global configuration mode (see the appropriate section of the operation manual).

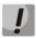

To ensure the correct operation of DHCP snooping feature, all DHCP servers used must be connected to trusted switch ports. To add a port to the trusted port list, use the 'ip dhcp snooping trust' command in the interface configuration mode. To ensure proper protection, all other switch ports should be deemed as 'untrusted'.

#### **Global configuration mode commands**

Command line prompt in the global configuration mode is as follows:

console(config)#

Table 233 – Global configuration mode commands

| Command                                | Value/Default value                 | Action                                                          |
|----------------------------------------|-------------------------------------|-----------------------------------------------------------------|
| ip dhcp snooping                       | -/disabled                          | Enable DHCP management for the switch.                          |
| no ip dhcp snooping                    |                                     | Disable DHCP management for the switch.                         |
| ip dhcp snooping vlan                  |                                     | Enable DHCP management for a specific VLAN.                     |
| vlan_id                                | vlan id: (14094)/disabled           |                                                                 |
| no ip dhcp snooping vlan               | vian_ia. (21. 105 1)/ aisabica      | Disable DHCP management for a specific VLAN.                    |
| vlan_id                                |                                     |                                                                 |
| ip dhcp snooping                       |                                     | Allow egress DHCP packets with Option 82 from untrusted         |
| information option                     | By default, ingress DHCP            | ports.                                                          |
| allowed-untrusted                      | packets with Option 82              | D Duch I                                                        |
| no ip dhcp snooping information option | from untrusted ports are blocked.   | Deny ingress DHCP packets with Option 82 from untrusted ports.  |
| allowed-untrusted                      | biocked.                            | ports.                                                          |
| ip dhcp snooping port-                 |                                     | Enable the removing of entries in dhcp snooping table when the  |
| down action clear                      | -/disabled                          | port is switched to DOWN.                                       |
| no ip dhcp snooping port-              |                                     | Disable the removing of entries in dhcp snooping table when     |
| down action                            |                                     | the port is switched to DOWN.                                   |
| ip dhcp snooping verify                | Verification is enabled by default. | Enable verification of client and source MAC addresses received |
|                                        |                                     | in a DHCP packet on untrusted ports.                            |
| no ip dhcp snooping verify             |                                     | Disable verification of client and source MAC addresses         |
|                                        |                                     | received in a DHCP packet on untrusted port.                    |
| ip dhcp snooping database              |                                     | Enable the use of a DHCP management backup file (database).     |
| no ip dhcp snooping                    | Backup file is not used             | Disable the use of a DHCP management backup file (database).    |
| database                               |                                     |                                                                 |
| ip dhcp information option             |                                     | Allow the device to add Option 82 to DHCP messages.             |
| no ip dhcp information                 | -/enabled                           | Prohibit adding Option 82 to DHCP messages.                     |
| option                                 |                                     |                                                                 |
| ip dhcp information option             |                                     | Set Access Node_ID of 82 option.                                |
| format-type access-node-id             | node_id: (132) characters           |                                                                 |
| node_id                                |                                     |                                                                 |

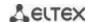

| no ip dhcp information option format-type access-node-id                             |                                                                | Set the default value.                                                                                                    |
|--------------------------------------------------------------------------------------|----------------------------------------------------------------|----------------------------------------------------------------------------------------------------|
| ip dhcp information option<br>format-type remote-id<br>remote_id                     | remote_id: (1128)                                              | Set Remote agentID of 82 option.                                                                                                    |
| no ip dhcp information<br>option format-type<br>remote-id                            | characters/-                                                   | Set the default value.                                                                                                    |
| ip dhcp information option format-type option format [delimiter delimiter]           | format: (sp, sv, pv, spv,<br>bin,);<br>delimiter: (.,;#)/space | DHCP Option 82 format configuration.  Format:  - sp — slot and port number;  - sv — slot and VLAN number;  - pv — slot and VLAN number;  - spv — slot, port and VLAN number;  - bin — binary format: VLAN, slot and port.  Set the default value |
| option format-type option ip dhcp information option suboption type {tr101   custom} | -/tr101                                                        | Option 82 format configuration.  - tr101 – sets option 82 format according to the syntax accepted by TR-101 recommendations (see the table 234);  - custom – sets option 82 format according to the table 235.                                   |
| no ip dhcp information option suboption type                                         |                                                                | Restore the default value.                                                                                                    |

# Table 234 – Option 82 field format as per TR-101 recommendations

| Field           | Information sent                                                                                                    |
|-----------------|----------------------------------------------------------------------------------------------------|
| Circuit ID      | Device hostname.  String in the following format: eth <stacked interfaceid="" slotid="">:<vlan>  The last byte is the number of the port that the device sending a DHCP request is connected to.</vlan></stacked> |
| Remote agent ID | Enterprise number – 0089c1 Device MAC address                                                                                                    |

# Table 235 – Option 82 field format in custom mode

| Field           | Information sent        |
|-----------------|-------------------------|
|                 | Length (1 byte)         |
|                 | Circuit ID type         |
| Cincuit ID      | Length (1 byte)         |
| Circuit ID      | VLAN (2 bytes)          |
|                 | Module number (1 byte)  |
|                 | Port number (1 byte)    |
|                 | Length (1 byte)         |
| Remote agent ID | Remote ID type (1 byte) |
|                 | Length (1 byte)         |
|                 | Switch MAC address      |

# Ethernet or port group interface (interface range) configuration mode commands

Command line prompt in the Ethernet or port group interface configuration mode is as follows:

console(config-if)#

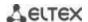

Table 236 – Ethernet interface and interface group configuration mode commands

| Command                              | Value/Default value          | Action                                                                                                    |
|--------------------------------------|------------------------------|----------------------------------------------------------------------------------------------------|
| ip dhcp snooping                     | -                            | Allow switch to control DHCP on a port.                                                                                                    |
| no ip dhcp snooping                  |                              | Prevent switch from controlling DHCP on a port.                                                                                                    |
| ip dhcp snooping trust               | The interface is not trusted | Add the interface into the trusted interface list when DHCP management is used. DHCP traffic of a trusted interface is deemed as safe and is not controlled. |
| no ip dhcp snooping trust            | - by default.                | Remove the interface from the trusted interface list when DHCP management is used.                                                                           |
| ip dhcp snooping limit clients value | value: (12048)/is not        | Set a limit number of connected clients.                                                                                                    |
| no ip dhcp snooping limit clients    | assigned                     | Set the default value.                                                                                                    |

# <u>Privileged EXEC mode commands</u>

Command line prompt in the Privileged EXEC mode is as follows:

console#

Table 237 – Privileged EXEC mode commands

| Command                                                                                                    | Value/Default value                                                                                                    | Action                                                                                                    |
|----------------------------------------------------------------------------------------------------|----------------------------------------------------------------------------------------------------|----------------------------------------------------------------------------------------------------|
| ip dhcp snooping binding mac_address vlan_idip_address {gigabitethernet gi_port   tengigabitethernet te_port   fortygigabitethernet fo_port   port-channel group} expiry {seconds   infinite} | gi_port: (18/0/148);<br>te_port: (18/0/124);<br>fo_port: (18/0/14);<br>group: (148);<br>seconds: (104294967295)<br>seconds | Add the mapping between the client MAC address and the VLAN group and IP address for the selected interface to the DHCP management file (database).  This entry will be valid for the timeout specified in the command unless the client sends an update request to the DHCP server. The timer will be reset upon receiving an update request from the client (this command is available to privileged users only).  - seconds - entry timeout; - infinity - entry timeout is unlimited. |
| no ip dhcp snooping binding<br>mac_address vlan_id                                                                                                    |                                                                                                    | Remove the mapping entry between the client MAC address and VLAN group from the DHCP management file (database).                                                                                                    |
| clear ip dhcp snooping database {mac-address mac_address} {vlan vlan} {gigabitethernet gi_port   tengigabitethernet te_port   fortygigabitethernet fo_port   port-channel group}              | -gi_port: (18/0/148);<br>te_port: (18/0/124);<br>fo_port: (18/0/14);<br>group: (148);<br>vlan: (14094)                     | Clear the DHCP management file (database) or a separate entry in the DHCP management file (database).                                                                                                    |

# EXEC mode commands

Command line prompt in the EXEC mode is as follows:

console#

Table 238 – EXEC mode commands

| Command                         | Value/Default value | Action                                 |
|---------------------------------|---------------------|----------------------------------------|
| show ip dhcp information option | -                   | Show DHCP Option 82 usage information. |

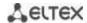

| show ip dhcp snooping [gigabitethernet gi_port   tengigabitethernet te_port   fortygigabitethernet fo_port   port-channel group]                                                                          | gi_port: (18/0/148);<br>te_port: (18/0/124);<br>fo_port: (18/0/14);<br>group: (148)                      | Show DHCP management function configuration.            |
|----------------------------------------------------------------------------------------------------|----------------------------------------------------------------------------------------------------|---------------------------------------------------------|
| show ip dhcp snooping binding [mac-address mac_address] [ip-address ip_address] [vlan vlan_id] [gigabitethernet gi_port   tengigabitethernet te_port   fortygigabitethernet fo_port   port-channel group] | gi_port: (18/0/148);<br>te_port: (18/0/124);<br>fo_port: (18/0/14);<br>group: (148);<br>vlan_id: (14094) | Show mappings from the DHCP management file (database). |

#### Examples of command usage

Enable the use of DHCP Option 82.

```
console# configure
console(config)# ip dhcp relay enable
console(config)# ip dhcp information option
```

Show all mappings from the DHCP management file (database).

#### console# show ip dhcp snooping

#### **5.27.4** Client IP address protection (IP Source Guard)

IP address protection function (IP Source Guard) filters the traffic received from the interface based on DHCP snooping table and IP Source Guard static mappings. Thus, IP Source Guard eliminates IP address spoofing in packets.

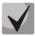

Given that the IP address protection feature uses DHCP snooping mapping tables, it makes sense to use it after enabling and configuring DHCP snooping.

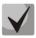

IP Source Guard must be enabled for the interface and globally.

#### Global configuration mode commands

Command line prompt in the global configuration mode is as follows:

```
console(config)#
```

Table 239 – Global configuration mode commands

| Command                                                                                                    | Value/Default value                                                                                       | Action                                                                                                    |
|----------------------------------------------------------------------------------------------------|----------------------------------------------------------------------------------------------------|----------------------------------------------------------------------------------------------------|
| ip source-guard                                                                                                    | The function is disabled by                                                                               | Enable client IP address protection function for the entire switch.                                                                                                    |
| no ip source-guard                                                                                                    | default.                                                                                                  | Disable client IP address protection function for the entire switch.                                                                                                    |
| ip source-guard binding mac_address vlan_idip_address {gigabitethernet gi_port   tengigabitethernet te_port   fortygigabitethernet fo_port   port-channel group} no ip source-guard binding mac_address vlan_id | gi_port: (18/0/148);<br>te_port: (18/0/124);<br>fo_port: (18/0/14);<br>group: (148);<br>vlan_id: (14094). | Create an entry with a mapping between the client's IP and MAC address and VLAN group for the specified interface.  Remove a static entry from the mapping table.                      |
| ip source-guard tcam retries-freq {seconds   never}                                                                                                    | seconds: (10600)/60<br>seconds                                                                            | Specify the device access rate to internal resources when saving inactive secured IP addresses into the memory.  - never - deny storing inactive secured IP addresses into the memory. |
| no ip source-guard tcam retries-freq                                                                                                    |                                                                                                    | Set the default value.                                                                                                    |

#### Ethernet or port group interface (interface range) configuration mode commands

Command line prompt in the Ethernet or port group interface configuration mode is as follows:

console(config-if)#

Table 240 – Ethernet interface and interface group configuration mode commands

| Command            | Value/Default value         | Action                                                         |
|--------------------|-----------------------------|----------------------------------------------------------------|
| ip source-guard    | This feature is disabled by | Enable client IP address protection feature on the interface.  |
| no ip source-guard | default.                    | Disable client IP address protection feature on the interface. |

#### <u>Privileged EXEC mode commands</u>

Command line prompt in the Privileged EXEC mode is as follows:

console#

Table 241 – Privileged EXEC mode commands

| Command                     | Value/Default value | Action                                                                                                    |
|-----------------------------|---------------------|----------------------------------------------------------------------------------------------------|
| ip source-guard tcam locate | -                   | Manually start access to internal resources to store inactive secured IP addresses into the memory. This command is available to privileged users only. |

#### **EXEC** mode commands

Command line prompt in the EXEC mode is as follows:

console#

Table 242 – EXEC mode commands

| Command                            | Value/Default value  | Action                                                    |
|------------------------------------|----------------------|-----------------------------------------------------------|
| show ip source-guard configuration | gi_port: (18/0/148); | Show IP address protection configuration for the selected |
| [gigabitethernet gi_port           | te_port: (18/0/124); | (or all) device interfaces.                               |
| tengigabitethernet te_port         | fo_port: (18/0/14);  |                                                           |

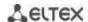

| fortygigabitethernet fo_port   port-channel group]                                                                                                    | group: (148)                                                                                              |                                                                                                    |
|----------------------------------------------------------------------------------------------------|----------------------------------------------------------------------------------------------------|----------------------------------------------------------------------------------------------------|
| show ip source-guard status [mac-address mac_address] [ip-address ip_address] [vlan vlan_id] [gigabitethernet gi_port   tengigabitethernet te_port   fortygigabitethernet fo_port   port-channel group] | gi_port: (18/0/148);<br>te_port: (18/0/124);<br>fo_port: (18/0/14);<br>group: (148);<br>vlan_id: (14094); | Show the status of IP address protection for the specified interface, IP address, MAC address, and VLAN group. |
| show ip source-guard inactive                                                                                                    | -                                                                                                    | Show inactive sender IP addresses.                                                                             |

#### Examples of command usage

Show IP address protection configuration for all interfaces.

# console# show ip source-guard configuration

```
IP source guard is globally enabled.

Interface State
-----
te0/4 Enabled
te0/21 Enabled
te0/22 Enabled
```

Enable IP address protection for traffic filtering based on DHCP snooping mapping table and IP Source Guard static mappings. Create a static entry in the mapping table Ethernet interface 12: client IP address 192.168.16.14, MAC address 00:60:70:4A:AB:AF. The interface in the 3rd VLAN group:

```
console# configure
console(config)# ip dhcp snooping
console(config)# ip source-guard
console(config)# ip source-guard binding 0060.704A.ABAF 3 192.168.16.14
tengigabitethernet 1/0/12
```

#### 5.27.5 ARP Inspection

**ARP Inspection** feature ensures protection from attacks via ARP (e.g., ARP-spoofing). ARP inspection is based on static mappings between specific IP and MAC addresses for a VLAN group.

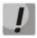

If a port is configured as untrusted for the ARP Inspection feature, it must also be untrusted for DHCP snooping, and the mapping between MAC and IP addresses for this port should be static. Otherwise, the port will not respond to ARP requests.

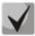

Untrusted ports are checked for correspondence between IP and MAC addresses.

## Global configuration mode commands

Command line prompt in the global configuration mode is as follows:

```
console(config)#
```

Table 243 – Global configuration mode commands

| Command              | Value/Default value         | Action                  |
|----------------------|-----------------------------|-------------------------|
| ip arp inspection    | The function is disabled by | Enable ARP Inspection.  |
| no ip arp inspection | default.                    | Disable ARP Inspection. |

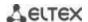

| ip arp inspection vlan                                  | vlan_id: (14094).<br>The function is disabled by<br>default. | Enable ARP Inspection based on DHCP snooping mapping database in the selected VLAN group.                                                                                                    |
|---------------------------------------------------------|--------------------------------------------------------------|----------------------------------------------------------------------------------------------------|
| no ip arp inspection vlan vlan_id                       |                                                              | Disable ARP Inspection based on DHCP snooping mapping database in the selected VLAN group.                                                                                                    |
| ip arp inspection validate                              | -                                                            | Enable specific checks for ARP inspection.  Source MAC address: ARP requests and responses are checked for correspondence between the MAC address in the Ethernet header and the source MAC address in the ARP content.  Destination MAC address: ARP responses are checked for correspondence between the MAC address in the Ethernet header and the target MAC address in the ARP content.  IP address: ARP packet content is checked for incorrect IP addresses. |
| no ip arp inspection validate                           |                                                              | Disable specific checks for ARP inspection.                                                                                                    |
| ip arp inspection list create name                      | name: (132) characters                                       | Create a list of static ARP mappings.     Enter ARP list configuration mode.                                                                                                    |
| no ip arp inspection list create name                   |                                                              | Remove a list of static ARP mappings.                                                                                                    |
| ip arp inspection list assign vlan_id                   | vlan_id: (14094)                                             | Assign a list of static ARP mappings to the selected VLAN.                                                                                                    |
| no ip arp inspection list assign vlan_id                |                                                              | Unassign a list of static ARP mappings to the selected VLAN.                                                                                                    |
| ip arp inspection logging interval {seconds   infinite} | seconds: (086400)/5<br>seconds                               | Specifie the minimum interval between ARP information messages sent to the log set '0' to generate messages immediately; - infinite - do not generate the log messages.                                                                                                    |
| no ip arp inspection logging interval                   |                                                              | Set the default value.                                                                                                    |

#### Ethernet or port group interface (interface range) configuration mode commands

Command line prompt in the Ethernet or port group interface configuration mode is as follows:

console(config-if)#

Table 244 – Ethernet interface and interface group configuration mode commands

| Command                    | Value/Default value                      | Action                                                                                                    |
|----------------------------|------------------------------------------|----------------------------------------------------------------------------------------------------|
| ip arp inspection trust    | The interface is not trusted by default. | Add the interface into the list of trusted interfaces when ARP inspection is enabled. ARP traffic through a trusted interface is deemed as safe and is not controlled. |
| no ip arp inspection trust |                                          | Remove the interface from the list of trusted interfaces when ARP inspection is enabled.                                                                               |

#### ARP list configuration mode commands

Command line prompt in the ARP list configuration mode appears as follows:

```
console# configure
console(config)# ip arp inspection list create list
console(config-arp-list)#
```

Table 245 – ARP list configuration mode commands

| Command                                          | Value/Default value | Action                                              |
|--------------------------------------------------|---------------------|-----------------------------------------------------|
| <pre>ip ip_address mac-address mac_address</pre> |                     | Add a static mapping between IP and MAC address.    |
| no ip ip_address<br>mac-address mac_address      | -                   | Remove a static mapping between IP and MAC address. |

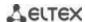

#### EXEC mode commands

Command line prompt in the EXEC mode is as follows:

console#

Table 246 – EXEC mode commands

| Command                                                                                                    | Value/Default value                                                                 | Action                                                                                                    |
|----------------------------------------------------------------------------------------------------|-------------------------------------------------------------------------------------|----------------------------------------------------------------------------------------------------|
| show ip arp inspection [gigabitethernet $gi\_port$   tengigabitethernet $te\_port$   fortygigabitethernet $fo\_port$   port-channel $group$ ] | gi_port: (18/0/148);<br>te_port: (18/0/124);<br>fo_port: (18/0/14);<br>group: (148) | Show ARP Inspection configuration for the selected interface/all interfaces.                                                         |
| show ip arp inspection list                                                                                                    | -                                                                                   | Show lists of static IP and MAC address matchings (this command is available to privileged users only).                              |
| show ip arp inspection statistics [vlan vlan_id]                                                                                              | vlan_id: (14094)                                                                    | Show statistics for the following packet types processed by the ARP feature: - forwarded packets - dropped packets - IP/MAC failures |
| clear ip arp inspection statistics [vlan vlan_id]                                                                                             | vlan_id: (14094)                                                                    | Clear ARP Inspection statistics.                                                                                                    |

#### Examples of command usage

■ Enable ARP Inspection and add the a static mapping to the 'list' list: MAC address: 00:60:70:AB:CC:CD, IP-address: 192.168.16.98. Assign the 'list' static ARP matching list to VLAN 11:

```
console# configure
console(config)# ip arp inspection list create list
console(config-ARP-list)# ip 192.168.16.98 mac-address 0060.70AB.CCCD
console(config-ARP-list)# exit
console(config)# ip arp inspection list assign 11 list
```

Show the lists of static IP and MAC address mappings:

```
console# show ip arp inspection list
```

#### **5.27.6 Configuring MAC Address Notification function**

MAC Address Notification function allows monitoring the availability of the network equipment by saving MAC address learning history. When changes in MAC addresses learning list occur, the switch saves information to the MAC table and notifies the user with SNMP protocol message. Function has configurable parameters—the event history depth and the minimum message transmission interval. MAC Address Notification service is disabled by default and can be selectively configured for the specific switch ports.

#### Global configuration mode commands

Command line prompt in the global configuration mod is as follows:

```
console(config)#
```

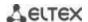

Table 247 – Global configuration mode commands

| Command                                                  | Value/Default value       | Action                                                                                                    |
|----------------------------------------------------------|---------------------------|----------------------------------------------------------------------------------------------------|
| mac address-table notification change                    | -/disabled                | Global management of MAC notification function. The command enables the registration of MAC address addition/removal events to/from the switch tables and sending event notifications.  To ensure the proper function operation, you should additionally enable generation of notifications for interfaces (see below).  Disable MAC notification function globally and cancels all                                               |
| notification change                                      |                           | respective settings on all interfaces.                                                                                                    |
| mac address-table notification change interval value     | value:<br>(04294967295)/1 | The maximum time interval between SNMP notification transmissions. If the interval value equals 0, the generation of notifications and events saving to history will be performed immediately right after MAC address table state change events occur. If time interval is greater than 0 the device will collect MAC address table change events for the specified time, send SNMP notifications and save events to the history. |
| no mac address-table notification change interval        |                           | Restore the default value.                                                                                                    |
| mac address-table notification change history value      | value: (0500)/1           | Specify the maximum quantity of MAC address table state change events, saved to the history. If the history value equals 0, events will not be saved. In case of history buffer overrun, the oldest event will be replaced with the newest one.                                                                                                    |
| no mac address-table notification change history         |                           | Restore the default value.                                                                                                    |
| snmp-server enable traps<br>mac-notification change      | -/disabled                | Enable or disable the transmission of SNMP notifications on MAC address table state changes. Use the negative form of command to disable this function.  If notification transmission is enabled, the device will send SNMP event messages and save the respective events to the history. If the transmission of SNMP notifications is disabled, the device will save events in history only.                                     |
| no snmp-server enable traps mac-notification change      |                           | Disable SNMP notifications about MAC address table state changes                                                                                                    |
| snmp-server enable traps mac-notification flapping       | -/enabled                 | Enable MAC flapping trap transmission.                                                                                                    |
| no snmp-server enable traps<br>mac-notification flapping | -/епаріец                 | Disable MAC flapping trap transmission.                                                                                                    |

# Ethernet interface configuration mode commands

Command line prompt is as follows:

console(config-if)#

Table 248 – Ethernet interface configuration mode commands

| Command                                             | Value/Default value | Action                                                                                                    |
|-----------------------------------------------------|---------------------|----------------------------------------------------------------------------------------------------|
| snmp trap mac-notification change [added   removed] | -/disabled          | Enable notification generation for MAC address state change events on each interface. Notification generation for saving/deleting MAC address learning can be enabled separately. |
| no snmp trap mac-notification change                |                     | Disable notification generation on the interface.                                                                                                    |

#### <u>Privileged EXEC mode commands</u>

Command line prompt in the Privileged EXEC mode is as follows:

console#

Table 249 - Privileged EXEC mode commands

| Command                                                                                                    | Value/Default value                                                                                       | Action                                                                                                    |
|----------------------------------------------------------------------------------------------------|----------------------------------------------------------------------------------------------------|----------------------------------------------------------------------------------------------------|
| show mac address-table notification change history [gigabitethernet gi_port   tengigabitethernet te_port   fortygigabitethernet fo_port   port-channel group   vlan vlan_id] | gi_port: (18/0/148);<br>te_port: (18/0/124);<br>fo_port: (18/0/14);<br>group: (148);<br>vlan_id: (14094). | Display all notifications about state changes of MAC addresses saved to the history.                                                                                                    |
| show mac address-table notification change statistics                                                                                                    | -                                                                                                    | Display the service statistics: the total quantity of the events about MAC address learning, the total quantity of events about MAC address removal, the total quantity of sent SNMP messages. |

#### Command execution examples

The example shows how to configure SNMP MAC Notification message transmission to the server with IP address 172.16.1.5. During the configuration, general service operation permission is defined, minimum message transmission interval is set, event history size is specified, and the service is configured on the selected port.

```
console(config) #snmp-server host 172.16.1.5 traps private console(config) #snmp-server enable traps mac-notification change console(config) #mac address-table notification change console(config) #mac address-table notification change interval 60 console(config) #mac address-table notification change history 100 console(config) #interface gigabitethernet 0/7 console(config-if) #snmp trap mac-notification change console(config-if) #exit console(config) #
```

#### **5.28 DHCP Relay features**

The switches support DHCP Relay agent functions. DHCP Relay agent transfers DHCP packets from the client to the server and back if the DHCP server and the client are located in different networks. Also, DHCP Relay agent adds extra options to the client DHCP requests (e.g. Option 82).

DHCP Relay agent operating principle for the switch: the switch receives DHCP requests from the client, forwards them to the server on behalf of the client (leaving request options with parameters required by the client and adding its own options according to the configuration). When the switch receives a response from the server, it sends it to the client.

#### Global configuration mode commands

Command line prompt in the global configuration mode is as follows:

```
console(config)#
```

Table 250 - Global configuration mode commands

| Command                                         | Value/Default value                                       | Action                                                                       |
|-------------------------------------------------|-----------------------------------------------------------|------------------------------------------------------------------------------|
| ip dhcp relay enable                            | The agent is disabled by                                  | Enable DHCP Relay agent feature for the switch.                              |
| no ip dhcp relay enable                         | default.                                                  | Disable DHCP Relay agent feature for the switch.                             |
| ip dhcp relay address ip_address [vlan vlan_id] | vlan_id: (14094)<br>You can configure up to 8<br>servers. | Specify the IP address of an available DHCP server for the DHCP Relay agent. |
| no ip dhcp relay address [ip_address]           |                                                           | Remove an IP address from the list of DHCP servers for the DHCP Relay agent. |

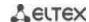

| ip dhcp relay information option format-type option format [delimiter delimiter] | format: (sp, sv, pv, spv,<br>bin); | DHCP Option 82 format configuration. Format: - sv — slot and VLAN number; - pv — port and VLAN number; - spv — slot, port and VLAN number; - bin — binary format: VLAN, slot and port;                         |
|----------------------------------------------------------------------------------|------------------------------------|----------------------------------------------------------------------------------------------------|
| no ip dhcp relay<br>information option<br>format-type option                     | delimiter: (.,;#)/space            | Set the default value.                                                                                                    |
| ip dhcp relay information<br>option format-type<br>remote-id word                | words (1, 62) sharestors           | Set remote-id identifier.                                                                                                    |
| no ip dhcp relay<br>information option format-<br>type remote-id                 | word: (163) characters             | Delete remote-id identifier.                                                                                                    |
| ip dhcp relay information option format-type access-node-id word                 | word: (148) characters/            | Set the identity string of the access device.                                                                                                    |
| no ip dhcp relay<br>information option format-<br>type access-node-id            | device identifier is not assigned. | Restore the default settings.                                                                                                    |
| ip dhcp relay information<br>option suboption-type<br>{tr101   custom}           | -/tr101                            | Option 82 format configuration.  - tr101 – sets option 82 format according to the syntax accepted by TR-101 recommendations (see the table 234);  - custom – sets option 82 format according to the table 235. |
| no ip dhcp relay<br>information option<br>suboption-type                         |                                    | Restore the default value.                                                                                                    |
| ip dhcp relay source-port port                                                   | Port: (065535)/67                  | Use a specified UDP port as a source.                                                                                                    |
| no ip dhcp relay source-<br>port                                                 |                                    | Restore default settings.                                                                                                    |

# VLAN interface configuration mode commands

Command line prompt in the VLAN interface configuration mode is as follows:

```
console# configure
console(config)# interface vlan vlan_id
console(config-if)#
```

Table 251 – VLAN and Ethernet interface configuration mode commands

| Command                 | Value/Default value      | Action                                             |
|-------------------------|--------------------------|----------------------------------------------------|
| ip dhcp relay enable    | The agent is disabled by | Enable DHCP Relay agent feature on the interface.  |
| no ip dhcp relay enable | default.                 | Disable DHCP Relay agent feature on the interface. |

### **EXEC** mode commands

Command line prompt in the EXEC mode is as follows:

console#

Table 252 – EXEC mode commands

| Command            | Value/Default value | Action                                                            |
|--------------------|---------------------|-------------------------------------------------------------------|
| show ip dhcp relay | -                   | Show the DHCP Relay agent feature configuration for the switch    |
|                    |                     | and for interfaces separately, and the list of available servers. |

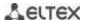

#### Examples of command usage

Show DHCP Relay agent feature status:

#### console# show ip dhcp relay

```
DHCP relay is Enabled
DHCP relay is not configured on any vlan.
Servers: 192.168.16.38
Relay agent Information option is Enabled
```

# 5.29 PPPoE Intermediate Agent (PPPoEIA) configuration

PPPoE IA function is realized in accordance with the requirements of the DSLForumTR-101 document and designed to use it on the switches operating at the access level.

Function allows you to add information describing access interface in the PPPoE Discovery packets. It is required for user interface authentication on the access server (BRAS, Broadband Remote Access Server).

PPPoE IA function realization provides the additional capabilities to control protocol messages by assigning the proxy interfaces.

#### **Global configuration mode commands**

Command line prompt in the global configuration mode is as follows:

console(config)#

Table 253 – Global configuration mode commands

| Command                    | Value/Default value                              | Action                                                      |
|----------------------------|--------------------------------------------------|-------------------------------------------------------------|
| pppoe intermediate-agent   |                                                  | Permit PPPoE Intermediate Agent operation.                  |
| no pppoe                   | -/disabled                                       | Forbid PPPoE Intermediate Agent operation.                  |
| intermediate-agent         |                                                  |                                                             |
| pppoe intermediate-agent   |                                                  | Set a timeout of the user inactivity.                       |
| timeout seconds            |                                                  |                                                             |
| no pppoe                   | seconds :( 0600) /300                            | Restore the default settings.                               |
| intermediate-agent         |                                                  |                                                             |
| timeout                    |                                                  |                                                             |
| pppoe intermediate-agent   |                                                  | Setting the device identification line.                     |
| format-type access-node-id | word: (1 49) characters                          |                                                             |
| word                       | word: (148) characters /device identifier is not |                                                             |
| no pppoe                   | assigned.                                        | Restore default settings.                                   |
| intermediate-agent         | assigneu.                                        |                                                             |
| format-type access-node-id |                                                  |                                                             |
| pppoe intermediate-agent   |                                                  | Setting the message text about error of the packet (MTU)    |
| format-type                |                                                  | oversize. PPPoE IA transmits these packets by using PADO or |
| generic-error-message      |                                                  | PADS packets.                                               |
| word                       | word: (1128) characters                          | Note: If there is space symbol in the message it should be  |
|                            | /PPPoE Discover packet is                        | enclosed in quotation marks.                                |
| no pppoe                   | too large to process.                            | Restore default settings.                                   |
| intermediate-agent         |                                                  |                                                             |
| format-type                |                                                  |                                                             |
| generic-error-message      |                                                  |                                                             |

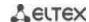

| pppoe intermediate-agent format-type option {sp   sv   pv   spv   user-defined} delimeter [.,:#/]  no pppoe intermediate-agent format-type option | /format in accordance with<br>TR-101: slot / port : vlan; | Setting the parameter set and spacer between them which are used for forming the circuit-id suboption.  The following symbolic notations are used in the command:  - sp - slot + port;  - sv - slot + vlan;  - pv - port + vlan;  - spv - slot + port + vlan;  user-defined - format is defined by user. Use the following samples for determining:  %h: hostname; %p: short port name, for example gi1/0/1; %P: long port name, for example gigabitethernet 1/0/1; %t: port type (fTable::ifType field value is in a hexadecimal form); %m: port MAC address in the H-H-H-H-H-H format; %M: system MAC address in the H-H-H-H-H-H format; %u: unit number; %s: slot number; %n: port number (the same as on the front panel); %i: ifIndex of a port; %v: VLAN ID; %c: Subscriber device MAC address; %a[vlan_id]: VLAN interface IP address. If vlan_id is not specified, IP address of a default vlan interface is substituted. If the IP address has not been found, the 0.0.0.0 address is substituted. Restore default settings. |
|----------------------------------------------------------------------------------------------------|-----------------------------------------------------------|----------------------------------------------------------------------------------------------------|
| pppoe intermediate-agent format-type remote-id remote_id no pppoe intermediate-agent format-type remote-id                                        | remote_id: (1128)<br>characters                           | Assignment of remote-id identificator added globally by the switch.  Restore default settings                                                                                                    |

# Interface configuration mode commands

Command line prompt in the interface configuration mode is as follows:

console(config-if)#

Table 254 – The list of the commands for the Ethernet configuration mode and port groups

| Command                  | Value/Default value          | Action                                                           |
|--------------------------|------------------------------|------------------------------------------------------------------|
| pppoe intermediate-agent |                              | Permit PPPoE Intermediate Agent operation on the interface.      |
| no pppoe                 | /deny                        | Deny PPPoE Intermediate Agent operation on the interface.        |
| intermediate-agent       |                              |                                                                  |
| pppoe intermediate-agent |                              | Assign the circuit-id identifier added by switch. Identifier     |
| format-type circuit-id   |                              | assigned to a command totally redefines the identifier that is   |
| circuit_id               |                              | calculated based on the access-node-id and option/delimiter      |
|                          | circuit_id: (163) characters | global parameters.                                               |
| no pppoe                 |                              | Recover the setting based on the access-node-id and              |
| intermediate-agent       |                              | option/delimiter global parameters.                              |
| format-type circuit-id   |                              |                                                                  |
| pppoe intermediate-agent |                              | Assign the remote-id identifier added by switch. Identifier must |
| format-type remote-id    | remote id: (163)             | be configured on all the switch's interfaces where PPPoE IA      |
| remote_id                | characters /switch MAC       | operates.                                                        |
| no pppoe                 | address.                     | Recover the default setting.                                     |
| intermediate-agent       |                              |                                                                  |
| format-type remote-id    |                              |                                                                  |
| pppoe intermediate-      | -/untrusted                  | Control the interface trust mode. The command adds a             |
| agenttrust               |                              | interface to the trusted interface list.                         |

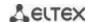

| no pppoe intermediate-agent trust                  |            | The interfaces with connected PPPoE interfaces are configured as trusted. The interfaces with the connected users are configured as untrusted.  Recover the default value.                                                                                                    |
|----------------------------------------------------|------------|----------------------------------------------------------------------------------------------------|
| pppoe intermediate-agent<br>vendor-tag strip       | -/disabled | Delete vendor-specific option from PADO, PADS and PADT packets before transmitting them to the users. The function can be used only on the interface where PPPoE IA operation is permitted and on the trusted interface. Usually, deletion function is configured on the interface addressed to the PPPoE server side. |
| no pppoe<br>intermediate-agent<br>vendor-tag strip |            | Disable the delete mode.                                                                                                    |

#### **EXEC** mode commands

Command line prompt in the EXEC mode is as follows:

console#

Table 255 – EXEC mode commands

| Command                       | Value/Default value    | Action                                                           |
|-------------------------------|------------------------|------------------------------------------------------------------|
| show pppoe                    |                        | Display settings PPPoE Intermediate Age. If interface is not     |
| intermediate-agent info       | gi_port: (18/0/148);   | explicitly defined in the command the command will be applied    |
| [gigabitethernet gi_port      | te_port: (18/0/124);   | for all intrerfaces where operation of PPPoE IA and all the      |
| tengigabitethernet te_port    | fo_port: (18/0/14);    | trusted ports is permitted.                                      |
| fortygigabitethernet fo_port  | group: (148)           |                                                                  |
| port-channel group]           |                        |                                                                  |
| show pppoe                    |                        | Display the statistic of PPPoE Intermediate Agent operation. If  |
| intermediate-agent statistics | gi_port: (18/0/148);   | interface is not explicitly defined the command will be applied  |
| [gigabitethernet gi_port      | te_port: (18/0/124);   | for all interfaces with accepted PPPoE IA and all the trusted    |
| tengigabitethernet te_port    | fo_port: (18/0/14);    | ports.                                                           |
| fortygigabitethernet fo_port  | group: (148)           |                                                                  |
| port-channel group]           |                        |                                                                  |
| clear pppoe                   |                        | Clear PPPoE Intermediate Agent operation statistic. If interface |
| intermediate-agent statistics | gi_port: (18/0/148);   | is not explicitly defined in the command the command will be     |
| [gigabitethernet gi_port      | te_port: (18/0/124);   | applied for all interfaces with accepted PPPoE IA and all the    |
| tengigabitethernet te_port    | fo_port: (18/0/14);    | trusted ports.                                                   |
| fortygigabitethernet fo_port  | group: (148)           |                                                                  |
| port-channel group]           |                        |                                                                  |
| show pppoe                    |                        | Display all the registered client sessions. If interface is not  |
| intermediate-agent sessions   | gi_port: (18/0/148);   | exactly defined in the command all sessions will be shown with   |
| [gigabitethernet gi_port      | te_port: (18/0/124);   | sorting by interfaces.                                           |
| tengigabitethernet te_port    | fo_port: (18/0/14);    |                                                                  |
| fortygigabitethernet fo_port  | group: (148)           |                                                                  |
| port-channel group]           |                        |                                                                  |
| clear pppoe                   | mac address: (H.H.H or | Close the client session. If MAC address is not specified all    |
| intermediate-agent sessions   | H:H:H:H:H:H or H-H-H-  | sessions will be closed.                                         |
| [mac-address]                 | H-H-H)                 |                                                                  |

# **5.30 DHCP Server Configuration**

DHCP server performs centralised management of network addresses and corresponding configuration parameters, and automatically provides them to subscribers. This avoid having to manually configure network devices and reduces errors.

Ethernet switches can operate in both modes: DHCP client (obtaining an IP address from a DHCP server) and DHCP server. The simultaneous operation of DHCP server and DHCP Relay is possible.

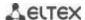

#### **Global configuration mode commands**

Command line prompt in the global configuration mode is as follows:

console(config)#

Table 256 – Global configuration mode commands

| Command                                                      | Value/Default value       | Action                                                                                                    |
|--------------------------------------------------------------|---------------------------|----------------------------------------------------------------------------------------------------|
| ip dhcp server                                               | -/disabled                | Enable the DHCP server function for the switch.                                                                                                    |
| no ip dhcp server                                            | -/uisabieu                | Disable the DHCP server function for the switch.                                                                                                    |
| ip dhcp pool host name                                       |                           | Enter the DHCP server static address configuration mode.                                                                                                    |
| no ip dhcp pool host name                                    | name: (132) characters    | Deletes a configuration of the DHCP client with the specified name.                                                                                                    |
| ip dhcp pool network name                                    | nomes (1, 22) above stave | Enter the DHCP address pool configuration mode name - name of the DHCP address pool.                                                                                                    |
| no ip dhcp pool network name                                 | name: (132) characters    | Delete a DHCP pool with the specified name.                                                                                                    |
| ip dhcp excluded-address<br>low_address [high_address]       | -                         | Specify the IP addresses which will not be assigned to DHCP clients by the DHCP server.  - low-address - the first IP address of the range;  - high-address - the last IP address of the range. |
| no ip dhcp<br>excluded-address<br>low_address [high_address] |                           | Remove an IP address from the list of exceptions that cannot be assigned to DHCP clients.                                                                                                    |
| ip dhcp ping enable                                          | -/disabled                | Enable ICMP requests transmission to a specified IP address in order to check if the address is busy before it is assigned to DHCP client.                                                      |
| no ip dhcp ping enable                                       |                           | Reset to the default value.                                                                                                    |
| ip dhcp ping count number                                    | 14 40\/2                  | Determine the amount of ICMP requests sent.                                                                                                    |
| no ip dhcp ping count                                        | number: (110)/2           | Reset to the default value.                                                                                                    |
| ip dhcp ping timeout time                                    | time: (3001000)/500 ms    | Determine the timeout during which DHCP server waits for a response from the address to which a ICMP request was received.                                                                      |
| no ip dhcp ping timeout                                      |                           | Reset to the default value.                                                                                                    |

# <u>DHCP server static addresses configuration mode commands</u>

Command line prompt in the DHCP server static address configuration mode is as follows:

```
console# configure
console(config)# ip dhcp pool host name
console(config-dhcp)#
```

Table 257 – Configuration mode commands

| Command                  | Value/Default value         | Action                                                      |
|--------------------------|-----------------------------|-------------------------------------------------------------|
| address ip_address {mask |                             | Manual IP address backup for a DHCP client.                 |
| prefix_length}           |                             | - ip_address - the IP address which will be assigned to the |
| {client-identifier id    |                             | client's physical address;                                  |
| hardware-address         | -                           | - mask/prefix_length - subnet mask / prefix length;         |
| mac_address}             |                             | - id - NIC physical address (identifier);                   |
|                          |                             | - mac_address - MAC address.                                |
| no address               |                             | Remove reserved IP addresses.                               |
| client-name name         | 72 72 2 (1 22) above et ava | Specify the name of the DHCP client.                        |
| no client-name           | name: (132) characters      | Remove the name of the DHCP client.                         |

# <u>DHCP Server Pool configuration mode commands</u>

Command line prompt in the DHCP server pool configuration mode is as follows:

console# configure

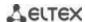

console(config) # ip dhcp pool network name
console(config-dhcp) #

Table 258 – Configuration mode commands

| Command                                                                             | Value/Default value | Action                                                                                                    |
|-------------------------------------------------------------------------------------|---------------------|----------------------------------------------------------------------------------------------------|
| address {network_number   low low_address high high_address} {mask   prefix_length} | -                   | Set the subnet number and subnet mask for the address poll of the DHCP server.  - network_number - IP address of the subnet number;  - low_address - the first IP address of the range;  - high_address - the last IP address of the range;  - mask/prefix_length - subnet mask / prefix length. |
| no address                                                                          |                     | Remove a DHCP address pool configuration.                                                                                                    |
| lease {days [hours [minutes]]   infinite}                                           | -/1 day             | Lease period for the IP address which is assigned by DHCP infinite - the lease period is not limited; - days - the number of days; - hours - the number of hours; - minutes - the number of minutes.                                                                                             |
| no lease                                                                            |                     | Set the default value.                                                                                                    |
| ping enable                                                                         | -/disabled          | Enable ICMP requests transmission to a specified IP address in order to check if the address is busy before it is assigned to DHCP client.                                                                                                    |
| no ping enable                                                                      |                     | Set the default value.                                                                                                    |

# <u>DHCP server pool and DHCP server static addresses configuration mode commands</u>

Command line prompt is as follows:

console(config-dhcp)#

Table 259 – Configuration mode commands

| Command                                                  | Value/Default value                                           | Action                                                                                                    |
|----------------------------------------------------------|---------------------------------------------------------------|----------------------------------------------------------------------------------------------------|
| default-router ip_address_list  no default-router        | The list of routers is not defined by default.                | Define the default list of routers for a DHCP client.  - ip_address_list - list of IP addresses of the routers; can contain up to 8 space-delimited entries.  The IP address of the router and the client must be in the same subnetwork. |
|                                                          |                                                               | Set the default value.                                                                                                    |
| dns-server ip_address_list                               | The list of DNS servers is not defined by default.            | Define the list of DNS servers available to DHCP clients.  - ip_address_list - list of IP addresses of DNS server; can contain up to 8 space-delimited entries.                                                                           |
| no dns-server                                            |                                                               | Set the default value.                                                                                                    |
| domain-name domain                                       | domain: (132) characters                                      | Define the domain name for DHCP clients.                                                                                                    |
| no domain-name                                           | domain. (152) characters                                      | Set the default value.                                                                                                    |
| netbios-name-server<br>ip_address_list                   | The list of WINS servers is not defined by default.           | Define the list of WINS servers available to DHCP clients.  - ip_address_list - list of IP addresses of WINS server; can contain up to 8 space-delimited entries.                                                                         |
| no netbios-name-server                                   |                                                               | Set the default value.                                                                                                    |
| netbios-node-type {b-node  <br>p-node   m-node   h-node} | The type of the NetBIOS<br>node is not defined by<br>default. | Define the type of the NetBIOS Microsoft node for DHCP clients:  - b-node - broadcast node;  - p-node - point-to-point;  - m-node - mixed node;  - h-node - hybrid node.                                                                  |
| no netbios-node-type                                     |                                                               | Set the default value.                                                                                                    |
| next-server ip_address                                   | -                                                             | Inform DHCP client about the address of the server (TFTP as a rule) with the boot file.                                                                                                    |
| no next-server                                           |                                                               | Set the default value.                                                                                                    |
| next-server-name name                                    | name: (164) characters                                        | Inform DHCP client about the name of the server with the boot file.                                                                                                    |
| no next-server-name                                      |                                                               | Set the default value.                                                                                                    |

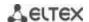

| bootfile filename                                                                                                    | filename: (1128)                                                                                                    | Specify the name of the file which is used for boot load of the DHCP client.                                                                                                    |
|----------------------------------------------------------------------------------------------------|----------------------------------------------------------------------------------------------------|----------------------------------------------------------------------------------------------------|
| no bootfile                                                                                                    | characters                                                                                                    | Set the default value.                                                                                                    |
| time-server ip_address_list                                                                                                    | The list of servers is not defined by default.                                                                           | Define the list of time servers available to DHCP clients.  - ip_address_list - list of IP addresses of time servers; can contain up to 8 space-delimited entries.                                                                              |
| no time-server                                                                                                    |                                                                                                    | Set the default value.                                                                                                    |
| option code {boolean bool_val   integer int_val   ascii ascii_string   ip[-list] ip_address_list   hex {hex_string   none}} [description desc] | code: (0255); bool_val: (true, false); int_val: (04294967295); ascii_string: (1160) characters; desc: (1160) characters. | Configure DHCP server options.  - code - the code of a DHCP server option;  -bool_val - boolean value;  - integer - an integer;  - ascii_string - an ASCII string;  - ip_address_list - the list of IP addresses;  - hex_string - a hex string; |
| no option code                                                                                                    |                                                                                                    | Remove DHCP server options.                                                                                                    |

# <u>Privileged EXEC mode commands</u>

Command line prompt in the Privileged EXEC mode is as follows:

console#

Table 260 – Privileged EXEC mode commands

| Command                                    | Value/Default value    | Action                                                                                                    |
|--------------------------------------------|------------------------|----------------------------------------------------------------------------------------------------|
| clear ip dhcp binding {ip_address   *}     | -                      | Delete entries from the table of correspondence between physical addresses and the addresses taken from the pool and assigned by the DHCP server: - ip_address - IP address assigned by the DHCP server; - * - delete all records. |
| show ip dhcp                               | -                      | Display DHCP server configuration.                                                                                                    |
| show ip dhcp<br>excluded-addresses         | -                      | Display the IP addresses which will not be assigned to DHCP clients by the DHCP server.                                                                                                    |
| show ip dhcp pool host [ip_address   name] | name: (132) characters | Display configuration for static addresses of the DHCP server:  - ip_address - client IP address;  - name - name of the DHCP address pool.                                                                                         |
| show ip dhcp pool network [name]           | name: (132) characters | Display configuration for the DHCP address pool of the DHCP server: - name - name of the DHCP address pool.                                                                                                    |
| show ip dhcp binding [ip_address]          | -                      | Display the IP addresses which are mapped to the client physical addresses as well as the lease period, assignment method, and status of the IP addresses.                                                                         |
| show ip dhcp server statistics             | -                      | Display statistics of the DHCP server.                                                                                                    |
| show ip dhcp allocated                     | -                      | Display active IP addresses returned by DHCP server.                                                                                                    |

#### Examples of command usage

Configure the *test* DHCP pool and specify the following parameters for the DHCP client: domain name – *test.ru*, default gateway – *192.168.45.1* and default DNS server – *192.168.45.112*.

```
console#
console# configure
console(config)# ip dhcp pool network test
console(config-dhcp)# address 192.168.45.0 255.255.255.0
console(config-dhcp)# domain-name test.ru
console(config-dhcp)# dns-server 192.168.45.112
console(config-dhcp)# default-router 192.168.45.1
```

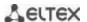

# **5.31 ACL Configuration**

ACL (Access Control List) is a table that defines filtration rules for ingress and egress traffic based on IP and MAC addresses, protocols, TCP/UDP ports specified in the packets.

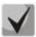

ACLs for IPv6, IPv4 and MAC addresses must have different names.

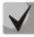

IPv6 and IPv4 lists can be used simultaneously in one physical interface. A MAC-based ACL can not be used with both IPv6 and IPv4 lists at the same time. Two lists of the same type can not be used for the same interface.

The ACL creation and modification commands are available in the global configuration mode.

#### Global configuration mode commands

Command line prompt in the global configuration mode is as follows:

console (config)#

Table 261 – ACL creation and modification commands

| Command                                                                                      | Value/Default value              | Action                                                                                                    |
|----------------------------------------------------------------------------------------------|----------------------------------|----------------------------------------------------------------------------------------------------|
| <pre>ip access-list access_list{deny   permit} {any  ip_address[ip_address_mask]}</pre>      |                                  | Create the standard ACL.  - deny — deny passing the packets with the specified parameters;  - permit— permit passing the packet with the specified parameters.                   |
| no ip access-list access_list                                                                |                                  | Delete the ACL standard list.                                                                                                    |
| ip access-list extended access_list                                                          |                                  | Create a new advanced IPv4 ACL and enter its configuration mode (if the does not exist) or enter the configuration mode of a previously created list.                            |
| no ip access-list extended access_list                                                       |                                  | Remove an extended IPv4 ACL.                                                                                                    |
| <pre>ipv6 access-list access_list{deny permit}{any ipv6_address [ipv6_address_prefix]}</pre> | access_list: (032)<br>characters | Create a new standard ACL for addressing IPv6 deny — deny passing the packets with the specified parameters; - permit— permit passing the packets with the specified parameters. |
| no ipv6 access-list access_list                                                              |                                  | Delete the standard ACL for addressing IPv6.                                                                                                    |
| ipv6 access-list extended access_list                                                        |                                  | Create a new advanced IPv6 ACL and enter its configuration mode (if the list does not exist) or enter the configuration mode of a previously created list.                       |
| no ipv6 access-list extended access_list                                                     |                                  | Remove an extended IPv6 ACL.                                                                                                    |
| mac access-list extended access_list                                                         |                                  | Create a new MAC-based ACL and enter its configuration mode (if the list does not exist) or the configuration mode of a previously created list.                                 |
| no mac access-list extended access_list                                                      |                                  | Remove a MAC-based ACL.                                                                                                    |
| time-range time_name                                                                         | time_name: (032)<br>characters.  | Enter the time-range configuration mode and define time periods for the access list.  - time_name - the name of the time-range settings profile.                                 |
| no time-range time_name                                                                      |                                  | Remove an existing time-range configuration.                                                                                                    |

To activate an ACL list, associate it with an interface, which may be either an Ethernet interface or a port group.

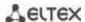

# Ethernet, VLAN or port group interface configuration mode commands

Command line prompt in the Ethernet, VLAN or port group interface configuration mode is as follows:

console(config-if)#

Table 262 – The command that assigns an ACL to an interface.

| Command                       | Value/Default value | Action                                                                                                 |
|-------------------------------|---------------------|----------------------------------------------------------------------------------------------------|
| service-acl input access_list | access_list: (032)  | This command binds the specified list to an interface in the settings of the given physical interface. |
| no service-acl input          | characters.         | Remove a list from the interface.                                                                      |

#### Privileged EXEC mode commands

Command line in the Privileged EXEC mode appears as follows:

console#

Table 263 – ACL display commands

| Command                                                                                                    | Value/Default value                                                                                       | Action                                                              |
|----------------------------------------------------------------------------------------------------|----------------------------------------------------------------------------------------------------|---------------------------------------------------------------------|
| show access_lists [access_list]                                                                                                    |                                                                                                    | Display ACLs created on the switch.                                 |
| show access-lists<br>time-range-active<br>[access_list]                                                                                                    | access_list: (032) characters.                                                                            | Display active ACLs created on a switch.                            |
| show interfaces access-lists [gigabitethernet gi_port   tengigabitethernet te_port   fortygigabitethernet fo_port   port-channel group   vlan vlan_id]                                | gi_port: (18/0/148);<br>te_port: (18/0/124);<br>fo_port: (18/0/14);<br>group: (148);<br>vlan_id: (14094). | Display ACLs assigned to interfaces.                                |
| clear access-lists counters [gigabitethernet gi_port   tengigabitethernet te_port   fortygigabitethernet fo_port   port-channel group   vlan vlan_id]                                 | gi_port: (18/0/148);<br>te_port: (18/0/124);<br>fo_port: (18/0/14);<br>group: (148);<br>vlan_id: (14094). | Reset all ACL counters or ACL counters for the specified interface. |
| show interfaces access-lists trapped packets [gigabitethernet $gi\_port$   tengigabitethernet $te\_port$   fortygigabitethernet $fo\_port$   port-channel $group$   vlan $vlan\_id$ ] | gi_port: (18/0/148);<br>te_port: (18/0/124);<br>fo_port: (18/0/14);<br>group: (148);<br>vlan_id: (14094). | Display ACL counters.                                               |

### **EXEC** mode commands

Command line in the EXEC mode appears as follows:

console#

Table 264 – ACL display commands

| Command         | Value/Default value | Action                                |
|-----------------|---------------------|---------------------------------------|
| show time-range |                     | Display the time-range configuration. |
| [time_name]     | -                   |                                       |

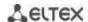

# 5.31.1 IPv4-based ACL Configuration

This section provides description of main parameters and their values for IPv4-based ACL configuration commands. In order to create an IPv4-based ACL and enter its configuration mode, use the following command: ip access-list extended access-list. For example, to create an ACL named EltexAL, execute the following command:

```
console#
console# configure
console(config)# ip access-list extended EltexAL
console(config-ip-al)#
```

Table 265 – Main command parameters

| Parameter            | Value                                                                                                    | Action                                                                                                    |
|----------------------|----------------------------------------------------------------------------------------------------|----------------------------------------------------------------------------------------------------|
| permit               | Permit action                                                                                                    | Create a 'permit' filtering rule in the ACL.                                                                                                    |
| deny                 | Deny action                                                                                                    | Create a 'deny' filtering rule in the ACL.                                                                                                    |
| protocol             | Protocol                                                                                                    | Specify the protocol value (or all protocols) which will be used to filter traffic. The following protocol values are available: icmp, igmp, ip, tcp, egp, igp, udp, hmp, rdp, idpr, ipv6, ipv6:rout, ipv6:frag, idrp, rsvp, gre, esp, ah, ipv6:icmp, eigrp, ospf, ipinip, pim, l2tp, isis, ipip, or the numeric value of the protocol number (0–255).  To match all protocols, specify the value <b>ip</b> .                                                                                                    |
| source               | Source address                                                                                                    | Specify the source IP address of the packet.                                                                                                    |
| source_wildcard      | The bit mask applied to the source IP address of the pa mask defines the bits of the IP address which should be "1" indicates an ignored bit. For example, the mask car to specify an IP network that will be filtered out. In ord IP network 195.165.0.0 IP to a filtering rule, the mask s set to 0.0.255.255, i.e. the last 16 bits of the IP addres ignored. |                                                                                                    |
| destination          | Destination address                                                                                                    | Specify the destination IP address of the packet.                                                                                                    |
| destination_wildcard | Address mask of the destination                                                                                                    | The bit mask applied to the destination IP address of the packet. The mask defines the bits of the IP address which should be ignored. "1" indicates an ignored bit. This mask is used similarly to the source_wildcard mask.                                                                                                    |
| vlan                 | Vlan ID                                                                                                    | Specify the VLAN this rule will apply to.                                                                                                    |
| dscp                 | The DSCP field in the L3 header                                                                                                    | Specify the value of the diffserv DSCP field. Possible message codes for the <b>dscp</b> field: <b>(</b> 0 – 63).                                                                                                    |
| precedence           | IP priority                                                                                                    | Define the priority of IP traffic: (0-7).                                                                                                    |
| time_name            | Name of the time-range configuration profile                                                                                                    | Specify configuration of time periods.                                                                                                    |
| icmp_type            | -                                                                                                    | Type of ICMP messages used for ICMP packets filtering. Possible message codes for the <i>icmp_type</i> field:echo-reply, destination-unreachable, source-quench, redirect, alternate-host-address, echo-request, router-advertisement, router-solicitation, time-exceeded, parameter-problem, timestamp, timestamp-reply, information-request, information-reply, address-mask-request, address-mask-reply, traceroute, datagram-conversion-error, mobile-host-redirect, mobile-registration-request, mobile-registration-reply, domain_name-reply, skip, photuris, or the numeric value of the message type (0 – 255). |
| icmp_code            | ICMP message code                                                                                                    | Code of ICMP messages used for ICMP packets filtering. Possible message codes for the <i>icmp_code</i> field:(0 – 255).                                                                                                    |

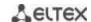

| igmp_type        | IGMP message type                   | Type of IGMP messages used for IGMP packets filtering. Possible message codes for the <i>igmp_type</i> field: <i>host-query, host-report, dvmrp, pim, cisco-trace, host-report-v2, host-leave-v2, host-report-v3</i> or the numeric value of the message type (0 – 255).                                                                                                    |
|------------------|-------------------------------------|----------------------------------------------------------------------------------------------------|
| destination_port | UDP/TCP destination port            | Possible values for the TCP port field: bgp (179), chargen (19),                                                                                                    |
| source_port      | UDP/TCP source port                 | daytime (13), discard (9), domain (53), drip (3949), echo (7), finger (79), ftp (21), ftp-data (20), gopher (70), hostname (42), irc (194), klogin (543), kshell (544), lpd (515), nntp (119), pop2 (109), pop3 (110), smtp (25), sunrpc (1110, syslog (514), tacacsds (49), talk (517), telnet (23), time (37), uucp (117), whois (43), www (80); For an UDP port: biff (512), bootpc (68), bootps (67), discard (9), dnsix (90), domain (53), echo (7), mobile-ip (434), nameserver (42), netbios-dgm (138), netbios-ns (137), on500-isakmp (4500), ntp (123), rip (520), snmp (161), snmptrap (162), sunrpc (111), syslog (514), tacacs-ds (49), talk (517), tftp (69), time (37), who (513), xdmcp (177). Or a numeric value (0 – 65535). |
| list_of_flags    | TCP flags                           | If you want to filter by a specific flag, put "+" before it; otherwise put "-". Possible flags: +urg, +ack, +psh, +rst, +syn, +fin, -urg, -ack, -psh, -rst, -syn and -fin. If you use multiple flags for filtering, they are joined in one line without spaces. For example: +fin-ack.                                                                                                    |
| disable_port     | Disable a port                      | Disable the port when receiving a packet from it that satisfies the conditions of a <b>deny</b> command that describes that field.                                                                                                    |
| log_input        | Message log                         | Enable message log registration when a packet corresponding to the entry is received.                                                                                                    |
| offset_list_name | The name of the user templates list | Specify the user templates list that will be used to recognize packets. Every ACL may have its own templates list.                                                                                                    |
| ace-priority     | Record priority                     | The index indicates position of the rule in a list and its priority. The lower the index, the higher the priority. Possible values are from 1 to 2,147,483,647.                                                                                                    |

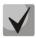

In order to select the complete range of parameters except dscp and ip-precedence, use parameter "any".

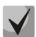

As soon as at least one entry has been added to the ACL, the last entry is set by default to "deny any any any", which ignores all packets that do not meet the ACL conditions.

Table 266 – Configuration commands for IP-based ACLs

| Command                                                                                                    | Action                                                                                                    |
|----------------------------------------------------------------------------------------------------|----------------------------------------------------------------------------------------------------|
| <pre>permit protocol {any   source source_wildcard} {any   destination destination_wildcard} [dscp dscp   precedence precedence] [time-range time_name] [ace-priority index]</pre>        | Add a permit filtering entry for a protocol. The packets that meet the entry's conditions will be processed by the switch. |
| no permit protocol {any   source<br>source_wildcard} {any   destination<br>destination_wildcard} [dscp dscp   precedence<br>precedence] [time-range time_name]                            | Delete previously created entry.                                                                                           |
| <pre>permit ip {any   source_ip source_ip_wildcard} {any   destination_ip destination_ip_wildcard} [dscp dscp   precedence precedence] [time-range range_name] [ace-priority index]</pre> | Add a permit filtering entry for the IP. The packets that meet the entry's conditions will be processed by the switch.     |
| no permit ip {any   source_ip<br>source_ip_wildcard} {any   destination_ip<br>destination_ip_wildcard} [dscp dscp  <br>precedence precedence] [time-range<br>range_name]                  | Delete previously created entry.                                                                                           |

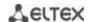

| <pre>permit icmp {any   source source_wildcard}</pre>   | Add a permit filtering entry for the ICMP. The packets that meet the            |
|---------------------------------------------------------|---------------------------------------------------------------------------------|
| {any   destination destination_wildcard}                | entry's conditions will be processed by the switch.                             |
| {any   icmp_type} {any   icmp_code}                     |                                                                                 |
| [dscp dscp   ip-precedence precedence]                  |                                                                                 |
| [time-range time_name] [ace-priority index]             |                                                                                 |
| [offset-list offset_list_name] [vlan vlan_id]           |                                                                                 |
| no permit icmp {any   source source_wildcard}           | Delete previously created entry.                                                |
| {any   destination destination_wildcard} {any           | Delete previously created entry.                                                |
| icmp_type} {any   icmp_code} [dscp dscp                 |                                                                                 |
| 1 - 11 - 1 - 1 - 1 - 1 - 1                              |                                                                                 |
| ip-precedence precedence] [time-range                   |                                                                                 |
| time_name] [offset-list offset_list_name] [vlan         |                                                                                 |
| vlan_id]                                                |                                                                                 |
| <pre>permit igmp {any   source source_wildcard}</pre>   | Add a permit filtering entry for the IGMP. The packets that meet the            |
| {any   destination destination_wildcard}                | entry's conditions will be processed by the switch.                             |
| [igmp_type]                                             |                                                                                 |
| [dscp dscp   precedence precedence]                     |                                                                                 |
| [time-range time_name] [ace-priority index]             |                                                                                 |
| no permit igmp {any   source source_wildcard}           | Delete previously created entry.                                                |
| {any   destination destination_wildcard}                | Defects previously created critiy.                                              |
|                                                         |                                                                                 |
| [igmp_type] [dscp dscp   precedence                     |                                                                                 |
| precedence] [time-range time_name]                      |                                                                                 |
| <pre>permit tcp {any   source source_wildcard}</pre>    | Add a permit filtering entry for the TCP. The packets that meet the entry's     |
| {any   source_port}                                     | conditions will be processed by the switch.                                     |
| {any   destination destination_wildcard}                |                                                                                 |
| {any   destination_port}                                |                                                                                 |
| [dscp dscp   precedence precedence]                     |                                                                                 |
| [match-all list_of_flags] [time-range                   |                                                                                 |
| time_name] [ace-priority index]                         |                                                                                 |
| no permit tcp {any   source source_wildcard }           | Delete previously created entry                                                 |
|                                                         | Delete previously created entry.                                                |
| {any   source_port}                                     |                                                                                 |
| {any   destination destination_wildcard} {any           |                                                                                 |
| destination_port} [dscp dscp   precedence               |                                                                                 |
| precedence] [match-all list_of_flags] [time-            |                                                                                 |
| range time_name]                                        |                                                                                 |
| <pre>permit udp{any   source source_wildcard}</pre>     | Add a permit filtering entry for the UDP. The packets that meet the             |
| {any   source_port}                                     | entry's conditions will be processed by the switch.                             |
| {any   destination destination wildcard}                |                                                                                 |
| {any   destination port}                                |                                                                                 |
| [dscp dscp   precedence precedence]                     |                                                                                 |
| [time-range time_name] [ace-priority index]             |                                                                                 |
| no permit udp {any   source source_wildcard}            | Delete previously created entry.                                                |
|                                                         | Delete previously dieated entry.                                                |
| {any   source_port} {any   destination                  |                                                                                 |
| destination_wildcard} {any   destination_port}          |                                                                                 |
| [dscp dscp   precedence precedence]                     |                                                                                 |
| [time-range time_name]                                  |                                                                                 |
| deny protocol {any   source source_wildcard}            | Add a deny filtering entry for a protocol. The packets that meet the            |
| {any   destination destination_wildcard}                | entry's conditions will be blocked by the switch. If the disable-port           |
| [dscp dscp  precedence precedence]                      | keyword is specified, the physical interface receiving the packet will be       |
| [time-range time_name]                                  | disabled. If the log-input keyword is specified, a message will be sent to      |
| [disable-port   log-input] [ace-priority index]         | the system log.                                                                 |
| no deny protocol {any   source                          | Delete previously created entry.                                                |
| source_wildcard} {any   destination                     | 20.000 providuoly dreated citaly.                                               |
| destination_wildcard} [dscp dscp   precedence           |                                                                                 |
|                                                         |                                                                                 |
| precedence] [time-range time_name]                      |                                                                                 |
| [disable-port   log-input]                              |                                                                                 |
| <pre>deny ip {any   source_ip source_ip_wildcard}</pre> | Add a deny filtering entry for the IP. The packets that meet the entry's        |
|                                                         |                                                                                 |
| {any   destination_ip destination_ip_wildcard}          | conditions will be blocked by the switch. If the <b>disable-port</b> keyword is |
|                                                         |                                                                                 |
| {any   destination_ip destination_ip_wildcard}          | conditions will be blocked by the switch. If the <b>disable-port</b> keyword is |

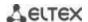

| no deny ip {any   source_ip source_ip_wildcard}<br>{any   destination_ip destination_ip_wildcard}<br>[dscp dscp   precedence precedence]<br>[time-range range_name] [disable-port   log-input]                                                                     | Delete previously created entry.                                                                                                    |
|----------------------------------------------------------------------------------------------------|----------------------------------------------------------------------------------------------------|
| <pre>deny icmp {any   source source_wildcard} {any   destination destination_wildcard} {any   icmp_type} {any   icmp_code} [dscp dscp   precedence precedence] [time-range time_name] [disable-port   log-input] [ace-priority index]</pre>                        | Add a deny filtering entry for the ICMP. The packets that meet the entry's conditions will be blocked by the switch. If the <b>disable-port</b> keyword is specified, the physical interface receiving the packet will be disabled. If the <b>log-input</b> keyword is specified, a message will be sent to the system log.                                                                                                    |
| no deny icmp {any   source source_wildcard}<br>{any   destination destination_wildcard} {any  <br>icmp_type} {any   icmp_code} [dscp dscp  <br>precedence precedence] [time-range<br>time_name] [disable-port   log-input]                                         | Delete previously created entry.                                                                                                    |
| deny igmp {any   source source_wildcard} {any   destination destination_wildcard} [igmp_type] [dscp dscp   precedence precedence] [time-range time_name] [ace-priority index] [disable-port   log-input]                                                           | Add a deny filtering entry for the IGMP. The packets that meet the entry's conditions will be blocked by the switch. If the <b>disable-port</b> keyword is specified, the physical interface receiving the packet will be disabled. If the <b>log-input</b> keyword is specified, a message will be sent to the system log.                                                                                                    |
| no deny igmp {any   source source_wildcard}<br>{any   destination destination_wildcard}<br>[igmp_type] [dscp dscp   precedence<br>precedence] [time-range time_name] [disable-port   log-input]                                                                    | Delete previously created entry.                                                                                                    |
| deny tcp {any   source source_wildcard} {any   source_port} {any   destination destination_wildcard} {any   destination_port} [dscp dscp   precedence precedence] [match-all list_of_flags] [time-range time_name] [ace-priority index] [disable-port   log-input] | Add a deny filtering entry for the TCP. The packets that meet the entry's conditions will be blocked by the switch. If the <b>disable-port</b> keyword is specified, the physical interface receiving the packet will be disabled. If the <b>log-input</b> keyword is specified, a message will be sent to the system log.                                                                                                    |
| no deny tcp {any   source source_wildcard} {any   source_port} {any   destination destination_wildcard} {any   destination_port} [dscp dscp   precedence precedence] [match-all list_of_flags] [time-range time_name] [disable-port   log-input]                   | Delete previously created entry.                                                                                                    |
| deny udp{any   source source_wildcard} {any   source_port} {any   destination destination_wildcard} {any   destination_port} [dscp dscp   precedence precedence] [time-range time_name] [ace-priority index] [disable-port   log-input]                            | Add a deny filtering entry for UDP. The packets that meet the entry's conditions will be blocked by the switch. If the <b>disable-port</b> keyword is specified, the physical interface receiving the packet will be disabled. If the <b>log-input</b> keyword is specified, a message will be sent to the system log.                                                                                                    |
| no deny udp {any   source source_wildcard} {any   source_port} {any   destination destination_wildcard} {any   destination_port} [dscp dscp   precedence precedence] [time-range time_name] [disable-port   loginput]                                              | Delete previously created entry.                                                                                                    |
| <pre>offset_list offset_list_name {offset_base offset mask value}</pre>                                                                                                    | Create a user template list with the name specified in the <i>name</i> field. The name should contain from 1 to 32 characters.  One command may contain up to 13 templates having the following parameters depending on the selected mode of access lists configuration (set system mode command):  - offset_base - baseline offset. Possible values:  I3 - offset start at the beginning of IP header;  I4 - offset start at the end of IP header.  - offset - data byte offset within a packet. Baseline offset is taken as a starting point; |

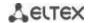

|                                 | - mask – mask. Packet analysis is performed only for byte digits which have '1' specified as defined in the mask; - value – target value. |
|---------------------------------|----------------------------------------------------------------------------------------------------|
| no offset-list offset_list_name | Delete previously created list.                                                                                                    |

# 5.31.2 IPv6 ACL Configuration

This section provides description of main parameters and their values for IPv6-based ACL configuration commands.

In order to create an IPv6-based ACL and enter its configuration mode, use the following command: ipv6 access-list access-list. For example, to create the MESipv6 ACL, the following commands should be executed:

```
console#
console# configure
console(config)# ipv6 access-list extended MESipv6
console(config-ipv6-al)#
```

Table 267 – Main command parameters

| Parameter                 | Value                                        | Action                                                                                                    |
|---------------------------|----------------------------------------------|----------------------------------------------------------------------------------------------------|
| permit                    | Permit                                       | Create a 'permit' filtering rule in the ACL.                                                                                                    |
| deny                      | Deny                                         | Create a 'deny' filtering rule in the ACL.                                                                                                    |
| protocol                  | Protocol                                     | Specify the protocol value (or all protocols) which will be used to filter traffic. The following protocol values are available: icmp, tcp, udp, or the protocol number – icmp (58), tcp (6), udp (17).  To match all protocols, specify the value ipv6.                                                                                                    |
| source_prefix/length      | Source address and its length                | Define the IPv6 address and prefix length (0 – 128) (the number of the most significant bits in the address) of the packet source.                                                                                                    |
| destination_prefix/length | Destination address and its length           | Define the IPv6 address and prefix length $(0-128)$ (the number of the most significant bits in the address) of the packet destination.                                                                                                    |
| dscp                      | The DSCP field in the L3 header              | Specify the value of the diffserv DSCP field. Possible message codes for the <b>dscp</b> field: $(0 - 63)$ .                                                                                                    |
| precedence                | IP priority                                  | Specify the priority of IP traffic: (0 - 7).                                                                                                    |
| time_name                 | Name of the time-range configuration profile | Specify configuration of time periods.                                                                                                    |
| icmp_type                 | ICMP message type                            | Filter ICMP packets. Possible message codes and values for the icmp_type field: destination-unreachable (1), packet-too-big (2), time-exceeded (3), parameter-problem (4), echo-request (128), echo-reply (129), mld-query (130), mld-report (131), mldv2-report (143), mld-done (132), router-solicitation (133), router-advertisement (134), nd-ns (135), nd-na (136).                                            |
| icmp_code                 | ICMP message code                            | Filter ICMP packets. Possible field values (0 – 255).                                                                                                    |
| destination_port          | UDP/TCP destination port                     | Possible values for the TCP port field: bgp (179), chargen (19), daytime (13), discard (9), domain (53), drip (3949), echo (7), finger (79), ftp (21), ftp-data (20), gopher (70), hostname (42), irc (194), klogin (543), kshell (544), lpd (515), nntp (119), pop2 (109), pop3 (110), smtp (25), sunrpc (1110, syslog (514), tacacsds (49), talk (517), telnet (23), time (37), uucp (117), whois (43), www (80); |
| source_port               | UDP/TCP source port                          | For an UDP port: biff (512), bootpc (68), bootps (67), discard (9), dnsix (90), domain (53), echo (7), mobile-ip (434), nameserver (42), netbios-dgm (138), netbios-ns (137), on500-isakmp (4500), ntp (123), rip (520), snmp (161), snmptrap (162), sunrpc (111), syslog (514), tacacs-ds (49), talk (517), tftp (69), time (37), who (513), xdmcp (177).  Or a numeric value (0 – 65535).                         |

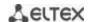

| list_of_flags | TCP flags      | If you want to filter by a specific flag, put "+" before it; otherwise put "-". Possible flags: +urg, +ack, +psh, +rst, +syn, +fin, -urg, -ack, -psh, -rst, -syn and -fin. |
|---------------|----------------|----------------------------------------------------------------------------------------------------|
| disable-port  | Disable a port | Disable the port when receiving a packet from it that satisfies the conditions of a <b>deny</b> command that describes that field.                                         |
| log-input     | Message log    | Enable message logging upon receiving a packet that matches the entry.                                                                                                    |
| ace-priority  | Rule index     | Rule index in the table. The lower the index, the higher the priority of the rule. (1 - 2147483647).                                                                       |

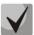

In order to select the complete range of parameters except dscp and ip-precedence, use parameter "any".

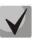

As soon as at least one entry has been added to the ACL, the following entries are added at the end of the list:

permit-icmp any any nd-ns any permit-icmp any any nd-na any deny ipv6 any any

The first two of these entries enable search of neighbour IPv6 devices with the help of ICMPv6. The last entry ignores all packets that do not meet the ACL conditions.

Table 268 – IPv6-based ACL configuration commands

| Command                                                                                                    | Action                                                                                                    |
|----------------------------------------------------------------------------------------------------|----------------------------------------------------------------------------------------------------|
| <pre>permit protocol {any   source_prefix/length} {any   destination_prefix/length} [dscp dscp   precedence precedence] [time-range time_name] [ace-priority index]</pre>                                                        | Add a permit filtering entry for a protocol. The packets that meet the entry's conditions will be processed by the switch. |
| no permit protocol {any   source_prefix/length} {any   destination_prefix/length} [dscp dscp   precedence precedence] [time-range time_name]                                                                                     | Delete previously created entry.                                                                                           |
| <pre>permit icmp {any   source_prefix/length} {any   destination_prefix/length} {any   icmp_type} {any   icmp_code} [dscp dscp   precedence precedence] [time-range time_name] [ace-priority index]</pre>                        | Add a permit filtering entry for the ICMP. The packets that meet the entry's conditions will be processed by the switch.   |
| no permit icmp {any   source_prefix/length}<br>{any   destination_prefix/length} {any  <br>icmp_type} {any   icmp_code} [dscp dscp  <br>precedence precedence] [time-range<br>time_name]                                         | Delete previously created entry.                                                                                           |
| permit tcp {any   source_prefix/length} {any   source_port} {any   destination_prefix/length} {any   destination_port} [dscp dscp   precedence precedence] [time-range time_name] [match-all list_of_flags] [ace-priority index] | Add a permit filtering entry for the TCP. The packets that meet the entry's conditions will be processed by the switch.    |
| no permit tcp {any   source_prefix/length} {any   source_port} {any   destination_prefix/length} {any   destination_port} [dscp dscp   precedence precedence] [time-range time_name] [match-all list_of_flags]                   | Delete previously created entry.                                                                                           |
| <pre>permit udp {any   source_prefix/length} {any   source_port} {any   destination_prefix/length} {any   destination_port}</pre>                                                                                                | Add a permit filtering entry for the UDP. The packets that meet the entry's conditions will be processed by the switch.    |

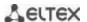

|                                                                                 | T                                                                                                    |
|---------------------------------------------------------------------------------|----------------------------------------------------------------------------------------------------|
| [dscp dscp   precedence precedence]                                             |                                                                                                    |
| [time-range time_name] [ace-priority index]                                     | Delate annula and a second of the second of the second of |
| no permit udp {any   source_prefix/length}                                      | Delete previously created entry.                                                                                                    |
| {any   source_port} {any                                                        |                                                                                                    |
| destination_prefix/length} {any                                                 |                                                                                                    |
| destination_port} [dscp dscp   precedence                                       |                                                                                                    |
| precedence] [time-range time_name]                                              |                                                                                                    |
| deny protocol {any   source_prefix/length}                                      | Add a deny filtering entry for a protocol. The packets that meet the entry's                                                                                                    |
| {any   destination_prefix/length}                                               | conditions will be blocked by the switch. If the <b>disable-port</b> keyword is                                                                                                    |
| [dscp dscp   precedence precedence]                                             | specified, the physical interface receiving the packet will be disabled. If the                                                                                                    |
| [time-range time_name]                                                          | log-input keyword is specified, a message will be sent to the system log.                                                                                                    |
| [disable-port   log-input] [ace-priority index]                                 |                                                                                                    |
| no deny protocol {any   source_prefix/length}                                   | Delete previously created entry.                                                                                                    |
| {any   destination_prefix/length} [dscp dscp                                    |                                                                                                    |
| precedence precedence] [time-range                                              |                                                                                                    |
| time_name] [disable-port   log-input]                                           |                                                                                                    |
| <pre>deny icmp {any   source_prefix/length}</pre>                               | Add a deny filtering entry for the ICMP. The packets that meet the entry's                                                                                                    |
| {any   destination_prefix/length}                                               | conditions will be blocked by the switch. If the <b>disable-port</b> keyword is                                                                                                    |
| {any   icmp_type} {any   icmp_code}                                             | specified, the physical interface receiving the packet will be disabled. If the                                                                                                    |
| [dscp dscp   precedence precedence]                                             | log-input keyword is specified, a message will be sent to the system log.                                                                                                    |
| [time-range time_name]                                                          |                                                                                                    |
| [disable-port   log-input] [ace-priority index]                                 |                                                                                                    |
| no deny icmp {any   source_prefix/length}                                       | Delete previously created entry.                                                                                                    |
| {any   destination_prefix/length} {any                                          |                                                                                                    |
| <pre>icmp_type} {any   icmp_code} [dscp dscp  </pre>                            |                                                                                                    |
| precedence precedence] [time-range                                              |                                                                                                    |
| time_name] [disable-port   log-input]                                           |                                                                                                    |
| <pre>deny tcp {any   source_prefix/length}</pre>                                | Add a deny filtering entry for the TCP. The packets that meet the entry's                                                                                                    |
| {any   source_port}                                                             | conditions will be blocked by the switch. If the <b>disable-port</b> keyword is                                                                                                    |
| {any   destination_prefix/length}                                               | specified, the physical interface receiving the packet will be disabled. If the                                                                                                    |
| {any   destination_port}                                                        | <b>log-input</b> keyword is specified, a message will be sent to the system log.                                                                                                    |
| [dscp dscp   precedence precedence]                                             |                                                                                                    |
| [match-all list_of_flags]                                                       |                                                                                                    |
| [time-range time_name]                                                          |                                                                                                    |
| [disable-port   log-input] [ace-priority index]                                 |                                                                                                    |
| no deny tcp {any   source_prefix/length}                                        | Delete previously created entry.                                                                                                    |
| {any   source_port} {any                                                        |                                                                                                    |
| destination_prefix/length} {any                                                 |                                                                                                    |
| destination_port} [dscp dscp   precedence                                       |                                                                                                    |
| precedence] [match-all list_of_flags]                                           |                                                                                                    |
| [time-range time_name] [disable-port                                            |                                                                                                    |
| log-input]                                                                      | A11 1 60 1 1 1 1 1 1 1 1 1 1 1 1 1 1 1 1                                                                                                    |
| deny udp {any   source_prefix/length}                                           | Add a deny filtering entry for UDP. The packets that meet the entry's                                                                                                    |
| {any   source_port}                                                             | conditions will be blocked by the switch. If the <b>disable-port</b> keyword is                                                                                                    |
| {any   destination_prefix/length}                                               | specified, the physical interface receiving the packet will be disabled. If the                                                                                                    |
| {any   destination_port}                                                        | log-input keyword is specified, a message will be sent to the system log.                                                                                                    |
| [dscp dscp   precedence precedence]                                             |                                                                                                    |
| [match-all list_of_flags]                                                       |                                                                                                    |
| [time-range time_name]                                                          |                                                                                                    |
| [disable-port   log-input] [ace-priority index]                                 | Delete was visually expected out to                                                                                                    |
| no deny udp {any   source_prefix/length}                                        | Delete previously created entry.                                                                                                    |
| {any   source_port} {any   destination_profix/length} {any                      |                                                                                                    |
| destination_prefix/length} {any                                                 |                                                                                                    |
| destination_port} [dscp dscp   precedence                                       |                                                                                                    |
| precedence] [match-all list_of_flags]<br>  [time-range time_name] [disable-port |                                                                                                    |
| log-input]                                                                      |                                                                                                    |
| offset-list offset_list_name { offset_baseoffset                                | Create a user template list with the name specified in the name field. The                                                                                                    |
| mask value \                                                                    | Create a user template list with the name specified in the <i>name</i> field. The name should contain from 1 to 32 characters.                                                                                                    |
| mask value ;                                                                    | One command may contain up to 13 templates having the following                                                                                                    |
|                                                                                 | parameters depending on the selected mode of access lists configuration                                                                                                    |
|                                                                                 | (set system mode command):                                                                                                    |
|                                                                                 | - offset_base – baseline offset. Possible values:                                                                                                    |
|                                                                                 |                                                                                                    |
|                                                                                 | 13 – offset start at the beginning of IPv6 header;                                                                                                    |

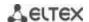

|                                 | <ul> <li>I4 – offset start at the end of IPv6 header.</li> <li>- offset – byte offset within a packet. baseline offset is taken as a starting point;</li> <li>- mask – mask. Packet analysis is performed only by byte digits which have "1" in the corresponding mask digits;</li> <li>- value – target value.</li> </ul> |
|---------------------------------|----------------------------------------------------------------------------------------------------|
| no offset-list offset_list_name | Delete previously created entry.                                                                                                    |

# 5.31.3 MAC-based ACL Configuration

This section provides description of main parameters and their values for MAC-based ACL configuration commands.

In order to create a MAC-based ACL and enter its configuration mode, use the following command: mac access-list extended access-list. For example, to create an ACL named MESmac, execute the following command:

```
console#
console# configure
console(config)# mac access-list extended MESmac
console(config-mac-al)#
```

Table 269 – Main command parameters

| Parameter            | Value                                                                           | Action                                                                                                    |
|----------------------|---------------------------------------------------------------------------------|----------------------------------------------------------------------------------------------------|
| permit               | Permit                                                                          | Create a 'permit' filtering rule in the ACL.                                                                                                    |
| deny                 | Deny                                                                            | Create a 'deny' filtering rule in the ACL.                                                                                                    |
| source               | Source address                                                                  | Define MAC address of the packet source.                                                                                                    |
| source_wildcard      | The bit mask applied to the source MAC address of the packet.                   | The mask specifies the bits of the MAC address which should be ignored. "1" indicates an ignored bit. For example, the mask can be used to specify an MAC address range that will be filtered out. In order to add all MAC addresses beginning from 00:00:02:AA.xx.xx to a filtering rule, specify the mask 0.0.0.0.FF.FF. According to the mask the last 32 bits of the MAC address will not be used in analysis. |
| destination          | Destination address                                                             | Specify the destination MAC address of the packet.                                                                                                    |
| destination_wildcard | A bit mask applied to the destination MAC address of the packet.                | The mask specifies the bits of the MAC address which should be ignored. "1" indicates an ignored bit. This mask is used similarly to the source_wildcard mask.                                                                                                    |
| vlan_id              | vlan_id: (04095)                                                                | VLAN subnetwork for packets filtering.                                                                                                    |
| cos                  | cos: (07)                                                                       | Class of service (CoS) for packets filtering.                                                                                                    |
| cos_wildcard         | A bit mask applied to the class of service (CoS) of the packets being filtered. | The mask specifies the bits of the CoS that should be ignored. "1" indicates an ignored bit. For example, in order to use CoS 6 and 7 in a filtering rule, the CoS field should have value 6 or 7 and the mask field should have value 1 (the binary form of 7 is 111, and 1 is 001; thus, the last bit will be ignored, i. e. CoS can be either 110 (6) or 111 (7)).                                              |
| eth_type             | eth_type: (00xFFFF)                                                             | Ethernet type in hex form for the packets being filtered.                                                                                                    |
| disable-port         | -                                                                               | Disable the port when receiving a packet from it that satisfies the conditions of a <b>deny</b> command.                                                                                                    |
| log-input            | Log messages                                                                    | Enable message logging upon receiving a packet that matches the entry.                                                                                                    |
| time_name            | Name of the time-range configuration profile                                    | Specify configuration of time periods.                                                                                                    |
| offset_list_name     | Byte-by-byte offset related to the key point                                    | Specify user template list that should be used for packet recognition. Each ACL list may have its own template list.                                                                                                    |
| ace-priority         | Rule index                                                                      | The index indicates position of the rule in the table. The lower the index, the higher the priority (1 to 2,147,483,647).                                                                                                    |

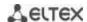

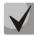

In order to select the complete range of parameters except dscp and ip-precedence, use parameter "any".

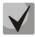

As soon as at least one entry has been added to the ACL, the last entry is set by default to "deny any any", which ignores all packets that do not meet the ACL conditions.

Table 270 – MAC-based ACL configuration commands

| Command                                                                                                    | Action                                                                                                    |
|----------------------------------------------------------------------------------------------------|----------------------------------------------------------------------------------------------------|
| <pre>permit {any   source source_wildcard} {any   destination destination_wildcard} [vlan vlan_id] [cos cos cos_wildcard] [eth_type] [time-range time_name] [ace-priority index] [offset-list offset_list_name]</pre>               | Add a permit filtering entry. The packets that meet the entry's conditions will be processed by the switch.                                                                                                    |
| no permit {any   source source-wildcard} {any   destination destination_wildcard} [vlan vlan_id] [cos cos cos_wildcard] [eth_type] [time-range time_name] [offset-list offset_list_name]                                            | Delete previously created entry.                                                                                                    |
| deny {any   source source_wildcard} {any   destination destination_wildcard} [vlan vlan_id] [cos cos cos_wildcard] [eth_type] [time-range time_name] [disable-port   log-input] [ace- priorityindex] [offset-list offset_list_name] | Add a deny filtering entry. The packets that meet the entry's conditions will be blocked by the switch. If the disable-port keyword is specified, the physical interface receiving the packet will be disabled. If the log-input keyword is specified, a message will be sent to the system log.                                                                                                    |
| no deny {any   source source-wildcard} {any   destination destination_wildcard} [vlan vlan_id] [cos cos cos_wildcard] [eth_type] [time-range time_name] [disable-port   log-input] [offset-list offset_list_name]                   | Delete previously created entry.                                                                                                    |
| offset-list offset_list_name {offset_baseoffset mask value}                                                                                                    | Create a user template list with the name specified in the <i>name</i> field. The name should contain from 1 to 32 characters.  One command may contain up to 13 templates having the following parameters depending on the selected mode of access lists configuration (set system mode command):  - offset_base - baseline offset.Possible values:  12 - starting offset from EtherType;  outer-tag - offset beginning from STAG;  inner-tag - offset beginning from CTAG;  src-mac - offset beginning from source MAC address;  dst-mac - offset beginning from destination MAC address.  - offset - byte offset within a packet. Baseline offset is taken as a starting point;  - mask - mask. Packet analysis is performed only by byte digits which have "1" in the corresponding mask digits;  - value - target value. |
| no offset-list offset_list_name                                                                                                    | Delete previously created list.                                                                                                    |

# 5.32 DoS attack protection configuration

This type of commands is used to block certain common types of DoS attacks.

#### **Global configuration mode commands**

Command line prompt in the global configuration mode is as follows:

console (config)#

Table 271 – DoS attack protection configuration commands

| Parameter                                                                                       | Value/Default value    | Action                                                                                                    |
|-------------------------------------------------------------------------------------------------|------------------------|----------------------------------------------------------------------------------------------------|
| security-suite deny<br>martian-addresses<br>[reserved] {add   remove}<br>ip_address             | ip_address: IP address | Block frames with invalid (Martian) IP source addresses (loopback, broadcast, multicast).                                                                                                    |
| security-suite deny syn-fin                                                                     | -                      | Drop tcp packets that have both SYN and FIN flags.                                                                                                    |
| security-suite dos protect {add   remove} {stacheldraht   invasor-trojan   back-orifice-trojan} | -                      | Drop/allow certain types of traffic that is commonly used by malware: - stacheldraht - filter out TCP packets with source port 16660; - invasor-trojan - filter out TCP packets with destination port 2140 and source port 1024; - back-orifice-trojan - filter out UDP packets with destination port 31337 and source port 1024. |
| security-suite enable                                                                           | /disabled              | Enable the security-suite command class.                                                                                                    |
| no security-suite enable                                                                        | -/disabled             | Disable the security-suite command class.                                                                                                    |

#### Ethernet or port group interface configuration mode commands

Command line prompt in the Ethernet or port group interface configuration mode is as follows:

console (config-if)#

Table 272 – Configuration commands for interface protection from DoS attacks.

| Command                                                                                | Value/Default value                                                               | Action                                                                                                    |
|----------------------------------------------------------------------------------------|-----------------------------------------------------------------------------------|----------------------------------------------------------------------------------------------------|
| security-suite deny {fragmented   icmp   syn} {add   remove} {any   ip_address [mask]} | ip_address: IP address;<br>mask: mask in the form of<br>IP address or prefix      | Create a rule denying traffic that match the criteria fragmented - fragmented packets; - icmp - ICMP traffic; - syn - syn packets. |
| no security-suite deny<br>{fragmented   icmp   syn}                                    | ir address of prefix                                                              | Delete a 'deny' rule.                                                                                                    |
| security-suite dos<br>syn-attack rate{any  <br>ip_address [mask]}                      | rate: (1992000) packets<br>per second;                                            | Specify a threshold for syn requests for a specific IP address/network. All frames exceeding the threshold will be dropped.        |
| no security-suite dos<br>syn-attack {any  <br>ip_address [mask]}                       | <pre>ip_address: IP address; mask: mask in the form of IP address or prefix</pre> | Restore the default value.                                                                                                    |

# 5.33 Quality of Services (QoS)

All ports of the switch use the FIFO principles for queuing packets: first in - first out. This method may cause some issues with high traffic conditions because the device will ignore all packets which are not included into the FIFO queue buffer, i. e. such packets will be permanently lost. This can be solved by organizing queues by traffic priority. The QoS mechanism (Quality of Service) implemented in the switches allows organisation of 8 queues by packet priority depending on the type of transferred data.

## 5.33.1 QoS Configuration

## **Global configuration mode commands**

Command line prompt in the global configuration mode is as follows:

console(config)#

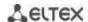

Table 273 – Global configuration mode commands

| Command                                                                       | Value/Default value                                                               | Action                                                                                                    |
|-------------------------------------------------------------------------------|-----------------------------------------------------------------------------------|----------------------------------------------------------------------------------------------------|
| ip tx-dscp value                                                              | value: (0, 64)/56                                                                 | Set the DSCP field value for ip packets formed by CPU.                                                                                                    |
| no ip tx-dscp                                                                 | value: (064)/56                                                                   | Set the default value.                                                                                                    |
| ipv6 tx-user-priority value                                                   | value: (0, 7)/7                                                                   | Set the DSCP field value for packets formed by CPU.                                                                                                    |
| no ipv6 tx-user-priority                                                      | value: (07)/7                                                                     | Set the default value.                                                                                                    |
| ip tx-user-priority value                                                     | value: (07)/7                                                                     | Set CoS field value for tagged packets formed by CPU.                                                                                                    |
| no ip tx-user-priority                                                        | value. (07)/7                                                                     | Set the default value.                                                                                                    |
| qos [basic   advanced]                                                        | -/basic                                                                           | Enable QoS in the switch.  - basic - QoS basic mode;  - advanced - QoS advanced configuration mode that provides all QoS configuration commands.  - ports-trusted – in this submode, packets are forwarded to the output queue on the base of packets fields;  - ports-not-trusted – in this submode, all packets are forwarded to the zero output queue by default. To send packets to other queues, you should specify policy-map strategy on the output interface.                                      |
| qos advanced-mode trust {cos   dscp   cos-dscp}                               | -/disabled                                                                        | Set a trust method on ports for operation in the QoS advanced configuration mode and in the ports-trusted submode.  - cos – port trusts 802.1p value of User priority;  - dscp – port trusts DSCP value in IPv4/IPv6 packets.  -cos-dscp – port trusts DSCP and 802.1p but DSCP has a priority over 802.1p.  Set the default value.                                                                                                    |
| class-map class_map_name [match-all   match-any]  no class-map class_map_name | class_map_name: (132)<br>characters<br>The match-all option is<br>used by default | 1. Create a list of criteria for traffic classification. 2. Enter the traffic classification criteria configuration mode.  - match-all - all criteria from this list must be met;  - match-any - any criterion from this list can be met.  The list of criteria may have one or two rules. If it has two rules that specify different ACL types (IP, MAC), the first correct rule of the list will be used.  Applicable only for the QoS advanced mode.  Remove a list of traffic classification criteria. |
| policy-map<br>policy_map_name                                                 | policy_map_name: (132)<br>characters                                              | <ol> <li>Create a traffic classification strategy.</li> <li>Enter the traffic classification strategy configuration mode.</li> <li>Only one traffic classification strategy per direction is supported.</li> <li>By default, the policy-map value is set to DSCP = 0 for IP packets and CoS = 0 for tagged packets.</li> <li>Applicable only for the QoS advanced mode.</li> </ol>                                                                                                    |
| no policy-map policy_map_name                                                 |                                                                                   | Remove a traffic classification rule.                                                                                                    |

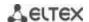

| qos aggregate-policer aggregate_policer_name committed_rate_kbps excess_burst_byte [exceed-action {drop   policed-dscp-transmit}]  no qos aggregate-policer aggregate policer name | aggregate_policer_name:     (132) characters; committed_rate_kbps:     (357982058) kbps; excess_burst_byte:     (300019,173,960) bytes                                              | Define a configuration template that limits bandwidth while guaranteeing a certain data transfer rate.  The "marked bucket" algorithm is used to reduce the bandwidth. The algorithm decides whether to send or drop the packet. Algorithm's parameters are the incoming rate (CIR) of markers to the "bucket" (CIR) and the "bucket" size (CBS).  - committed-rate-kbps - the average traffic rate. This rate is assured for data transmission;  - committed-burst-byte - committed burst size in bytes;  - drop - a packet will be drop if the "bucket" is full;  - policed-dscp-transmit - if the "bucket" is full, the DSCP value will be overwritten.  A configuration template cannot be deleted if it is used in the policy map strategy. Delete the template assignment before deleting the strategy template with the following command: no police aggregate aggregate-policername.  Applicable only for the QoS advanced mode.  Delete a channel rate configuration template. |
|----------------------------------------------------------------------------------------------------|----------------------------------------------------------------------------------------------------|----------------------------------------------------------------------------------------------------|
| wrr-queue cos-map                                                                                                    | queue-id: (18);                                                                                                    | Define CoS values for outgoing traffic queues.                                                                                                    |
| queue_id cos1cos8  no wrr-queue cos-map [queue_id]                                                                                                    | cos1cos8: (07); The default values: CoS = 1 - queue 2 CoS = 2 - queue 3 CoS = 0 - queue 1 CoS = 3 - queue 6 CoS = 4 - queue 5 CoS = 5 - queue 8 CoS = 6 - queue 8 CoS = 7 - queue 7 | Set the default values.                                                                                                    |
| wrr-queue bandwidth                                                                                                    | weight: (0255)/1                                                                                                    | Specify the transmit queue weights used in the WRR (Weighted                                                                                                    |
| weight1weight8                                                                                                    | The default weight of any                                                                                                    | Round Robin) mechanism.                                                                                                    |
| no wrr-queue bandwidth                                                                                                    | queue is 1.                                                                                                    | Set the default value.                                                                                                    |
| priority-queue out<br>num-of-queues<br>number_of_queues                                                                                                    | number-of-queues: (08)<br>The default algorithm for<br>queue processing is "strict<br>priority".                                                                                    | The WRR weight will be ignored for a priority queue.  If N is not 0, then N highest queues will be considered as priority queues (WRR will be ignored).  Example: 0: all queues are equal; 1: 7 lowest queues will be used in WRR, the 8th one will not; 2: 6 lowest queues will be considered in WRR, the 7th and the 8th ones will not.                                                                                                    |
| no priority-queue out<br>num-of-queues                                                                                                    |                                                                                                    | Set the default value.                                                                                                    |
| qos wrr-queue wrtd                                                                                                    | WRTD is disabled by<br>default.                                                                                                    | Enable WRTD.  The changes will take effect after the device is restarted.                                                                                                    |
| no qos wrr-queue wrtd                                                                                                    |                                                                                                    | Disable WRTD.                                                                                                    |
| qos map enable {cos-dscp<br>  dscp-cos}                                                                                                    |                                                                                                    | Use specified mapping table for trusted ports of a switch.                                                                                                    |
| no qos map enable<br>{cos-dscp   dscp-cos}                                                                                                    |                                                                                                    | Not to use a mapping table.                                                                                                    |
| qos map dscp-mutation in_dscp to out_dscp                                                                                                    | in_dscp: (063), out_dscp: (063) Map of changes is empty by default. It means DSCP values are constant for all incoming packets.                                                     | Fill in DSCP mapping table and specifies new DSCP values for incoming packets with assigned DSCP values.  - in-dscp — defines up to 8 DSCP values. The values should be separated by space.  - out-dscp — defines up to 8 DSCP values. The values should be separated by space.  Applicable for the qos basic mode only.                                                                                                    |

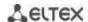

| no qos map dscp-mutation [in_dscp]                     |                                                                                                    | Set the default value.                                                                                                    |
|--------------------------------------------------------|----------------------------------------------------------------------------------------------------|----------------------------------------------------------------------------------------------------|
| qos map dscp-dp dscp_list to dp                        | dscp_list: (063)<br>dp: (02)<br>By default, all packets have<br>a reset priority of dp=0                                                                                                    | Associate DSCP value with a reset priority (the higher numeric value of priority, the lower probability of packet dropping. The packet with 0 priority will be dropped firstly after packets with 1 and 2 priorities).  - dscp_list — defines up to 8 DSCP values, values should be separated by space.  Applicable for the qos advanced mode only.                  |
| no qos map dscp-dp [dscp_list]                         |                                                                                                    | Set the default value.                                                                                                    |
| qos map dscp-cos dscp_list<br>to cos                   | dscp_list: (063);                                                                                                    | Fill in DSCP mapping table and replaces DSCP with CoS values.                                                                                                    |
| no qos map dscp-cos<br>[dscp_list]                     | cos: (07)                                                                                                    | Set the default value.                                                                                                    |
| qos map cos-dscp cos to<br>dscp_list                   | dscp_list: (063);<br>cos: (07)                                                                                                    | Fill in CoS mapping table and replaces CoS with DSCP values.                                                                                                    |
| no qos map cos-dscp [cos]                              | 5557 (577.7)                                                                                                    | Set the default value.                                                                                                    |
| qos map policed-dscp<br>dscp_list to<br>dscp_mark_down | dscp-list: (063)<br>dscp-mark-down: (063)                                                                                                    | Populate the table of DSCP remarking. Set new DSCP value for ingress packets with specified DSCPs.  - dscp_list - define up to 8 DSCP values separated by spaces.                                                                                                    |
| ascp_mark_aown                                         | The table of repeated<br>marking is empty by<br>default, i.e. DSCP values                                                                                                    | - dscp_mark_down - define a new DSCP value.  Applicable only for the QoS advanced mode.                                                                                                    |
| no qos map policed-dscp [dscp_list]                    | remain the same for all ingress packets.                                                                                                    | Set the default value.                                                                                                    |
| qos map dscp-queue                                     | dscp-list: (063)                                                                                                    | Set correspondence between DSCPs of ingress packets and                                                                                                    |
| dscp_list to queue_id                                  | queue-id: (18)  Default values:                                                                                                    | queues.  - dscp_list - define up to 8 DSCP values separated by spaces.                                                                                                    |
| no qos map dscp-queue<br>[dscp_list]                   | DSCP: (0 – 7), queue 1<br>DSCP: (8 - 15), queue 2<br>DSCP: (16 - 23), queue 3<br>DSCP: (24 - 31), queue 4<br>DSCP: (32 - 39), queue 5<br>DSCP: (40 - 47), queue 6<br>DSCP: (48 - 55), queue 7<br>DSCP: (56 - 63), queue 8 | Sets the default values.                                                                                                    |
| qos trust {cos dscp <br>cos-dscp}                      | -/dscp                                                                                                    | Set the switch trusted mode in the QoS basic mode (CoS or DSCP).  - cos - sets CoS classification of ingress packets. The default CoS value is used for untagged packets.  - dscp - sets DSCP classification of ingress packets.  - cos-dscp - sets classification of ingress IP packets by DSCP and non-IP packets by CoS.  Applicable for the qos basic mode only. |
| no qos trust                                           |                                                                                                    | Set the default values.                                                                                                    |
| qos dscp-mutation                                      | -                                                                                                    | Apply the table of DSCP changes to the set of DSCP-trusted ports. The table of changes allows DSCP values of IP packets to be reset to new values.  The table of DSCP changes can be used only for ingress traffic on trusted ports.  Applicable for the qos basic mode only.                                                                                        |
| no qos dscp-mutation                                   |                                                                                                    | Disable the use of the DSCP changes.                                                                                                    |
| qos map dscp-mutation in_dscp to out_dscp              | in-dscp: (063);<br>out-dscp: (063)<br>The table of changes is<br>empty by default, i.e. DSCP<br>values remain the same for<br>all ingress packets.                                                                        | Populate the table of DSCP remarking. Set new DSCP values for ingress packets with specified DSCPs.  - in-dscp - define up to 8 DSCP values separated by spaces.  - out-dscp - define up to 8 DSCP values separated by spaces.  Applicable for the qos basic mode only.                                                                                              |
| no qos map dscp-mutation [in_dscp]                     | -                                                                                                    | Set the default values.                                                                                                    |

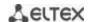

| rate-limit vlan vlan_id rate<br>burst | vlan_id: (14094);<br>rate: (357982058) kbps;<br>burst: (300019173960) | Set a rate limiting for the specified VLAN.  - vlan_id - VLAN number;  - rate - average traffic rate (CIR);  - burst - committed burst size in bytes. |
|---------------------------------------|-----------------------------------------------------------------------|----------------------------------------------------------------------------------------------------|
| no rate-limit vlan vlan_id            | bytes/128 kb                                                          | Remove the rate limiting.                                                                                                    |

#### Traffic classification criteria configuration mode commands

Command line prompt of the traffic classification criteria configuration mode is as follows:

```
console# configure
console(config)# class-map class-map-name[match-all | match-any]
console(config-cmap)#
```

Table 274 – Traffic classification criteria configuration mode commands

| Command                        | Value/Default value           | Action                                                                                                    |
|--------------------------------|-------------------------------|----------------------------------------------------------------------------------------------------|
| match access-group acl_name    | acl_name: (132)<br>characters | Add a traffic classification criterion. Specify traffic filtering rules according to the classification ACL.  Applicable only for the QoS advanced mode. |
| no match access-group acl_name |                               | Remove a traffic classification criterion.                                                                                                    |

#### <u>Traffic classification strategy configuration mode commands</u>

Command line prompt of the traffic classification strategy configuration mode is as follows:

```
console# configure
console(config)# policy-map policy-map-name
console(config-pmap)#
```

Table 275 – Commands for traffic classification strategy edit mode

| Command                                      | Value/Default value                                                  | Action                                                                                                    |
|----------------------------------------------|----------------------------------------------------------------------|----------------------------------------------------------------------------------------------------|
| class class_map_name [access-group acl_name] | class_map_name: (132)<br>characters<br>acl_name: (132)<br>characters | Define a traffic classification rule and enter the policy-map class configuration mode.  - acl_name - define traffic filtering rules according to the classification ACL. The optional 'access-group' parameter is mandatory for creating a new classification rule.  In order to use the policy-map strategy configuration for an interface, use the service-policy command in the interface configuration mode.  Applicable only for the QoS advanced mode. |
| no class class_map_name                      |                                                                      | Remove a class-map traffic classification rule from the policy-map strategy.                                                                                                    |

# <u>Classification rule configuration mode commands</u>

Command line prompt in the classification rules configuration mode is as follows:

```
console# configure
console(config)# policy-map policy-map-name
console(config-pmap)# class class-map-name [access-group acl-name]
console(config-pmap-c)#
```

Table 276 – Commands of the classification rule configuration mode

| Command | Value/Default value     | Action                                                       |
|---------|-------------------------|--------------------------------------------------------------|
| trust   | By default, the trusted | Define the trusted mode for a certain type of traffic as per |
|         | mode is not set.        | global trusted mode.                                         |

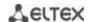

| no trust                                                                                                    |                                                                                                    | Set the default value.                                                                                                    |
|----------------------------------------------------------------------------------------------------|----------------------------------------------------------------------------------------------------|----------------------------------------------------------------------------------------------------|
| set {dscp new_dscp   queue<br>queue_id   cos new_cos  <br>vlan vlan_id}                                             | new_dscp: (063);<br>queue_id: (18);<br>new_cos: (07);<br>vlan_id: (14094)                                                  | Set new values for an IP packet.  The 'set' and 'trust' commands are mutually exclusive for the same policy-map strategy.  The policy-map strategies that use the 'set' and 'trust' commands or have an ACL classification are assigned only to outgoing interfaces.  Applicable only for the QoS advanced mode.  Delete new values of an IP packet.                                                                                                    |
| redirect {gigabitethernet gi_port   tengigabitethernet te_port   fortygigabitethernet fo_port   port-channel group} | gi_port: (18/0/148);<br>te_port: (18/0/124);<br>fo_port: (18/0/14);<br>group: (148)                                        | Forward packets satisfying classification traffic rules to specified port.                                                                                                    |
| no redirect                                                                                                    |                                                                                                    | Set the default value.                                                                                                    |
| police committed_rate_kbps committed_burst_byte [exceed-action {drop   policed-dscp-transmit}]                      | committed_rate_kbps: (312582912) kbps; committed_burst_byte: (300019173960) bytes aggregate_policer_name: (132) characters | Limit bandwidth to a specific transfer rate.  The "marked bucket" algorithm is used to reduce the bandwidth. The algorithm decides whether to send or drop the packet. the rate of token arrival to the "bucket" (CIR) and the "bucket" size (CBS).  - committed_rate_kbps - the average traffic rate. This rate is assured for data transmission;  - committed_burst_byte - committed burst size in bytes;  - drop - a packet will be dropped if the bucket is full;  - policed-dscp-transmit - if the bucket is full, the DSCP value will be overwritten.  Applicable only for the QoS advanced mode. |
| police agregate<br>aggregate_policer_name                                                                           |                                                                                                    | Assign a configuration template to a traffic classification rule that limits bandwidth while guaranteeing a certain data transfer rate.  Applicable only for the QoS advanced mode.                                                                                                    |
| no police                                                                                                    |                                                                                                    | Remove a channel rate configuration template from the traffic classification rule.                                                                                                    |

#### gos tail-drop interface configuration mode commands

Command line prompt in the *qos tail-drop* interface configuration mode is as follows:

```
console# configure
console(config)# qos tail-drop profile profile_id
console(config-tdprofile)#
```

Table 277 – qos tail-drop interface configuration mode commands

| Command                                                       | Value/Default<br>value              | Action                                                                                                    |
|---------------------------------------------------------------|-------------------------------------|----------------------------------------------------------------------------------------------------|
| port-limit limit                                              | limit. (0, 400)/C4                  | Set the packet size of the shared port pool.                                                                                                    |
| no port-limit                                                 | limit: (0400)/64                    | Set the default value.                                                                                                    |
| queue queue_id [limit limit] [without-sharing   with-sharing] | limit: (0400)/64;<br>queue_id: (18) | Change the queue parameters: - queue_id — queue identifier; - limit — packet number in the queue; - without-sharing —deny access to the common pool; - with-sharing — allow the access to the common pool. |
| no queue queue_id                                             |                                     | Set the default value.                                                                                                    |

# Ethernet or port groups interface configuration mode commands

Command line prompt in the Ethernet or port group interface configuration mode is as follows:

console(config-if)#

Table 278 – Ethernet or port group interface configuration mode commands

| Command                                                                              | Value/Default value                                                              | Action                                                                                                    |
|--------------------------------------------------------------------------------------|----------------------------------------------------------------------------------|----------------------------------------------------------------------------------------------------|
| service-policy {input   output} policy_map_name                                      | policy_map_name: (132)                                                           | Assign a traffic classification strategy to an interface.                                                                                                    |
| no service-policy (input   output)                                                   | characters                                                                       | Remove a traffic classification strategy from an interface.                                                                                                    |
| traffic-shape committed_rate [committed_burst] no traffic-shape                      | committed_rate:<br>(641000000) kbps;<br>committed_burst:<br>(409616762902) bytes | Set a traffic shaping for an interface.  - committed_rate - average traffic rate, kbps;  - committed_burst - committed burst size in bytes.  Remove a traffic shaping for an interface.                                              |
| traffic-shape queue queue_id committed_rate [committed_burst] no traffic-shape queue | queue-id: (08);<br>committed-rate:<br>(361000000) kbps;<br>committed-burst:      | Limit traffic rate for the transmit queue through the interface.  - committed_rate - average traffic rate, kbps;  - committed_burst - committed burst size in bytes.  Remove a traffic rate limit for the transmit queue through the |
| queue_id                                                                             | (409616,769,020) bytes                                                           | interface.                                                                                                    |
| qos trust [cos   dscp   cos-dscp]                                                    | -/enabled                                                                        | Enable the basic QoS for the interface.  cos – port trusts 802.1p value of User priority; - dscp – port trusts DSCP value in IPv4/IPv6 packets cos-dscp – port trusts DSCP and 802.1p, however, DSCP has priority over 802.1p.       |
| no qos trust                                                                         |                                                                                  | Disable the basic QoS for the interface.                                                                                                    |
| rate-limit rate [burst burst]                                                        | rate: (6410000000) kbps;                                                         | Set the rate limiting.                                                                                                    |
| no rate-limit                                                                        | burst: (300019173960)<br>bytes/128 kb                                            | Remove the rate limiting.                                                                                                    |
| qos cos default_cos                                                                  | default_cos: (07)/0                                                              | Set CoS as the default value for a port to (the CoS value that is used for all untagged traffic on the interface).                                                                                                    |
| no qos cos                                                                           |                                                                                  | Set the default value.                                                                                                    |

# VLAN interface configuration mode commands

Command line prompt in the VLAN interface configuration mode is as follows:

console(config-if)#

Table 279 – Commands of the VLAN interface configuration mode

| Command            | Value       | Action                                                                             |
|--------------------|-------------|------------------------------------------------------------------------------------|
| qos cos egress cos | cos: (07)/0 | Specify value of field parameter with 802.1p priority for outgoing tagged traffic. |
| no qos cos egress  |             | Set the default value.                                                             |

# EXEC mode commands

Command line prompt in the EXEC mode is as follows:

console#

Table 280 – EXEC mode commands

| Command                         | Value/Default value                 | Action                                                                                            |
|---------------------------------|-------------------------------------|---------------------------------------------------------------------------------------------------|
| show qos                        | -                                   | Display the QoS mode configured for the device. Display the trust mode in the basic mode.         |
| show class-map [class_map_name] | class_map_name:<br>(132) characters | Display lists of criteria used for traffic classification.  Valid for the qos advanced mode only. |

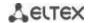

| show policy-map [policy_map_name]                                                                                                    | policy_map_name:<br>(132) characters                                                                     | Display traffic classification rules.  Applicable only for the QoS advanced mode.                                                                                                    |
|----------------------------------------------------------------------------------------------------|----------------------------------------------------------------------------------------------------|----------------------------------------------------------------------------------------------------|
| show qos aggregate-policer [aggregate_policer_name]                                                                                                    | aggregate-policer-<br>name: (132) characters                                                             | Display average rate and bandwidth limit configurations for traffic classification rules.  Applicable only for the QoS advanced mode.                                                                                                    |
| show qos interface [buffers   queuing   policers   shapers] [gigabitethernet $gi\_port$   tengigabitethernet $te\_port$   fortygigabitethernet $fo\_port$   port-channel $group$   vlan $vlan\_id$ ] | gi_port: (18/0/148);<br>te_port: (18/0/124);<br>fo_port: (18/0/14);<br>group: (148);<br>vlan_id: (14094) | Display interface QoS parameters.  - vlan_id - VLAN number;  - gi_port - Ethernet g1 interface number;  - te_port - Ethernet interface XG1-XG24 number;  - fo_port - Ethernet XLG1-XLG4 interface number;  - group - port group number;  - buffers - buffer settings for interface queues;  - queueing - queue processing algorithm (WRR or EF), queues WRR weight, queue class of service, and EF priority;  - policers - traffic classification strategies configured for the interface;  - shapers - traffic shaping; |
| show qos map [dscp-queue  <br>dscp-dp   policed-dscp  <br>dscp-mutation]                                                                                                    | -                                                                                                    | Display information on fields replacement in packets which are used by QoS.  - dscp-queue - table of correspondence between DSCP and queues;  - dscp-dp - table of correspondence between DSCP tags and drop priority (DP);  - policed-dscp - table of DSCP remarking;  - dscp-mutation - DSCP-to-DSCP changes table.                                                                                                    |
| show qos tail-drop                                                                                                    | -                                                                                                    | Display tail-drop parameters.                                                                                                    |
| show qos tail-drop [gigabitethernet $gi\_port$   tengigabitethernet $te\_port$   fortygigabitethernet $fo\_port$ ]                                                                                   | gi_port: (18/0/148);<br>te_port: (18/0/124);<br>fo_port: (18/0/14);                                      | Display tail-drop information about the specific port (all ports).                                                                                                    |
| show qos tail-drop unit unit_id                                                                                                    | unit_id: (18)                                                                                            | Display tail-drop information about the specific device in the stack.                                                                                                    |
| show ip tx-priority                                                                                                    | -                                                                                                    | Display information about mapping of traffic formed by CPU.                                                                                                    |

#### Examples of command usage

Enable the QoS advanced mode. Divide traffic into queues: the first queue is for DSCP 12 packets, the second one is for DSCP 16 packets. The eighth one is a priority queue. Create a traffic classification strategy for ACL that allows transfer of TCP packets with DSCP 12 and 16 and sets the following rate limitations: average rate 1000 kbps, threshold 200,000 bytes. Use the strategy for Ethernet 14 and 16 interfaces.

```
console#
console# configure
console(config)# ip access-list tcp ena
console(config-ip-al)# permit tcp any any dscp 12
console(config-ip-al)# permit tcp any any dscp 16
console(config-ip-al)# exit
console(config) # qos advanced
console(config) # qos map dscp-queue 12 to 1
console(config) # qos map dscp-queue 16 to 2
console(config)# priority-queue out num-of-queues 1
console(config) # policy-map traffic
console(config-pmap)# class class1 access-group tcp ena
console(config-pmap-c) # police 1000 200000 exceed-action drop
console(config-pmap-c)# exit
console(config-pmap)# exit
console(config)# interface tengigabitethernet 1/0/14
console(config-if)# service-policy input
console(config-if)# exit
console(config)# interface tengigabitethernet 1/0/16
console(config-if)# service-policy input
console(config-if)# exit
```

console(config)#

# 5.33.2 QoS Statistics

#### **Global configuration mode commands**

Command line prompt in the global configuration mode is as follows:

console(config)#

Table 281 – Global configuration mode commands

| Command                      | Value/Default value           | Action                                      |
|------------------------------|-------------------------------|---------------------------------------------|
| qos statistics               |                               | Enable QoS statistics on bandwidth limits.  |
| aggregate-policer            | aggregate_policer_name:       |                                             |
| aggregate_policer_name       | (132) characters              |                                             |
| no qos statistics            | QoS statistics is disabled by | Disable QoS statistics on bandwidth limits. |
| aggregate-policer            | default.                      |                                             |
| aggregate_policer_name       |                               |                                             |
| qos statistics queue set     | set: (12);                    | Enable QoS statistics for transmit queues.  |
| {queue   all} {dp   all}     | queue: (18);                  | - set - define a set of counters;           |
| {gigabitethernet gi_port     | dp: (high, low);              | - queue - specifies the transmit queue;     |
| tengigabitethernet te_port   | gi_port: (18/0/148);          | - <i>dp</i> - define drop priority.         |
| fortygigabitethernet fo_port | te_port: (18/0/124);          |                                             |
| all}                         | fo_port: (18/0/14);           |                                             |
| no qos statistics queues set | Default value:                | Disable QoS statistics for outgoing queues. |
|                              | set 1: all priorities, all    |                                             |
|                              | queues, high drop priority.   |                                             |
|                              | set 2: all priorities, all    |                                             |
|                              | queues, low drop priority.    |                                             |

# Ethernet or port group interface configuration mode commands

Command line prompt in the Ethernet or port group interface configuration mode is as follows:

console(config-if)#

Table 282 – Ethernet interface configuration mode commands

| Command                   | Value/Default value           | Action                                                                 |
|---------------------------|-------------------------------|------------------------------------------------------------------------|
| qos statistics policer    | policy_map_name: (132)        | Enable QoS statistics for the interface.                               |
| policy_map_name           | characters                    | <ul><li>- policy-map_name - traffic classification strategy;</li></ul> |
| class_map_name            | class_map_name: (132)         | - class_map_name - list of criteria used for traffic classification.   |
| no qos statistics policer | characters                    | Disable QoS statistics for the interface.                              |
| policy_map_name           | QoS statistics is disabled by |                                                                        |
| class_map_name            | default.                      |                                                                        |

# EXEC mode commands

Command line prompt in the EXEC mode is as follows:

console#

Table 283 – EXEC mode commands

| Command              | Value/Default value | Action                  |
|----------------------|---------------------|-------------------------|
| clear qos statistics | -                   | Clear QoS statistics.   |
| show qos statistics  | =                   | Display QoS statistics. |

# 5.34 Routing protocol configuration

## 5.34.1 Static Routing Configuration

Static routing is a type of routing when paths are specified in an explicit form when configuring the router. Routing is performed without using any routing protocols.

## Global configuration mode commands

Command line prompt in the global configuration mode is as follows:

console(config)#

Table 284 – Global configuration mode commands

| Command                                                                           | Value/Default value                        | Action                                                                                                    |
|-----------------------------------------------------------------------------------|--------------------------------------------|----------------------------------------------------------------------------------------------------|
| ip route prefix {mask   prefix_length} {gateway [metric distance]   reject-route} | prefix_length: (032);<br>distance (1255)/1 | Create a static routing rule.  - prefix – target network (e.g. 172.7.0.0);  - mask – network mask (in decimal system format);  - prefix_length - netmask prefix (the number of units in the mask);  - gateway – the gateway for target network access;  - distance - route weight;  - reject-route - prohibits routing to the target network via all gateways. |
| no ip route prefix {mask  <br>prefix_length} {gateway  <br>reject-route}          |                                            | Delete a rule from the static routing table.                                                                                                    |

#### EXEC mode commands

Command line prompt in the EXEC mode is as follows:

console#

Table 285 - EXEC mode commands

| Command                     | Value/Default value | Action                                                                            |
|-----------------------------|---------------------|-----------------------------------------------------------------------------------|
| show ip route [connected    |                     | Display routing table which satisfies the specified criteria.                     |
| static   address ip_address |                     | <ul> <li>connected – connected route, i.e. a route taken from directly</li> </ul> |
| [mask   prefix_length]      | -                   | connected and running interface;                                                  |
| [longer-prefixes]]          |                     | - static - static route specified in the routing table.                           |

#### Examples of command usage

Display the routing table:

console# show ip route

```
Maximum Parallel Paths: 2 (4 after reset)

Codes: C - connected, S - static

C 10.0.1.0/24 is directly connected, Vlan 1

S 10.9.1.0/24 [5/2] via 10.0.1.2, 17:19:18, Vlan 12

S 10.9.1.0/24 [5/3] via 10.0.2.2, Backup Not Active

S 172.1.1.1/32 [5/3] via 10.0.3.1, 19:51:18, Vlan 12
```

Table 286 – Description of command result

| Field        | Description                                                                                                    |  |
|--------------|----------------------------------------------------------------------------------------------------|--|
| С            | Display a route origin:  C - Connected (the route is taken from directly connected and running interface),  S - Static (static route specified in the routing table).                                 |  |
| 10.9.1.0/24  | Network address.                                                                                                    |  |
| [5/2]        | First value in brackets stands for administrative distance (degree of reliability of a router; the higher the value, the lower the reliability of the source); second value is a metric of the route. |  |
| via 10.0.1.2 | Indicates IP address of the next router on the route to the network.                                                                                                    |  |
| 00:39:08     | Indicates the time of last update of the route (hours, minutes, seconds).                                                                                                    |  |
| Vlan 1       | Indicates the interface which is used by the route to the network.                                                                                                    |  |

# 5.34.2 RIP Configuration

RIP (Routing Information Protocol) is an internal protocol that allows routers to dynamically update routing information by requesting it from the neighbour routers. This is very simple protocol based on the application of the distance-vector routing. As a distance-vector protocol, the RIP sends periodic updates between neighbours thus building a network topology. Each update contains information about distance to all networks. The switch supports RIP v2.

#### Global configuration mode commands

Command line prompt in the global configuration mode is as follows:

console(config)#

Table 287 – Global configuration mode commands

| Command       | Value/Default value | Action                           |
|---------------|---------------------|----------------------------------|
| router rip    |                     | Enter to RIP configuration mode. |
| no router rip | -                   | Remove RIP global configuration. |

#### RIP configuration mode commands

Command line prompt is as follows:

console(config-rip)#

Table 288 – RIP configuration mode commands

| Command                                                 | Value/Default value   | Action                                                                                                    |
|---------------------------------------------------------|-----------------------|----------------------------------------------------------------------------------------------------|
| default-metric [metric]                                 | metric: (115)/1       | Specify the metric value that will be used when announcing routes that are obtained by other routing protocols. To set the default value, do not specify this parameter.                                         |
| no default-metric                                       |                       | Set the default value.                                                                                                    |
| network A.B.C.D                                         | A.B.C.D: Interface IP | Specify the IP of the interface which will be involved in routing.                                                                                                    |
| no network A.B.C.D                                      | address               | Remove the IP of the interface that will be involved in routing.                                                                                                    |
| redistribute {static   connected } [metric transparent] | -                     | Allow announcing of routes via RIP.  - no parameters – means that <b>default-metric</b> will be used when announcing a route;  - <b>metric transparent</b> – means that metrics from routing table will be used. |

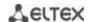

| no redistribute {static   connected} [metric transparent]                 |                                                                                                    | Forbid announcing of static routes via RIP.  - metric transparent - prohibits the use of metrics from routing table.                                                                             |
|---------------------------------------------------------------------------|----------------------------------------------------------------------------------------------------|----------------------------------------------------------------------------------------------------|
| redistribute ospf [metric metric   match type   route-map route_map_name] | metric: (115, transparent)/1; match: (internal, external1, external-2); route_map_name: (132) characters | Allow announcing of OSPF routes via RIP.  - type - announce only for the specified types of OSPF routes;  - route_map_name - announce routes after they are filtered by the specified route-map; |
| shutdown                                                                  | /anahlad                                                                                                 | Disable routing via RIP.                                                                                                    |
| no shutdown                                                               | -/enabled                                                                                                | Enable routing via RIP.                                                                                                    |
| passive-interface                                                         | -/enabled                                                                                                | Disable routing updates.                                                                                                    |
| no passive-interface                                                      |                                                                                                    | Enable routing updates.                                                                                                    |
| default-information originate                                             | /route is not generated                                                                                  | Generate default route.                                                                                                    |
| no default-information originate                                          | -/route is not generated                                                                                 | Restore the default value.                                                                                                    |

# IP interface configuration mode commands

Command line prompt is as follows:

console(config-if)#

Table 289 – IP interface configuration mode commands

| Command                                       | Value/Default value                    | Action                                                                                                    |
|-----------------------------------------------|----------------------------------------|----------------------------------------------------------------------------------------------------|
| ip rip shutdown                               | -/enabled                              | Disable routing via RIP on this interface.                                                                           |
| no ip rip shutdown                            | -/enabled                              | Enable routing via RIP on this interface.                                                                            |
| ip rip passive-interface                      | Sending updates is                     | Disable sending updates in the interface.                                                                            |
| no ip rip passive-interface                   | disabled by default.                   | Set the default value.                                                                                               |
| ip rip offset offset                          | offset: (115)/1                        | Add offset to the metric.                                                                                            |
| no ip rip offset                              | 011561. (115)/1                        | Set the default value.                                                                                               |
| ip rip default-information originate metric   | metric: (115)/1;                       | Assign a metric to a default router transmitted via RIP.                                                             |
| no ip rip<br>default-information<br>originate | The function is disabled by default    | Set the default value.                                                                                               |
| ip rip authentication mode<br>{text   md5}    | Authentication is disabled by default. | Enable authentication in RIP and define its type:  - text – clear text authentication;  - md5 – MD5 authentications. |
| no ip rip authentication mode                 |                                        | Set the default value.                                                                                               |
| ip rip authentication<br>key-chain key_chain  | key_chain: (132)                       | Specify a set of keys that can be used for authentication.                                                           |
| no ip rip authentication key-chain            | characters                             | Set the default value.                                                                                               |
| ip rip authentication-key clear_text          | clear_text: (116)                      | Specify a key for a clear text authentication.                                                                       |
| no ip rip<br>authentication-key               | characters                             | Set the default value.                                                                                               |
| ip rip distribute-list access acl_name        | acl_name: (132)                        | Assign a standard IP ACL to filter announced routes.                                                                 |
| no ip rip distribute-list                     | characters                             | Set the default value.                                                                                               |

# <u>Privileged EXEC mode commands</u>

Command line prompt in the Privileged EXEC mode is as follows:

console#

Table 290 – Privileged EXEC mode commands

| Command               | Value/Default value | Action                                            |
|-----------------------|---------------------|---------------------------------------------------|
| show ip rip [database |                     | View information about RIP routing:               |
| statistics   peers]   |                     | - database – information about RIP settings;      |
|                       | -                   | - <b>statistics</b> – statistics;                 |
|                       |                     | - <b>peers</b> – information of a network member. |

#### Example use of commands

Enable RIP for subnetwork 172.16.23.0 (IP address on switch 172.16.23.1) and MD5 authentication via mykeys set of keys:

```
console#
console configure
console(config) # router rip
console(config-rip) # network 172.16.23.1
console(config-rip) # interface ip 172.16.23.1
console(config-if) # ip rip authentication mode md5
console(config-if) # ip rip authentication key-chain mykeys
```

#### 5.34.3 OSPF and OSPFv3 configuration

**OSPF** (*Open Shortest Path First*) — dynamic routing protocol that is based on a link-state technology and uses Dijkstra's algorithm to find the shortest route. OSPF protocol is a protocol of an internal gateway (IGP). OSPF protocol distributes information on available routes between routers in a single autonomous system.

The device supports multiple independent instances of OSPF processes operating simultaneously. An OSPF instance is configured by specifying its ID (**process\_id**).

#### Global configuration mode commands

Command line prompt in the global configuration mode is as follows:

```
console(config)#
```

Table 291 – Global configuration mode commands

| Command                     | Value/Default value    | Action                                                  |
|-----------------------------|------------------------|---------------------------------------------------------|
| router ospf [process_id]    |                        | Enable routing via OSPF.                                |
|                             | process_id: (165535)/1 | Specify the process ID.                                 |
| no router ospf [process_id] |                        | Disable routing via OSPF.                               |
| ipv6 router ospf            |                        | Enable routing via OSPFv3 protocol.                     |
| [process_id]                | process id: (165535)/1 | Specify the process ID.                                 |
| no ipv6 router ospf         | process_id. (165555)/1 | Disable routing via OSPFv3 protocol.                    |
| [process_id]                |                        |                                                         |
| ipv6 distance ospf          |                        | Set administrative distance for OSPF and OSPFv3 routes. |
| {inter-as   intra-as}       |                        | -inter-as - for external autonomous systems             |
| distance                    | distance: (1255)       | -intra-as - inside an autonomous system                 |
| no ipv6 distance ospf       |                        | Return default values.                                  |
| {inter-as   intra-as}       |                        |                                                         |

#### OSPF process mode commands

Command line request in the OSPF process configuration mode:

```
console(router_ospf_process) #
console(ipv6 router ospf process) #
```

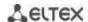

Table 292 – OSPF process configuration mode commands

| Command                                                                                                    | Value/Default value                                           | Action                                                                                                    |
|----------------------------------------------------------------------------------------------------|---------------------------------------------------------------|----------------------------------------------------------------------------------------------------|
| redistribute connected [metric metric] [route-map name] [subnets]                                                                                             | metric: (165535);<br>name: (1255) characters                  | Allow announcing of connected routes:  - metric - a metric for imported routes;  - name - the name of the import policy that allows filtering and changes in imported routes;  - subnets - allows you to import subnetworks.                                                                                                    |
| no redistribute connected [metric metric] [route-map name] [subnets]                                                                                          |                                                               | Disable a specific function                                                                                                    |
| redistribute static [metric metric] [route-map name] [subnets]  no redistribute static [metric metric] [route-map name]                                       | metric: (165535);<br>name: (1255) characters                  | Import static routes to OSPF.  - metric - set the metric for imported routes;  - name - apply the import policy that allows filtering and changes in imported routes;  - subnets - allows you to import subnetworks.  Disable a specific function.                                                                                                    |
| [subnets] redistribute ospf id [nssa-only] [metric metric] [metric-type {type-1   type-2}] [route-map name]                                                   |                                                               | Import routes from one OSPF process to another OSPF process: - nssa-only - set the value of nssa-only for all imported routes; - metric-type type-1 – import with a stamp 'OSPF external 1';                                                                                                    |
| [match {internal   external-1   external-2}] [subnets]                                                                                                    | id: (165535);<br>metric: (165535);<br>name: (032) characters. | - metric-type type-2 import with a stamp 'OSPF external 2'; - match internal - import routes within an area; - match external-1 - import routes of the 'OSPF external 1' type; - match external-2 - import routes of the 'OSPF external 2' type; - subnets - import subnetworks; - name - apply the specified import policy that allows filtering and changes in imported routes; - metric - set the metric for imported routes. |
| no redistribute ospf [id] [nssa-only] [metric metric] [metric-type {type-1   type-2}] [route-map name] [match {internal   external-1   external-2}] [subnets] |                                                               | Disable a specific function.                                                                                                    |
| redistribute rip [metric metric ] [route-map name] [subnets]                                                                                                  | metric: (165535);<br>name: (1255) characters.                 | Import routes from RIP to OSPF.  - metric - a metric for imported routes;  - name - the name of the import policy that allows filtering and changes in imported routes;  - subnets - allows you to import subnetworks.                                                                                                    |
| no redistribute rip [metric metric ] [route-map name] [subnets]                                                                                               |                                                               | Disable a specific function.                                                                                                    |
| compatible rfc1583 no compatible rfc1583                                                                                                    | -/enabled                                                     | Enable compatibility with RFC 1583 (for IPv4 only)  Disable compatibility with RFC 1583.                                                                                                    |
| router-id A.B.C.D                                                                                                    | A.B.C.D: router ID in the IPv4 address format                 | Assign router ID that uniquely identifies the router within an autonomous system.                                                                                                    |
| no router-id A.B.C.D  network ip_addr area A.B.C.D  [shutdown]  no network ip addr                                                                            | ip_addr: A.B.C.D                                              | Set the default value.  Enable (disable) an instance of OSPF on the IP interface (for IPv4).  Delete the IP address of the interface.                                                                                                    |
| default-metric                                                                                                    | metric: (165535)                                              | Set the metric for an OSPF route.  Disable the function.                                                                                                    |
| area A.B.C.D stub<br>[no-summary]                                                                                                    | A.B.C.D: router ID in the<br>IPv4 address format              | Set the "stub" type for the specified area. An area is a set of networks and routers that have the same ID.  - no-summary - do not send information about external summary routes.                                                                                                    |
| no area A.B.C.D stub                                                                                                    |                                                               | Set the default value.                                                                                                    |

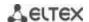

|                                 | T                            |                                                                  |
|---------------------------------|------------------------------|------------------------------------------------------------------|
| area A.B.C.D nssa               |                              | Set the NSSA type for the specified area.                        |
| [no-summary]                    |                              | - no-summary - do not accept information about external          |
| [translator-stability-interval  |                              | summary routes inside the NSSA area;                             |
| interval] [translator-role      |                              | - interval – set the time interval (in seconds) during which the |
| {always   candidate}]           | A.B.C.D: router ID in the    | translator will continue to operate after detecting that         |
|                                 | IPv4 address format;         | another edge router became a translator.                         |
|                                 | interval: positive integer;  | - translator-role - set the translator mode on the router        |
|                                 |                              | (translation Type-7 LSA to Type-5 LSA):                          |
|                                 |                              | - always - constant forced mode;                                 |
|                                 |                              | - candidate - participation in translation selection mode.       |
| no area A.B.C.D nssa            |                              | Set the default value.                                           |
| area A.B.C.D virtual-link       |                              | Create virtual connection from the main area to other remote     |
| A.B.C.D [hello-interval secs]   |                              | areas for which there are areas in between.                      |
| [retransmit-interval secs]      |                              | - hello-interval - set the hello interval;                       |
| [transmit-delay secs]           |                              | - retransmit-interval - set the interval between repeated        |
| [dead-interval secs] [null      |                              | transmission;                                                    |
| message-digest] [key-chain      |                              | - transmit-delay - set the delay;                                |
| word]                           | A.D.C.D. manufact ID to ID 4 | - dead-interval - set the dead interval;                         |
|                                 | A.B.C.D: router ID in IPv4   | - <b>null</b> - without authentication;                          |
|                                 | address format;              | - message-digest - authentication with encryption;               |
|                                 | Secs: (165535) seconds;      | - word - password for authentication.                            |
| no area A.B.C.D virtual-link    | word: (1256) characters      | Delete a virtual connection.                                     |
| A.B.C.D [hello-interval secs]   |                              |                                                                  |
| [retransmit-interval secs]      |                              |                                                                  |
| [transmit-delay secs]           |                              |                                                                  |
| [dead-interval secs] [null      |                              |                                                                  |
| message-digest] [key-chain      |                              |                                                                  |
| word]                           |                              |                                                                  |
| area A.B.C.D default-cost cost  | A.B.C.D: router ID in the    | Set the cost of a summary route used for stub and NSSA areas     |
|                                 | IPv4 address format;         | (for IPv4).                                                      |
| no area A.B.C.D default-cost    | cost: positive integer       | Set the default value.                                           |
| area A.B.C.D authentication     |                              | Enable authentication for all interfaces for a given area (for   |
| [message-digest]                | A.B.C.D: router ID in the    | IPv4):                                                           |
|                                 | IPv4 address format;         | - message-digest - with MD5 encryption.                          |
| no area A.B.C.D                 | -/disabled                   | Disable authentication.                                          |
| authentication                  | , disablea                   |                                                                  |
| [message-digest]                |                              |                                                                  |
| area A.B.C.D range              | A.B.C.D: router ID in the    | Create summary route on the area boundary (for IPv4).            |
| network_address mask            | IPv4 address format;         | - advertise - announce the created route;                        |
| [advertise   not-advertise]     | network_address: A.B.C.D     | - <b>not-advertise</b> - do not announce the created route.      |
| no area A.B.C.D range           | mask: E.F.G.H                | Delete a summary route.                                          |
| network_address mask            | mask. L.i .d.ii              |                                                                  |
| area A.B.C.D filter-list prefix | A.B.C.D: router ID in the    | Set a filter that applies to routes announced to the specified   |
| prefix_list in                  | IPv4 address format;         | area from other areas (for IPv4).                                |
| no area A.B.C.D filter-list     | prefix_list: (132)           | Remove a filter that applies to routes announced to the          |
| prefix prefix_list in           | characters                   | specified area from other areas (for IPv4).                      |
| area A.B.C.D filter-list prefix | A.B.C.D: router ID in the    | Set a filter that applies to routes announced from the           |
| prefix_list out                 | IPv4 address format;         | specified area to other areas (for IPv4).                        |
| no area A.B.C.D filter-list     | prefix_list: (132)           | Remove a filter that applies to routes announced from the        |
| prefix prefix_list out          | characters                   | specified area to other areas (for IPv4).                        |
| area A.B.C.D shutdown           | A.B.C.D: router ID in the    | Disable an OSPF process for an area.                             |
| no area A.B.C.D shutdown        | IPv4 address format;         | Enable an OSPF process for an area.                              |
|                                 | -/enabled                    |                                                                  |
| shutdown                        | -/enabled                    | Disable an OSPF process.                                         |
| no shutdown                     | / CHADICA                    | Enable an OSPF process.                                          |
| timers spf delay delay          |                              | Set the value of delay that occurs before the next sequential    |
|                                 | delay: (0600000)/5000 ms     | SPF calculation.                                                 |
| no timers spf delay             |                              | Set the default value.                                           |
|                                 |                              |                                                                  |

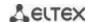

| timers Isa throttle min_interval hold_interval max_interval  no timers Isa throttle | min_interval: (060000)/5000 ms; hold_interval: (060000)/0 ms; max_interval: (060000)/0 ms | Specify the time parameters of LSA-trotting. Throttle operates only on the LSA, the source of which is a local device.  - min_interval — the minimum time interval between two consecutive identical LSAs.  - hold_interval — the interval that determines the current delay time. With each new sequential LSA, this interval is doubling until it reaches the max_interval value.  - max_interval — the maximum time interval between two consecutive identical LSAs.  Set the default value. |
|-------------------------------------------------------------------------------------|-------------------------------------------------------------------------------------------|----------------------------------------------------------------------------------------------------|
|                                                                                     |                                                                                           |                                                                                                    |
| timers Isa arrival min_arrival                                                      | min_arrival:                                                                              | Set the mimimum time interval during which the switch processes LSA.                                                                                                    |
| no timers Isa arrival min_arrival                                                   | (060000)/1000 ms                                                                          | Set the default value.                                                                                                    |

# IP interface configuration mode commands

# Command line prompt is as follows:

console(config-ip)#

Table 293 – IP interface configuration mode commands

| Command                                                              | Value/Default value                                                         | Action                                                                                                    |
|----------------------------------------------------------------------|-----------------------------------------------------------------------------|----------------------------------------------------------------------------------------------------|
| ip ospf shutdown                                                     | langhlad                                                                    | Disable routing via OSPF on the interface.                                                                                                    |
| no ip ospf shutdown                                                  | -/enabled                                                                   | Enable routing via OSPF on the interface.                                                                                                    |
| ip ospf network {broadcast   point-to-point}                         | -/broadcast                                                                 | Select network type: - broadcast – broadcast network with multiple access; - point-to-point – point-to-point network.                                                                                           |
| no ip ospf network                                                   |                                                                             | Set the default value.                                                                                                    |
| ip ospf authentication [key-chain key_chain   null   message-digest] | key_chain: (132)<br>characters;<br>Authentication is disabled<br>by default | Enable authentication in OSPF and specify its type:  - key-chain – name of the set of keys created by the key chain command;  - null – do not use authentication;  - message-digest – MD5 authentication.       |
| no ip ospf authentication [key-chain]                                | by delidate                                                                 | Set the default value.                                                                                                    |
| ip ospf authentication-key key                                       | key: (18) characters                                                        | Set the password for authentication of the neighbours available through the current interface. This password will be added as an authentication key to the header of each OSPF packet going to that network.    |
| no ip ospf authentication-key                                        |                                                                             | Delete the password.                                                                                                    |
| ip ospf cost cost                                                    | cost: (165535)/10                                                           | Specify the channel status metric that represents the "value" of data transfer via the link.                                                                                                    |
| no ip ospf cost                                                      |                                                                             | Set the default value.                                                                                                    |
| ip ospf dead-interval<br>{interval   minimal}                        | interval: (165535)<br>seconds;<br>minimal – 1 sec                           | Set the time interval in seconds after which the neighbour will<br>be considered as "dead". This interval must be a multiple of<br>hello-interval. As a rule, dead-interval equals 4 hello packet<br>intervals. |
| no ip ospf dead-interval                                             |                                                                             | Set the default value.                                                                                                    |
| ip ospf hello-interval interval                                      | interval: (165535)/10                                                       | Set the time interval in seconds after which the router sends the next hello-package from the interface.                                                                                                    |
| no ip ospf hello-interval                                            | seconds                                                                     | Set the default value.                                                                                                    |
| ip ospf mtu-ignore                                                   | -/enabled                                                                   | Disable MTU verification.                                                                                                    |
| no ip ospf mtu-ignore                                                | -/ enabled                                                                  | Set the default value.                                                                                                    |
| ip ospf passive-interface                                            | -/disabled                                                                  | Prohibit an IP interface from exchanging protocol messages with neighbours via the specified physical interface.                                                                                                |
| no ip ospf passive-interface                                         | ,                                                                           | Allow IP interface to exchange protocol messages with neighbours.                                                                                                    |

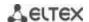

| ip ospf priority priority               | priority: (0255)/1              | Assign priority of the router which is used for selection of DR and BDR.                                                                                          |
|-----------------------------------------|---------------------------------|----------------------------------------------------------------------------------------------------|
| no ip ospf priority                     |                                 | Set the default value.                                                                                                    |
| ip ospf retransmit-interval<br>interval | interval: (165535)/5<br>seconds | Enable authentication in OSPF and specify its type:  - text – clear text authentication;  - key-chain – name of the set of keys created by the key chain command. |
| no ip ospf<br>retransmit-interval       |                                 | Set the default value.                                                                                                    |
| ip ospf transmit-delay delay            | delay: (165535)/1<br>seconds    | Specify an approximate time in seconds required to transfer a channel status packet.                                                                              |
| no ip ospf transmit-delay               | seconds                         | Set the default value.                                                                                                    |

# **Ethernet and VLAN configuration mode commands:**

# Command line prompt:

console(config-if)#

Table 294 – VLAN and Ethernet interface configuration mode commands

| Command                                   | Value/Default value                                                 | Action                                                                                                    |
|-------------------------------------------|---------------------------------------------------------------------|----------------------------------------------------------------------------------------------------|
| ipv6 ospf shutdown                        | / 11 1                                                              | Disable routing via OSPFv3 on the interface.                                                                                                    |
| no ipv6 ospf shutdown                     | -/enabled                                                           | Enable routing via OSPFv3 protocol on the interface.                                                                                                    |
| ipv6 ospf process area area [shutdown]    | process: (165536);<br>area: router ID in the IPv4<br>address format | Enable (disable) an OSPF process for a specific area.                                                                                                    |
| Ipv6 ospf cost cost                       | cost: (165535)/10                                                   | Specify the channel status metric that represents the "value" of data transfer via the link.                                                                                                    |
| no ipv6 ospf cost                         |                                                                     | Set the default value.                                                                                                    |
| ipv6 ospf dead-interval<br>interval       | interval: (165535 <b>)</b><br>seconds                               | Set the time interval in seconds after which the neighbour will<br>be considered as "dead". This interval must be a multiple of<br>hello-interval. As a rule, dead-interval equals 4 hello packet<br>intervals. |
| no ipv6 ospf dead-interval                |                                                                     | Set the default value.                                                                                                    |
| ipv6 ospf hello-interval interval         | interval: (165535)/10                                               | Set the time interval in seconds after which the router sends the next hello-package from the interface.                                                                                                    |
| no ipv6 ospf hello-interval               | seconds                                                             | Set the default value.                                                                                                    |
| ipv6 ospf mtu-ignore                      | -/disabled                                                          | Disable MTU verification.                                                                                                    |
| no ipv6 ospf mtu-ignore                   | -/uisableu                                                          | Set the default value.                                                                                                    |
| ipv6 ospf neighbour {ipv6_address}        |                                                                     | Set the IPv6 address of the neighbour.                                                                                                    |
| no ipv6 ospf neighbour {ipv6_address}     | -                                                                   | Delete the IPv6 address of the neighbour.                                                                                                    |
| Ipv6 ospf priority priority               | priority: (0255)/1                                                  | Assign priority of the router which is used for selection of DR and BDR.                                                                                                    |
| no ipv6 ospf priority                     |                                                                     | Set the default value.                                                                                                    |
| ipv6 ospf retransmit-interval<br>interval | interval: (165535)/5<br>seconds                                     | Specify a time interval in seconds after which the router resends a package for which it hasn't received a delivery confirmation (e.g. Database Description package or Link State Request packages).            |
| no ipv6 ospf<br>retransmit-interval       |                                                                     | Set the default value.                                                                                                    |
| ipv6 ospf transmit-delay delay            | delay: (165535)/1<br>seconds                                        | Specify an approximate time in seconds required to transfer a channel status packet.                                                                                                    |
| no ip ospf transmit-delay                 | seconas                                                             | Set the default value.                                                                                                    |

# <u>Privileged EXEC mode commands</u>

Command line prompt in the Privileged EXEC mode is as follows:

console#

Table 295 - Privileged EXEC mode commands

| Command                                                                                                    | Value/Default value                                                                                                    | Action                                                             |
|----------------------------------------------------------------------------------------------------|----------------------------------------------------------------------------------------------------|--------------------------------------------------------------------|
| show {ip   ipv6} ospf [process_id]                                                                                                    | process_id: (165536)                                                                                                    | Display OSPF configurations.                                       |
| show {ip   ipv6} ospf [process_id] neighbour                                                                                                    | process_id: (165536)                                                                                                    | Display information about OSPF neighbours.                         |
| show ip ospf [process_id]<br>neighbour A.B.C.D                                                                                                    | process_id: (165536);<br>A.B.C.D: neighbour IP<br>address                                                                                              | Display information about OSPF neighbours with a specific address. |
| show {ip   ipv6} ospf [process_id] interface                                                                                                    | process_id: (165536)                                                                                                    | Display configuration of all OSPF interfaces.                      |
| show {ip   ipv6} ospf [process_id] interface {gigabitethernet gi_port   tengigabitethernet te_port   fortygigabitethernet fo_port   port-channel group   vlan vlan_id   tunnel tunnel_id} | process_id: (165535);<br>gi_port: (18/0/148);<br>te_port: (18/0/124);<br>fo_port: (18/0/14);<br>group: (148);<br>vlan_id: (14094);<br>tunnel_id: (116) | Display configuration of a specific OSPF interface.                |
| show {ip   ipv6} ospf [process_id] database [router   summary   as-summary]                                                                                                    | process_id: (165535)                                                                                                    | Display the status of an OSPF protocol database.                   |
| show {ip   ipv6} ospf<br>virtual-links [process_id]                                                                                                    | process_id: (165535)                                                                                                    | Display parameters and the current status of virtual links:        |

#### 5.34.4 BGP (Border Gateway Protocol) configuration

BGP (Border Gateway Protocol) is designed for routing among autonomous systems (AS). The main function of BGP system is the exchange of reachability information with other BGP systems. The network reachability information includes a list of autonomous systems (AS) through which the information passes.

BGP is application layer protocol and operates above TCP (port 179). After the connection is established, the information about all routes intended for export is transmitted. Further, only the information about changes in routing tables is transmitted.

#### **Global configuration mode commands**

Command line prompt in the global configuration mode is as follows:

console(config)#

Table 296 – Global configuration mode commands

| Command                                 | Value/Default value                                               | Action                                                                                                    |
|-----------------------------------------|-------------------------------------------------------------------|----------------------------------------------------------------------------------------------------|
| router bgp [as_plain_id_  as_dot_id]    | as_plain_id:<br>(14294967295)/1<br>as_dot_id:<br>(1.065535.65535) | Enable routing via BGP.  Specify AS identifier and switch to its configuration mode.  - as_plain_id – autonomous system identifier used by the router when establishing the neighborhood and exchanging the routing information.  -as_dot_id – autonomous system identifier in 32-bit format |
| no router bgp [as_plain_id_  as_dot_id] |                                                                   | Stop operation of BGP router; remove all BGP configuration.                                                                                                    |

#### AS configuration mode commands

Command line prompt in the AS configuration mode is as follows:

console(router-bgp)#

Table 297 – AS configuration mode commands

| Command                                                      | Value/Default value                                                                        | Action                                                                                                    |
|--------------------------------------------------------------|--------------------------------------------------------------------------------------------|----------------------------------------------------------------------------------------------------|
| bgp router-id ip_add                                         |                                                                                            | Specify BGP router identifier.                                                                                                    |
| bgp router-id                                                | -                                                                                          | Remote BGP router identifier.                                                                                                    |
| bgp asnotation dot                                           |                                                                                            | Specify a notation of AS number displaying in show commands.                                                                                                    |
| no bgp asnotation                                            | -                                                                                          | Set the default value.                                                                                                    |
| shutdown                                                     | -/no shutdown                                                                              | Administratively disables BGP without deleting its configuration.  This action leads to breaking of all sessions with BGP neighbors and clearing the BGP routing table                                                                                                    |
| no shutdown                                                  |                                                                                            | Enable AS operation                                                                                                    |
| neighbor ip_add                                              | -                                                                                          | Specify IP address for BGP neighbor or switch to an existent neighbor configuration mode.                                                                                                    |
| no neighbor ip_add                                           |                                                                                            | Remove IP address for BGP neighbor                                                                                                    |
| network ip_add [mask mask ]                                  | -                                                                                          | Specify a subnet that is advertised to BGP neighbors.  - ip-add – subnet address.  - mask – subnet mask.  If the mask is not specified, it is specified with class addressing method by default.  mask – IP subnet mask or prefix length                                     |
| no network ip_add [mask mask ]                               |                                                                                            | Remove advertisement of the given subnet ip-add – subnet address mask – subnet mask.                                                                                                    |
| redistribute connected [metric metric ]                      | metric: (1-<br>4294967295);                                                                | Enable advertisement of connected routes metric – MED attribute value which will be assigned to imported routes.                                                                                                    |
| no redistribute connected                                    |                                                                                            | Disable advertisement of connected routes.                                                                                                    |
| redistribute rip [metric metric]                             | metric: (1-<br>4294967295);                                                                | Import RIP routes to BGP ones metric – MED attribute value which will be assigned to imported routes.                                                                                                    |
| no redistribute rip                                          |                                                                                            | Disable import of routes from RIP.                                                                                                    |
| redistribute static [metric metric ]  no redistribute static | metric: (1-<br>4294967295);                                                                | Enable advertisement of static routes metric – MED attribute value which will be assigned to imported routes.  Disable advertisement of static routes.                                                                                                    |
| redistribute ospf id [metric                                 | id: (165535);                                                                              | Import OSPF routes to BGP ones.                                                                                                    |
| metric   match type   metric-                                | metric: (1-                                                                                | - id – OSPF process identifier.                                                                                                    |
| type mtype   nssa-only ]                                     | 4294967295);<br>type: (internal,<br>external-1, external-2);<br>name: (132)<br>characters; | <ul> <li>- metric – MED attribute value which will be assigned to imported routes.</li> <li>- type – type of OSPF routes advertised in BGP.</li> <li>- name – name of access-list which will be applied to the routes.</li> <li>- mtype – Ex1 or Ex2 metric type.</li> </ul> |
| no redistribute static                                       | mtype: (type-1, type-2)                                                                    | Disable advertisement of static routes.                                                                                                    |

# BGP neighbor configuration mode commands

Command line prompt in the BGP neighbor configuration mode is as follows:

console(router-bgp-nbr)#

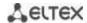

Table 298 – BGP neighbor configuration mode commands

| Command                                                                                         | Value/Default value                                                                                     | Action                                                                                                    |  |  |  |
|-------------------------------------------------------------------------------------------------|----------------------------------------------------------------------------------------------------|----------------------------------------------------------------------------------------------------|--|--|--|
| maximum-prefix value [threshold percent   hold- timer second   action type ]  no maximum-prefix | value: (0-4294967295);<br>percent: (0-100);<br>second: (30-86400);<br>type: (restart, warning-<br>only) | Enable the limitation on amount of routes received from BGP neighbor.  - value – maximum amount of received routes.  - percent – percentage of the maximum number of routes at which a warning note is sent.  - second – time interval (in seconds) after which the rerouting is performed if the session was interrupted due to the exceeding number of routes.  - type – defines the action performed when the maximum value is reached – session interruption <restart> or sending of warning <warning-only>.  Disable limiting the number of routes received from BGP neighbor.</warning-only></restart>                                                                                                    |  |  |  |
| advertisement-interval adv_sec withdraw with_sec                                                | adv-sec: (0-65535)/30<br>seconds;<br>with-sec: (0-65535)/30<br>seconds                                  | neighbor.  Set time intervals.  - adv-sec – minimum interval between sending UPDATE messages of the same route.  - with-sec – minimum interval between route advertisement and its further de-advertisement.  Note:  - advertisement-interval should be more or equal to withdrawinterval.  - Routes to be advertised to neighboring BGP routers are distributed across multiple UPDATE messages. There is a random time interval between sending these UPDATE messages so that the total time between updating the routes in a local BGP table and sending the last UPDATE message does not exceed either advertisement-interval or as-origination-interval when sending local (routes from a local AS) routes in eBGP connection. Thus, each route can have a random advertisement delay value.  - The accuracy of advertisement-interval, withdraw-interval and as-origination-interval timers depends on the maximum value of any of these three timers configured on the BGP router (the timers configured for all BGP neighbors are taken into account). All values of advertisement and de-advertisement timers for routes configured on the device are sampled with the interval of 1/255 of the highest configured value. The maximum value increase will lead to the timer sample rate increase and, accordingly, to the accuracy decrease. |  |  |  |
| as-origination-interval seconds                                                                 | seconds: (0-65535)/15<br>seconds                                                                        | Set the default value.  Specify the time interval between sending UPDATE messages of the same route; is used to advertise local (routes from local AS) eBGP routes to neighbors.                                                                                                    |  |  |  |
| no as-origination-interval                                                                      |                                                                                                    | Set the default value.                                                                                                    |  |  |  |
| connect-retry-interval seconds                                                                  | seconds: (1-65535)/120<br>seconds                                                                       | Set the time interval after which the attempt to create BGP session with a neighbor is resumed.                                                                                                    |  |  |  |
| no connect-retry-interval                                                                       |                                                                                                    | Set the default value.                                                                                                    |  |  |  |
| next-hop-self  no next-hop-self                                                                 | -                                                                                                    | Enable the substitution of NEXT HOP attribute value with the router local address.  Disable the substitution of NEXT HOP attribute.                                                                                                    |  |  |  |
| remote-as [as_plain_id_  as_dot_id]  no remote-as                                               | as_plain_id:<br>(14294967295)/1<br>as_dot_id:<br>(1.065535.65535)                                       | Specify the number of stand-alone system in which BGP neighbor is located. The establishing of neighborhood is impossible until the neighbor is assigned AS number.  This action leads to interruption of session with a neighbor and cleaning of all routes received.  Remove the identifier of a neighboring stand-alone system.                                                                                                    |  |  |  |

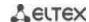

|                                                                                                    | I                                                                                                    |                                                                                                    |  |  |  |  |
|----------------------------------------------------------------------------------------------------|----------------------------------------------------------------------------------------------------|----------------------------------------------------------------------------------------------------|--|--|--|--|
| timers holdtime keepalive                                                                                                    | holdtime: (0   3-<br>65535)/90 seconds;<br>keepalive: (0-21845)/30<br>seconds                           | Specify the time intervals.  - holdtime - if during this time a keepalive message is not received, the connection with the neighbor is reset.  - keepalive – interval between keepalive messages sending.  Note:  Holdtime and keepalive values should be both either equal to zero or be more than zero. holdtime should be more or equal to keepalive.  - If the hold timer, configured on a local router, was selected, a local value of keepalive timer is used;  - If the hold timer, configured on a neighboring router, was selected and the value of locally configured keepalive timer is less than 1/3 of the selected hold timer, a local value of keepalive timer is used;  - If the hold timer, configured on a neighboring router, was selected and the value of locally configured keepalive timer is more than 1/3 of the selected hold timer, an integer number, that is less than 1/3 of the selected hold timer, is used. |  |  |  |  |
| no timers                                                                                                    |                                                                                                    | Set the default value.                                                                                                    |  |  |  |  |
| timers idle-hold seconds                                                                                                    | seconds: (132747)/15                                                                                    | Specify time interval of keeping a neighbor in Idle state after it was reset to this state. During this interval, all attempts to reestablish the connection with a neighbor will be rejected.                                                                                                    |  |  |  |  |
| no timers idle-hold                                                                                                    |                                                                                                    | Set the default value.                                                                                                    |  |  |  |  |
| timers open-delay seconds                                                                                                    | seconds: (0-240)/0                                                                                      | Specify time interval between TCP connection establishment and sending the first OPEN message.                                                                                                    |  |  |  |  |
| no timers open-delay                                                                                                    | seconds                                                                                                 | Set the default value.                                                                                                    |  |  |  |  |
| shutdown                                                                                                    | -                                                                                                    | Disable session with BGP neighbor and clean the received routes administratively without deletion its configuration.                                                                                                    |  |  |  |  |
| no shutdown                                                                                                    |                                                                                                    | Enable session with BGP neighbor administratively.                                                                                                    |  |  |  |  |
| update-source [                                                                                                    |                                                                                                    | Assign the interface which will be used as an incoming one when                                                                                                    |  |  |  |  |
| GigabitEthernet gi_port TengigabitEthernet te_port FortygigabitEthernet fo_port Port-Channel group Loopback loopback Vlan vlan_id ] | gi_port: (18/0/148);<br>te_port: (18/0/124);<br>fo_port(18/0/14);<br>group: (148);<br>loopback: (1-64); | connecting with a neighbor.                                                                                                    |  |  |  |  |
| no update-source                                                                                                    | vlan-id: (1-4094)                                                                                       | Disable manual configuration of incoming interface, enable automatic selection of interface.                                                                                                    |  |  |  |  |

# privileged EXEC mode commands

All commands are available for a privileged user.

Command line prompt in the privileged EXEC mode is as follows:

console#

Table 299 – privileged EXEC mode commands

| Command                 | Value/Default value | Action                                                                                                    |
|-------------------------|---------------------|----------------------------------------------------------------------------------------------------|
| clear ip bgp [ ip_add ] | -                   | Reestablish connections with BGP neighbors by cleaning the routes received from them. Переустанавливает соединения с BGP-соседями, очищая принятые от них маршруты ip-address – neighboring BGP speaker address с которым будет переустановлена сессия. |
| show ip bgp [ ip_add ]  | -                   | Display BGP routes table (Loc-RIB) ip-add – destination network prefix which displays the detailed information on routes to this network.                                                                                                    |

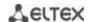

| show ip bgp neighbor [ ip-add   | Display the information on configured BGP neighbors.              |
|---------------------------------|-------------------------------------------------------------------|
| [ detail   advertised-routes ]] | - ip-address - neighboring BGP speaker address by which the       |
|                                 | information will be filtrated. адрес соседнего BGP-спикера, по    |
|                                 | - которому будет отфильтрована информация.                        |
|                                 | - detail – display the detailed information.                      |
|                                 | - advertised-routes – display the table of routes advertised to a |
|                                 | neighbor.                                                         |

#### 5.34.5 Configuration of Virtual Router Redundancy Protocol (VRRP)

VRRP is designed for backup of routers acting as default gateways. This is achieved by joining IP interfaces of the group of routers into one virtual interface which will be used as the default gateway for the computers of the network. On a channel layer the reserved interfaces have MAC address 00:00:5E:00:01:XX, where XX is the number of the VRRP (VRID) group.

Only one physical router can route the traffic on a virtual IP interface (VRRP master), the rest of routers in the group are designed for backup (VRRP backup). VRRP master is selected as per RFC 5798. If the current master becomes unavailable, a new master is selected. The highest priority belongs to router with own IP address which matches the virtual one. If it is available, it always becomes a VRRP master. The maximum number of VRRP processes is 50.

#### Ethernet, VLAN, port group interface configuration mode commands:

Command line prompt in the Ethernet, VLAN and port group interface configuration mode is as follows:

console(config-if)#

Table 300 – Ethernet, VLAN, port group interface configuration mode commands

| Command                      | Value/Default value      | Action                                                                          |  |  |  |  |
|------------------------------|--------------------------|---------------------------------------------------------------------------------|--|--|--|--|
| vrrp vrid description text   | vrid: (1255);            | Adds goal description or use for a VRRP router with the <i>vrid</i> identifier. |  |  |  |  |
| no vrrp vrid description     | text: (1160 digits).     | Deletes description of a VRRP router.                                           |  |  |  |  |
| vrrp vrid ip ip_address      |                          | Specifies the IP address of a VRRP router.                                      |  |  |  |  |
| no vrrp vrid ip [ip_address] | vrid: (1255)             | Deletes the IP address of a VRRP. If no parameters are given, then              |  |  |  |  |
|                              | VIIu. (1233)             | all IP addresses of the virtual router are removed, and as a result             |  |  |  |  |
|                              |                          | of which the virtual router <i>vrid</i> will be removed from the device.        |  |  |  |  |
| vrrp vrid preempt            |                          | Enables the mode in which a backup router with higher priority                  |  |  |  |  |
|                              |                          | will try to take the role of a master from the current master router            |  |  |  |  |
|                              | vrid: (1255);            | with lower priority.                                                            |  |  |  |  |
|                              | Enabled by default       | The router which is owner of the virtual IP address will                        |  |  |  |  |
|                              | 2.142.24 27 42.44.1      | take the role of a master regardless of the settings in                         |  |  |  |  |
|                              |                          | this command.                                                                   |  |  |  |  |
| no vrrp vrid preempt         |                          | Sets the default value.                                                         |  |  |  |  |
| vrrp vrid priority priority  | vrid: (1255);            | Sets the VRRP router priority.                                                  |  |  |  |  |
| no vrrp vrid priority        | priority: (1254);        | Sets the default value.                                                         |  |  |  |  |
|                              | By default: 255 for the  |                                                                                 |  |  |  |  |
|                              | owner of the IP address, |                                                                                 |  |  |  |  |
|                              | 100 for the rest         |                                                                                 |  |  |  |  |
| vrrp vrid shutdown           | vrid: (1255);            | Disables VRRP on this interface                                                 |  |  |  |  |
| no vrrp vrid shutdown        | By default: disabled     | Enables VRRP on this interface                                                  |  |  |  |  |
| vrrp vrid source-ip          | vrid: (1255);            | Sets of the real VRRP address that will be used as the IP address               |  |  |  |  |
| ip_address                   | By default: 0.0.0.0      | of the sender for VRRP messages.                                                |  |  |  |  |
| no vrrp vrid source-ip       | , 22.23.2                | Sets the default value.                                                         |  |  |  |  |
| vrrp vrid timers advertise   |                          | Specifies the interval between master router announcements. If                  |  |  |  |  |
| {seconds   msec              | seconds: (140);          | the interval is set in milliseconds, it is rounded off down to closest          |  |  |  |  |
| milliseconds}                | milliseconds: (5040950); | seconds for VRRP Version 2 and to closest hundredths second (10                 |  |  |  |  |
|                              | By default: 1 sec        | milliseconds) for VRRP Version 3.                                               |  |  |  |  |
| no vrrp <i>vrid</i> timers   | -,                       | Sets the default value.                                                         |  |  |  |  |
| advertise [msec]             |                          |                                                                                 |  |  |  |  |

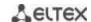

#### **Privileged EXEC mode commands**

All commands are available for privileged users only.

Command line prompt in the Privileged EXEC mode is as follows:

console#

Table 301 - Privileged EXEC mode commands

| Command                      | Value/Default value  | Action                                                             |
|------------------------------|----------------------|--------------------------------------------------------------------|
| show vrrp [all   brief       |                      | Shows brief or detailed information for all or one configured      |
| interface                    | gi_port: (18/0/148); | virtual VRRP router.                                               |
| {gigabitethernet gi_port     | te_port: (18/0/124); | - all - show information about all virtual routers including       |
| tengigabitethernet te_port   | fo_port: (18/0/14);  | disabled ones;                                                     |
| fortygigabitethernet fo_port | group: (148);        | - <b>brief</b> - show brief information about all virtual routers. |
| port-channel group           | vlan_id: (14094)     |                                                                    |
| vlan vlan_id}]               |                      |                                                                    |

#### Examples of command usage

Set IP address 10.10.10.1 to VLAN 10, use this address as address of virtual protocol of the router. Enable VRRP on the VLAN interface.

```
console(config-vlan) # interface vlan 10
console(config-if) # ip address 10.10.10.1 /24
console(config-if) # vrrp 1 ip 10.10.10.1
console(config-if) # no vrrp 1 shutdown
```

#### Show VRRP configuration:

#### console# show vrrp

```
Interface: vlan 10
Virtual Router 1
Virtual Router name
Supported version VRRPv3
State is Initializing
Virtual IP addresses are 10.10.10.1(down)
Source IP address is 0.0.0.0(default)
Virtual MAC address is 00:00:5e:00:01:01
Advertisement interval is 1.000 sec
Preemption enabled
Priority is 255
```

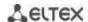

# 5.34.6 Equal-Cost Multi-Path (ECMP) load balancing

ECMP load balancing allows to transmit packets to one receiver through several "best paths". The given functional is designed for load distribution and network bandwidth optimization. ECMP can operate both with static routes and with dynamic routing protocols – RIP, OSFP, BGP.

#### **Global configuration mode commands**

Command line prompt in the global configuration mode is as follows:

console(config)#

Table 302 – Global configuration mode commands

| Command                        | Value/Default value       | Action                                                                                                    |  |  |  |
|--------------------------------|---------------------------|----------------------------------------------------------------------------------------------------|--|--|--|
| ip maximum-paths maximum_paths | maximum_paths:<br>(164)/1 | Set the maximum amount of paths that can be added in FIB for each route.  The configuration comes into force only after configuration upload and the device reboot. |  |  |  |
| no ip maximum-paths            |                           | Set the default value.                                                                                                    |  |  |  |

# 6 SERVICE MENU, CHANGE OF FIRMWARE

#### 6.1 Startup Menu

The *Startup* menu is used to perform specific operations, such as resetting to factory default configuration and password recovery.

To enter *Startup* menu it is required to interrupt loading by pressing the *<Esc>* or *<Enter>* keys within first two seconds after the autoload message appears (when POST procedure is finished).

```
Startup Menu
[1] Restore Factory Defaults
[2] Password Recovery Procedure
[3] Boot password
[4] Image menu
[5] Back
Enter your choice or press 'ESC' to exit:
```

To exit the menu and boot the device press <5>or <Esc>.

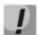

If within 15 seconds (default value) no menu option is selected then loading of the device will continue. The time delay can be increased with the help of console commands

Table 303 – Startup menu description

| No  | Name                                                        | Description                                                                                                    |
|-----|-------------------------------------------------------------|----------------------------------------------------------------------------------------------------|
| <1> | RestoreFactoryDefaults                                      | This procedure is used to remove device configuration. Reset to default configuration.                                                                                                    |
| <3> | Boot password<br>Set/Delete password<br>for boot loader     | This procedure is used to set/delete password of the boot loader.                                                                                                    |
| <2> | Password Recovery<br>Procedure                              | This procedure is used to recover a lost password, it allows the user to connect to the device without a password.  To recover password, press <2>, during next connection to the device the password will be ignored.  Current password will be ignored!  To return to Startup menu, press <enter> key.  ==== Press Enter To Continue ====</enter> |
| <4> | Image menu<br>Choose current file of<br>the system software | This procedure is used to choose the current SW file.  If new downloaded SW file is not selected as active, the device will be booted by the current image.  Image menu  [1] Show current image - view information about device software versions  [2] Set current image - choose the current system software file  [3] Back                        |
| <5> | Back                                                        | To exit from the menu and boot the device, press < <i>Enter&gt;</i> or < <i>Esc&gt;</i> .                                                                                                    |

## 6.2 Updating firmware from TFTP server

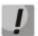

A TFTP Server shall be launched and configured on the computer from which the firmware will be downloaded. The server must have a permission to read bootloader and/or firmware files. The computer with a running TFTP server should be accessible by the switch (can be checked by executing the command 'ping A.B.C.D' on the switch, where A.B.C.D is IP address of the computer).

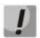

Firmware can be updated by privileged user only.

## 6.2.1 System firmware update

The device loads from the system firmware file which is stored in the flash memory. During the update a new firmware file is saved in an allocated area of memory. When booting up, the device launches an active system firmware file.

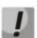

If the device number is not specified, this command is applied to the master device.

To view the current firmware version on the device, enter the **show version** command:

console# show version

```
Active-image: flash://system/images/_mes3300-403.ros
    Version: 4.0.3
    Commit: 25503143
    MD5 Digest: 6f3757fab5b6ae3d20418e4d20a68c4c
    Date: 03-Jun-2016
    Time: 19:54:26
Inactive-image: flash://system/images/mes3300-404.ros
    Version: 4.0.4
    Commit: 16738956
    MD5 Digest: d907f3b075e88e6a512cf730e2ad22f7
    Date: 10-Jun-2016
    Time: 11:05:50
```

Firmware update procedure:

Copy the new firmware file to the device to the allocated memory area. Command format:

boot system tftp://tftp\_ip\_address/[directory/]filename

Examples of command usage:

```
console# boot system tftp://10.10.10.1/mes5324-401.ros
```

```
26-Feb-2016 11:07:54 %COPY-I-FILECPY: Files Copy - source URL tftp://10.10.1/mes5324-401.ros destination URL flash://system/images/mes5324-401.ros 26-Feb-2016 11:08:53 %COPY-N-TRAP: The copy operation was completed successfully Copy: 20644469 bytes copied in 00:00:59 [hh:mm:ss]
```

The new firmware will be active after the reboot of the switch.

To view information about the firmware and their activities, enter the **show bootvar** command:

```
console# show bootvar
```

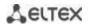

Active-image: flash://system/images/mes5324-401.ros

Version: 4.0.1

MD5 Digest: 0534f43d80df854179f5b2b9007ca886

Date: 01-Mar-2016 Time: 17:17:31

Inactive-image: flash://system/images/\_mes5324-401.ros

Version: 4.0.1

MD5 Digest: b66fd2211e4ff7790308bafa45d92572

Date: 26-Feb-2016 Time: 11:08:56

#### console# reload

This command will reset the whole system and disconnect your current session. Do you want to continue (y/n) [n]?

Confirm reboot by entering "y".

#### APPENDIX A. EXAMPLE OF DEVICE USAGE AND CONFIGURATION

## **Configuration of multiple spanning trees (MSTP)**

MSTP is used to create multiple spanning trees for separate VLAN groups on the local network switches, which allows you to balance load. For simplicity, let us consider the case with three switches joined into a ring topology.

Let the VLAN 10, 20, 30 be joined in the first copy of MSTP and the VLAN 40, 50, 60 joined in the second copy. It is required that the traffic of VLAN 10, 20, 30 is transferred directly between the first and second switch, and the traffic of VLAN 40, 50, 60 is transmitted via transit through switch 3. Let's assign switch 2 as the root one for the internal spanning tree (IST) where service information is transmitted. The switches are joined into a ring using ports te1 and te2. Below you can find a diagram illustrating logic topology of the network.

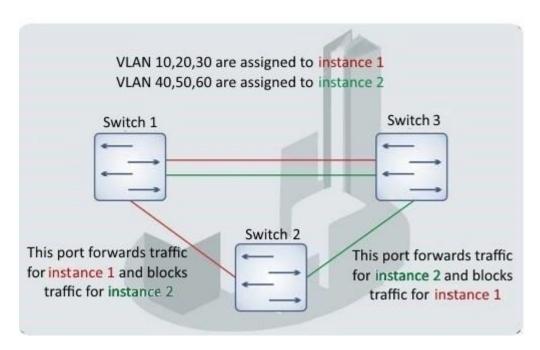

Figure A.1 – Configuration of the multiple spanning tree protocol

When one of the switches fails or the link is broken, multiple MSTP trees are rebuilt, which mitigates the consequences of the failure. Below you can find the configuration processes for the switches. For faster configuration, a common configuration template is created. This template is uploaded to a TFTP server and later is used for configuration of all switches.

#### 1. Creating a template and configuring the first switch

```
console# configure
console(config)# vlan database
console(config-vlan)# vlan 10,20,30,40,50,60
console(config-vlan)# exit
console(config)# interface vlan 1
console(config-if)# ip address 192.168.16.1 /24
console(config-if)# exit
console(config)# spanning-tree mode mst
console(config)# interface range TengigabitEthernet 1/0/1-2
console(config-if)# switchport mode trunk
console(config-if)# switchport trunk allowed vlan add 10,20,30,40,50,60
console(config-if)# exit
```

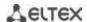

```
console(config) # spanning-tree mst configuration
console(config-mst) # name sandbox
console(config-mst) # instance 1 vlan 10,20,30
console(config-mst) # instance 2 vlan 40,50,60
console(config-mst) # exit
console(config) # do write
console(config) # spanning-tree mst 1 priority 0
console(config) # exit
console# copy running-config tftp://10.10.10.1/mstp.conf
```

## Configuring selective-qinq

## Adding SVLAN

This example of switch configuration demonstrates how a SVLAN 20 stamp can be added to all VLANs except for VLAN 27.

#### console# show running-config

```
vlan database
vlan 20,27
exit
!
interface tengigabitethernet1/0/5
switchport mode general
switchport general allowed vlan add 27 tagged
switchport general allowed vlan add 20 untagged
switchport general ingress-filtering disable
selective-qinq list ingress permit ingress_vlan 27
selective-qinq list ingress add_vlan 20
exit
!
end
```

#### Substitution of CVLAN

In transportation networks the tasks of VLAN spoofing prevention are not uncommon (for example, there is a typical configuration of access level switches, but user traffic, VOIP and control traffic needs to be transmitted in various VLANs to different directions). In this case, it is convenient to use CVLAN spoofing function to replace typical VLANs with VLAN for the required direction. Below is a switch configuration that replaces VLAN 100, 101 and 102 by 200, 201 and 202:

#### console# show running-config

```
vlan database
vlan 100-102,200-202
exit
!
interface tengigabitethernet 1/0/1
switchport mode trunk
switchport trunk allowed vlan add 100-102,200-202
selective-qinq list egress override_vlan 100 ingress_vlan 200
selective-qinq list egress override_vlan 101 ingress_vlan 201
selective-qinq list egress override_vlan 102 ingress_vlan 202
exit
!
end
```

#### Configuring a multicast-TV VLAN

The *Multicast-TV VLAN* function makes it possible to use one VLAN in carrier network to transfer multicast traffic and deliver it to users even if they are not members of this VLAN. Multicast-TV VLAN allows for reducing carrier network load by eliminating duplication of multicast data, e.g. when providing IPTV services.

Application of the function assumes that user ports operate in the "access" or "customer" mode and belong to any VLAN except for a multicast-tv VLAN. Users can only receive multicast traffic from multicast-tv VLAN and cannot transfer data in this VLAN. In addition, that switch must have a source port for multicast traffic configured, which must be a member of multicast-tv VLAN.

#### Configuration example of the port in the access operation mode

1. Enable filtering of multicast data:

```
console(config) #bridge multicast filtering
```

2. Configure VLAN users (VID 100-124), multicast-tv VLAN (VID 1000), control VLAN (VID 1200):

```
console(config) #vlan database
console(config-vlan) #vlan 100-124,1000,1200
console(config-vlan) #exit
```

3. Configure user ports:

```
console(config) #interface range te1/0/10-24
console(config-if) # switchport mode access
console(config-if) # switchport access vlan 100
console(config-if) # switchport access multicast-tv vlan 1000
console(config-if) # bridge multicast unregistered filtering
console(config-if) #exit
```

4. Configure an uplink port by allowing transfer of multicast traffic, user traffic and control:

```
console(config) # interface te1/0/1
console(config-if) # switchport mode trunk
console(config-if) # switchport trunk allowed vlan add 100-124,1000,1200
console(config-if) #exit
```

5. Configure IGMP snooping globally and on interfaces, add group association:

```
console(config)# ip igmp snooping
console(config)# ip igmp snooping vlan 1000
console(config)# ip igmp snooping vlan 100
console(config)# ip igmp snooping vlan 101
console(config)# ip igmp snooping vlan 102
console(config)# ip igmp snooping vlan 103
...
console(config)# ip igmp snooping vlan 124
```

6. Configure a control interface:

```
console(config) # interface vlan 1200
console(config-if) # ip address 192.168.33.100 255.255.255.0
console(config-if) # exit
```

#### Configuration example of the port in the customer mode

This type of connection can be used to mark users' IGMP reports of specific VLANs (CVLANs) with specific outer stamps (SVLAN).

1. Enable filtering of multicast data:

```
console(config) #bridge multicast filtering
```

2. Configure user VLANs (VID 100), multicast-tv VLAN (VID 1000, 1001), control VLAN (VID 1200):

```
console(config) #vlan database
console(config-vlan) #vlan 100,1000-1001,1200
console(config-vlan) #exit
```

3. Configure a user port:

```
console(config) #interface te1/0/1
console(config-if) #switchport mode customer
console(config-if) #switchport customer vlan 100
console(config-if) #switchport customer multicast-tv vlan add 1000,1001
console(config-if) #exit
```

4. Configure an uplink port by allowing transfer of multicast traffic, user traffic and control:

```
console(config) # interface te1/0/10
console(config-if) # switchport mode trunk
console(config-if) # switchport trunk allowed vlan add 100,1000-1001,1200
console(config-if) #exit
```

5. Configure IGMP snooping globally and on interfaces, add marking rules for user IGMP reports:

```
console(config)# ip igmp snooping
console(config)# ip igmp snooping vlan 100
console(config)# ip igmp snooping map cpe vlan 5 multicast-tv vlan 1000
console(config)# ip igmp snooping map cpe vlan 6 multicast-tv vlan 1001
```

6. Configure a control interface:

```
console(config) # interface vlan 1200
console(config-if) # ip address 192.168.33.100 255.255.255.0
console(config-if) # exit
```

# **APPENDIX B. CONSOLE CABLE**

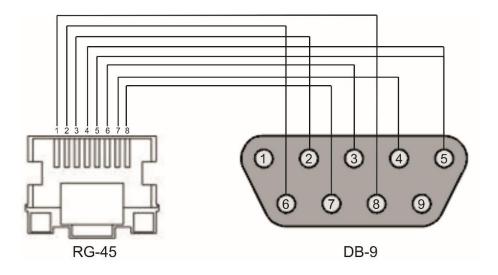

Figure B.1 – Console cable connection

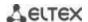

# **APPENDIX C. SUPPORTED ETHERTYPE VALUES**

Table C.1 – Supported EtherType Values

| 0x22DF | 0x8145 | 0x889e | 0x88cb | 0x88e0 | 0x88f4 | 0x8808 | 0x881d | 0x8832 | 0x8847 |
|--------|--------|--------|--------|--------|--------|--------|--------|--------|--------|
| 0x22E0 | 0x8146 | 0x88a8 | 0x88cc | 0x88e1 | 0x88f5 | 0x8809 | 0x881e | 0x8833 | 0x8848 |
| 0x22E1 | 0x8147 | 0x88ab | 0x88cd | 0x88e2 | 0x88f6 | 0x880a | 0x881f | 0x8834 | 0x8849 |
| 0x22E2 | 0x8203 | 0x88ad | 0x88ce | 0x88e3 | 0x88f7 | 0x880b | 0x8820 | 0x8835 | 0x884A |
| 0x22E3 | 0x8204 | 0x88af | 0x88cf | 0x88e4 | 0x88f8 | 0x880c | 0x8822 | 0x8836 | 0x884B |
| 0x22E6 | 0x8205 | 0x88b4 | 0x88d0 | 0x88e5 | 0x88f9 | 0x880d | 0x8824 | 0x8837 | 0x884C |
| 0x22E8 | 0x86DD | 0x88b5 | 0x88d1 | 0x88e6 | 0x88fa | 0x880f | 0x8825 | 0x8838 | 0x884D |
| 0x22EC | 0x86DF | 0x88b6 | 0x88d2 | 0x88e7 | 0x88fb | 0x8810 | 0x8826 | 0x8839 | 0x884E |
| 0x22ED | 0x885b | 0x88b7 | 0x88d3 | 0x88e8 | 0x88fc | 0x8811 | 0x8827 | 0x883A | 0x884F |
| 0x22EE | 0x885c | 0x88b8 | 0x88d4 | 0x88e9 | 0x88fd | 0x8812 | 0x8828 | 0x883B | 0x8850 |
| 0x22EF | 0x8869 | 0x88b9 | 0x88d5 | 0x88ea | 0x88fe | 0x8813 | 0x8829 | 0x883C | 0x8851 |
| 0x22F0 | 0x886b | 0x88ba | 0x88d6 | 0x88eb | 0x88ff | 0x8814 | 0x882A | 0x883D | 0x8852 |
| 0x22F1 | 0x8881 | 0x88bf | 0x88d7 | 0x88ec | 0x8800 | 0x8815 | 0x882B | 0x883E | 0x9999 |
| 0x22F2 | 0x888b | 0x88c4 | 0x88d8 | 0x88ed | 0x8801 | 0x8816 | 0x882C | 0x883F | 0x9c40 |
| 0x22F3 | 0x888d | 0x88c6 | 0x88d9 | 0x88ee | 0x8803 | 0x8817 | 0x882D | 0x8840 |        |
| 0x22F4 | 0x888e | 0x88c7 | 0x88db | 0x88ef | 0x8804 | 0x8819 | 0x882E | 0x8841 |        |
| 0x0800 | 0x8895 | 0x88c8 | 0x88dc | 0x88f0 | 0x8805 | 0x881a | 0x882F | 0x8842 |        |
| 0x8086 | 0x8896 | 0x88c9 | 0x88dd | 0x88f1 | 0x8806 | 0x881b | 0x8830 | 0x8844 |        |
| 0x8100 | 0x889b | 0x88ca | 0x88de | 0x88f2 | 0x8807 | 0x881c | 0x8831 | 0x8846 |        |

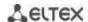

# **APPENDIX D. DESCRIPTION OF SWITCH PROCESSES**

Table D.1 – Switch process description

| Process   |                                                                                                    |
|-----------|----------------------------------------------------------------------------------------------------|
| name      | Process description                                                                                                    |
| 3SMA      | Aging of IP multicast                                                                                                    |
| 3SWF      | Packet transmission between level 2 and network level                                                                                                    |
| 3SWQ      | Software processing of intercepted ACL packets                                                                                                    |
| AAAT      | Management and processing of AAA methods                                                                                                    |
| AATT      | AAA simulator for check of AAA methods                                                                                                    |
| ARPG      | ARP realization                                                                                                    |
| B_RS      | Control of the device reboot in stack                                                                                                    |
| BFD       | BFD protocol realization                                                                                                    |
| БГО       | Addition action in stack (getting the information about stack, indication, message exchange,                                                                                                    |
| BOXM      | and change of Unit ID)                                                                                                    |
| BOXS      | Processing of stack status commands: Adding Master/Slave, topology learning, slave device firmware updating,                                                                                                    |
| BRGS      | Bridge Security – ARP Inspection, DHCP Snooping, DHCP Relay Agent, IP Source Guard, PPPoE Intermediate Agent                                                                                                    |
| BRMN      | Bridge Manipulation management: EAPS, STP, FDB operations (adding, record clearing), mirroring, configuration of ports/VLAN, GVRP, GARP, LLDP, IGMP Snooping, IP multicast, OAM                                                     |
| BSNC      | Automatic synchronization of slave and master devices in a stack                                                                                                    |
| BTPC      | BOOTP client                                                                                                    |
| CDB_      | Configuration file copying                                                                                                    |
| CFM       | Ethernet CFM realization                                                                                                    |
| CNLD      | Uploading/downloading configuration                                                                                                    |
| COPY      | File copying management                                                                                                    |
| CPUT      | CPU utilization                                                                                                    |
| D_LM      | Link Manager – stack-link status tracing                                                                                                    |
| D_SP      | Stacking Protocol                                                                                                    |
| DDFG      | Working with the file system                                                                                                    |
| DFST      | Distributed file system (DFS). It is used in stack operation                                                                                                    |
| DH6C      | DHCPv6 client                                                                                                    |
| DHCP      | Server and Relay Agent DHCP                                                                                                    |
| DHCp      | Ping                                                                                                    |
| DMNG      | Distant Manager – getting information from remote units (firmware version, uptime and active image configuration)                                                                                                    |
| DNSC      | DNS client                                                                                                    |
| DNSS      | DNS server                                                                                                    |
| DSND      | Data Set Delays Report                                                                                                    |
| DSPT      | Dispatcher –processing of remote unit events about status changes of fan, power supply sources, temperature detectors and SFP transceivers. Receiving message about FW version, serial number and FW sum MD5 from the remote units. |
| DSYN      | Stack application                                                                                                    |
| DTSA      | Stack application                                                                                                    |
| ECHO      | ECHO protocol                                                                                                    |
| EPOE      | PoE (user interaction)                                                                                                    |
| ESTC      | Logging of events about traffic threshold exceeding on CPU (cpu input-rate detailed)                                                                                                    |
| EVAP      | TRX Training – automatic configuration of SERDES parameters                                                                                                    |
| L V / ₹ I | The training automatic comparation of serves parameters                                                                                                    |

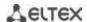

| EVAU  | Processing of Address Update events (low level, transmission to higher level)                   |
|-------|-------------------------------------------------------------------------------------------------|
| EVFB  | SFP status pooling                                                                              |
| EVLC  | Processing of events about port status change (low level, transmission to higher level)         |
| EVRT  | RX Training                                                                                     |
| EVRX  | Event processing for receiving switch packet by CPU (low level, packet transmission to level 2) |
| EVTX  | Event processing for ending packet transmission from CPU to a switch (low level)                |
| exRX  | Processing of packet output from low level 2                                                    |
| FFTT  | Routing table management and packet routing                                                     |
| FHSF  | IPv6 First Hop Security (Timer processing)                                                      |
| GOAH  | GoAhead web server realization                                                                  |
| GRN   | Green Ethernet realization                                                                      |
| HCLT  | Getting and processing for configuration commands of a low-level device                         |
| HCPT  | PoE (controller interaction)                                                                    |
| HLTX  | Packet transmission from CPU to a switch                                                        |
| HOST  | Host mainstream, idle time                                                                      |
| HSCS  | Stack Config – switch function configuration on a remote unit                                   |
| 11303 | Stack Events – processing of link changed and address update events from the remote units       |
| HSES  | on the master                                                                                   |
| HSEU  | Stack event processing                                                                          |
| ICMP  | ICMP realization                                                                                |
| IOTG  | Control of input/output terminals                                                               |
| IOTM  | Control of input/output terminals  Control of input/output terminals                            |
| IOUR  | Control of input/output terminals                                                               |
| IP6C  | IPv4 and IPv6 counters                                                                          |
| IP6M  | IPv4 and IPv6 routers                                                                           |
| IPAT  | IP address database management                                                                  |
| IPG   | Processing of the captured fragmented IP packets                                                |
| IPRD  | Subtask for ARP, RIP, OSPF                                                                      |
| IPMT  | Management of IP multicast routing and IGMP Proxy                                               |
| IT60  | indiagement of it indiaeuse routing and rown rrowy                                              |
| IT61  |                                                                                                 |
| IT64  | Task for work with interruptions                                                                |
| IT99  |                                                                                                 |
| IV11  | Task for work with virtual interruptions                                                        |
| L2HU  | Packet transmission on the level 3                                                              |
| L2PS  | Processing of interface status/configuration and message transmission to registered services    |
| L2UT  | Port utilization (show interfaces utilization)                                                  |
| LBDR  | Loopback Detection function realization                                                         |
| LBDT  | Loopback Detection packet transmission                                                          |
| LTMR  | General task for all timers                                                                     |
| MACT  | Processing of events about action termination in FDB (aging MAC address)                        |
| MLDP  | Marvell Link Layer Reliable Datagram Protocol, stack transport                                  |
| MNGT  | Autotests                                                                                       |
| MRDP  | Marvell Reliable Datagram Protocol, stack transport                                             |
| MROR  | Reserving the configuration file into non-volatile memory                                       |
| MSCm  | Manager for work with terminal sessions                                                         |
| MSRP  | Transmission of stack events to user tasks                                                      |
| MSSS  | IP sockets listening                                                                            |
| MUXT  | Stack structure change tracking                                                                 |
| NACT  | Virtual cable testing (VCT)                                                                     |
| NBBT  | N-base                                                                                          |
|       |                                                                                                 |

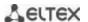

| NINP | Work with combo ports                                                                         |
|------|-----------------------------------------------------------------------------------------------|
| NSCT | Configuration of rate limitation for capturing packets on CPU, keeping of statistics about    |
|      | captured packets                                                                              |
| NSFP | Tracing of events associated with SFP (network level)                                         |
| NSTM | Storm Control                                                                                 |
| NTPL | Periodical signal generation for pooling MAC tables, VLAN, ports, multicast, routing,         |
|      | prioritization                                                                                |
| NTST | Add and delete units in stacks, reset to the default unit status (network level)              |
| NVCT | Subtask for VCT. Test start and port status change events.                                    |
| OBSR | Task for tracing and notification about changes of the specific interface parameters required |
|      | for LLDP, CDP and other protocols.                                                            |
| PLCR | Processing of events about port status changes of the stack devices                           |
| PLCT | Processing of events about port status changes                                                |
| PNGA | Ping realization                                                                              |
| POLI | Policy Management                                                                             |
| PTPT | Precise Time Protocol                                                                         |
| RADS | RADUIS server                                                                                 |
| RCDS | Remote CLI client                                                                             |
| RCLA |                                                                                               |
| RCLB | Remote CLI Server                                                                             |
| RELY | DHCPv6 Relay                                                                                  |
| ROOT | Parent task for all tasks                                                                     |
| RPTS | Routing protocol                                                                              |
| SCLC | OOB port status tracing                                                                       |
| SCPT | Autoupdate and autoconfiguration                                                              |
| SCRX | Getting traffic from OOB porta                                                                |
| SEAU | Getting Address Update events (low level)                                                     |
| SELC | Getting events about port status change (low level)                                           |
| SERT | Event tracing on the port for starting the RX Training procedure                              |
| SERX | Getting messages about packet receiption from the switch to CPU (low level)                   |
| SETX | Getting events about termination of packet transmission from CPU to the switch (low level)    |
| SFMG | sFlow Manager – processing of events about IP address change, CLI/SNMP requests and           |
|      | timers                                                                                        |
| SFSM | sFlow Sampler                                                                                 |
| SFTR | sFlow protocol                                                                                |
| SNAD | SNA database                                                                                  |
| SNAE | SNA event processing                                                                          |
| SNAS | Saving SNA database in ROM                                                                    |
| SNMP | SNMP realization                                                                              |
| SNTP | SNTP realization                                                                              |
| SOCK | Sockets operation management                                                                  |
| SQIN | Selective QinQ configuration                                                                  |
| SS2M | Slave To Master – message transmission from slave device to master device                     |
| SSHP | SSH server – configuring, command processing, timer                                           |
| SSHU | SSH server – protocol                                                                         |
| SSLP | SSL realization                                                                               |
| SSTC | Logging of events about traffic thresholds crossing on CPU (cpu input-rate detailed)          |
| STMB | Processing of SNMP request about stack status                                                 |
| STSA | CLI session through COM port                                                                  |
| STSB | CLI session through VLAN                                                                      |
| STSC | CLI session through VLAN  CLI session through VLAN                                            |
| STSD | CLI session through VLAN  CLI session through VLAN                                            |
| טנונ | CEI 3C33ION UNIOUGH VEAN                                                                      |

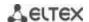

| STSE | CLI session through VLAN                                                                  |
|------|-------------------------------------------------------------------------------------------|
| SW2M | Processing of Address Update events from FDB, port blocking when errors occur on the port |
| SYLG | Message output to syslog                                                                  |
| TBI_ | Table of ACL time intervals                                                               |
| TCPP | TCP realisation                                                                           |
| TFTP | TFTP realization                                                                          |
| TMNG | Management of task priorities                                                             |
| TNSL | TELNET Client                                                                             |
| TNSR | TELNET Server                                                                             |
| TRCE | Traceroute realization                                                                    |
| TRIG | Action launch in FDB (aging MAC addresses)                                                |
| TRMT | Unit management in stack with transaction support                                         |
| TRNS | File Transfer – copying of files transferring between stack units (FW)                    |
| UDPR | UDP Relay                                                                                 |
| URGN | Critical event processing (for example, reboot)                                           |
| VRRP | VRRP realization                                                                          |
| WBAM | Web-based Autentification                                                                 |
| WBSO | Web client interaction, low level                                                         |
| WBSR | Management and web server timer                                                           |
| WNTT | NAT support for WBA                                                                       |
| XMOD | X-modem protocol realization                                                              |

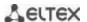

#### **TECHNICAL SUPPORT SERVICE**

For technical assistance in issues related to handling of ELTEXALATAU Ltd. equipment please address to Service Centre of the company:

Republic of Kazakhstan, 050032, Medeu district, microdistrict Alatau, 9 st. Ibragimova, 9 Phone:

+7(727) 220-76-10

+7(727) 220-76-07

E-mail: post@eltexalatau.kz

In official website of the ELTEXALATAU Ltd. you can find technical documentation and software for products, refer to knowledge base, consult with engineers of Service center in our technical forum:

http://www.eltexalatau.kz/en/